# Model BMX-3 SMD Disk Controller Technical Manual

Document Number: 600-404-00 Revision: H Date: 9/3/85 Serial No.:

# NOTICE

ZETACO, Inc. has prepared this Technical Manual for use by ZETACO, Inc. has prepared this Technical Manual for use by<br>ZETACO personnel and its customers to assist in the Installation, ZETACO personnel and its customers to assist in the Installation,<br>operation and maintenance of the model BMX-3 Disk Controller. operation and maintenance of the model BMX-3 Disk Controlle<br>The information contained herein is the property of ZETACO. The information contained herein is the property of ZETACO,<br>Inc. and shall not be reproduced in whole nor in part without NOTICE<br>
XETACO, Inc. has prepared this Technical Manual for use by<br>
ZETACO personnel and its customers to assist in the Installation<br>
operation and maintenance of the model BMX-3 Disk Controller.<br>
The information contained

ZETACO, Inc. makes every effort to produce quality products and ZETACO, Inc. makes every effort to produce quality products and<br>documentation, however, the reader must be cautioned that changes ZETACU, THE. makes every errors to produce quality products and<br>documentation, however, the reader must be cautioned that char<br>may be made to the product not reflected in the supplied<br>documentation. If you find errors or o may be made to the product not reflected in the supplied<br>documentation. If you find errors or omissions, please notify ZETACO, Inc. to remedy the problem. ZETACO, Inc. shall not be responsible for any damages (including consequential) caused by<br>reliance on this material as presented.

If Installation problems arlse after you thoroughly review the If installation problems arise after you thoroughly review the<br>manual, please contact your ZETACO Authorized Factory Distributor, manual, please contact your ZETACO Authorized Factory Distributor, your Maintenance Contractor, or the ZETACO Customer Support Hotline<br>at (612) 941-9480.

Copyright 1985. All rights reserved.

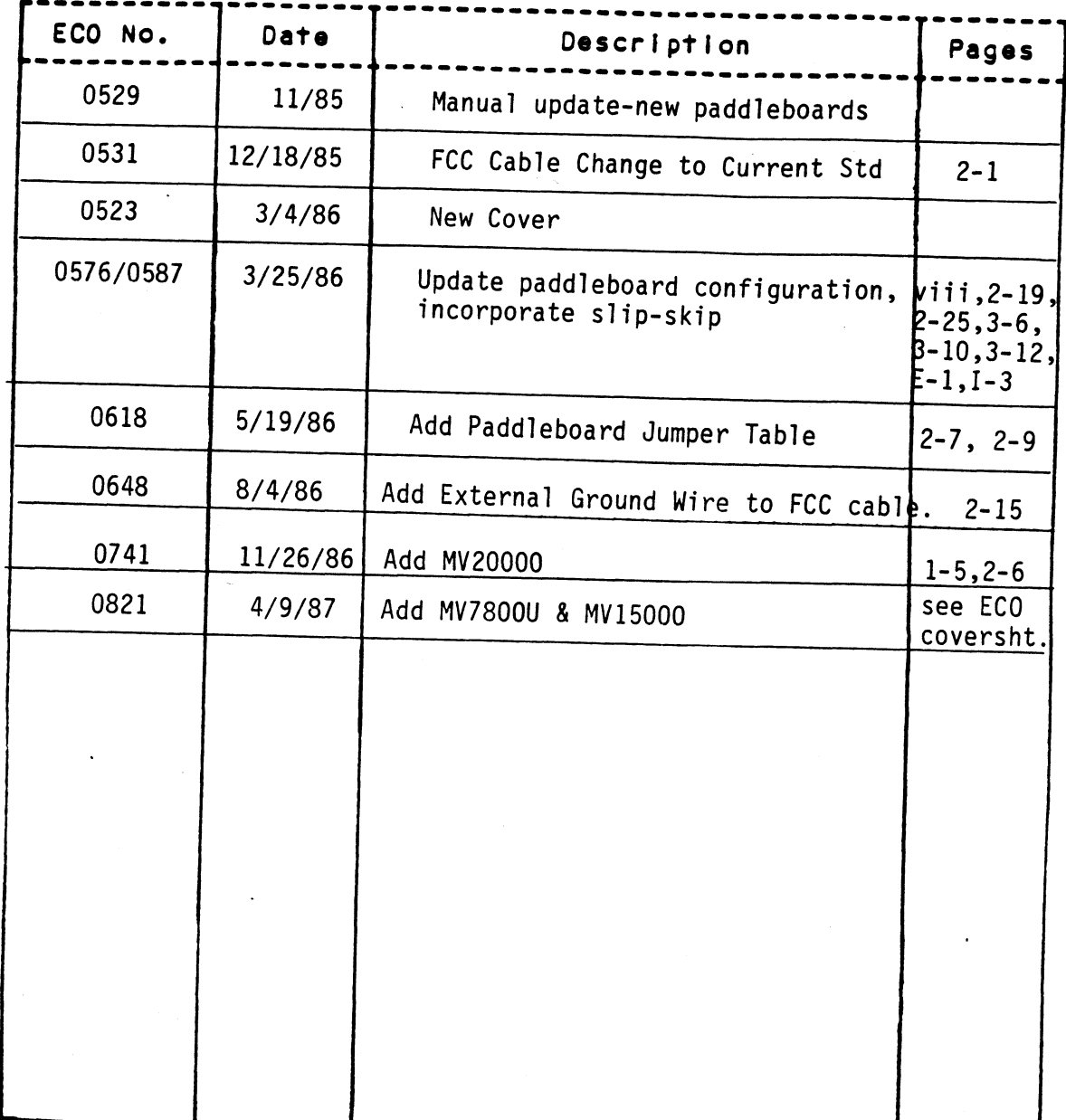

# REVISION HISTORY

iii

 $\label{eq:2.1} \frac{1}{\sqrt{2}}\sum_{i=1}^n\frac{1}{\sqrt{2}}\sum_{i=1}^n\frac{1}{\sqrt{2}}\sum_{i=1}^n\frac{1}{\sqrt{2}}\sum_{i=1}^n\frac{1}{\sqrt{2}}\sum_{i=1}^n\frac{1}{\sqrt{2}}\sum_{i=1}^n\frac{1}{\sqrt{2}}\sum_{i=1}^n\frac{1}{\sqrt{2}}\sum_{i=1}^n\frac{1}{\sqrt{2}}\sum_{i=1}^n\frac{1}{\sqrt{2}}\sum_{i=1}^n\frac{1}{\sqrt{2}}\sum_{i=1}^n\frac$  $\label{eq:2.1} \frac{1}{2} \sum_{i=1}^n \frac{1}{2} \sum_{j=1}^n \frac{1}{2} \sum_{j=1}^n \frac{1}{2} \sum_{j=1}^n \frac{1}{2} \sum_{j=1}^n \frac{1}{2} \sum_{j=1}^n \frac{1}{2} \sum_{j=1}^n \frac{1}{2} \sum_{j=1}^n \frac{1}{2} \sum_{j=1}^n \frac{1}{2} \sum_{j=1}^n \frac{1}{2} \sum_{j=1}^n \frac{1}{2} \sum_{j=1}^n \frac{1}{2} \sum_{j=1}^n \frac{$  $\mathcal{L}(\mathcal{L}^{\mathcal{L}})$  and  $\mathcal{L}(\mathcal{L}^{\mathcal{L}})$  and  $\mathcal{L}(\mathcal{L}^{\mathcal{L}})$  and  $\mathcal{L}(\mathcal{L}^{\mathcal{L}})$  $\label{eq:2.1} \frac{1}{\sqrt{2}}\int_{\mathbb{R}^3}\frac{1}{\sqrt{2}}\left(\frac{1}{\sqrt{2}}\right)^2\frac{1}{\sqrt{2}}\left(\frac{1}{\sqrt{2}}\right)^2\frac{1}{\sqrt{2}}\left(\frac{1}{\sqrt{2}}\right)^2\frac{1}{\sqrt{2}}\left(\frac{1}{\sqrt{2}}\right)^2\frac{1}{\sqrt{2}}\left(\frac{1}{\sqrt{2}}\right)^2\frac{1}{\sqrt{2}}\frac{1}{\sqrt{2}}\frac{1}{\sqrt{2}}\frac{1}{\sqrt{2}}\frac{1}{\sqrt{2}}\frac{1}{\sqrt{2}}$ 

Technical Manual for the BMX=3 Disk Controller

# PREFACE

This manual contains Information regarding Installation, This manual contains information regarding installation,<br>testing, and operation of the ZETACO Model BMX-3 Disk Controller. testing, and operation of the ZETACO Model BMX-3 Disk Controller.<br>The technical contents have been written based on the

The technical contents have been written based on the<br>assumptions that the reader 1) has a working knowledge of one assumptions that the reader 1) has a working knowledge of one<br>of the applicable Data General mini-computers with associated RDOS, AOS, or AOS/VS operating system; 2) Is familiar with Standard Installation, power, grounding, and pertpheral cabling procedures; and 3) has access to technical Information describing the disk drive(s) to be Installed with this ~ controller.

The information in this manual is organized into five major sections:

SECTION 1.0 PRODUCT OVERVIEW - Describes the Model BMX-3 Disk Controller features, capabilities, specifications, power, and Interface requirements. sections:<br>SECTION 1.0 PRODUCT OVERVIEW - Describes the Model BMX-3<br>Disk Controller features, capabilities,<br>specifications, power, and interface requirements.<br>SECTION 2.0 INSTALLATION PROCEDURES - Describes and illustrates the procedures required to Install the BMX=3. SECTION 2.0 INSTALLATION PROCEDURES - Describes and illustrat<br>The procedures required to install the BMX-3.<br>SECTION 3.0 TROUBLE-SHOOTING - Contains information useful in analyzing subsystem problems and how to get help. SECTION 2.0 INSIALLATION PROCEDURES = Describes and ITT<br>
the procedures required to install the BMX-<br>
SECTION 3.0 TROUBLE-SHOOTING - Contains information use<br>
analyzing subsystem problems and how to get<br>
SECTION 4.0 USAGE configurations are used and how they Impact the performance of the controller. SECTION 4.0 USAGE GUIDELINES - How various features and<br>configurations are used and how they impact<br>the performance of the controller.<br>SECTION 5.0 PROGRAMMING NOTES - Programming and operation.

APPENDICES

 $\sigma_{\rm{eff}}=0.5$  $\label{eq:2.1} \frac{1}{2}\sum_{i=1}^n\frac{1}{2}\sum_{j=1}^n\frac{1}{2}\sum_{j=1}^n\frac{1}{2}\sum_{j=1}^n\frac{1}{2}\sum_{j=1}^n\frac{1}{2}\sum_{j=1}^n\frac{1}{2}\sum_{j=1}^n\frac{1}{2}\sum_{j=1}^n\frac{1}{2}\sum_{j=1}^n\frac{1}{2}\sum_{j=1}^n\frac{1}{2}\sum_{j=1}^n\frac{1}{2}\sum_{j=1}^n\frac{1}{2}\sum_{j=1}^n\frac{1}{2}\sum_{j=1}^n\$ 

 $\label{eq:2.1} \frac{1}{\sqrt{2}}\int_{\mathbb{R}^3}\frac{1}{\sqrt{2}}\left(\frac{1}{\sqrt{2}}\right)^2\frac{1}{\sqrt{2}}\left(\frac{1}{\sqrt{2}}\right)^2\frac{1}{\sqrt{2}}\left(\frac{1}{\sqrt{2}}\right)^2\frac{1}{\sqrt{2}}\left(\frac{1}{\sqrt{2}}\right)^2.$ 

# TABLE OF CONTENTS

 $\tilde{\mathcal{L}}$ 

 $\sim$ 

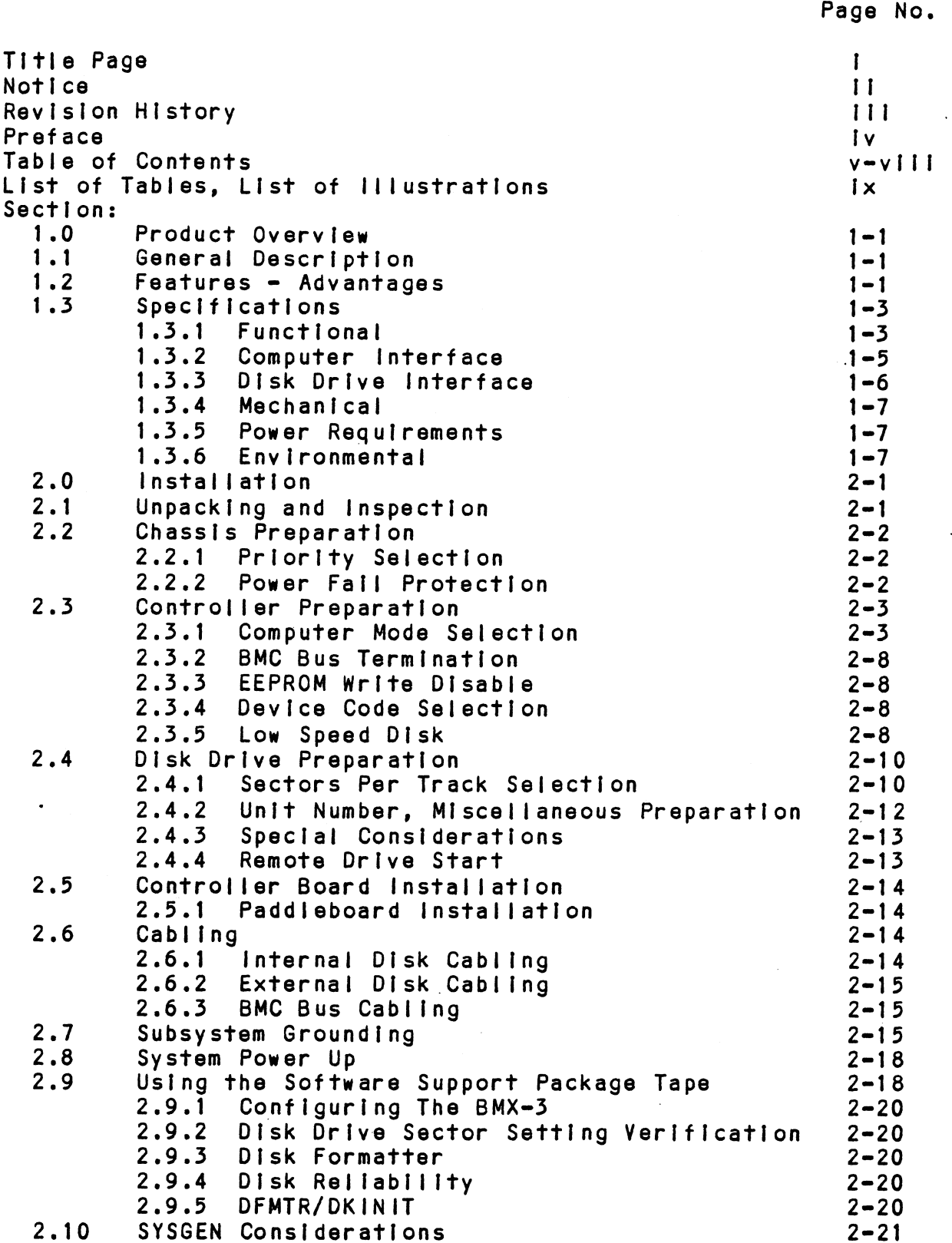

 $\mathcal{L}$ 

 $\hat{\mathcal{L}}$ 

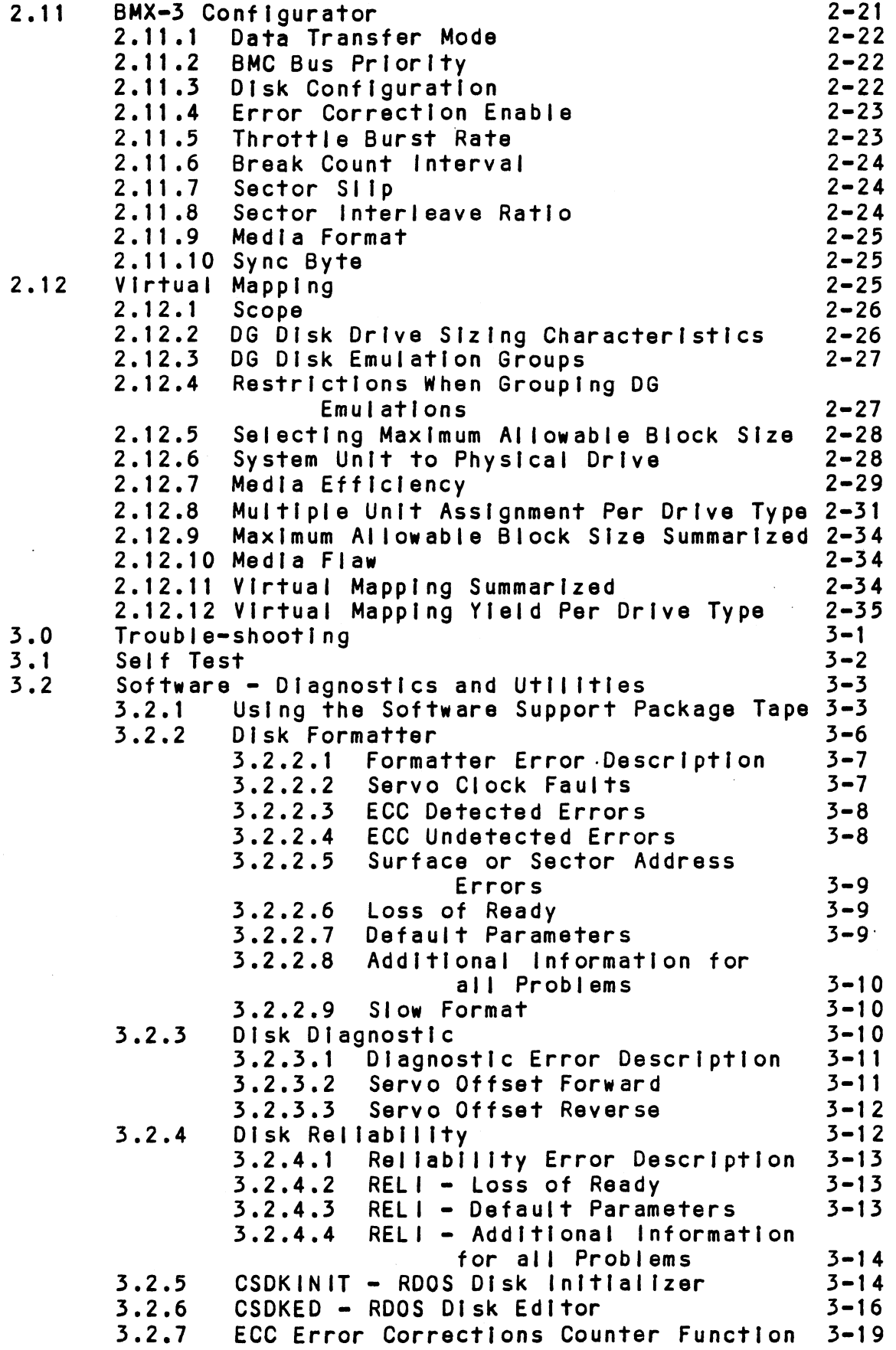

 $\mathcal{L}^{\text{max}}_{\text{max}}$  , where  $\mathcal{L}^{\text{max}}_{\text{max}}$ 

 $\ddot{\phantom{a}}$ 

 $\ddot{\phantom{a}}$ 

 $\sim$   $\sim$ 

 $\sim 10^{-10}$ 

 $\hat{\mathcal{A}}$ 

 $\ddot{\phantom{a}}$ 

 $\mathcal{L}^{\text{max}}_{\text{max}}$  and  $\mathcal{L}^{\text{max}}_{\text{max}}$ 

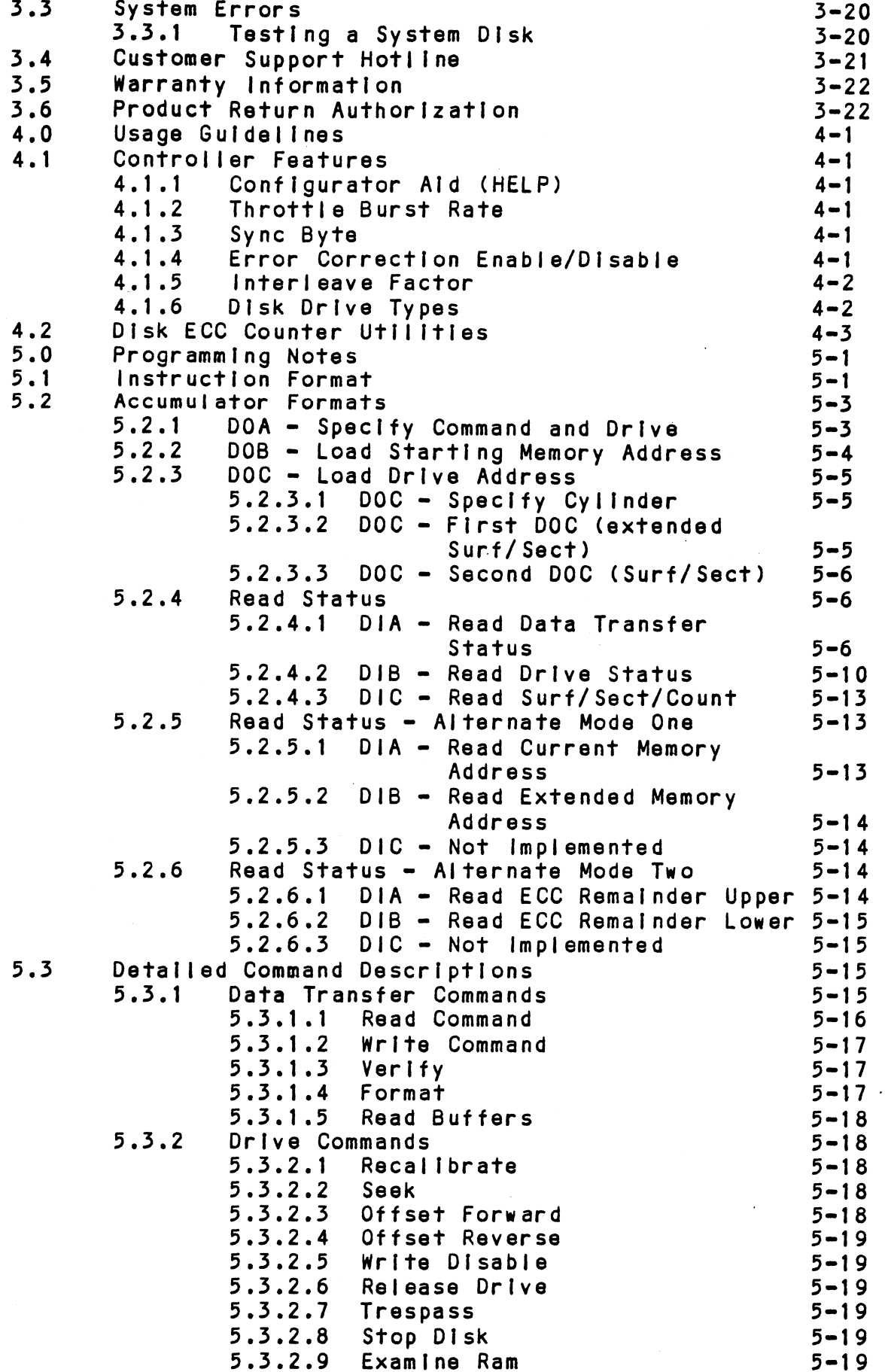

J.

 $\bar{z}$ 

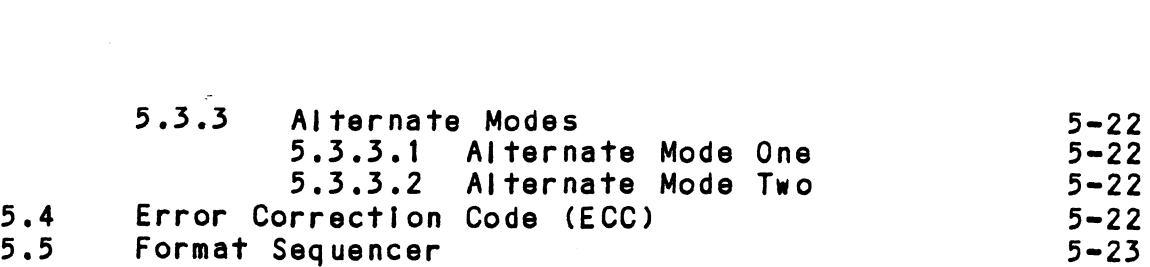

APPENDIX:

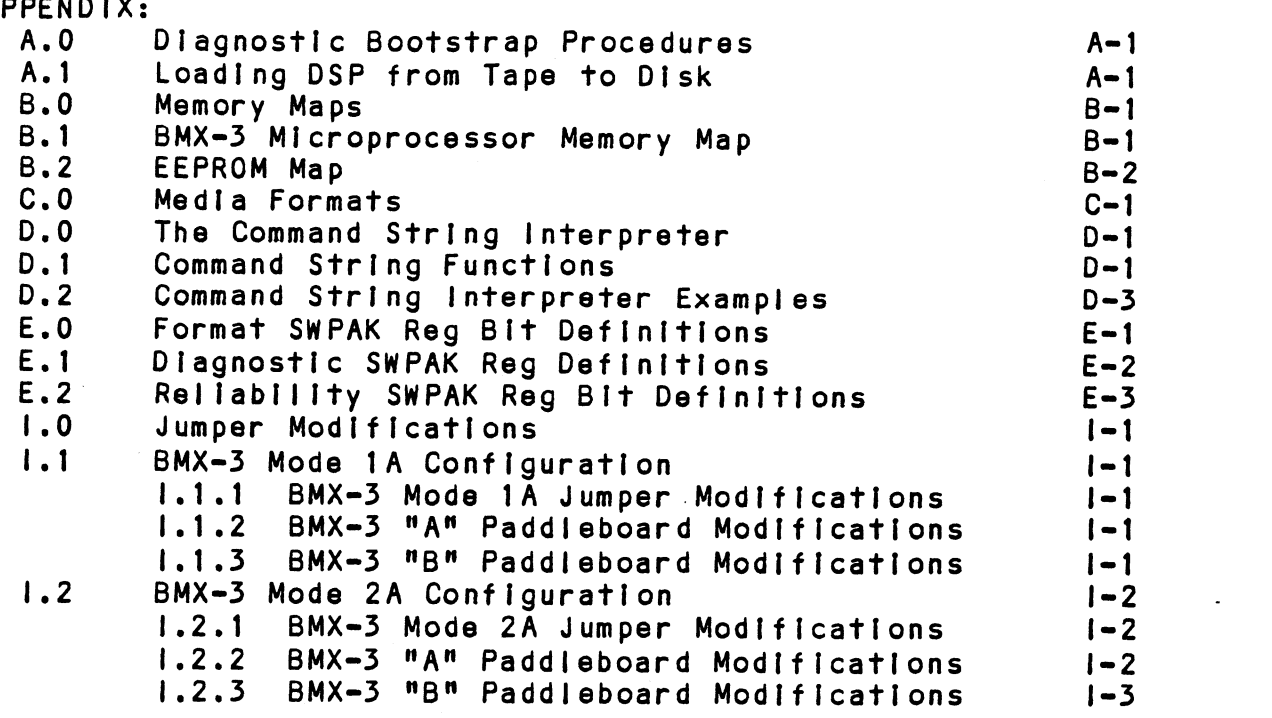

 $\ddot{\phantom{a}}$ 

# LIST OF TABLES

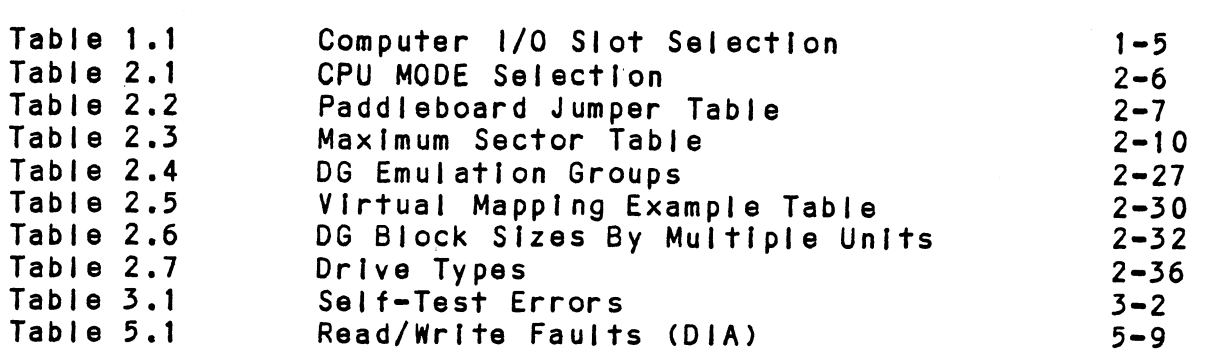

# LIST OF ILLUSTRATIONS

 $\mathcal{L}(\mathbf{q},\mathbf{q})$  , and  $\mathcal{L}(\mathbf{q},\mathbf{q})$  , and  $\mathcal{L}(\mathbf{q},\mathbf{q})$ 

Page No. Figure 2.1 Board Layout  $2 - 4$ Figure 2.2<br>Figure 2.3 "B" Paddieboard  $2 - 5$ Device Code Switch  $2 - 9$ Figure 2.4 Board Diagram  $2 - 16$ Daisy Chaining Drives<br>Mode Jumper Layout<br>Paddleboard Jumper Layout Figure 2.5<br>Figure 1.1  $2 - 17$  $1 - 4$ Figure 1.2  $1 - 5$ 

Page No.

 $\label{eq:2.1} \mathcal{L}(\mathcal{L}^{\text{max}}_{\mathcal{L}}(\mathcal{L}^{\text{max}}_{\mathcal{L}}),\mathcal{L}^{\text{max}}_{\mathcal{L}^{\text{max}}_{\mathcal{L}}(\mathcal{L}^{\text{max}}_{\mathcal{L}^{\text{max}}_{\mathcal{L}^{\text{max}}_{\mathcal{L}^{\text{max}}_{\mathcal{L}^{\text{max}}_{\mathcal{L}^{\text{max}}_{\mathcal{L}^{\text{max}}_{\mathcal{L}^{\text{max}}_{\mathcal{L}^{\text{max}}_{\mathcal{L}^{\text{max}}_{\mathcal{$  $\label{eq:2.1} \mathcal{L}(\mathcal{L}^{\text{max}}_{\mathcal{L}}(\mathcal{L}^{\text{max}}_{\mathcal{L}}),\mathcal{L}^{\text{max}}_{\mathcal{L}^{\text{max}}_{\mathcal{L}}(\mathcal{L}^{\text{max}}_{\mathcal{L}^{\text{max}}_{\mathcal{L}^{\text{max}}_{\mathcal{L}^{\text{max}}_{\mathcal{L}^{\text{max}}_{\mathcal{L}^{\text{max}}_{\mathcal{L}^{\text{max}}_{\mathcal{L}^{\text{max}}_{\mathcal{L}^{\text{max}}_{\mathcal{L}^{\text{max}}_{\mathcal{$ 

# 1.0 PRODUCT OVERVIEW 1.0 PRODUCT OVERVIEW<br>1.1 GENERAL DESCRIPTION

The ZETACO BMX=-3 Disk Controller provides a full The ZETACO BMX-3 Disk Controller provides a full<br>emulation integration of up to four SMD-interfaced emulation integration of up to four SMD-interfaced<br>disk drives, with Data General (DG) Nova, Eclipse, and emuration thregration of up to four smo-finefiaced<br>disk drives, with Data General (DG) Nova, Eclipse, and<br>Eclipse MV Minicomputers, and RDOS, Eclipse RDOS, AOS,<br>MP/AOS. AOS/VS operating systems. It is fully compatible MP/AOS, AOS/VS operating systems. It is fully compatible<br>with Data General hardware and software.

The BMX-3 Is capable of operating on el ther the Burst The BMX-3 is capable of operating on either the B<mark>ur</mark><br>Multiplexor Channel (BMC) or the Data Channel (DCH) Multiplexor Channel (BMC) or the Data Channel (DCH)<br>and meets FCC hardened chassis requirements.

The BMX-3 provides for future expansion with the The BMX-3 provides for future expansion with th<mark>e</mark><br>capability of supporting data transfer rates up to capability of supporting data transfer rates up to<br>2.5 megabytes per second and EEPROM technology, which allows 2.5 megabytes per second and EEPROM technology, w<br>most features to be software configurable through most features to be software configurable through<br>a "user friendly" configurator program.

The BMX-3 contains a unique feature called Virtual Mapping" The BMX-3 contains a unique feature called Virtual Mappi<br>that allows many disk drives that would not normally map that allows many disk drives that would not normally map into the DG emulations to fit into the 606X, 616X and 6214<br>emulations through a scheme called Block Address Translation.

ZETACO provides up to a full 2 year warranty on the BMX=3 with Customer Support Hotline assistance and 48 hour turn 1.2 FEATURES = ADVANTAGES around on board repair.

- \*Emulation of DG 6060,6061,6067,6160,6161,6122 and 6214 disk subsystems
- \*¥Single controller is compatible with DG's full range of BMC equipped computers |
- \*Simul taneous control of up to four SMD, HSMD and/or ESMD disk drives.
- \*|ncorporates an eleven bit SMD tag bus to accommodate Incorporates an eleven bit SMD tag<br>full capacity of the larger drives
- \*Simul taneously supports drives of different capacities, .<br>Simultaneously supports drives of<br>transfer rates, and media formats
- $*$ On-board 32 bit error detection and correction of burst On-board 32 bit error detectic<br>errors up to 11 bits in length
- \*HI gh speed microprocessor design and Ping-Pong buffering Support maximum transfer rates

.On-board Self-test with error reporting and LED display .User-definable sector interleaving . Adjustable DCH/BMC throttle control . Supports overlap seeks .Offset positioning for data error recovery Automatic data strobe early/late for data error recovery ~-Two methods of power fall detection control open cable detect Logging of the number of data corrections that have occurred on a per unit basis ~-One second pick/hold delay on power up controls disk drive One second pick/<br>power sequencing .Header address contains CRC for higher reliability ~Auto retry on all header CRC errors ~Dual volume drives supported (two physical volumes) . Supports dual ported drives ~Disk drive sector setting verification Insures proper disk drive setup.

## 1.5.1 FUNCTIONAL

 $\ddot{\phantom{a}}$ 

 $\bar{z}$ 

 $\bar{\nu}$ 

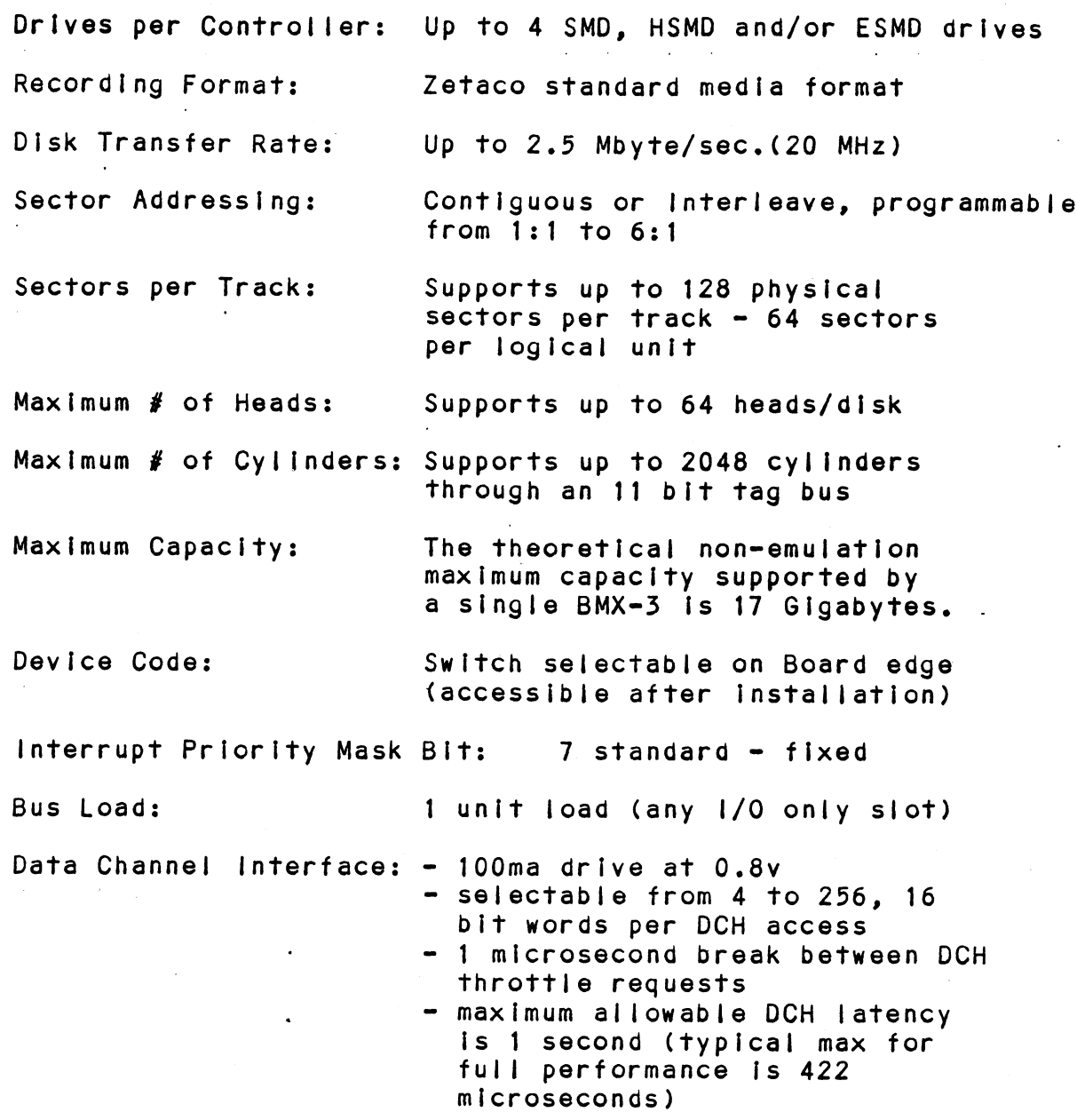

 $\bar{z}$ 

 $\hat{\mathbf{x}}$ 

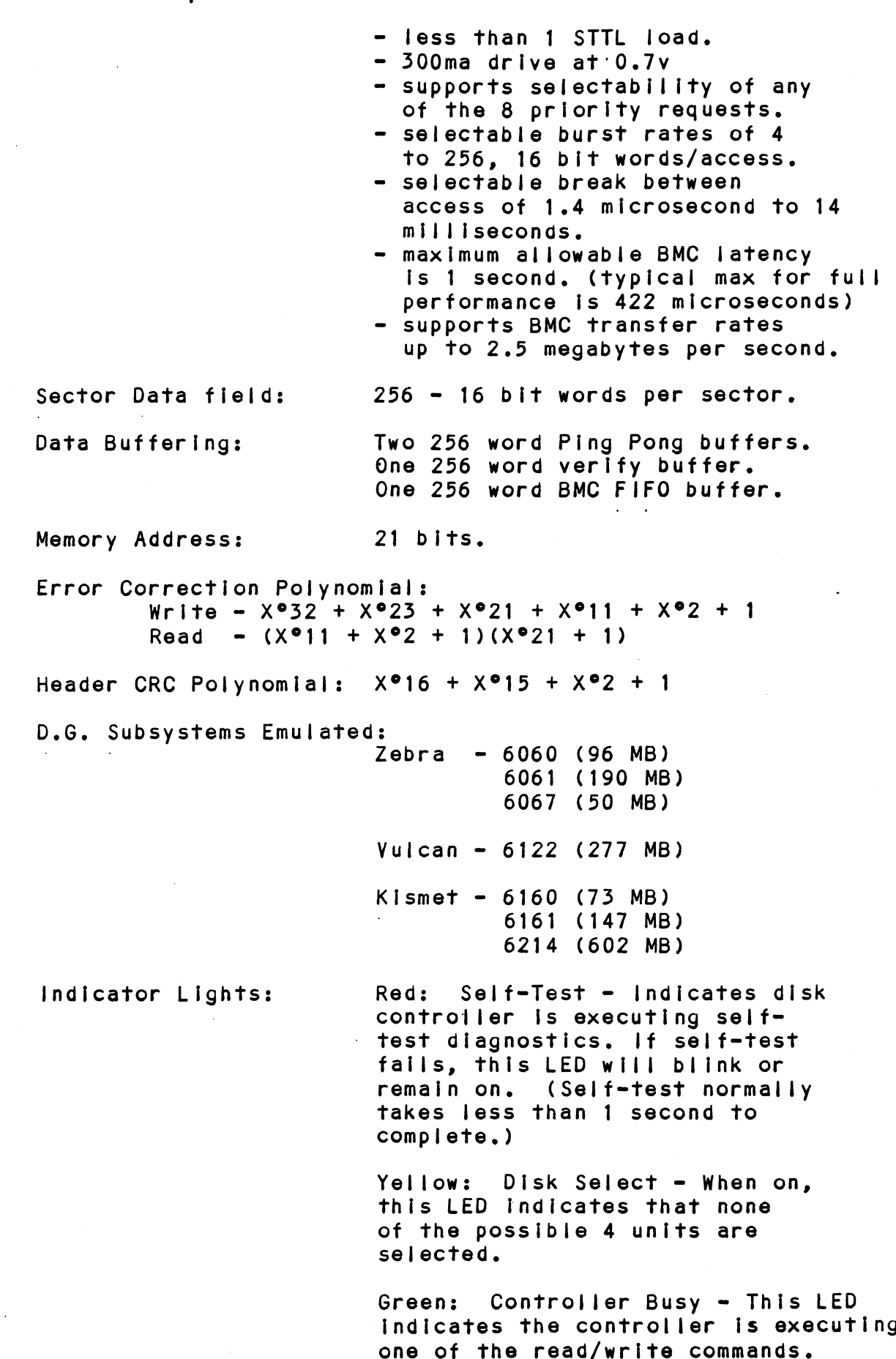

 $\ddot{\phantom{a}}$ 

 $1 - 4$ 

 $\sim 10^{-1}$ 

# 1.5.2 COMPUTER INTERFACE

The BMX=-3 can be configured for either Data Channel operation or Burst Multiplexor Channel operation and will function in virtually any Data General mini-| SLOT OR DAMAGE WILL RESULT. : computer in an 1/0 only slot. COMPUTER INTERFACE<br>
The BMX-3 can be configured for either<br>
operation or Burst Multiplexor Channel<br>
will function in virtually any Data Ge<br>
computer in an I/O only slot.<br>
SLOT OR DAMAGE WILL RESULT.<br>
SLOT OR DAMAGE WILL RE The BMX-3 can be configured for either Damoperation or Burst Multiplexor Channel operation in virtually any Data Generation<br>
will function in virtually any Data Generation<br>
computer in an I/O only slot.<br>
------------------COMPUTER INTERFACE<br>
The BMX-3 can be configured for either Dam<br>
operation or Burst Multiplexor Channel operation<br>
computer in an I/O only slot.<br>
CAUTION: THE BMX-3 MUST BE PLUGGED INTO<br>
CAUTION: THE BMX-3 MUST BE PLUGGED I

CAUTION: THE BMX=-3 MUST BE PLUGGED INTO AN "1/0 ONLY"

# TABLE 1.1 "I/O Only" Slot Selection

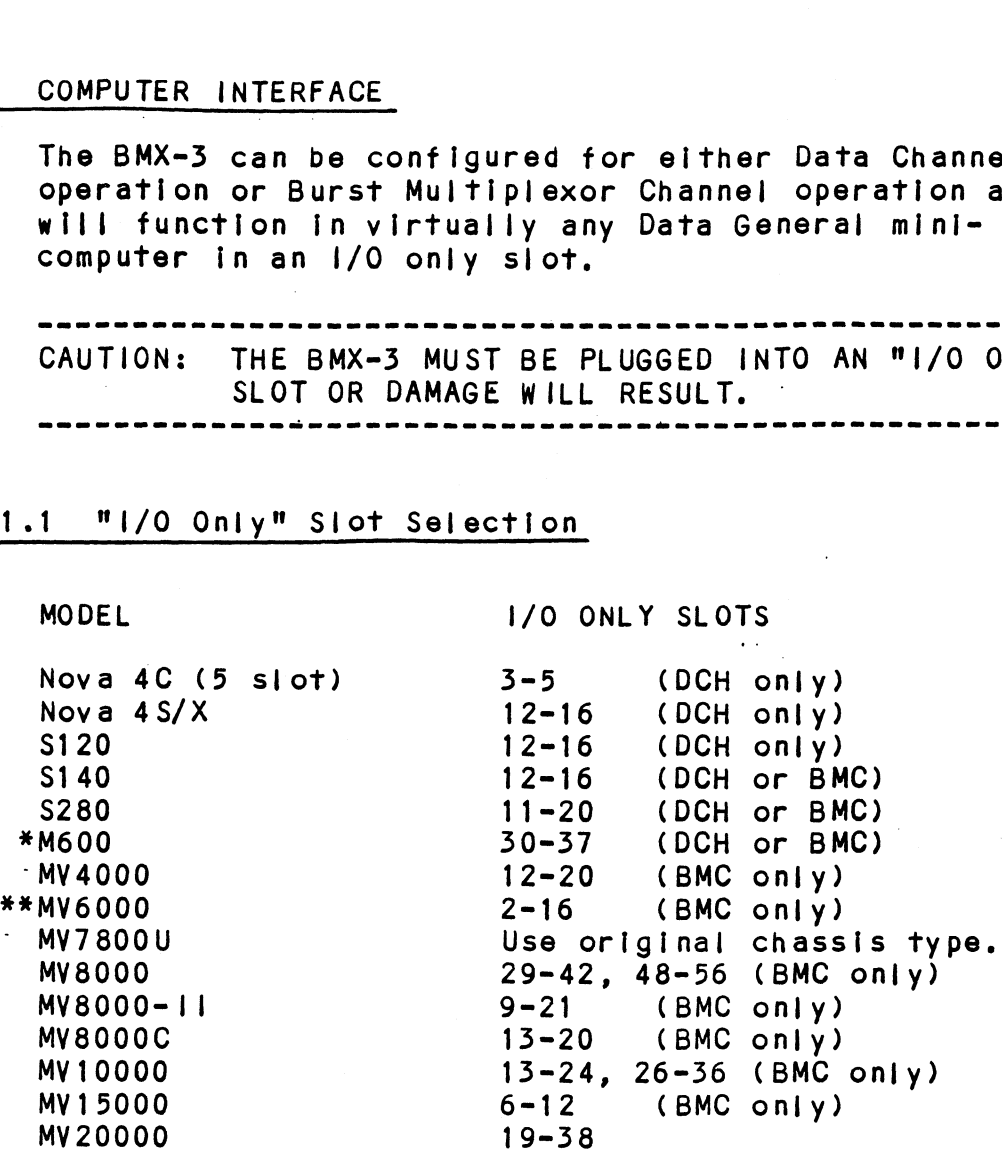

\*NOTE: Mode 1A required on BMX=3., \*\*NOTE: Mode 2A required. BMX=3 requires the expansion chassis of the MV6000.

BMC Bus Cables: A pair of 40 conductor flat ribbon .<br>A pair of 40 conductor flat ribbo<br>cables, with a single plug on one cables, with a single plug on one end and multiple plugs (for multipl<br>controllers), are required for BMC<br>operation. This cable daisy chains operation. This cable daisy chains<br>from the computer's BMC interface to the multiple BMC peripheral from the computer's BMC interface<br>to the multiple BMC peripheral<br>controllers. The controller at the controllers. The controller at the<br>end of the chain must have it's BMC end of the chain must have it's BM<br>terminators installed; the others<br>must have them removed. Reference must have them removed. Reference<br>Installation Section 2.6.3. see Figure 2.4.

# 1.3.5 DISK DRIVE INTERFACE

Functional: Electrical: Cabling: NOTE: - Standard SMD interface. - Supports extended cylinder addressing on pins 30 and 60 of the "A" cable (2048 cylinders). - Supports Remote Pick-Hold drive sequencing (pins 29 and 59). - Requires Index and Sector signals in the "A" cable. in the "A" cable.<br>Supports unit select 0.1.2 and 3. .<br>Supports unit select 0,1,2 and 3.<br>Supports Dual Channel as defined by - Supports Dual Channel as defined by<br>the CDC SMD specification. - MC3450/MC3453 Quad line drivers and receivers. NON=FCC "AN Cable: One 60-Conductor Shielded Round Cable for the first disk drive (daisy=chain). "B" Cable: One 26-Conductor Shielded Round Cable for the first disk drive (radial). **FCC** "A" Cable: INTERNAL: One 60 conductor flat ribbon cable with D connector on one end that mounts in the computer EMI/RFI back-panel. The other end plugs into the mounts in the computer EMI/RFI<br>panel. The other end plugs inf<br>B paddleboard. See Figure 2.4. EXTERNAL: One 60 conductor shielded round cable for the first disk drive (daisy chain). "B" Cable: INTERNAL: One 26 conductor fiat ribbon cable with D connector on one end that mounts in the computer EMI/RFI back-panel. The other end plugs Into the panel. The other end plugs into the<br>A paddleboard. See Figure 2.4. EXTERNAL: One 26 conductor shielded EXTERNAL: One 26 conductor shielded<br>round cable for the first disk drive round cab<mark>le for the</mark><br>(radial connection). The maximum cumulative length allowable The maximum cumulative length allowable<br>for the "A" cable is 100 feet, and for the for the "A" cable is 100 feet, and for the  $MB"$  cable is 50 feet, as per drive manufacturers recommendations.

Multiple Drives: Up to four drives (dual volume counts as two) per controller. The "A" cable daisy chains from drive to drive, with the last drive in the chain requiring an "A" cable terminator. The "B" cable connects radially to each drive (no terminators required). Reference Figure 2.5,

# 1.5.4 MECHANICAL

Dimensions:  $15" \times 15" \times 1/2"$ 

Shipping Weight: 10 pounds - includes controller, paddleboards, cables (if ordered), diagnostics and documentation.

Paddleboards: "A" paddleboard: Passive backplane paddleboard with four Z6-pin cable connectors. ("A" backplane) "B" paddleboard: Passive backplane paddleboard with one 60-pin cable connector. ("B" backplane)

# 1.3.5 POWER REQUIREMENTS

+5 (+ 5%) Volts DC @ 8.5 Amps typical  $-5$  (+  $5\%$ ) Volts DC  $\theta$  0.45 Amps typical

# 1.3.6 ENVIRONMENTAL

OPERATING ENVIRONMENT:

Temperature: 0 to 55 degrees C Relative Humidity: 10% to 90% (non-condensing)

NON-OPERATING ENVIRONMENT:

Temperature: -45 to +115 degrees C Relative Humidity: 10% to 90% (non-condensing)

Exceeds all Nova/Eclipse/MV temperature and humidity. specifications,

 $\label{eq:2.1} \mathcal{L}(\mathcal{L}^{\mathcal{L}}_{\mathcal{L}}(\mathcal{L}^{\mathcal{L}}_{\mathcal{L}})) = \mathcal{L}(\mathcal{L}^{\mathcal{L}}_{\mathcal{L}}(\mathcal{L}^{\mathcal{L}}_{\mathcal{L}})) = \mathcal{L}(\mathcal{L}^{\mathcal{L}}_{\mathcal{L}}(\mathcal{L}^{\mathcal{L}}_{\mathcal{L}}))$  $\mathcal{L}^{\text{max}}_{\text{max}}$  and  $\mathcal{L}^{\text{max}}_{\text{max}}$  $\label{eq:2.1} \frac{1}{\sqrt{2}}\int_{\mathbb{R}^3}\frac{1}{\sqrt{2}}\left(\frac{1}{\sqrt{2}}\right)^2\frac{1}{\sqrt{2}}\left(\frac{1}{\sqrt{2}}\right)^2\frac{1}{\sqrt{2}}\left(\frac{1}{\sqrt{2}}\right)^2\frac{1}{\sqrt{2}}\left(\frac{1}{\sqrt{2}}\right)^2.$  $\label{eq:2.1} \begin{split} \mathcal{L}_{\text{max}}(\mathbf{r}) = \mathcal{L}_{\text{max}}(\mathbf{r}) \mathcal{L}_{\text{max}}(\mathbf{r}) \mathcal{L}_{\text{max}}(\mathbf{r}) \mathcal{L}_{\text{max}}(\mathbf{r}) \mathcal{L}_{\text{max}}(\mathbf{r}) \mathcal{L}_{\text{max}}(\mathbf{r}) \mathcal{L}_{\text{max}}(\mathbf{r}) \mathcal{L}_{\text{max}}(\mathbf{r}) \mathcal{L}_{\text{max}}(\mathbf{r}) \mathcal{L}_{\text{max}}(\mathbf{r}) \mathcal{L}_{\text{max}}(\mathbf{r}) \$ 

### $2.0$ INSTALLATION

This section contains the procedures necessary for proper Installation of the BMX-3 Disk Controller. Please read carefully.

Sections 2.1 - 2.8 Involve preparation and Installation of the hardware components. Installation personnel of the hardware components. Installation personnel<br>should have access to hardware documentation of the computer and disk drive. Sections 2.9 - 2.11 describe the Programming Considerations.

### UNPACKING AND INSPECTION  $2.1$

The following items are shipped with each BMX-3 Disk Controller:

- a) Controller (500-404-00)
- b) Board Cover
- Cc) Backplane Paddleboards A = 500-408-00
- $B 500 409 00$ b) Board Cover<br>c) Backplane Paddleboards A - 500-408-00<br>d) Internal FCC Cables (Optional) A - 300-104-0X
- $A 300-104-0X$ <br>B 300-014-0X d) Internal FCC Cables (Optional)<br>e) External Cables (Optional) FCC A
- $-300-013-0X$ ruu a – 300-013-08<br>NON-FCC A – 300-147-0X
	- $-300-011-0X$ FCC B
		- 300-1 45-0X NON-FCC B
- f) BMC Bus Cables (300-038-00)
- NON-FCC B 300<br>f) BMC Bus Cables (300-038-00)<br>g) Software Support Package (9-track mag tape) (400-40 4-00) g) Software Support Package (9-track mag tape)<br>(400-404-00)<br>h) Optional Sector Slip Package (9-track mag tape)
- (400-404-01)
- |) Technical Manual (600-404-00)

lt Is recommended that all packing materials and cartons be saved, in case re-shipping is necessary.

Upon receipt of the Model BMX-3 from the carrier, Inspect the shipping carton Immediately for any evidence of damage or mishandling in transit.

lf the shipping carton Is water stained or damaged, If the shipping carton is water stained or damaged,<br>contact the carrier and shipper immediately, specify contact the carrier and shipper immediately, specify<br>the nature and extent of the damage and request that the carrier's agent be present when the carton Is opened.

ZETACO'S warranty does not cover shipping damage.

For repalr or replacement of any ZETACO product damaged For repair or replacement of any ZETACO product damaged<br>in shipment, call ZETACO or a ZETACO Authorized Distributor in shipment, call ZETACO or a ZETACO Authorized Distributor<br>to obtain return authorization instructions.

 $2 - 1$ 

# 2.2 CHASSIS PREPARATION

was and the BMX-3, the disk drive, controller,<br>Before installing the BMX-3, the disk drive, controller,<br>and computer chassis must be prepared. First, select an and computer chassis must be prepared. First, select an<br>appropriate "i/O ONLY" slot in the computer chassis that<br>will provide an acceptable interrupt priority. See Table 1.1.

# 2.2.1 PRIORITY SELECTION

The controller must receive two priority signals from The controller must receive two priority signals from<br>the DG minicomputer backplane, DCH priority in (Pin A94) the DG minicomputer backplane, DCH priority in (Pin A94). and interrupt priority in (Pin A96). If there are vacant<br>slots between the controller and the processor, priority jumper wires must be [nstalled to obtain priority continuity slots between the controller and the processor, priority<br>jumper wires must be installed to obtain priority continuity<br>between controllers. To jumper across unused slots, connect between controllers. To jumper across unused slots, connect<br>DCH priority out (Pin A93) to DCH priority in (Pin A94) and interrupt priority out (Pin A95) to interrupt priority in (Pin A96).

lf the BMX=-3 Is to be configured at or near highest If the BMX-3 is to be configured at or near high<mark>est</mark><br>priority in an S140 computer, (Slots 12-16 1/0 Only) priority in an S140 computer, (Siots 12-16 1/0 Only) jumper the priority first up to the BMX-3, then back<br>down to the additional controller boards in Slots 4 and up.

# 2.2.2 POWER FAIL PROTECTION

The BMX=3 disk controller contains a double protection was an allow the Daniel Scheme Constants and allow the BMX-3 disk controller contains a double protection on the BG CPU outputs a signal on<br>Dower fail scheme. The DG CPU outputs a signal on power fail scheme. The DG CPU outputs a signal<br>pin B21 called "Power Fail" which gives an early power fail scheme. The DG CPU outputs a signal on<br>pin B21 called "Power Fail" which gives an early<br>warning of power loss. This is used on the BMX-3 to disable warning of power loss. This is used on the BMX-3 to disable<br>the drives write circuitry through the open cable detect line.

Slots 12-15 in the S140 do not have power fall, therefore, Slots 12-15 in the S140 do not have power fail, therefore<br>a jumper wire should be installed to enable this feature.<br>Slot 16 has it available on B21. Refer to your CPU a jumper wire should be installed to enable this feature.<br>Slot 16 has it available on B21. Refer to your CPU<br>manufacturer's manual if additional information is needed.

In addition, the BMX=3 contains Its own power fail circuitry In addition, the BMX-3 contains its own power fail circu<br>to further protect drive data integrity in the event the to further protect drive data integrity in the event the<br>slot where the board is installed loses power.

### 2.5 CONTROLLER PREPARATION

Figure 2.1 shows the BMX=3 board layout with the pertinent configurable Items called out. Use this figure to locate the necessary switches and jumper plugs for the following sections. The board cover may have to be removed for some of of these configurable Items. Refer to Table 2.2 for Paddleboard Jumper Table.

### 2.5.1 COMPUTER MODE SELECTION

The BMX-3 has been set to Mode 1 at the factory unless specified otherwise. The BMX-3 must be configured in Two ways: 1) Configuring to the correct CPU via 24 pin mode plug on the circult board and the B paddieboard, and 2) Choosing a feature select with a jumper plug on the cilrcult board and the B paddieboard.

First configure the mode plug to your CPU type. Four modes are possible. Table 2.1 indicates the CPU mode selections.

- MODE 1 = This fs the standard configuration and provides these features: dual port, extended 11 bit tag bus (for use with disk drives In excess of 1024 cylinders) and remote Pick/Hold power sequencing.
- MODE 2 = Required on certain CPU types but sacrifices two of the three available features. Choose one of the three following features: dual port, extended 11 bit tag bus (for use with disk drives tn excess of 1024 cylinders) or remote Pick/Hold power sequencing.
- MODE 1A = Provides the same features as mode 1 for the following computers: \$250, C350, M600. See Appendix |.
- MODE 2A = Provides the same features as mode 2 for the MV6000 Expansion Chassis. See Appendix I.

When changing from Mode 1 to Mode 2 simply remove the 24 When changing from Mode 1 to Mode 2 simply remove the 24<br>pin mode plug (on the BMX-3 and B paddleboard), turn it 180<br>degrees and re-insert. Second, choose the feature plug (on the BMX=3 board and paddlieboard) for the desired feature. To determine which CPU mode to choose, reference Table 2.1.

NOTE: For some CPU's the BMX-3 can be configured in either Mode 1 or Mode 2, (identified on Table 2.1 as ALT). Mode 1 is preferred since [It retains all 3 features. Mode Selection is shown on Board Cover.

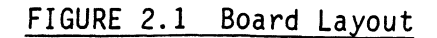

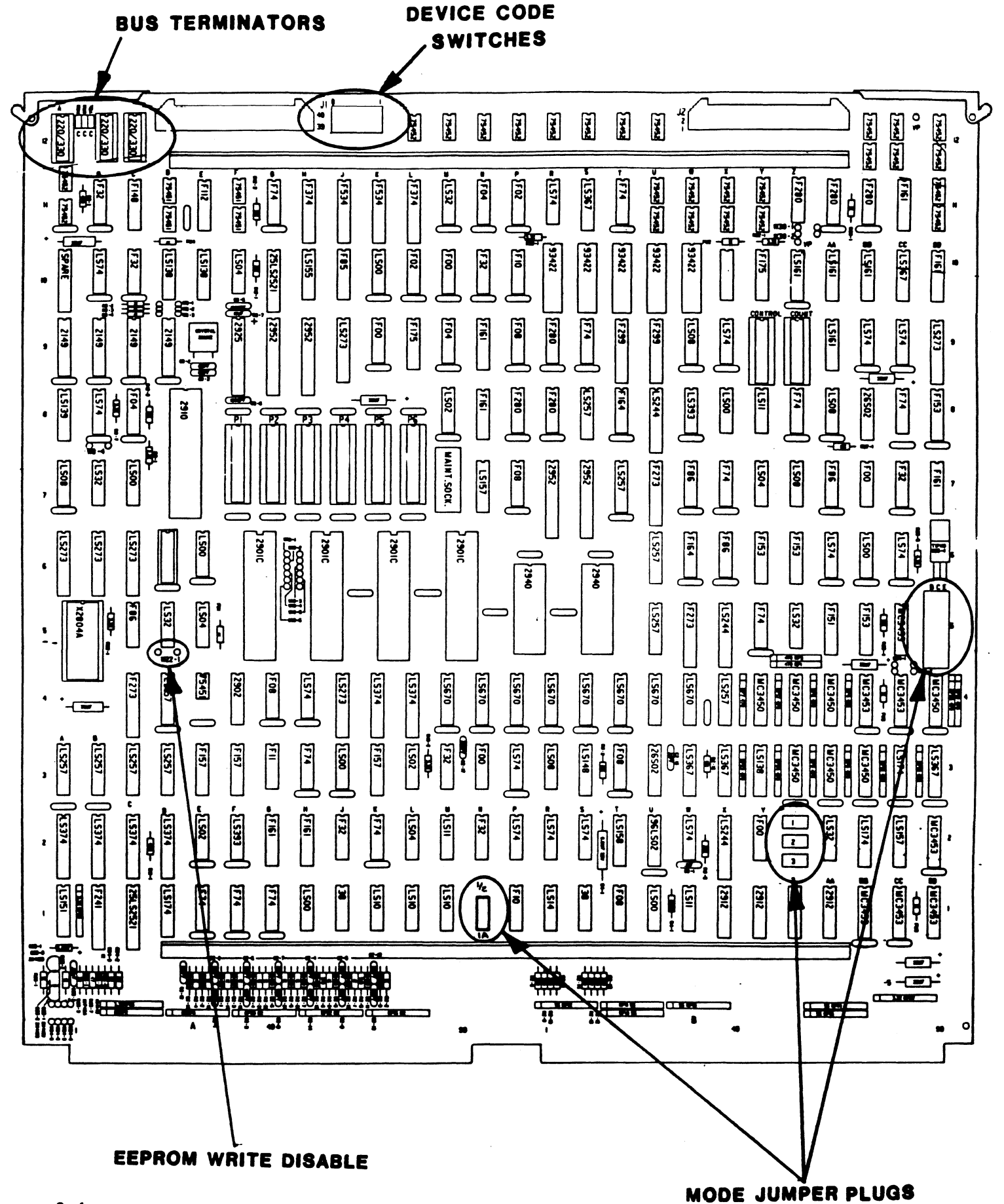

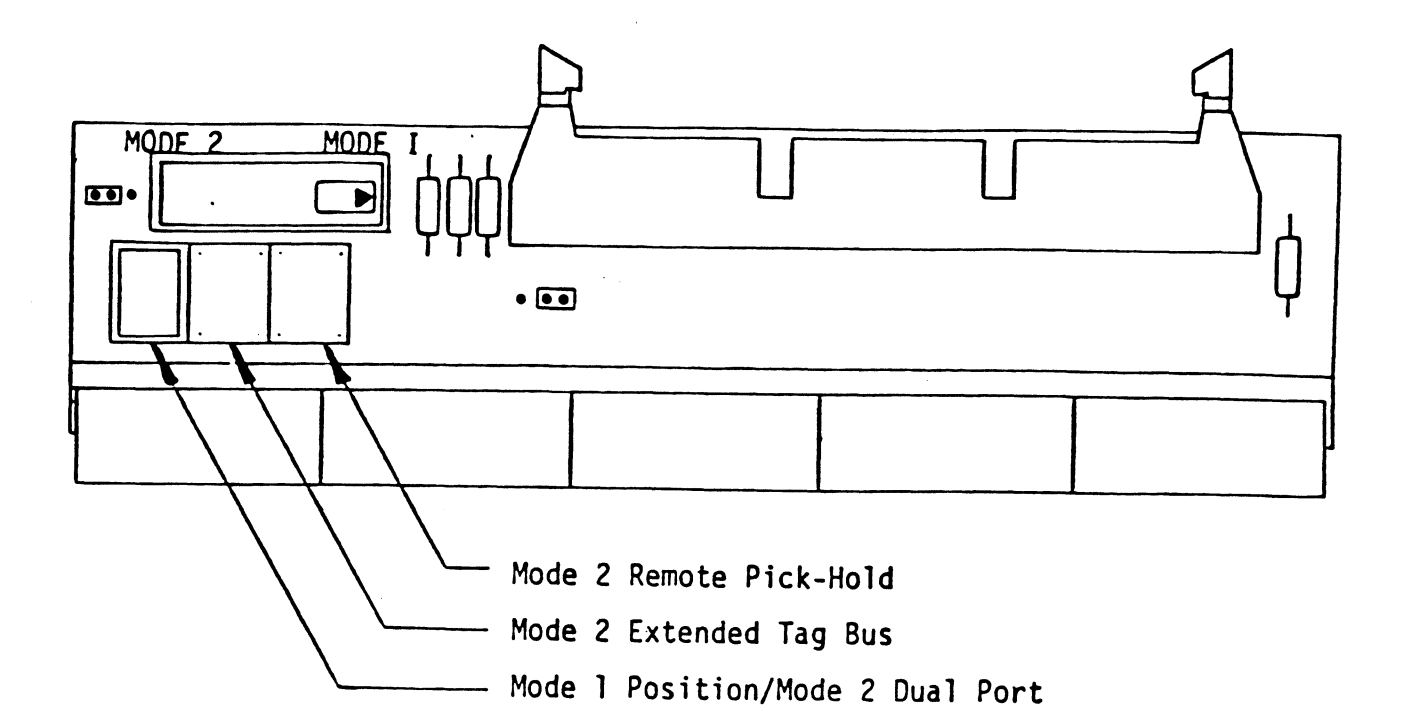

The feature selections are referenced In Figures 2.1 and 2.2. When you have chosen CPU Mode 1 you must have the feature When you have chosen CPU Mode 1 you must have the featu<br>select plug installed in the "Mode 1 Default/Dual Port"<br>position. Unless this feature select plug is inserted position. Unless this feature select plug is inserted<br>properly, the Controller will not function correctly.<br>NOTE: When you have chosen Mode 2 you have a choice of

1 of the 3 features. You cannot choose more than When you have chosen Mode 2 you have a choice of<br>1 of the 3 features. You cannot choose more than<br>one. Example: for dual port, insert the feature one. Example: for dual port, insert the feature<br>plug marked "Mode 1 Default/Dual Port" on the BMX-3 board and the B paddleboard. MOTE: When you have chosen Mode 2 you have a choic<br>1 of the 3 features. You cannot choose more<br>one. Example: for dual port, insert the fe<br>plug marked "Mode 1 Default/Dual Port" on th<br>BMX-3 board and the B paddleboard.<br>1 CP one. Exa<br>
plug mark<br>
BMX-3 boa<br>
1 CPU Mode Selec<br>
1 CPU Mode Selec<br>
MODEL MOD<br>
NOVA 4C X

# TABLE 2.1 CPU Mode Selection

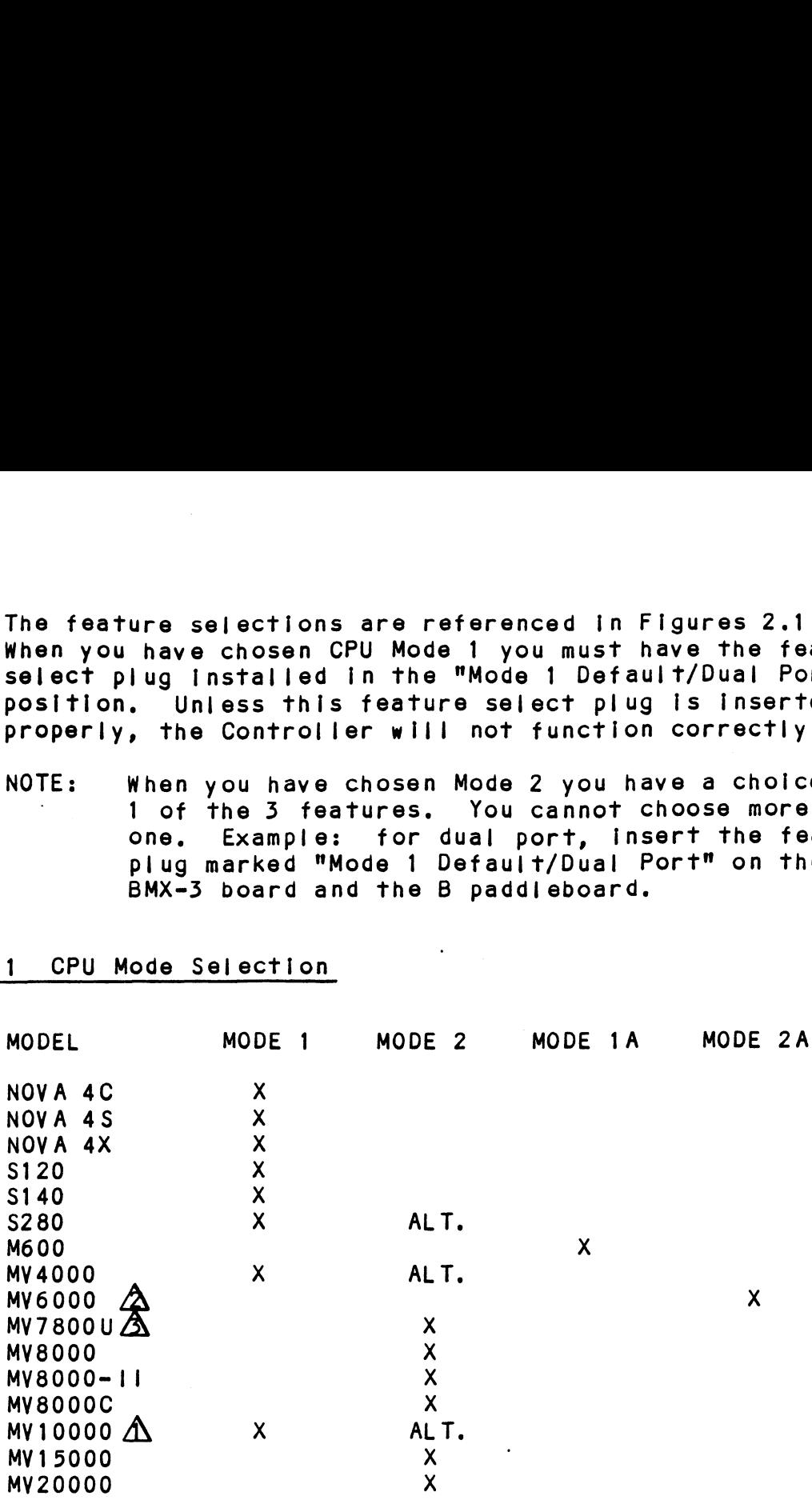

NOTES:

- $\Delta$  MV10000 REV 02 backplane and less requires Mode 2 operation,  $\hat{\triangle}$  MV10000 REV 02 backplane and less requir<br>operation.<br> $\hat{\triangle}$  Mode 2A is to be used only in the MV6000 A MY10000 REY 02 backplane and less requires M<br>operation.<br>A Mode 2A is to be used only in the MY6000<br>I/O expansion chassis.<br>Set the BMX-3 up for the Mode of the chassis
	- Mode 2A is to be used only in the MV6000<br>I/O expansion chassis.
- that is being used. Set the BMX-3 up for the Mode of the chassis<br>that is being used.<br>NOTE: Modes 1A and 2A require the Modes 1 and 2 plug
- selections, respectively, In conjuction with selections, respectively, in conjuction with<br>iumper changes on the controller and paddleboards. jump<mark>er changes</mark><br>See Appendix I.

# TABLE 2.2 Mode Jumper Table <u>E 2.2 Mode Jumper Table</u><br># 500-408-00 # 500-409-00

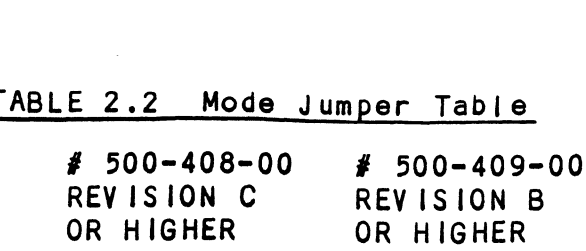

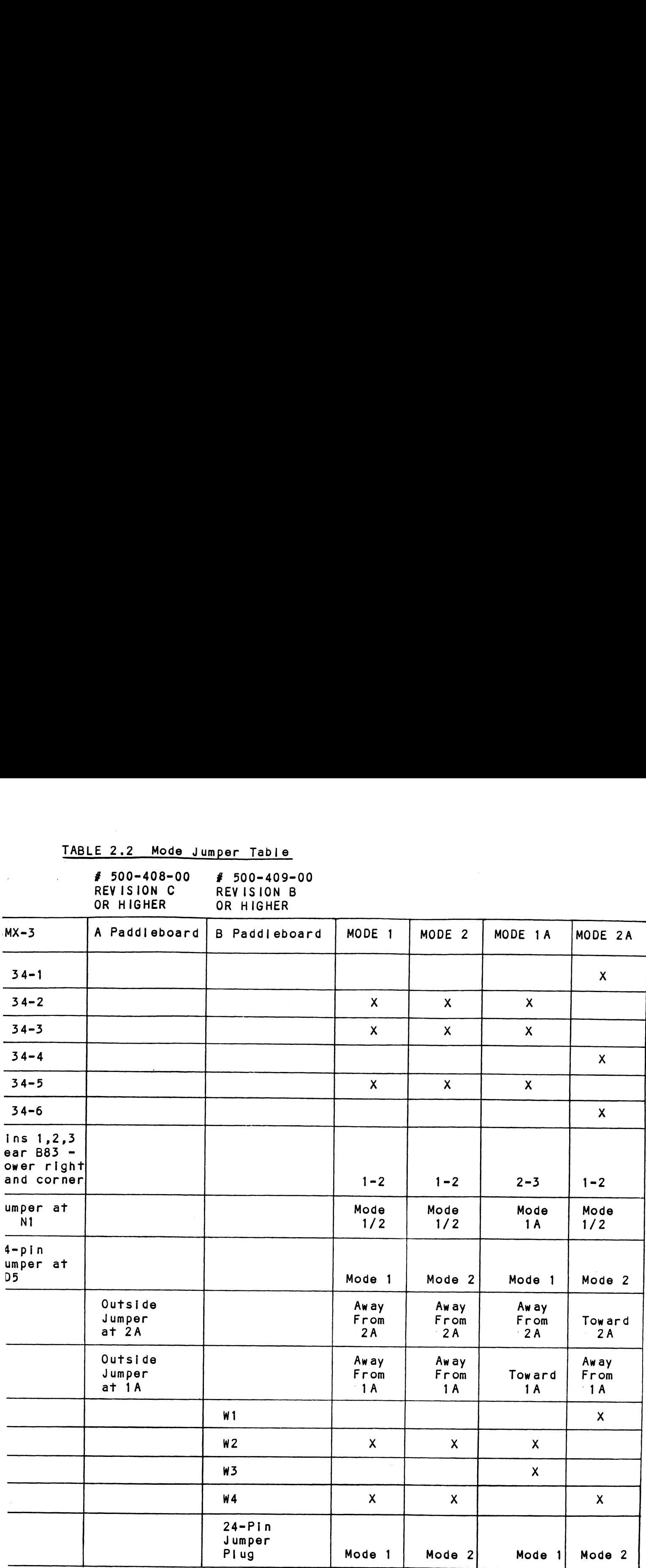

 $X = j$ umper is in or mode plug arrow is pointing toward this mode.

 $\alpha$ 

# 2.3.2 BMC BUS TERMINATION

lf there Is more than one BMC device daisy chalned on the BMC bus, then the BMC controller at the end of the bus must if th<mark>ere i</mark>s more than one BMC device daisy chained on the<br>BMC bus, then the BMC controller at the end of the bus mus<br>have the bus terminators installed. If the BMX-3 is to be have the bus terminators installed. If the BMX-3 is to be the 5 bus terminators are Installed at locations A12, 812, and C12 on the controller board. Reference Figure 2.1. the 3 bus terminators are installed at locations A12, B12, and C12 on the controller board. Reference Figure 2.1.<br>NOTE: The BMX-3 is shipped from the factory with these

~~

terminators installed unless otherwise specified.

# 2.5.2 EEPROM WRITE DISABLE

The BMX-3 provides the means to hardware disable any further alterations to the configuration EEPROM. To write disable the EEPROM, cut foll jumper W22-1 located<br>at D5 on the controller board. Foll jumper W22-1 is<br>factory installed. Do not cut this jumper before at D5 on the controller board. Foll jumper W22-1 is<br>factory installed. Do not cut this jumper before<br>configuration has been completed. Refer to Section 2.11. factory installed. Do not cut this jumper before<br>configuration has been completed. Refer to Section 2.11.<br>2.3.4 DEVICE CODE SELECTION

The BMX=3 provides a set of Device Code switches on the The BMX-3 provides a set of Device Code switches on<br>board edge that allows the user to easily change the board edge that allows the user to easily change the<br>device code without having to remove the controller<br>from the computer chassis. See Figure 2.3. The standard device code without having to remove the controller<br>from the computer chassis. See Figure 2.3. The standard however, any standard DG device code can be selected. Primary device code is 27 octal and Secondary is 67 octal, Switches 1 and 2 are not used. Switches 3 through 8 specify<br>device code. Reference Figures 2.1 and 2.3 for proper switch selection.

# 2.239 LOW SPEED DISK

In Burst Multiplexor Channel mode, the BMX=3 will In Burst Multiplexor Channel mode, the BMX-3 will<br>function with Disk Drives ranging in speed from less than<br>5 MHZ serial bit rate up to 20 MHZ. In Data Channel mode the standard configuration supports transfer rates between 8 MHZ and 20 MHZ. If a disk drive slower than 8 MHZ Is to 8 MHZ and 20 MHZ. If a disk drive slower than 8 MHZ is to<br>be connected and run in DCH mode, then cut foll jumper W15-2<br>and add a 47 ohm resistor jumper to W15-1. Foll jumper be connected and run in DCH mode, then cut foil jumper W15-2<br>and add a 47 ohm resistor jumper to W15-1. Foil jumper<br>W15-2 is factory installed. 5 MHZ serial bit rate up to 20 MHZ. In Data Channel<br>the standard configuration supports transfer rates be<br>8 MHZ and 20 MHZ. If a disk drive slower than 8 MHZ<br>be connected and run in DCH mode, then cut foil jumpe<br>and add a Family 11 Minimips of the standard on the standard configuration supports transfer rates betwered and 20 MHz. If a disk drive slower than 8 MHz is<br>8 MHz and 20 MHz. If a disk drive slower than 8 MHz is<br>be connected and run

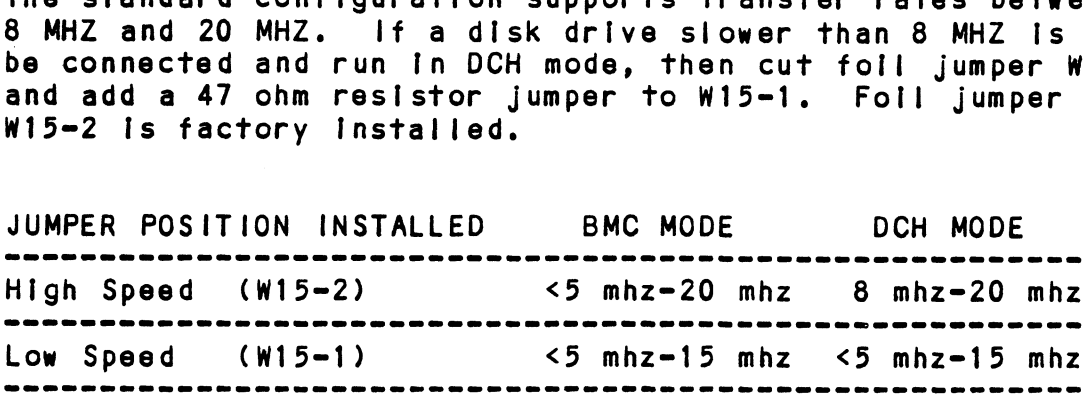

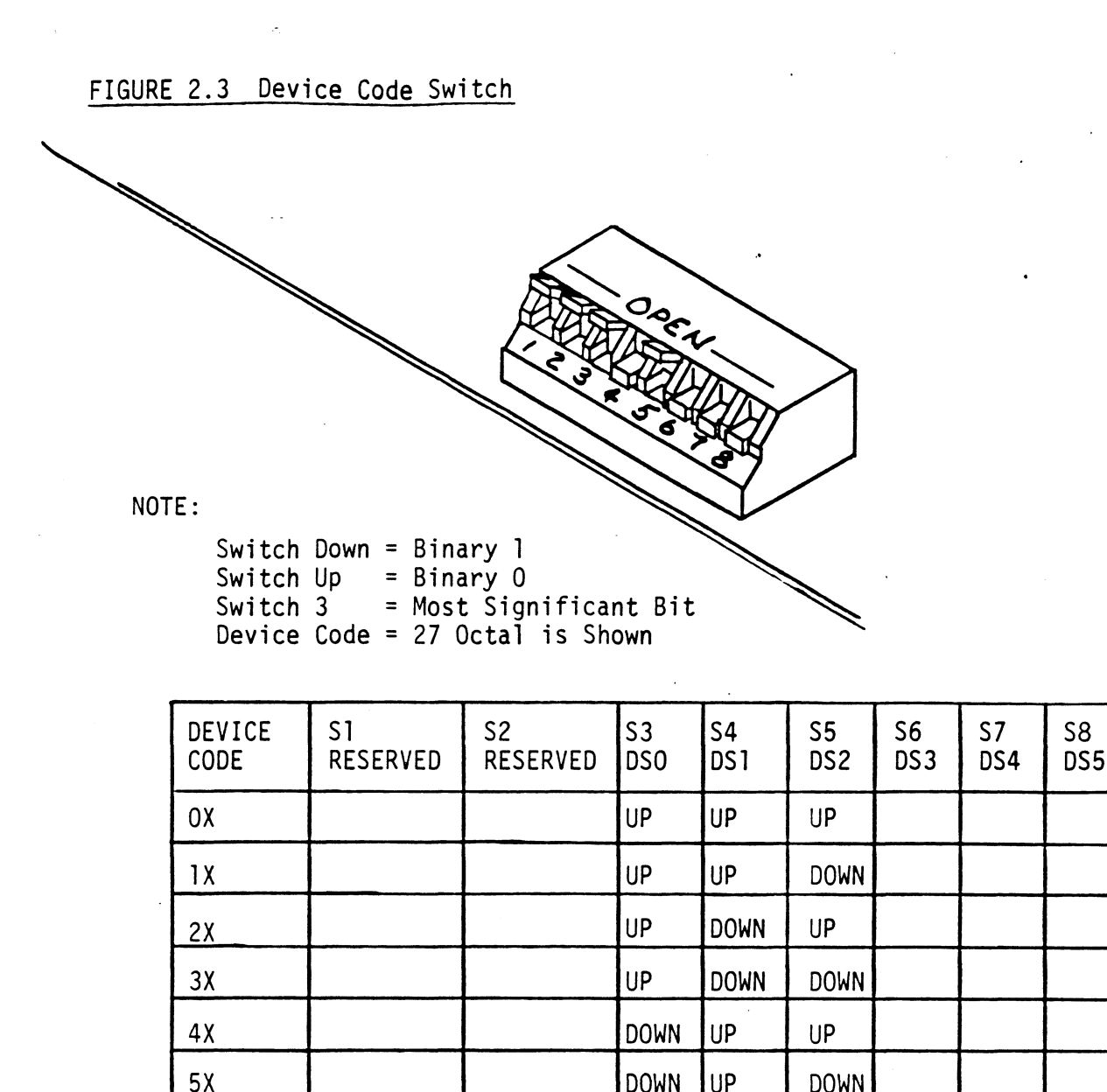

 $\bar{\infty}$ 

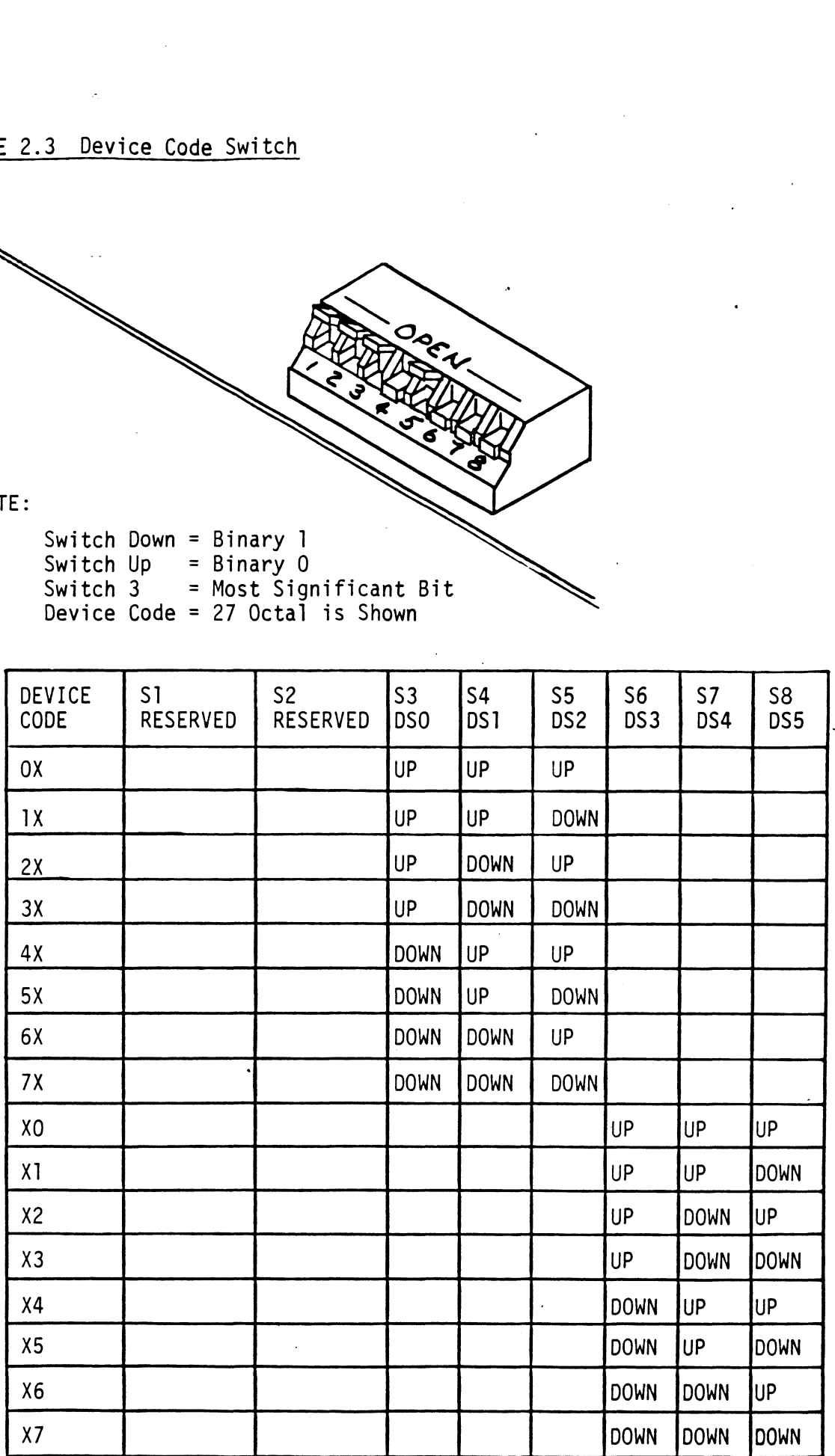

# 2.4 DISK DRIVE PREPARATION

Refer to the disk drive manufacturer's installation manual R<mark>efer to the disk drive manufacturer's installation</mark><br>to unpack, unlock the head assembly, and for general **DISK DRIVE PREPARATION<br>Refer to the disk drive manufacturer's installation instructions.**<br>Installation instructions. to unpack, unlock the head assembly, and for general<br>installation instructions.<br>2.4.1 SECTORS PER TRACK SELECTION

The number of sectors per track to which each disk drive should be set Is shown [n Table 2.3 below. Find the disk The number of sectors per track to which each disk drive<br>should be set is shown in Table 2.3 below. Find the disk<br>drive model that will be run on the BMX-3. Adjacent to the drive model that will be run on the BMX-3. Adjacent to the<br>model is the number of sectors to which the disk should be set.

NOTE: If the BMX-3 is configured for split sectors for any disk drive, that particular disk drive will appear to the system as two disks with half the number of sectors shown [n the maximum sectors column of the table below. The table shows the maximum number of table below. The table shows the maximum number of<br>sectors for each disk model using at least 576<br>bytes in each sector of the disk surface. Problems sectors for each disk model using at least 576<br>bytes in each sector of the disk surface. Problems<br>are inevitable if this number is not adhered to. are inevitable if this number is not adhered to.<br>Use this number to calculate the number of sectors Use this number to calculate the number of<br>a disk drive can have if it is not shown in a disk drive can have if it is not shown in<br>Table 2.3. re inevitable if this number is not adher<br>se this number to calculate the number of<br>disk drive can have if it is not shown i<br>able 2.3.<br><u>um Sectors Table</u><br>DISK DRIVE MODEL BECTORS SUPPORTED able below. The table shows the mectors for each disk model using a<br>gytes in each sector of the disk sure<br>inevitable if this number is no<br>se this number to calculate the nu<br>disk drive can have if it is not<br>able 2.3.<br>um Sec The number of sectors to which the<br>
filme number of sectors to which the<br>
filme BMX-3 is configured for splints<br>
o the system as two disks with half<br>
ectors shown in the maximum sector<br>
able below. The table shows the meas First the BMX-3 is configured for splints.<br>
International state and the system as two disks with halo<br>
actors shown in the maximum sector<br>
able below. The table shows the maximum<br>
ectors for each disk model using<br>
ytes in f the BMX-3 is configured for splintsk drive, that particular disk drothe system as two disks with halectors shown in the maximum sector<br>able below. The table shows the maximum sectors for each disk model using a<br>ectors fo

TABLE 2.3 Maximum Sectors Table

| Table $2.3.$                                                                                                    |                                                                                                   | to the system as two disks with half the n<br>sectors shown in the maximum sectors colum<br>table below. The table shows the maximum<br>sectors for each disk model using at least<br>bytes in each sector of the disk surface.<br>are inevitable if this number is not adher<br>Use this number to calculate the number of<br>a disk drive can have if it is not shown i |                                              |
|----------------------------------------------------------------------------------------------------|---------------------------------------------------------------------------------------------------|----------------------------------------------------------------------------------------------------|----------------------------------------------|
| imum Sectors Table                                                                                                    |                                                                                                   |                                                                                                    |                                              |
|                                                                                                    |                                                                                                   | DISK DRIVE MODEL SECTORS SUPPORTED                                                                                                    | MAXIMUM NUMBER OF                            |
| $A1 - AMPEX$ 165<br>A2-AMPEX 330<br>A3-AMPEX 980<br>$A4 - AMPEX 80$<br>A5-AMPEX 660<br>$A7 - AMPEX 932$<br>A8-AMPEX 964<br>A9-AMPEX 996 |                                                                                                   |                                                                                                    | 35<br>35<br>35<br>35<br>35<br>35<br>35<br>35 |
| AA-APS 4830-202<br>AG-APS 4865                                                                                                    | AB-APS 4835-202<br>AC-APS 4830-337<br>AD-APS 4835-337<br>$AE - APS 4830 - 404$<br>AF-APS 4835-404 |                                                                                                    | 70<br>70<br>70<br>70<br>70<br>70<br>70       |
|                                                                                                    | AL-AMCODYNE 7110<br>AM-AMCODYNE 8160                                                              |                                                                                                    | 32<br>35                                     |
| C1-CDC 9730-80<br>C2-CDC 9730-160                                                                                                    |                                                                                                   |                                                                                                    | 35<br>35                                     |

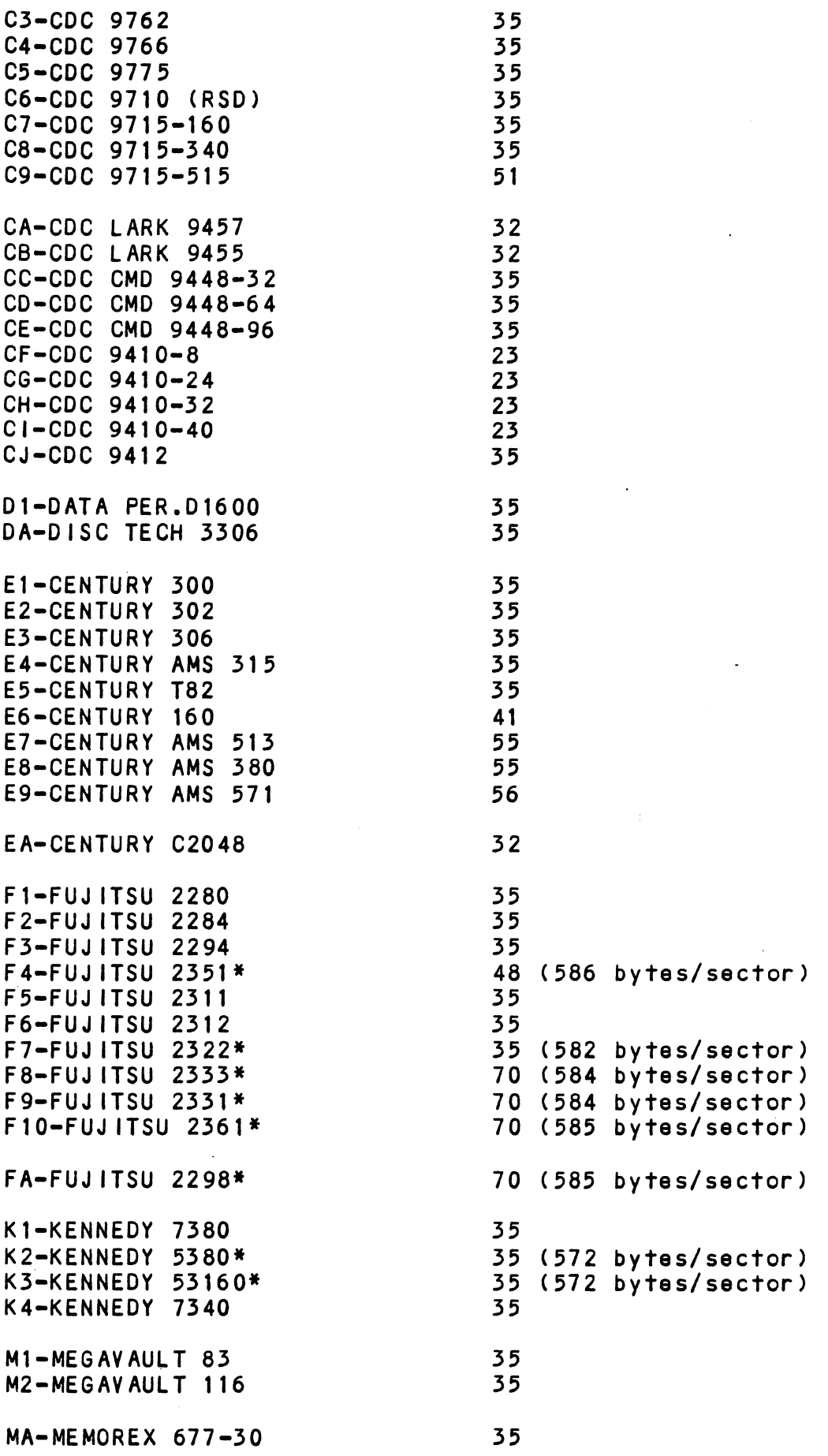

 $\mathbb{R}^2$ 

 $\ddot{\phantom{0}}$ 

 $\ddot{\phantom{0}}$ 

 $\ddot{\phantom{a}}$ 

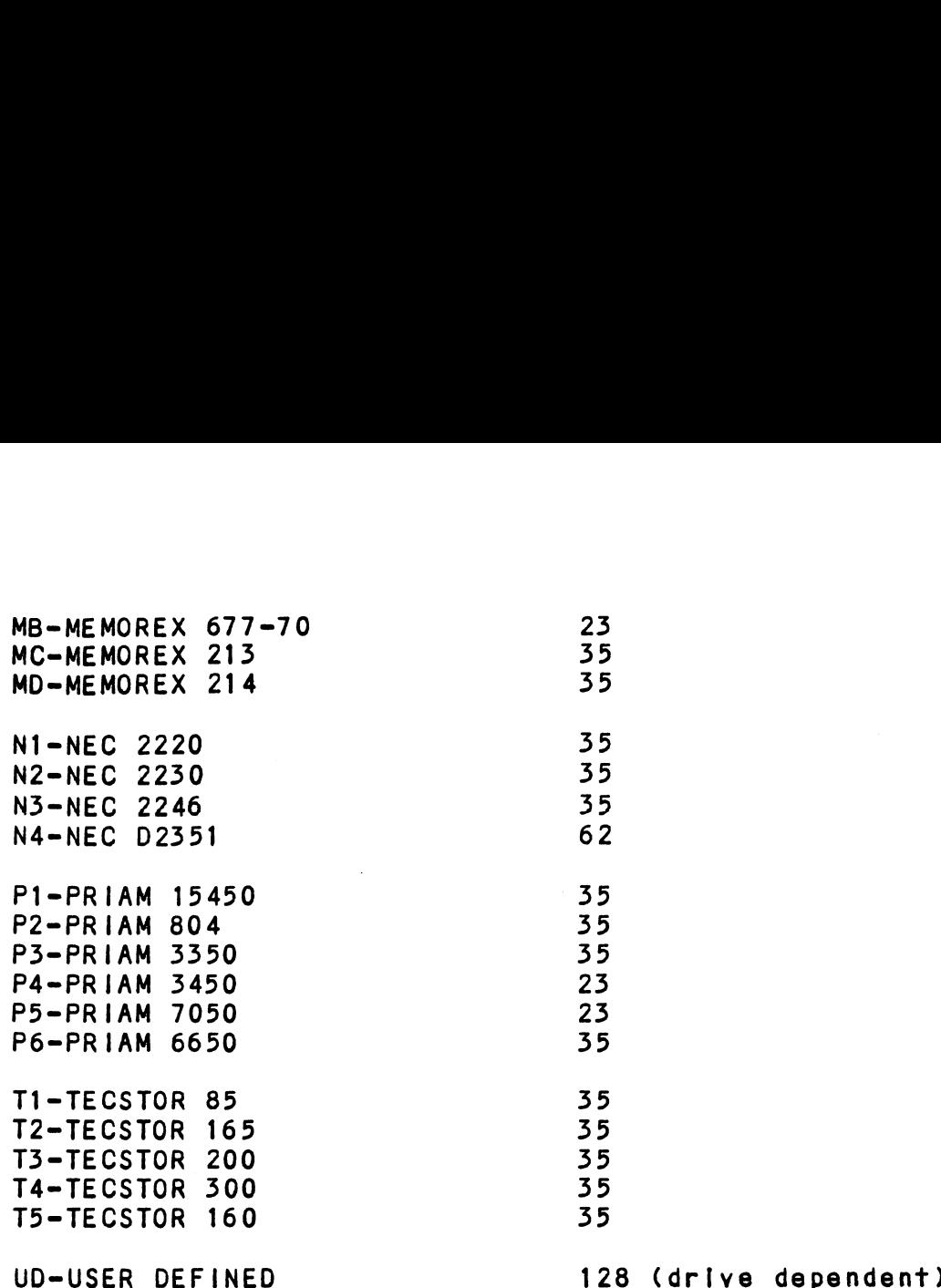

if the disk drive you are installing is not on the list, refer<br>to the Configurator Command menu. Choose selection D (Disk If the disk drive you are installing is not on the list, ref<br>to the Configurator Command menu. Choose selection D (Disk<br>Drive/s). Answer the associated questions on your operating to the Configurator Command menu. Choose selection D (Disk<br>Drive/s). Answer the associated questions on your operating<br>system. When a list of disk drive manufacturers displays, system. When a list of disk drive manufacturers displays,<br>push "H", then carriage return to review the heads, cylinders,<br>sectors, unformatted capacity and format type. Choose a drive sectors, unformatted capacity and format type. Choose a drive<br>similar in characteristics or choose "UD", (User Defined). sectors, unformatted capacity and format type. Choose a driv<br>similar in characteristics or choose "UD", (User Defined).<br>UD is listed under RDOS in the command menu. UD is available UD is listed under RDOS in the command menu. UD is av<br>under AOS/AOS VS when you choose a non-standard drive.

Refer to your disk drive manual and carefully determine the the correct switch positions for the sector count and set the the switches in the disk drive accordingly.

Use appropriate sector selection by refering to manufacturers manual on calculating sectors and calculate based on the desired number of bytes/sector.

### 2.4.2 UNIT NUMBER AND MISCELLANEOUS PREPARATION

UNIT NUMBER AND MISCELLANEOUS PREPARATION<br>Set the drive(s) to the desired unit numbers. This is usually Set the drive(s) to the desired unit numbers. This is usu<br>done via a switch in the drive or by changing lens caps on done via a switch in the drive or by changing lens caps on the front. For two or more drives, unit numbers assigned<br>usually consecutive, with unit "0" being the primary unit. usually consecutive, with unit "O" being the primary uni<br>For dual-volume drives such as CDC's CMD, Lark, etc., or For dual-volume drives such as CDC's CMD, Lark, etc., or<br>drives that the controller treats as dual volume (indicated In the Disk Drive "HELP" section of ZETACO's Configurator in the Disk Drive "HELP" section of ZETACO's Configurator<br>program on the Software Support Package tape), the drive . program on the Software Support Package tape), the drive<br>must be set to unit 0 or 2, with the next consecutive odd must be set to unit 0 or 2, with the next consecutive odd unit number used by the other volume of the disk drive. Ensure the disk drive you are installing has the index and sector signals on the "A" cable. If these signals are on<br>the "B" cable only, the controller will not function correctly.

# 2.4.3 SPECIAL CONSIDERATIONS

SPECIAL CONSIDERATIONS FOR THE FUJITSU 2351 SECTOR SELECTION

The FUJITSU 2351 should be set to 48 sectors per track by setting the number of bytes per sector to 586 and not 587 as [Indicated the Fujitsu 2351 manual. This will provide amore even distribution of the available track capacity a more even distribution of the available track capacity<br>between the 48 sectors, allowing the subsystem to perform better.

The following Fujitsu jumpers should be Installed to achleve The following Fujitsı<br>586 bytes per sector:

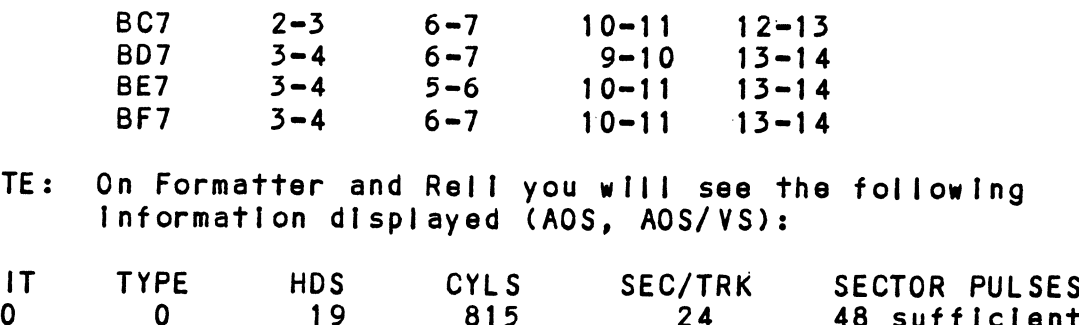

NOTE: On Formatter and Rell you will see the follow!ng Information displayed (AOS, AOS/VS):

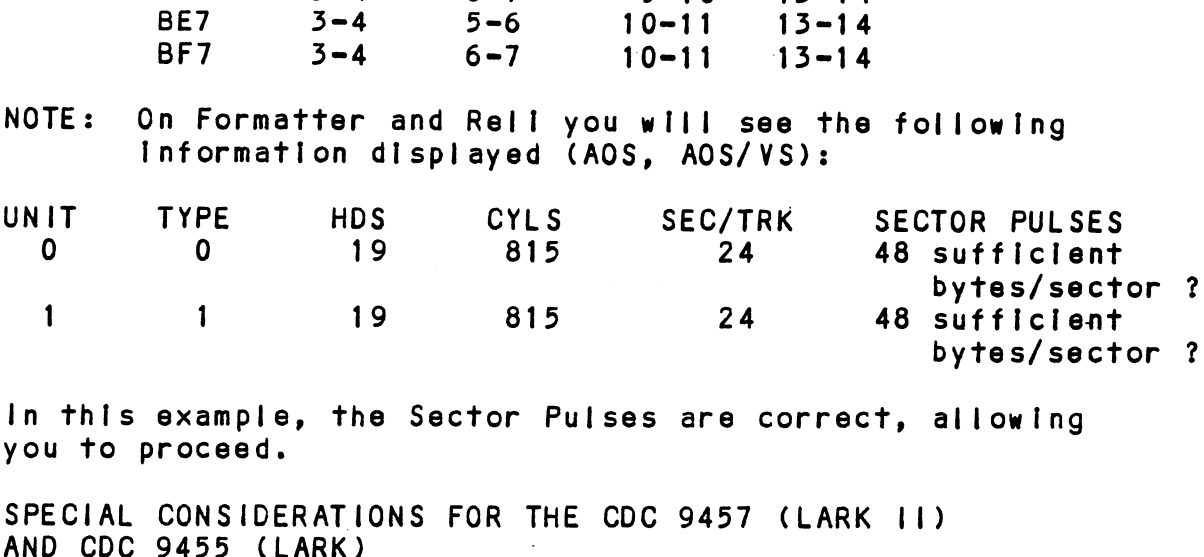

In this example, the Sector Pulses are correct, allowing you to proceed.

SPECIAL CONSIDERATIONS FOR THE CDC 9457 (LARK 11)

Ensure options W-4 and W=8 are Installed within the disk drive. W=4 Identifles Auto Seek on head change. W=8 Insure options W-4 and W-8 are installed within the disk<br>drive. W-4 identifies Auto Seek on head change. W-8<br>identifies two volumes (CDC terms it CMD). The CDC Lark drive. W-4 identifies Auto Seek on head change. W-8<br>Identifies two volumes (CDC terms it CMD). The CDC Lark<br>Is factory set at 32 sectors. The 64 sector version is not useable.

## 2.4.4 REMOTE DRIVE START

On Initial power up, the Controller will delay activating Pick/Hold (spins up drive) for one second. This feature eases the Initial current demand on the AC power source. remote operation. If the remote spin up feature has not This feature requires that the disk drive be selected for<br>remote operation. If the remote spin up feature has not been selected in Mode 2, then Pick/Hold is grounded, which will issue a continuous Pick/Hold.

### 2.5 CONTROLLER BOARD INSTALLATION

<u>controceen genne thermeentien.</u><br>Carefully select an I/O ONLY slot, (reference Table 1.1), Carefully select an I/O ONLY slot, (reference Table 1.1),<br>and guide the controller board in by allowing the edges of<br>the board to follow the guides evenly. Use the lock tabs the board to follow the guides evenly. Use the lock tabs<br>on the two outside corners to provide leverage when the board<br>meets the connector. Use equal pressure on both lock tabs meets the connector. Use equal pressure on both lock tabs<br>until the board seats firmly into the backplane connectors. until the board seats firmly into the backplane connectors.<br>CAUTION: AN I/O ONLY SLOT MUST BE USED. COMPONENT DAMAGE guide the controller board in by allowing the edges of<br>board to follow the guides evenly. Use the lock tabs<br>the two outside corners to provide leverage when the boa<br>is the connector. Use equal pressure on both lock tabs<br>il

WILL OCCUR IF A SLOT OTHER THAN 1/0 ONLY IS USED.<br>REFER TO SECTION 1.3.2. ZETACO'S WARRANTY IS VOID IF A NON-1/0 ONLY SLOT IS USED.

# 2.5.1 PADDLEBOARD INSTALLATION

Two paddleboards connect onto the minicomputer backplane was an anti-terminate which side is an arrow of the Sandale packplane<br>Pins. Observe which slot the BMX-3 occupies in order to pins. Observe which slot the BMX-3 occupies in order to<br>determine which set of backplane pins to use for connection. determine which set of backplane pins to use for connection of the "A" backplane and one<br>One paddleboard connects to the "A" backplane and one<br>on the "B" backplane. Make sure the CPU backplane pins One paddleboard connects to the "A" backplane and one<br>on the "B" backplane. Make sure the CPU backplane place<br>are straight first, then reference Figure 2.4 for<br>proper installation. The paddleboard (labeled "B") with the 60=pin header goes on the "B" backplane. The paddieboard (labeled "A") with the four 26-pin headers on the "B" backplane. Make sure the CPU backplane pins goes to the "A" backplane.

A fair amount of Insertion force resistance Is presented A fa<mark>ir amount of insertion force resistance is present</mark><br>by these connectors, so carefully rock the paddleboard by these connectors, so carefully rock the paddleboard<br>back and forth while exerting pressure in order to quide all the pins into the connector. A Tair<br>by thes<br>back an<br>all the<br>2.6 CABLING

# 2.6 CABLING<br>2.6.1 INTERNAL DISK CABLING

As shown In Figure 2.4, the socket connector end of the As shown in Figure 2.4, the socket connector end of the<br>60-conductor cable (referred to as internal SMD "A" cable)<br>plugs into the "B" paddleboard. The other end of this plugs into the "B" paddleboard. The other end of this cable (D connector) mounts on the backpanel.<br>NOTE: Paddleboard "B" with 12-pin mode plug

Paddieboard  $\textsf{IB}^n$  with 12-pin mode plug may extend too high when trying to plug in the paddleboard with<br>another controller board and the paddleboard is set In the next slot. Simply pop of the red cap of the next slot. Simply pop off the red cap of in the next slot. Simply pop off the red cap of<br>the 12-pin mode plug exposing the internal metal e 60-pin header goes on the "!<br>oard (labeled "A") with the f<br>the "A" backplane.<br>amount of insertion force rese<br>e connectors, so carefully rou<br>d forth while exerting pressure<br>pins into the connector.<br>L\_DISK\_CABLING<br>n in Fig

The socket connector end of the 26-conductor cable The socket connector end of the 26-conductor cable<br>(referred to as internal SMD "B" cable) plugs into the<br>"A" paddleboard. The other end of this cable (D connector) (referred to as internal SMD "B" cable) plugs into the<br>"A" paddleboard. The other end of this cable (D conne<br>mounts on the backpanel. Observe the port assignments na paddleboard. The other end of this cable to connector<br>mounts on the backpanel. Observe the port assignments<br>on the paddleboard in order to keep track of which ports<br>are 0-3 on the backpanel. If more than one drive is to are  $0-3$  on the backpanel. If more than one drive is to be connected, we recommend labeling the associated port(s)<br>on the CPU connector panel.

### 2.6.2 EXTERNAL DISK CABLING

As shown [In Figure 2.5, the 60=conductor "A" cable connects As shown in Figure 2.5, the 60-conductor "A" cable connectors".<br>The appropriate backpanel D connector to the first drive. the appropriate backpanel D connector to the first drive,<br>then continues from drive to drive in a daisy chain fashion. then continues from drive to drive in a daisy chain fashion.<br>The last drive in the chain must have a terminator installed<br>in place of the daisy chain cable. This terminator is In place of the daisy chain cable. This terminator is<br>located within the disk drive.

Each drive must have a 26-conductor "B" cable connected Each drive must have a 26-conductor "B" cable connected<br>between the drive and the backpanel D connector in a<br>radial fashion. Connect external ground wire on both A and radial fashion. Connect external ground wire on both A and<br>B cables to the drive's chassis ground.

Ensure that the port Is configured (by use of Configurator Ensure that the port is configured (by use of Configur<br>Program) to match the corresponding drive type plugged Program) to match the corresponding drive type plugged<br>into that port.

If Non=FCC cables are being used, the "A" cable plugs directly If Non-FCC cables are being used, the <mark>"A" cable plugs dire</mark><br>into the "B" paddleboard, and the "B" cable plugs directly Into the "B" paddleboard,<br>Into the "A" paddleboard.

### 2.6.35 BMC BUS CABLING

The two BMC bus cables provided have a single 40-pin The two BMC bus cables provided have a single 40-pin<br>connector on one end and a group of 4, 6, or 8 connectors connector on one end and a group of  $4, 6,$  or 8 connectors on the other end. Install the BMC bus cables as shown in Figure 2.4, observing proper connector orientation, by plugging the single-plug end of the cables into the DG BMC I/F origing the single-plug end of the cables into the DG BMC<br>and the multiple-plug end of the cables into the BMX-3 and<br>other BMC peripheral controllers. Reference Section 2.3.2 prugging the single-prug end of the cables thro the BB BM<br>and the multiple-plug end of the cables into the BMX-3 an<br>other BMC termination installation. If the data channel is for BMC termination installation. If the data channel is<br>being used for data transfer, the BMC cables need not be installed.

### 2.7 SUBSYSTEM GROUNDING

Because the AC power system safety ground does not .<br>Because the AC power system safety ground does not<br>necessarily satisfy all system grounding requirements, necessarily satisfy all system grounding requirements<br>additional connections are required to earth ground,<br>referred to as system ground. The controller and its referred to as system ground. The controller and its<br>attached drive(s) must be connected to a singlepoint<br>ground system. Ground connections are made via ground ground system. Ground connections are made via ground braids that pass from drive to drive, drive to computer<br>chassis and computer chassis to earth ground. Refer to Figure 2.5.

FIGURE 2.4 Board Diagram

 $\sim 10^{11}$  km  $^{-1}$ 

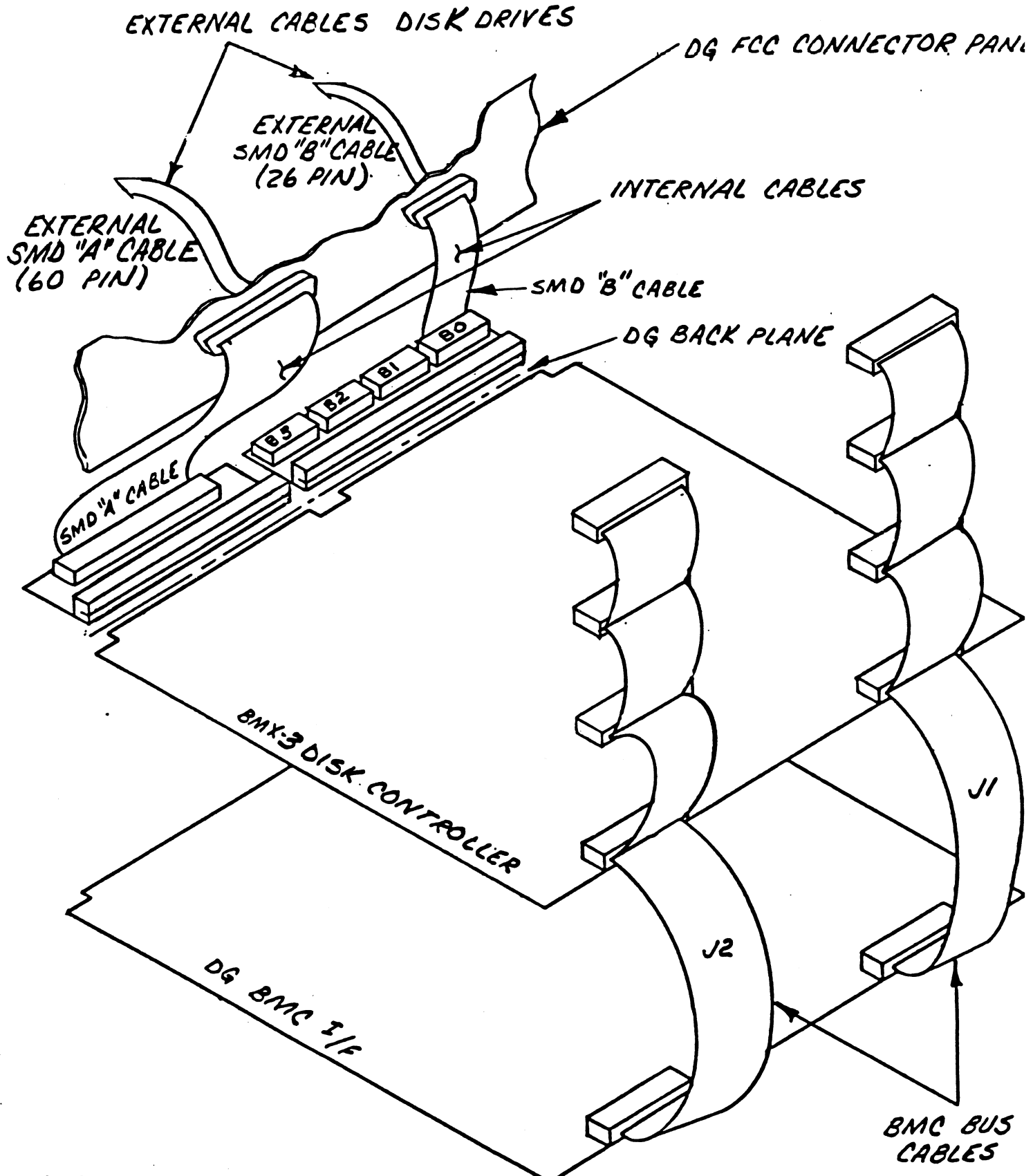
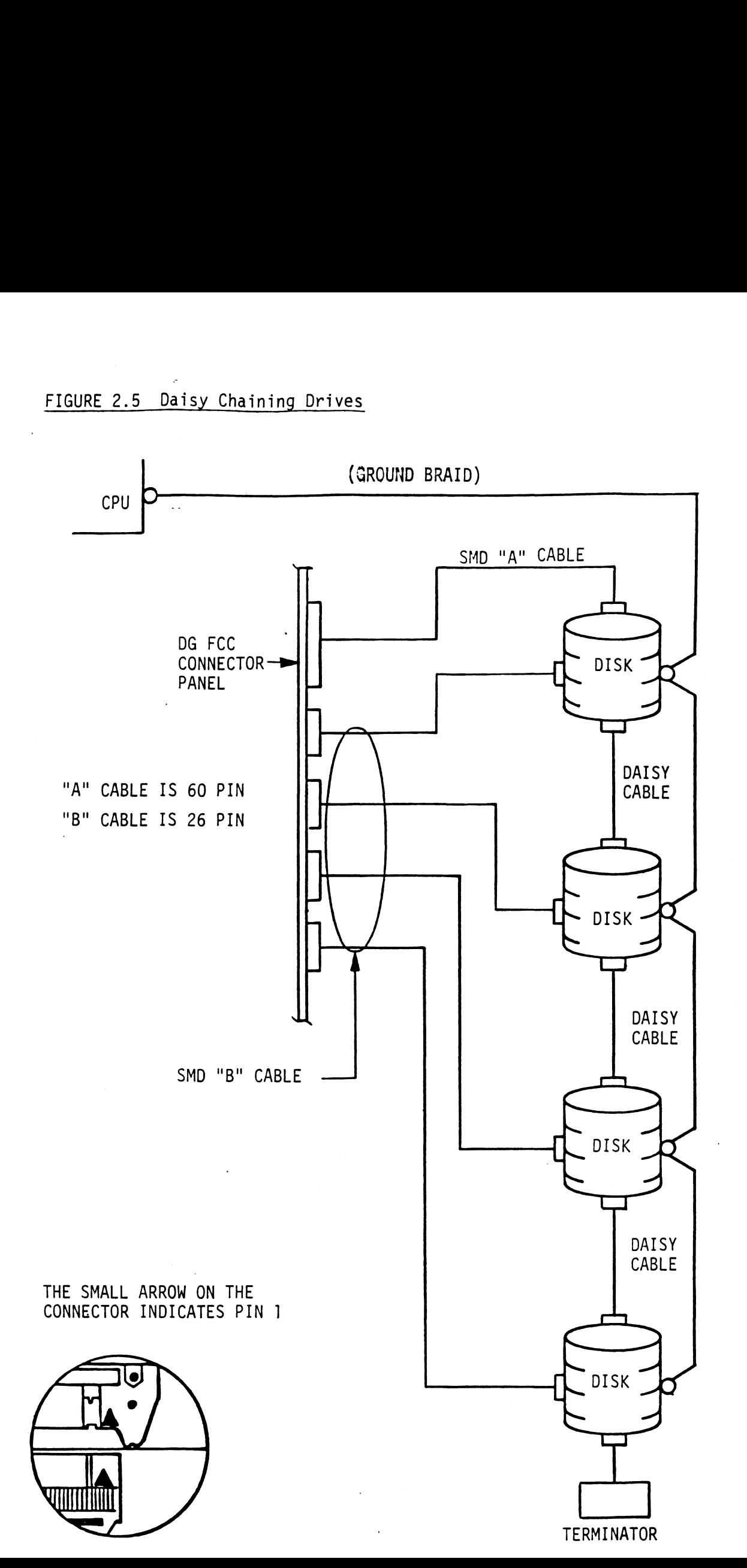

WARNING = To ensure proper ground return to earth, each component In the system must be connected using a daisy chain ground system. The AC and DC grounds a daisy chain ground system. The AC and DC grou<br>within each drive may need to be joined (consult<br>your drive manual). The drives must then be your drive manual). The drives must then be<br>joined by a daisy chain grounding braid and joined by a daisy chain grounding braid and<br>connected to the grounding post at the rear of connected to the grou<br>the computer cabinet.

#### 2.8 SYSTEM POWER UP

Turn system power ON. The BMX-3 will perform an Initial "Self-test" by briefly IIghting a red LED. A good test or If selftest falls refer to Section 3.0. After power up, Is indicated by the LED turning OFF. For more details or if selftest falls refer to Section 3.0. After power up,<br>the yellow LED should turn off if the controller has not been configured for a dual port drive and the disk drive Is powered on. See Section 1.3.1 for LED definitions.

#### 2.9 USING THE SOFTWARE SUPPORT PACKAGE TAPE

The Software Support Package tape Is structured so that the The Software Support Package tape is structured so th<mark>at the</mark><br>programs on Files 2 through 7 can be loaded and executed<br>directly from the tape. Files 0 and 1 contain the softw*a*re directly from the tape. Files 0 and 1 contain the software that enables you to boot from the tape and select the particular program you want loaded into the system.

Each of the programs on Files 2 through 7 Is a stand-alone program. This means that they do not need, and cannot have, program. This means that they do not need, and cannot have, an operating system running when they are executed. Programs<br>cannot be loaded onto your disk directly from Files 0-7. File 8 for RDOS and File 9 for AOS (or AOS/VS) contain the File 8 for RDOS and File 9 for AOS (or AOS/VS) contain the<br>programs in the standard system dump format and you can load<br>them from these files to your disk. Even after the programs them from these files to your disk. Even after the programs have been transferred to your disk, you should retain the<br>Software Support Package tape in case of disk subsystem problems.

The following sequence of events Is recommended by ZETACO. Each step Is described In greater detail In the subsequent Each step is described in greater detail in the subsequent<br>sections of this chapter. sections of this chapter.<br>1. Mount the Software Support Package tape and boot it.

- . Mount the Software Support Package tape and boot i<br>2. Select #2 on tape menu configure the Controller.
- 2. Select  $#2$  on tape menu configure the Controller.<br>3. Select  $#4$  format the media. (Generally required
- 3. Select  $#4 -$  format the media. (Generally required.)<br>4. Select  $#3 -$  disk Diagnostics.
- 4. Select #3 disk Diagnostics.<br>5. Select #5 disk Reliability.
- 

NOTE: It Is not essential that you run Diagnostics or Rellability; however, they will locate disk subsystem problems. It Is better that this be subsystem problems. It is better that this be<br>checked out at this point than after you have loaded your data.

The Bootstrap Procedure for the Software Support Package tape Iss is:<br>1. Mount the Software Support Package tape on the drive

- Mount the Software Support Package tape on the drive<br>and put it on-line. Be sure that the BPI setting matches and put it on-line. Be sure that the BPI setting matches<br>that specified on the tape label. 2. Program Load. The method of program load varles for
- the different on the laps raser.<br>Program Load. The method of program load varies for<br>the different processors. Some of the possibilities the different processors. Some of the possibilities<br>are described here.

lf your system has front=pane| switches, set them To If your system has front-panel switches, set them to<br>100022 when loading from the primary tape drive, or to<br>100062 when loading from the secondary tape drive. Then 100062 when loading from the secondary tape drive. Then<br>press reset and the program load switch.

For the \$140 virtual console, set 11A to 100022 (or 100062 for secondary tape drive). Then enter 100022L (or 100062L).

For the S120 virtual console, enter 22H (or 62H for the secondary tape drive).

For MV class CPU's you must enter the full virtual console and respond to the prompt:

SCP=CL I> with BOOT 22 (or 62 for secondary tape) spond to the prompt:<br>
SCP-CLI><br>
with BOOT 22 (or 62 for se<br>
e Software Support Package M<br>
LE # PROGRAM<br>
2 .BMX-3 CONFIGURATOR

3. The Software Support Package Menu will be displayed:

FILE # PROGRAM

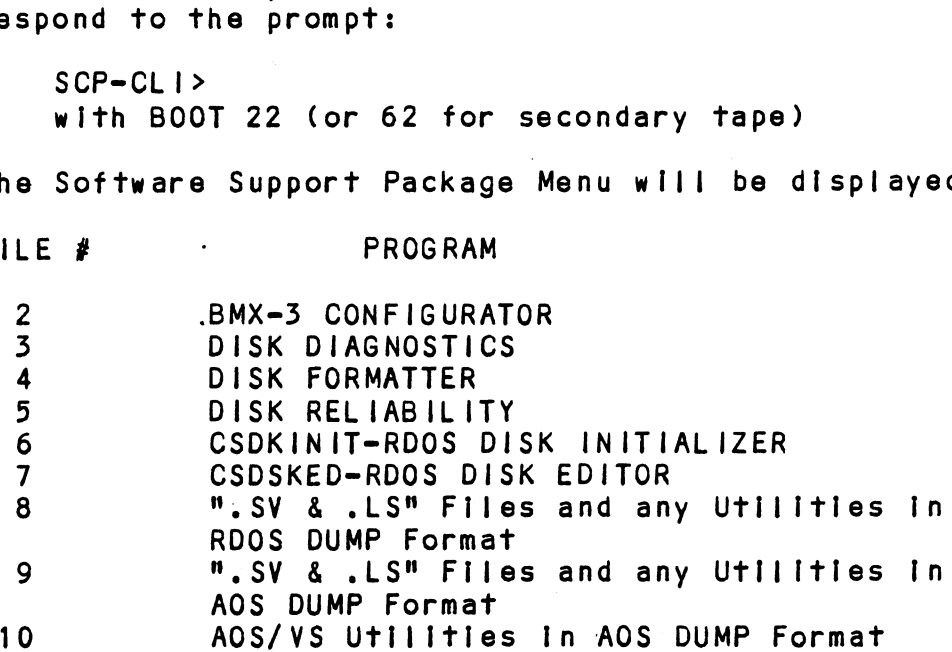

File Number?

You should enter the number of the program you wish to execute.

### 2.9.1 CONFIGURING THE BMX=3

CONFIGURING THE BMX-3<br>The Configurator Program replaces hardware switches. You must The Configurator Program replaces hardware switches. You must<br>run File #2 on the Software Support Package in order to<br>install your BMX-3. See Section 2.11 for further Information.

#### 2.9.2 DISK DRIVE SECTOR SETTING VERIFICATION

The BMX=3 provides a feature that allows the Formatter, The BMX-3 provides a feature that allows the Formatter,<br>Reliability and Diagnostics Programs to display the actual<br>number of sector pulses detected by the controller. This number of sector pulses detected by the controller. This<br>enables the user to verify that the disk drive has been enables the user to verify that the disk drive has been<br>correctly configured before attempting any data transfers. correctly configured before attempting ar<br>NOTE: ONLY FULL SECTORS WILL BE COUNTED.

#### 2.9.35 DISK FORMATTER

NOTE: If the Sector SIIp option Is utilized, skip this section and refer to the Sector SIIp Manual.

The first thing to be done after the BMX=3 Is configured Is The first thing to be done after the BMX-3 is configured<br>to run the Formatter Program (File #4). Run a minimum of The first thing to be done after the BMX-3 is configured<br>to run the Formatter Program (File #4). Run a minimum o<br>3 passes, preferably 6 passes, of surface analysis. Be 3 passes, preferably 6 passes, of surface analysis. Be. sure to disable Error Correction with the Configurator<br>Program before starting the Formatter Program. See Program before starting the Formatter Program.<br>Section 3.2 for more detailed information.

#### 2.9.4 DISK RELIABILITY

It is recommended that the Disk Reliability program lt is recommended that the Disk Reliability program<br>(File #5 on tape) be run for at least one pass to ensure (File #5 on tape) be run for at least one pass to ensure<br>a reliable subsystem before storing the system data on it. a reliable subsystem before storing the system data on it. (File #3 on tape) can be used to Identify the source of the problem. See Section 3.2 for more detailed Information.

#### 2.9.95 DFMTR/DKINIT

The disk Is now ready to be [nittalized by running D.G.'s The disk is now ready to be initialized by running D.G.'s<br>DFMTR program (not supplied with controller) for AOS or<br>AOS/VS operating systems. Run ZETACO'S CSDKINIT program on File #6 of the Software Support Package tape for RDOS or AOS/VS operating systems. Run ZETACO'S CSDKINIT program on<br>File #6 of the Software Support Package tape for RDOS or<br>ERDOS. D.G.'s DKINIT will also work for true emulations, ERDOS. D.G.'s DKINIT will also work for true emulatic<br>but CSDKINIT gives the capability of expanded capacity<br>support. ZETACO recommends CSDKINIT for RDOS/ERDOS. support. ZETACO recommends CSDKINIT for RDOS/ERDOS.<br>NOTE: When initialization is complete, the on-board

When initialization is complete, the on-board ECC<br>can be enabled with the Configurator Program.

See Section 3.2 for more detalls.

#### 2.10 SYSGEN CONSIDERATIONS

Listed below Is an example of part of the RDOS system generator,

- 1. Number of 6060/6061/6067/6122/6160/6161 DIsk Controllers (0-2) 2. Device Primary ("0") or Secondary ("1")
- 2. Device Primary (<mark>"O") or Secondary ("1")</mark><br>3. Controller #1 6160/6161 Tvpe? ("O"=NO. "1"=YES)
- 
- 4. Number of Devices for Controller #1 (1-4)
- 2. Number of other types of Moving Head DIsk Controllers (0=2)
- 6. Device Primary ("0") or Secondary ("1")
- 6. Device Primary ("O") or Secondary ("1")<br>NOTE: On line three answer NO when running RDOS. When you On line three answer NO when running RDOS. When you<br>answer NO, you allow up to four disk drives (6160 or<br>6161) to be connected to the BMX-3. "YES" allows 6161) to be connected to the BMX-3. "YES" allows<br>only two disk drives (6160 or 6161) to be connected.

#### 2.11 BMX=3 CONFIGURATOR

The BMX=3 Controller Its configured for your particular system via software. Before you will be able to access system via software. Before you will be able to access your disk(s), the BMX-3 Controller must be configured to reflect your requirements. To do this, load the BMX-3 Configurator Program from the Software Support Package tape per instructions in the preceding section. The Configurator Program is located on File  $#2$  of the tape. program is located on File #2 of the tape.<br>The Program displays a heading and an introduction. Read

The Program displays a heading and an introdu<br>the introduction carefully before proceeding.

Initially you must specify on which device code the BMX-3<br>Controller is currently running. This is so that the current configuration facts can be read from the Controller's EEPROM controller is currently running. This is so that the current (Electrically Erasable Programmable Read Only Memmory). If this is the initial installation, the BMX-3 will be set at device code 27 octal. See Section 2.3.4 for device code selection.

The BMX=3 Configurator Program Includes both a HELP menu The BMX-3 Configurator Program includes both a HELP mer<br>for general questions and a HELP command for each item. for general questions and a HELP command for each item.<br>Please use these functions whenever you are uncertain as<br>to what to do. The purpose of the Configurator is to to what to do. The purpose of the Configurator is to<br>change the pre-set facts to reflect your environment, and to what to do. The purpose of the Configurator is to<br>change the pre-set facts to reflect your environment, and<br>then to update the EEPROM on the Controller. The Controller then to update the EEPROM on the Controller. The Controlle<br>will then perform according to the particular configuration will then perform according to the particular configuration<br>you have specified.

### SYSTEM REQUIREMENTS TO RUN CONFIGURATOR PROGRAM

- a) Nova/Ecltipse or MV Family CPU with 32K Words Memory a) Nova/Eclipse or MV Famil<br>b) BMX-3 Controller Board/s
- 
- c) Console on Device 10/11
- b) BMX-3 Controller Board/s<br>c) Console on Device 10/11<br>d) Printer at 17, in order to use Logging

The following sections describe the configurable features The following sections<br>supported by the BMX-3.

#### 2.11.1 DATA TRANSFER MODE

The BMX=3 can be configured for efther Data Channel transfer or Burst Multiplexor Channel transfer. BMC mode Is required for AOS/VS.

### 2.11.2 BMC BUS PRIORITY

The BMX=3 has the capability of functioning with up to seven other BMC peripheral controllers. However, some D.G. The BMX-5 has the Capability of functioning with up to<br>seven other BMC peripheral controllers. However, some D.G.<br>computers, such as the MV/4000 and S-280 only support up<br>to four BMC devices. In this case you must select p computers, such as the MV/4000 and S-280 only support up<br>to four BMC devices. In this case you must select priorities 0 thru 3, 3 being the highest priority. The lower the priority number the lower the priority level. If there is more than one BMC device, make sure you select a priority<br>level that is different than the other BMC devices.

### 2.11.5 DISK CONFIGURATION

The BMX=3 Is capable of running with virtually any The BMX-3 is capable of running with virtually any<br>disk drive that meets the SMD specifications, including ESMD<br>and the 20 Mhz HSMD drives. Traditionally, when running and the 20 Mhz HSMD drives. Traditionally, when running under AOS or AOS/VS, only those drives that met the sizing characteristics of the supported emulations could be used. However, Virtual Mapping circumvents many of these operating system restrictions, and allows higher formatted yields from some drives that normally map out inefficiently. Under RDOS,<br>the BMX-3 can take advantage of the full capacity of most disk drives using ZETACO'S CSOKINIT program which allows deviation from the standard DG disk emulations.

DUAL VOLUME DRIVES:

If a dual volume drive is to be connected, the drive<br>must be configured to an even-numbered unit. A dual volume must be configured to an even-numbered unit. A dual volume drive is treated as two logical units, so a maximum of two<br>dual volume drives, or one dual volume drive and two single volume drives can be connected. volume drives can be connected.<br>NOTE: The Kismet Family - 6160. 6161 and 6214. under AOS.

The Kismet Family - 6160, 6161 and 6214, under AOS.<br>and AOS/VS, only allow two, single-volume drives or and AOS/VS, only allow two, single-volume drives or<br>one dual-volume to be connected. There are two forms of dual volume drives. One has two physical volumes. (Examples are CDC Lark, Amcodyne 7110 and CDC 9448 Series.)

The other form of dual-volume is treating one physical drive<br>as 2 logical units (if drive characteristics permit). as 2 logical units (if drive characteristics permit).<br>For example, dual 6061 emulation (AOS) operation for the For example, dual 6061 emulation (AOS) operation for the<br>Fujitsu 2351 Eagle, or dual 6161 emulation (AOS) operation Fujitsu 2351 Eagle, or dual 6161 emulation (AOS) operation for the Fujitsu 2333 drive, or Dual 6122 emulation operation<br>for the Fujitsu 2361 drive.

In all cases, dual volume drives must have both units formatted before reading or writing.

### 2.11.4 ERROR CORRECTION ENABLE

When this function Is enabled, on-board error correction and data strobe early/late occur automatically on bad data. Also, a running count of ECC corrections and successful data strobe early or late data recoverles are logged In scratch pad memory, with a separate count for successful data strobe early or late data recoveries<br>are logged in scratch pad memory, with a separate count<br>each unit. With this function disabled. ECC corrections are logged in scratch pad memory, with a separate cou<br>each unit. With this function disabled, ECC correcti<br>must be handled by the software. This feature can be selected on any port.

### 2.11.5 THROTTLE BURST RATE

This Is defined as the number of word transfers that take This is defined as the number of word transfers that take<br>place over either the DCH or the BMC on a single bus access. place over either the DCH or the BMC on a single bus acces<br>Throttle adjustment is dependent on the type of system<br>configuration into which the Controller is installed. Too configuration into which the Controller is installed. Too<br>low of a throttle setting could result in slow disk \_\_\_\_\_\_\_\_\_\_\_\_\_\_\_\_\_\_\_\_\_\_\_\_\_\_\_\_ low of a throttle setting could result in slow disk<br>performance, and too high of a setting could cause a data<br>late on another DCH or BMC device. The BMX-3 supports performance, and too high of a setting could cause a data<br>late on another DCH or BMC device. The BMX-3 supports<br>4.8.16.32.64.128 and 256 word Burst Rates. A Burst late on another DCH or BMC device. The BMX-3 supports<br>4, 8, 16, 32, 64, 128 and 256 word Burst Rates. A Burst<br>Rate of 16 Is recommended for DCH and 32 is recommended for BMC, NOTE: If running a 20 Mhz. disk drive in a non-interleaved<br>NOTE: If running a 20 Mhz. disk drive in a non-interleaved successful data strobe early or late data recoveries<br>are logged in scratch pad memory, with a separate compare<br>each unit. With this function disabled, ECC corrections<br>are beandled by the software. This feature can be<br>selec r the Fujitsu 2351 Eagle, or dual 6161 emulation (ANS) operation<br>in the Fujitsu 2353 Carlve, or Dual 6161 emulation (A<br>
in the Fujitsu 2353 Carlve, or Dual 6122 emul<br>
and the Fujitsu 2353 Carlve.<br>
all cases, dual volume dr example, qualitation into the solution in the sample of the sample of the Filistan 2353 divisors of the Filistan 2333 divisors of the Filistan 2333 divisors of the Filistan 2333 divisors of the Filistan 2333 divisors of th all cases, dual volume drives must have bo<br>
rmatted before reading or writing.<br>
ROR CORRECTION ENABLE<br>
en this function is enabled, on-board error<br>
data strobe early/site occur automatical<br>
the separation of ECC correction ccessful data strobe early or late data reconsestial data strobe early or late data reconsections and memory, with a separate chemical consection any port.<br>
ROTTLE BURST RATE<br>
Is is defined as the number of word transfeate ROR CORRECTION ENABLE<br>
en this function is enabled, on-board error<br>
d data strobe early/late occur automaticali<br>
the. Also, a running count of ECC correction<br>
ccessful data strobe early or late data reception<br>
elogged in s

lf running a 20 Mhz. disk drive in a non-interleave<br>mode of operation. (interleave 1:1, no dual-volume, mode of operation, (interleave 1:1, no dual-volume,<br>no double cylinder) for example, when running a mo double cylinder) for example, when running a<br>FUJITSU 2361 with Sector Slip, use the following<br>BMC Throttle Rate guidelines: (based on 602 BMC Throttle Rate guidelines: (based on 602<br>bytes/sector.)

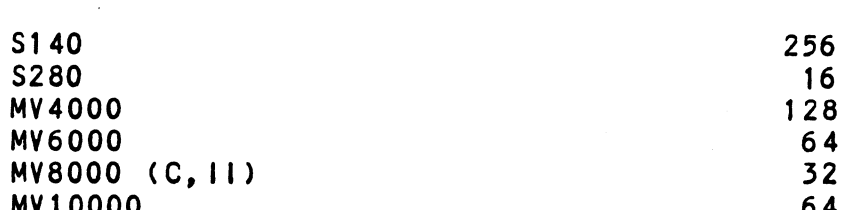

Refer to Section 2.4.1 for additional Information.

The BMX-3 allows you to select a different Burst Rate for each drive port, thereby giving the ability to fine tune the bus to a particular speed of the disk drive.

### 2.11.6 BREAK COUNT INTERVAL

<u>bhedik obon't intentive</u><br>Utilized only in the BMC mode. the Break Count Interval is Utilized only in the BMC mode, the Break Count Interval is<br>defined as the period of time that the BMX-3 is off the BMC<br>bus. With the Break Count set to 0 there is an inherent 1.4 bus. With the Break Count set to 0 there is an inherent 1.4 microsecond OFF time (delay between requests), which is the break count setting recommended by ZETACO. Each additional count adds 200 nanoseconds to the OFF bus time.<br>NOTE: The equivalent to the Break Count recommended by

DG on 6160 Is a setting of 25.

lf there are other BMC devices present, It may be desIrable to Increase this count to allow more time for the other large, slow disk performance may result. A larger Break devices to access the bus. If the Break Count Is set too Count also allows the CPU more memory time.

The BMX=3 allows you to set a different Break Count on each The BMX-3 allows you to set a different Break Count on e<br>drive port, which gives the abliity to fine tune the bus drive port, which gives the ability to fine tune the bus<br>according to disk speed.

# 2.11.7 SECTOR SLIP

The BMX=3 has an optional feature called Sector Slip, which The BMX-3 has an optional feature called Sector Slip, whic<br>provides the capability of utilizing spare sectors to skip provides the capability of utilizing spare sectors to skip over sectors that contain media defects. In effect, the media will appear flawless to the system, and thus reduce system overhead. If this option is to be enabled, you will need to run an optionally available Sector Slip Formatter Program.<br>Sector Slip cannot be used on a disk with sector interleaving<br>or one that is configured as dual-volume (two logical units).<br>See the Sector Slip manual for more Sector Silp cannot be used on a disk with sector interleaving or one that is configured as dual-volume (two logical units).<br>See the Sector Slip manual for more detalls if you purchased

# 2.11.8 SECTOR INTERLEAVE RATIO

Non-Interleave (1:1) Is recommended for optimum performance, Non-interleave (1:1) is recommended for optimum pe<br>and should be sufficient on the BMC in most cases.

The BMX=3 supports any [nterleave from 2:1 up to 6:1 and each The BMX-3 supports any interleave from 2:1 up to<br>drive port can have a different interleave ratio. drive port can have a different interleave ratio.<br>Interleaving may be desired to fine tune a system's drive port can have a different interleave ratio.<br>Interleaving may be desired to fine tune a system's<br>performance. This is to avoid going a full revolution on the performance. This is to avoid going a full revolutic<br>disk when the CPU cannot respond fast enough to catch disk when the CPU cannot respond fast enough to catch<br>the next consecutive sector.

If system performance is too slow to access the next If system performance is too slow to access the next<br>consecutive sector, which is indicated by extremely slow disk consecutive sector, which is indicated by extremely slow di<br>performance, then an interleave factor of 2:1 or greater<br>should be selected. To maintain optimum performance. don't should be selected. To maintain optimum performance, don't select an interleave greater than is required to access the<br>next consecutive sector in a multiple sector transfer.

## 2.11.9 MEDIA FORMAT

The BMX=3 has the capability of supporting, simultaneously, up to four different types of disk media format. This also means that each drive port could be running a totally different media format.

lf ZETACO format Is specified, one of three possible If ZETACO format is specified, one of three possible<br>formats will automatically be selected according to the formats will automatically be selected<br>disk model that was specified earlier:

> ZETA 1 = Standard SMD Drives ZETA 2 = Fujitsu 20 MHZ Drives ZETA 3 = ZETACO High Speed Compatible

### 2.11.10 SYNC BYTE

The BMX-3 supports a media format that contains a header<br>sync byte and data field sync byte, instead of just a<br>sync bit. The sync byte provides better header address sync byte and data field sync byte, instead of just a<br>sync bit. The sync byte provides better header address<br>and data integrity. This sync byte is user-definable for sync bit. The sync byte provides better header address<br>and data integrity. This sync byte is user-definable for each drive port on the BMX-3. Any value between 01 hex and<br>FF hex is acceptable, although 93 hex (223 octal) is the<br>recommended value. When entering a sync byte use the octal FF hex is acceptable, although 93 hex (223 octal) is the recommended value. When entering a sync byte use the octal number. This feature can provide a means for disk pack access security between different disk subsystems.

# 2.12.0 VIRTUAL MAPPING

The purpose of this Section Is to. provide Information as to The purpose of this Section is to provide information as t<br>the benefits of considering the use of the Virtual Mapping The purpose of this Section is to provide information as to<br>the benefits of considering the use of the Virtual Mapping<br>Feature with the BMX-3 Disk Controller. The main issue is to Feature with the BMX-3 Disk Controller. The main issue is t<br>look into how this feature will allow additional drive types look into how this feature will allow additional drive type<br>to be used with AOS and be media efficient without modifing<br>the operating system (patching). The term AOS used in this to be used with AOS and be media efficient without modifing<br>the operating system (patching). The term AOS used in this section of the manual will mean AOS and AOS/VS. Unlike RDOS,<br>with the advantage of ZETACO's DKINIT program, AOS requires with the advantage of ZETACO's DKINIT program, AOS requires<br>that the drive must at least be equal to the characteristics<br>of a DG emulation (cylinders, heads, & sectors). Non virtual of a DG emulation (cylinders, heads, & sectors). Non virtual<br>mapping supports a very limited number of drives, because mapping supports a very limited number of drives, becau<br>either the down-sized characteristics for AOS makes the either the down-sized characteristics for AOS makes the<br>drive very media inefficient or the drive cannot be sized drive very media inefficient or the drive cannot be sized correctly as a DG type drive. A solution to this would be to configure the controller for virtual mapping where as tonly restriction is that the block size must be equal to<br>or exceed a DG emulation block size. This form of virtual only restriction is that the block size must be equal to<br>or exceed a DG emulation block size. This form of virtual mapping is called Block Address Translation (BAT). The advantage of BAT is a drive with a maximum cylinder, head,<br>or sector address that differs greatly from a DG drive may now be considered for AOS.

## 2.12.1 SCOPE

This Section will identify some of the drives that currently cannot support AOS without vitual mapping due to the nature of<br>their characteristics and also having a low efficiency as<br>compared to RDOS. The RDOS to AOS comparison will be their characteristics and also having a low efficiency as compared to RDOS. The RDOS to AOS comparison will be illustrated by the aid of matrix tables. The three DG<br>emulation groups (Zebra, Kismet, & Vulcan) will be discussed<br>with regards to their importance to BAT. Methods of emulation groups (Zebra, Kismet, & Vulcan) will be discussed<br>with regards to their importance to BAT. Methods of<br>increasing capacity yield via BAT will be represented by tables.

## 2.12.2 DG DISK DRIVE SIZING CHARACTERISTICS

It is considered useful, on the drive manufacturers polnt of view, to determine media efficiency by comparing unformatted capacity with formatted capacity. Unformatted Capacity Is defined as the product of the cylinders, heads, unformatted capacity with formatted capacity. Unformatted<br>capacity is defined as the product of the cylinders, heads,<br>and bytes per track. Formatted capacity relates to the type and bytes per track. Formatted capacity relates to the type of system requirements, i.e. the number of data bytes. Data General requires that each sector must contain 512 bytes of data. Formatted also means to include a header field for sector address verification and gap fields for adhering to<br>drive specification (PLO Sync, Read Gate Delay, Pad, etc.).

A more effective way of Indicating drive capacity with A more effective way of indicating drive capacity with<br>respect to Data General would be to multiply the maximum m more criecirve way of indicating drive capacity with<br>respect to Data General would be to multiply the maximu<br>characteristics (cylinder, head, and sector) times 512.<br>Let C = Maximum Cylinder Address<br>H = Maximum Sector Add

Let C = Maximum Cylinder Address H = Maximum Head Address  $S = Maximum Sector Address$ <br>Then: Byte Capacity =  $(C)(H)(S)(512)$ 

...... by to supulity - toxinxibitions.<br>Since 512 bytes per sector is a Data General constant it . Since 512 bytes per sector is a Data General constant it<br>would simplify any further calculations by dropping it and would simplify any further calculations by dropping it and<br>then call the product block size.

Block size =  $(C)(H)(S)$ 

For means of comparison, It would be appropriate to suggest that RDOS Is 100% efficient. That Is to say the only drive that RDOS is 100% efficient. That is to say the only drive would be 2048 cylinders, 32 heads, and 64 sectors as maximum addresses. Another way of looking at It Is this fs also the maximum addresses that can be represented by the program would be 2048 cylinders, 32 heads, and 64 sectors as maximum<br>addresses. Another way of looking at it is this is also<br>the maximum addresses that can be represented by the program<br>control accumulators (i.e. DOA, DOB, & DOC).

### 2.12.3 DG DISK EMULATION GROUPS

BAT is bounded by the set of DG emulation block sizes to be functional In an AOS or environment. There are seven different block sizes BAT can choose from for greatest media ditterent block sizes BAT can choose from for greates<br>efficiency. The seven block sizes, as defined by the efficiency. The seven block sizes, as defined by the<br>respective emulation, are divided up into three groups:<br>1) Zebra 2) Kismet 3) Vulcan. Table 2.4 defines each 2) Kismet 3) Vulcan. emulation and group. to each individual emulation type as they will be used ) Vulcan. Table 2.4 defines each<br>Please observe the symbol assigned . Please observe the symbol assign<br>emulation type as they will be used frequently thoughout this Section.

### TABLE 2.4 DG Emulation Groups

### ZEBRA

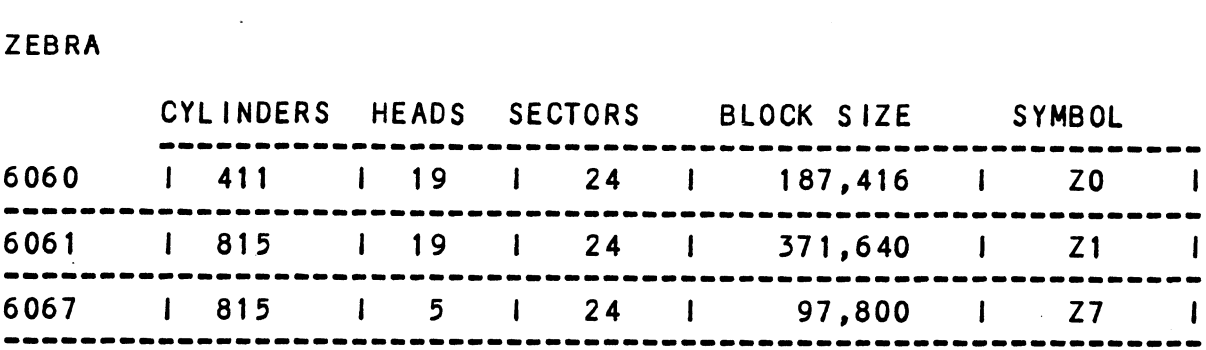

KISMET

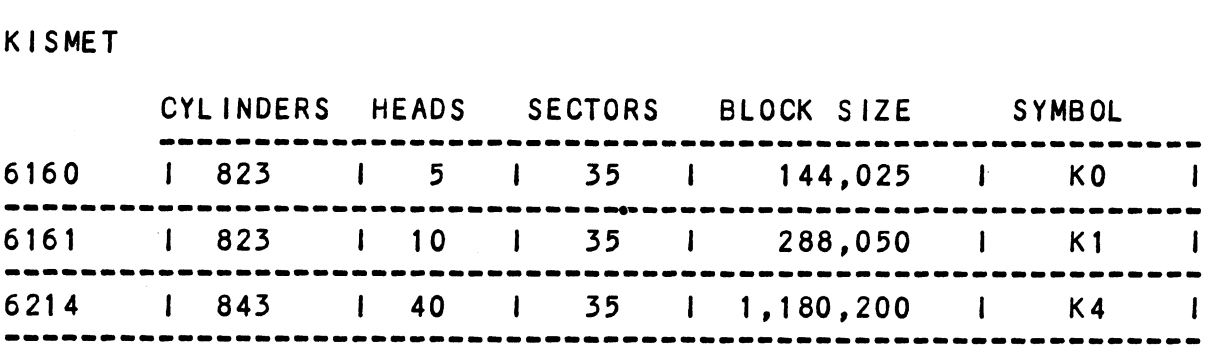

### VULCAN

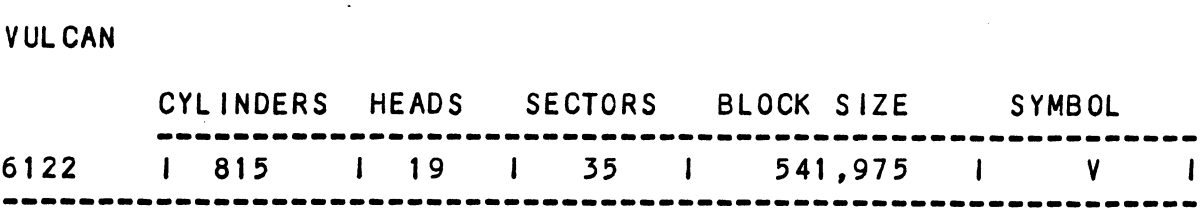

# 2.12.4 RESTRICTIONS WHEN GROUPING DG EMULATIONS

When more than one unit [Is specified, every unit must be of the same group (J.e. Zebra's, Kismet's, & Vulcan's be of the same group (**i.e.** Zebra's, Kismet's, & Vulcan's<br>cannot be intermixed). When AOS sizes a drive as a Zebra cannot be intermixed). When AOS sizes a drive as a Zebr<br>the ending disk address must be coherent to that driver. the ending disk address must be coherent to that driv<br>Kismet and Vulcan's require specific identifier flags Kismet and Vulcan's require specific identifier flags<br>when sized and expects all units to be of the same group.

# 2.12.5 SELECTING MAXIMUM ALLOWABLE BLOCK SIZE

This section explains the effectiveness of BAT, both This section explains the effectiveness of BAT, both<br>functional and intuitive, now that the basic ground rules functional and intuitive, now that the basic ground rules were discussed. A list of drive types (Table 2.7) that would be desirable with respect to virtual mapping will serve as examples for this Section. The basic principles of BAT shall provide the necessary tool in which to include<br>other non-standard drive types not contained within this list.

.<br>Since the main attribute with this feature is its ability Since the main attribute with this feature is its ability<br>to increase data capacity (virtually), it would be appropriate to increase data capacity (virtually), it would be a<br>at this time to define maximum allowable block size. at this time to define maximum allowable block size.<br>Definition: Maximum allowable blocksize is the maximum

. number of blocks that meet the requirements of AOS for a drive type whose block size Is greater than or equal to a sum of one or more greater than or equal to a sum of one or more<br>DG block sizes in an emulation group.

# 2.12.6 SYSTEM UNIT TO PHYSICAL DRIVE

Any one of the drives listed In Table 2.5 may be selected Any one of the drives listed in Table 2.5 may be selecte<br>as an example, as they are all non-standard drive types. as an example, as they are all non-standard drive types. To best illustrate how BAT works select a drive type from<br>the list and step it through the following procedure. I TO PHYSICAL DRIVE<br>
the drives listed in Table 2.5 may<br>
ple, as they are all non-standard di<br>
lustrate how BAT works select a drive<br>
md step it through the following provide<br>
ximum block size of any drive type.<br>
lation bl

Let  $D = maximum$  block size of any drive type.

 $U = DG$  emulation block size.

 $\mathsf{x}$  = an element within the 7 available DG block sizes.

x = an element within th<mark>e</mark><br>Drive Characteristics: Cd Cd = Maximum Cylinder Add<br>Hd = Maximum Head Address Hd = Maximum Head Address<br>Sd = Maximum Sector Address  $Cd = Maximum$  Cylinder Address

x = an element within the 7 available D<br>Drive Characteristics: Cd = Maximum Cy<br>Hd = Maximum He<br>Sd = Maximum Se<br>DG Unit Characterisics: Cu = Maximum C<br>411,815,8<br>Hu = Maximum F<br>5,10,19,4<br>Su = Maximum S<br>24,35<br>D=(Cd)(Hd)(Sd)<br>U DG Unit Characterisics: Cu = Maximum Cylinder Address  $\begin{array}{cccc} & & & & 411,815,823,84 \ & H_{\rm II} & = & \text{Maximum Head } A \ & & 5,10,19,40 \ & & \text{Su} & = & \text{Maximum Second } A \ \end{array}$ <br>
D=(Cd)(Hd)(Sd) U=(Cu)(Hu)(Su)<br>
Therefore, to meet AOS requirements the driv<br>
greater than or equal to the number of block<br>
DG drive.<br>
D 411,815,823,843<br>Hu = Maximum Head Address 5,10,19,40 Su = Maximum Sector Address 24,35  $\Delta \sim 10^{-4}$ 

Therefore, to meet AOS requirements the drive must support Therefore, to meet AOS requirements the drive must support<br>greater than or equal to the number of blocks specified by a DG drive.

To make the above equation an equality a number must be added to U(x).

Let  $b = th$ e number of extra blocks.

 $D = U(x) + b$ 

then  $b = D - U(x)$  it will be apparent that the smallest b<br>is what is desired.

NOTE: If  $D < U(x)$  for all of x, then the drive cannot be supported at all by AQS.

To summarize, multiply the maximum values of the cylinder,<br>head, and sector of the drive, and then propagate through Table 2.4 to select the smallest number of extra blocks (b).

Examples: CDC XMD (see Table H.2)

 $D = 1,409,024$ 

Using Table 2.4 then, for  $U(x)$ ,  $x = K4$  (6214 emulation) as the cholce for the smallest b.

# 2.12./ MEDIA EFFICIENCY

Efficiency: Once the smallest b Is known, media efficiency can be calculated.

Eff = U/D , Eff <mark>%</mark> = Eff X 100<br>Example: CDC XMD

 $\mathbf{v}$ 

Eff = U/D = 1,180,200 / 1,409,024 = .838 Eff = U/D = 1,180,200 / 1<br>Eff**\$ =** .838 X 100 = 83.8**\$** 

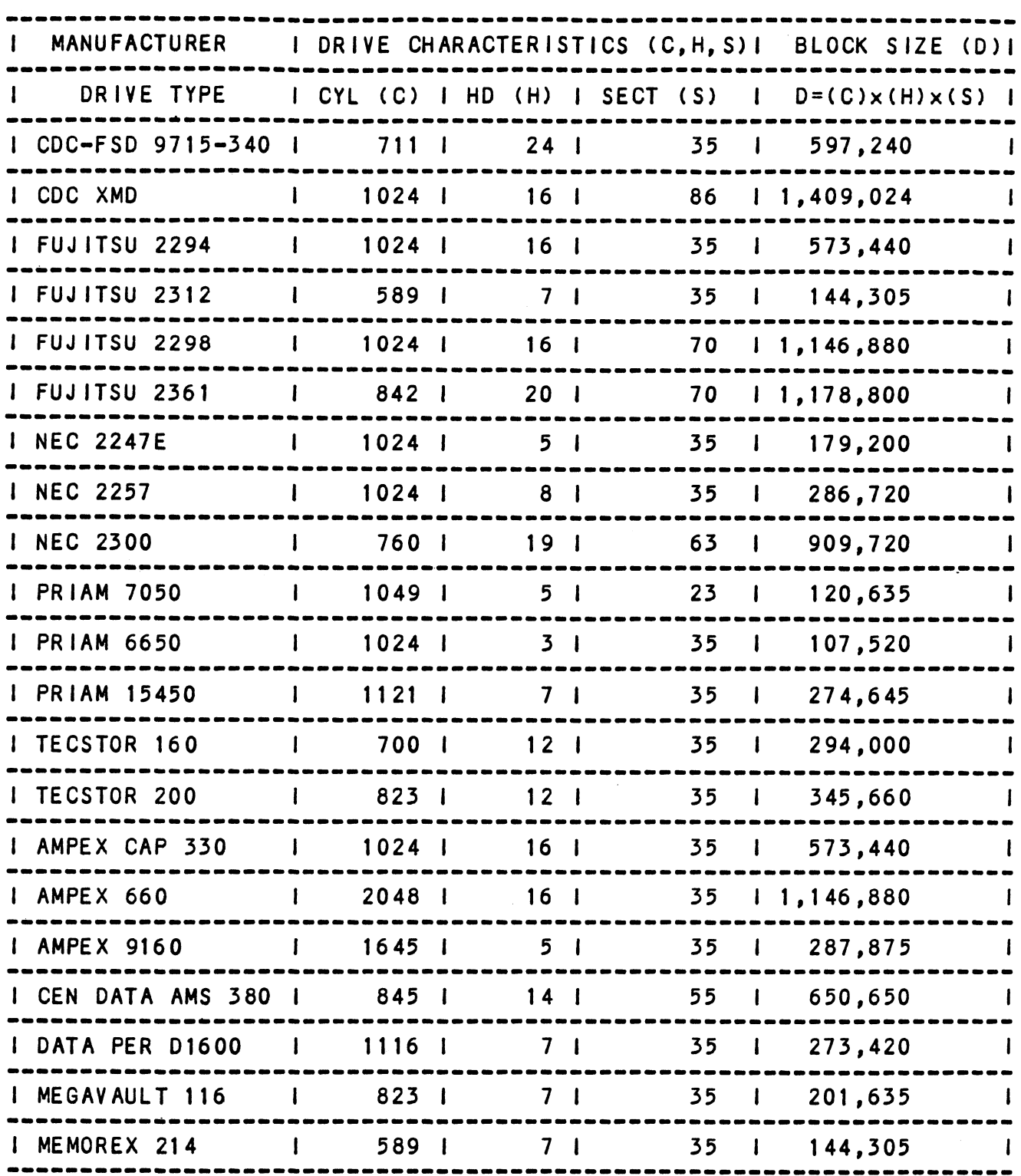

# Table 2.5 Virtual Mapping Example Table for Non-DG Sized Drive Types

 $\sim$   $\sim$ 

 $\bar{z}$ 

 $\sim 10$ 

## 2.12.8 MULTIPLE UNIT ASSIGNMENT PER DRIVE TYPE

The limitation of mapping one system unit per drive type The limitation of mapping one system unit per drive type<br>is the fact that there are only 7 different block sizes to<br>choose from. The number of choices of block sizes increases choose from. The number of choices of block sizes increases<br>proportionally when more unit numbers are assigned to a choose from. The number of choices of block sizes increases<br>proportionally when more unit numbers are assigned to a<br>drive. The respective block size of each emulation within proportionally when more unit numbers are assigned to a<br>drive. The respective block size of each emulation withi<br>a group may be added together. Two units may be assigned a group may be added together. Two units may be assigned<br>In the Kismet group; up to four units within the Zebra or a group may be added together. Two units may be assigned<br>in the Kismet group; up to four units within the Zebra or<br>Vulcan group. Table 2.6 on the following page provides a In the Kismet group; up to four units within the Zebra or<br>Vulcan group. Table 2.6 on the following page provides a<br>list of additive DG block sizes per number of units. Notice I ist of additive DG block sizes per number of units. Notice<br>the increased number of block size choices.

The same methods explained In Section 2.12.5 will be also used The same methods explained in Section 2.12.5 will be also u<br>with multiple unit assignment for top media efficiency.<br>The starting block address for each respective logical unit assigned to a drive physically starts where the previous unit left off.

Table 2.6 DG Block Sizes By Multiple Units

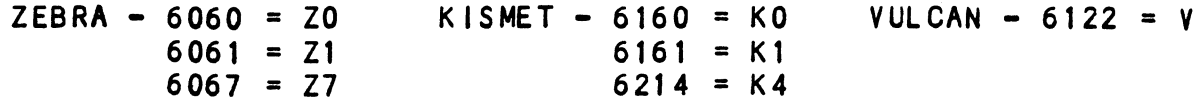

NOTE: ZEBRA, KISMET, AND VULCAN CANNOT BE INTERMIXED.

A. THREE UNITS PER DRIVE

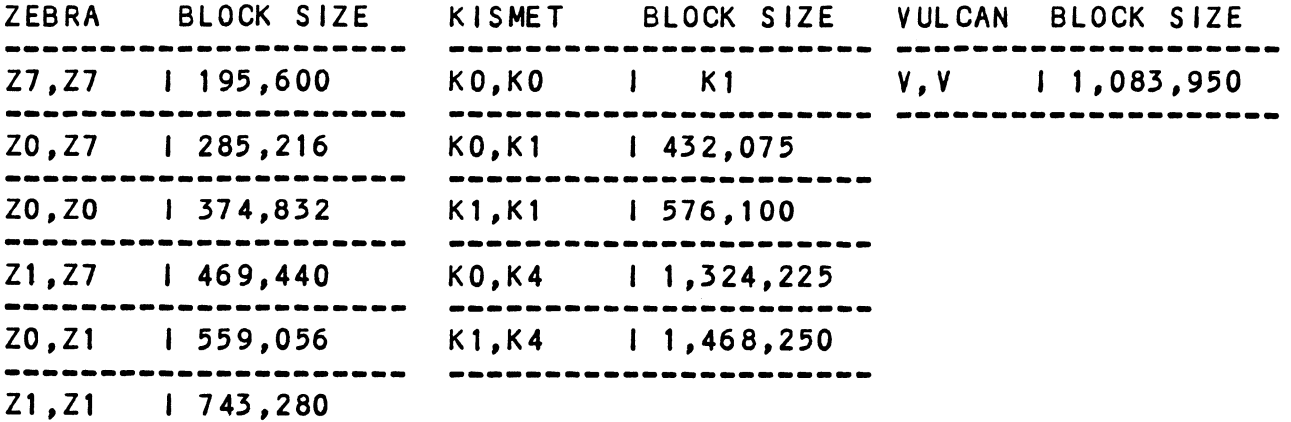

B. THREE UNITS PER DRIVE

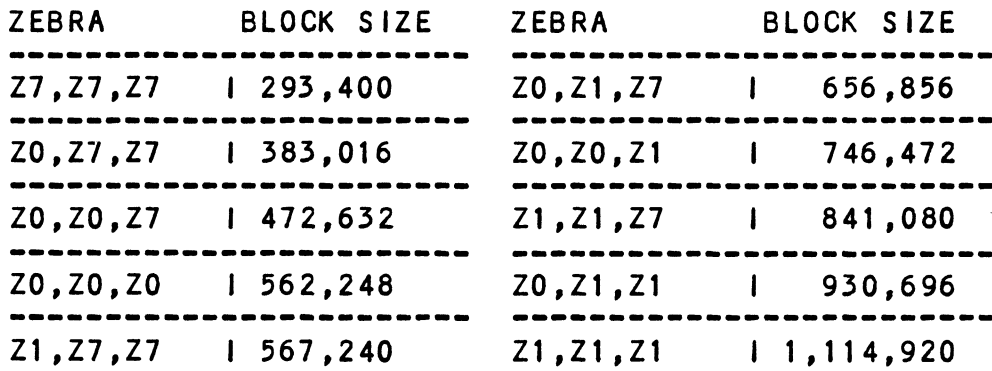

C. FOUR UNITS PER DRIVE

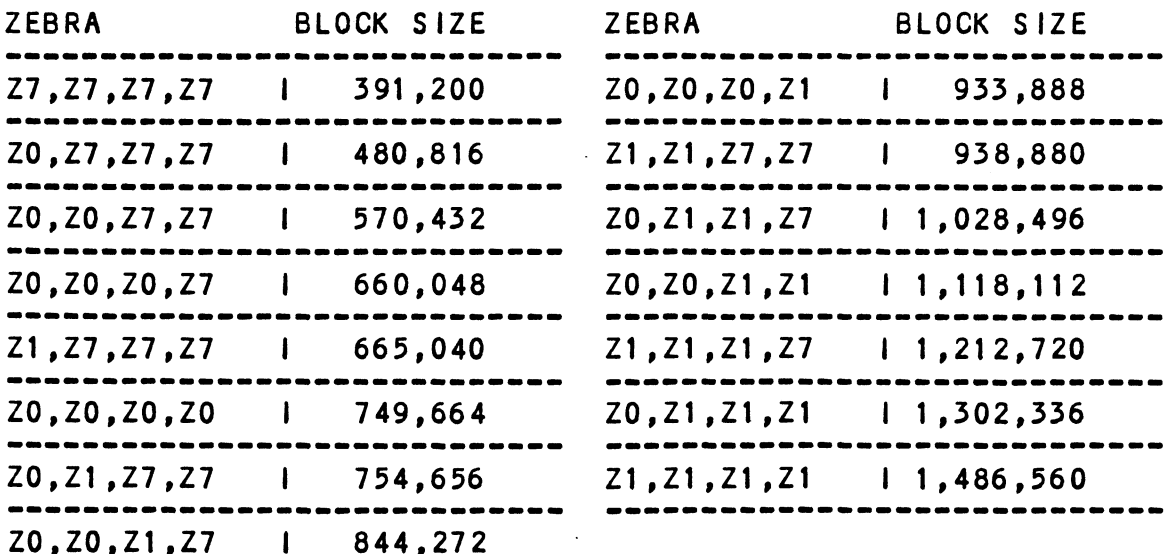

TWO UNITS PER DRIVE TYPE:

 $D \geq U(r,s)$   $r,s$ : : Z0,Z1,Z7<br>or K0,K1,K4  $U(r,s) = r + s$  or V Add b to make an equality  $D = U(r, s) + b$ or  $D = r + s + b$ Summary = Multiply the maximum characteristics of the drive, like before, and compare that value to Section A of Table 2.6 to find the smallest b  $(b = D - U)$ . Examples: CDC XMD (see Table 2.5)  $D = 1,409,024$ Using Table 2.6 then, for U(r,s), r= K4 (6214 emulation) and s = KO (6160 emulation) as the choice for the smallest b. Therefore,  $U(r, s) = K0, K4 = 1,324,225$ Eff% = U/D X 100 = 1,324,225 / 1,409,024 X 100 = 94% as the effective capacity yelld. THREE UNITS PER DRIVE TYPE:  $D > = U(r, s, t)$   $r, s, t : Z0, Z1, Z7$  $U(r,s,t) = r + s + t$  $D = U(r, s, t) + b$  or  $D = r + s + t + b$ Use Table 2.6, Section B for smallest b  $(b = D - U)$ -----------------------------------FOUR UNITS PER DRIVE TYPE:  $D > = U(r, s, t, u)$  r,s,t,u :  $Z0, Z1, Z7$  $U(r, s, t, u) = r + s + t + u$  $D = U(r,s,t,u) + b$  or  $D = r + s + t + u + b$ Refer to Section C of Table 2.6 and select the smallest b  $(b = D - U)$ .

One consideration that must be noted Is a maximum allowable block size could have been determined entirely by the controller. However, due to the Innate unit number controller. However, due to the innate unit number<br>availability from DG, the decision of how many units are availability from DG, the decision of how many units are<br>to be assigned to a drive should be left up to the user. to be assigned to a drive should be left up to the user.<br>It is how the customers might want to tailor their system. It is how the customers might want to tailor their system<br>In other words, acquiring more megabytes out ot the drive In other words, acquiring more megabytes out ot the drive<br>by sacrificing unit numbers. This type of decision is discussed within the configuration program as well.

section 2.12.12 shows a progression of media efficiency Section 2.12.12 shows a progression of media efficiency<br>Increase per manufacturer type when assigning multiple units. The efficiency Is also compared without virtual mapping to Illustrate the advantage of BAT.

### 2.12.9 MAXIMUM ALLOWABLE BLOCK SIZE SUMMARIZED

Let bi, b2, b3, & b4 be the smallest number of extra blocks (b) for each respective number of unit assignments.

b1 = 1 unit per drive b2 = 2 units per drive b3  $b4 = 4$  units per drive 1 unit per drive<br>2 units per drive<br>3 units per drive<br>4 units per drive

then

 $M =$  the smallest element of b1, b2, b3, b4

### 2.12.10 MEDIA FLAW

A media flaw detected by the controller Is presented to the A media flaw detected by the controller is presented t<br>system when a DIA is issued (read data transfer status system when a DIA is issued (read data transfer status register) and the appropiate errror flag is set (each ECC or surf/sect error). To know where the media flaw was<br>detected on the disk disk surface, the system reads the<br>ending disk address from the controller (DIC). The ending address will be-represented In DG's form, not the physical address in terms of the drives cylinder, head, and sector.

# 2.12.11 VIRTUAL MAPPING SUMMARIZED

When to use: When the desired disk drive is to be installed Into AOS or AOS/VS and the drive Characteristics (cylinders, heads, and sectors) characteristics (cylinders, heads, and secto<br>do not meet the minimum DG emulation<br>requirements, but the total number of blocks does. requirements, but the total number of blocks<br>does.<br>How to use: Load the BMX-3 Configurator Program and follo

Load the BMX-3 Configurator Program and follow<br>its instructions.

## 2.12.12 VIRTUAL MAPPING YIELD PER DRIVE TYPE

The following pages contains the results of calculating the ine following pages contains the results of categorized by<br>efficiency gained by using BAT. Each page is categorized by efficiency gained by using BAT. Each page to odtoget thee by manufacturer type. Ettire means ind bolemararion chos<br>top media efficiency; the word LESS indicates that the efficiency percentage Is less than the calculation above it.

# TABLE 2.7 Orive Types <mark>TABLE 2.7 Drive T</mark>ypes<br>DRIVE MANUFACTURER: CDC

DRIVE MANUFACTURER: CDC

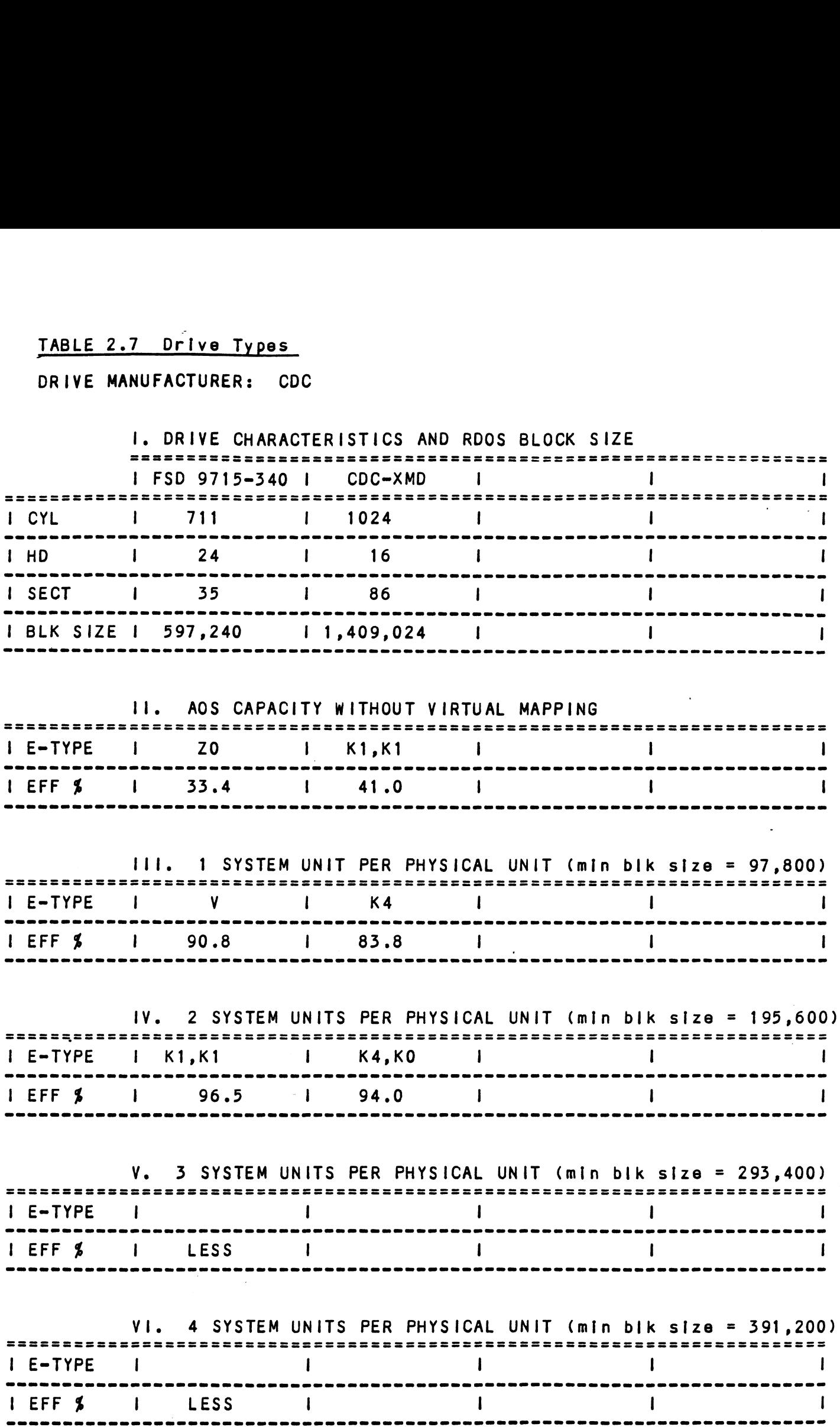

 $\mathcal{L}^{\text{max}}_{\text{max}}$  and  $\mathcal{L}^{\text{max}}_{\text{max}}$ 

 $\sim$   $\sim$ 

 $\mathcal{A}^{\text{max}}_{\text{max}}$ 

# DRIVE MANUFACTURER: FUJITSU

 $\sim$ 

 $\bar{\mathcal{A}}$ 

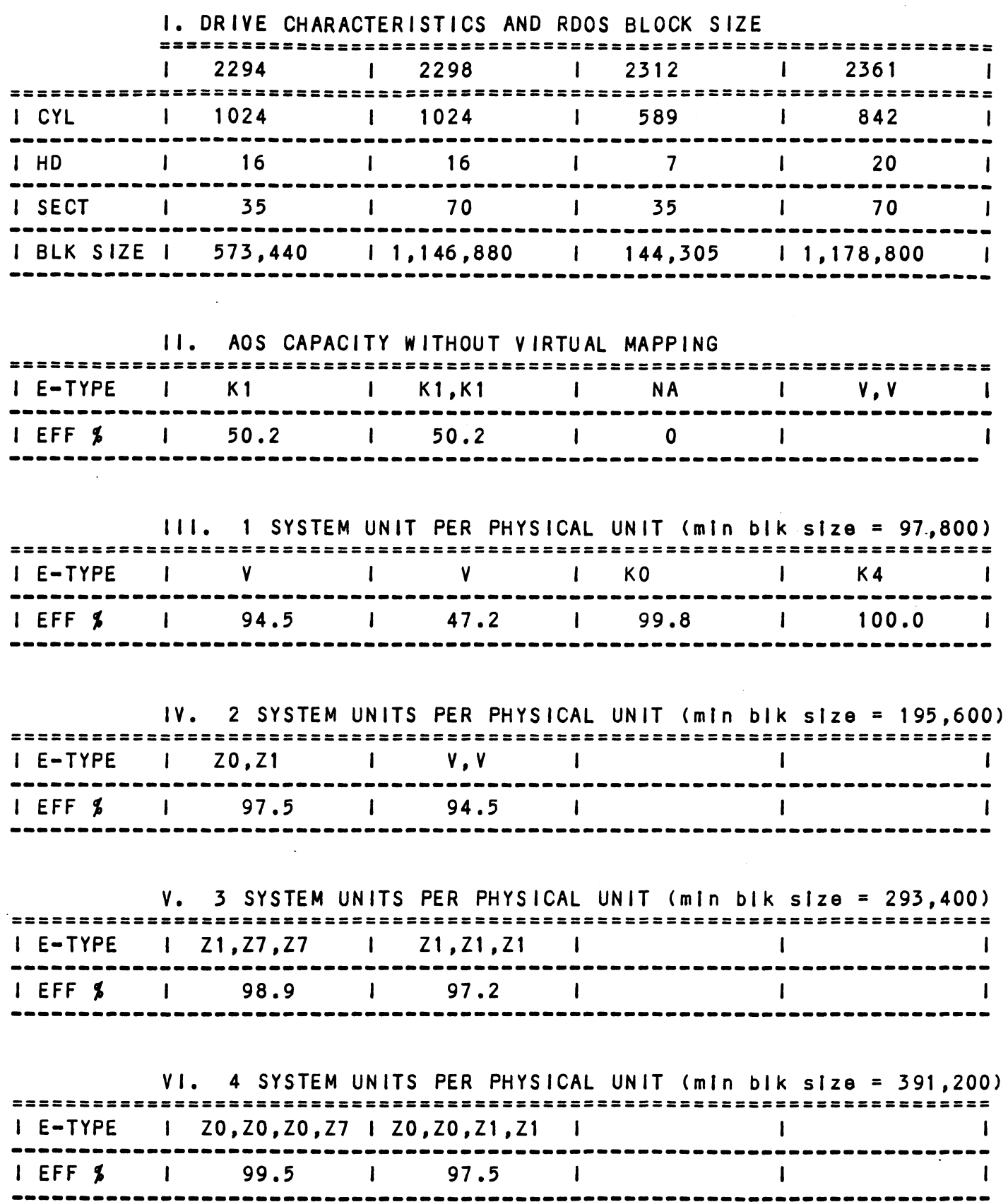

 $\ddot{\phantom{a}}$ 

 $\sim$   $\sim$ 

## DRIVE MANUFACTURER: NEC

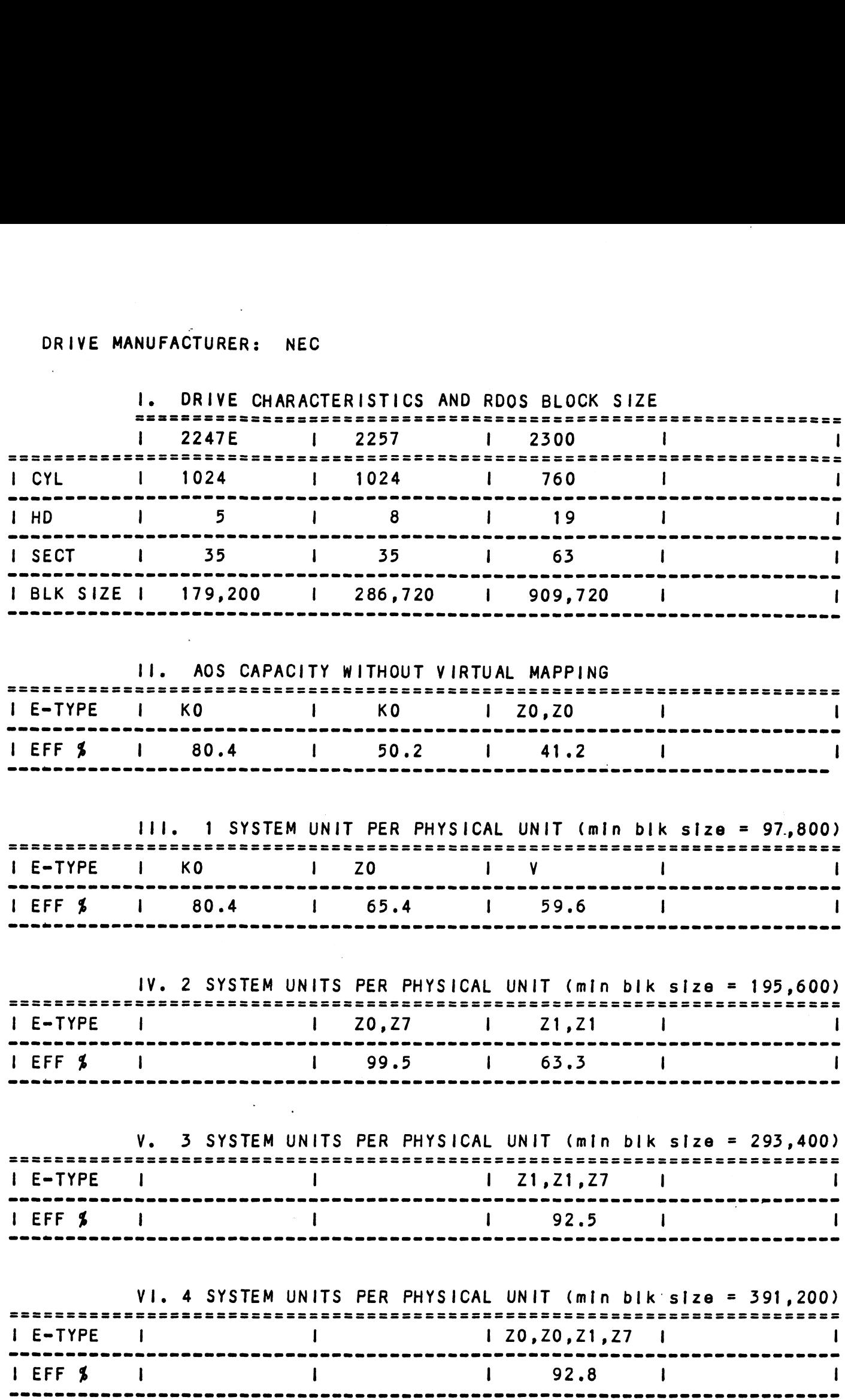

## DRIVE MANUFACTURER: PRIAM

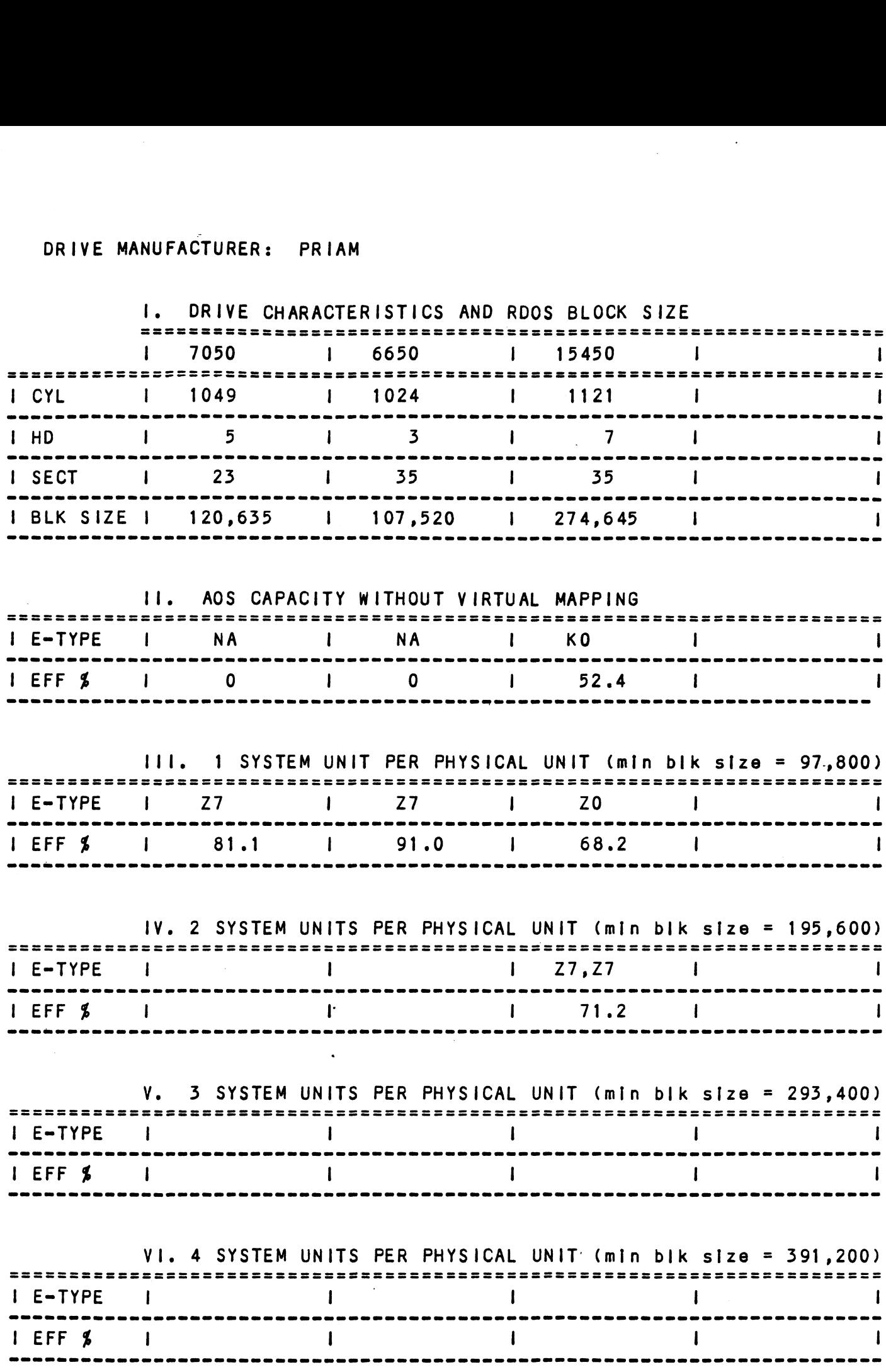

# DRIVE MANUFACTURER: TECSTOR

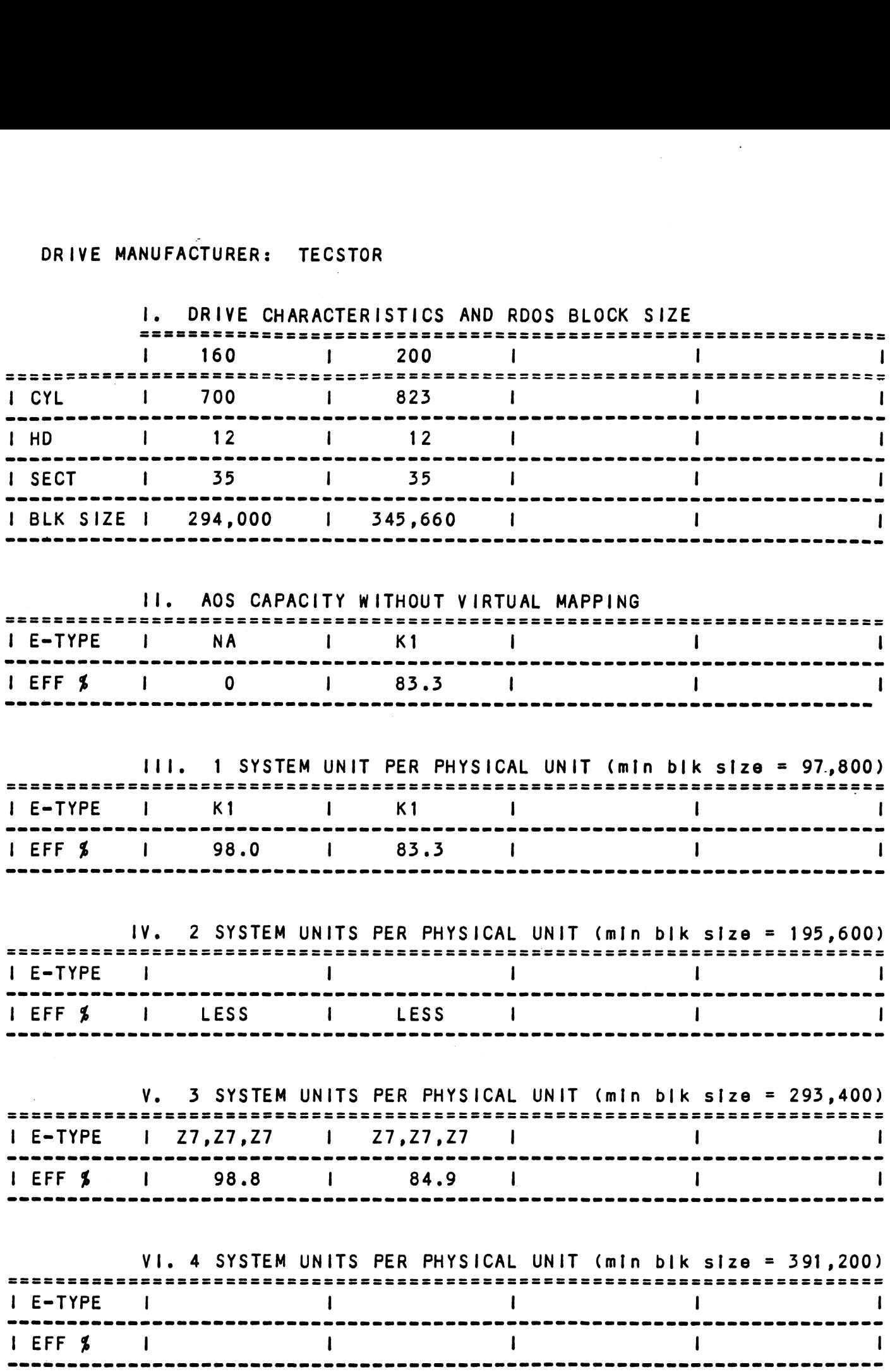

# DRIVE MANUFACTURER: AMPEX

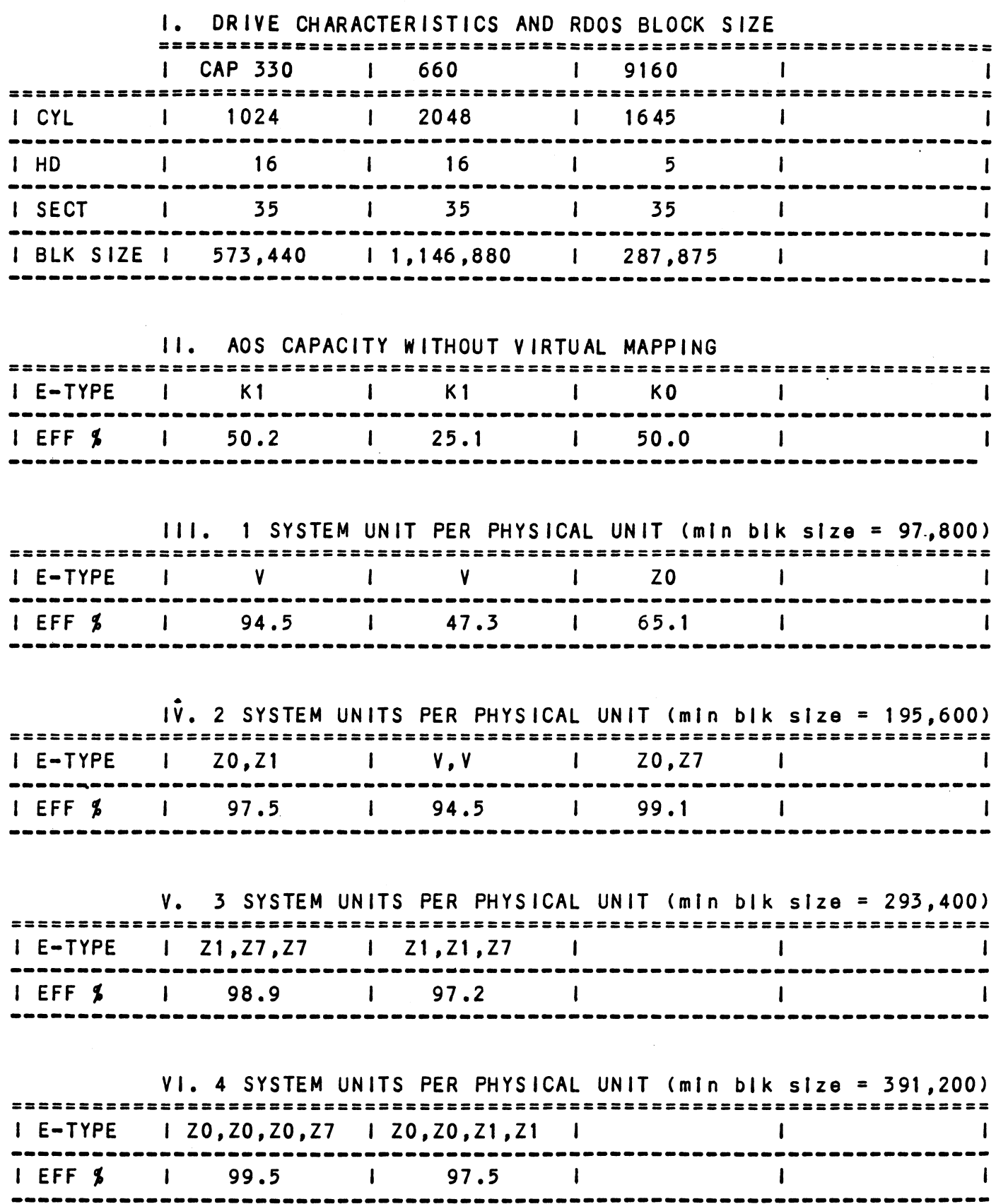

# DRIVE MANUFACTURER: CENTURY DATA

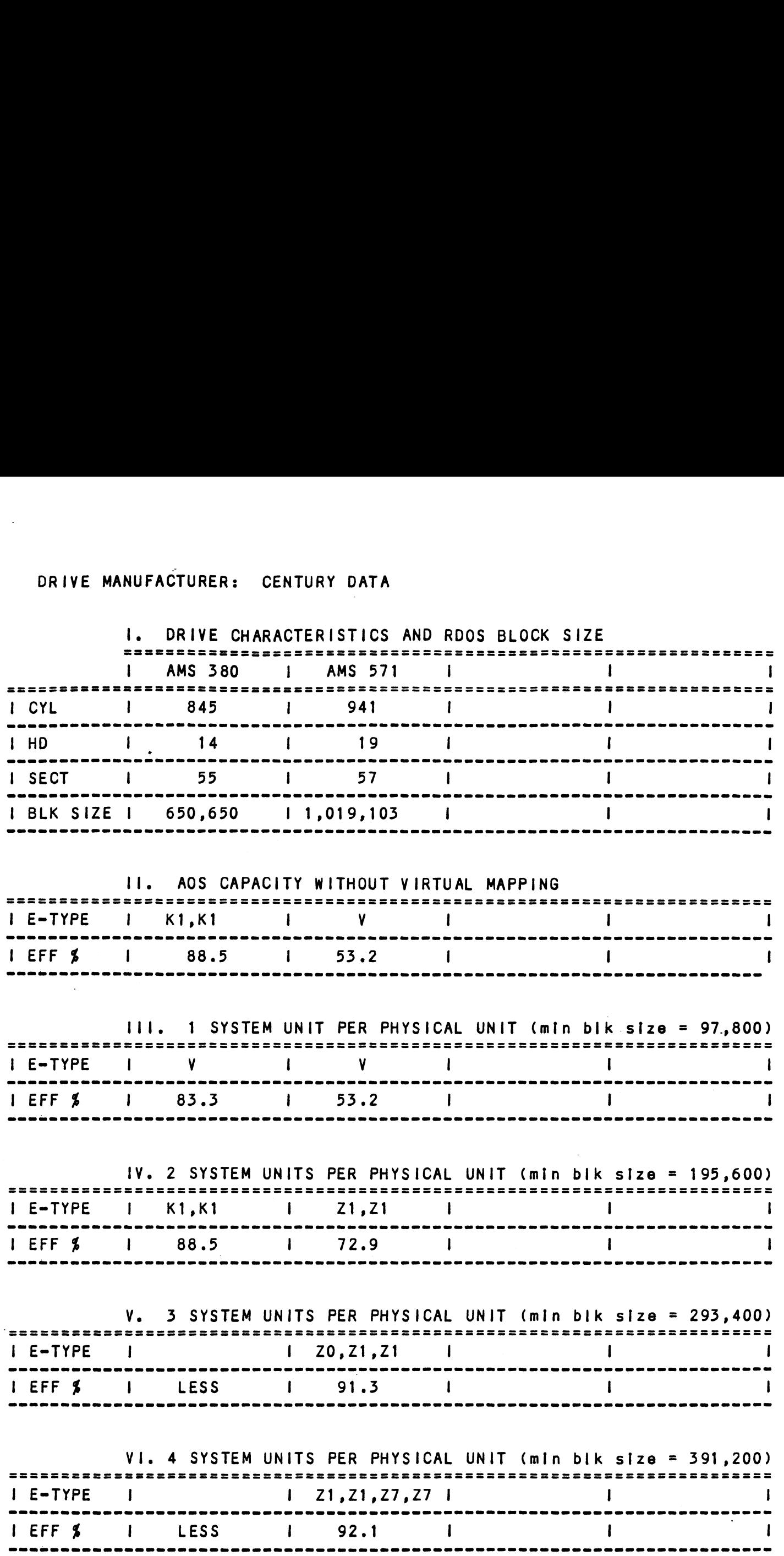

 $\mathcal{A}$ 

 $\sim$   $\sim$ 

## DRIVE MANUFACTURER: DATA PERIPHERAL

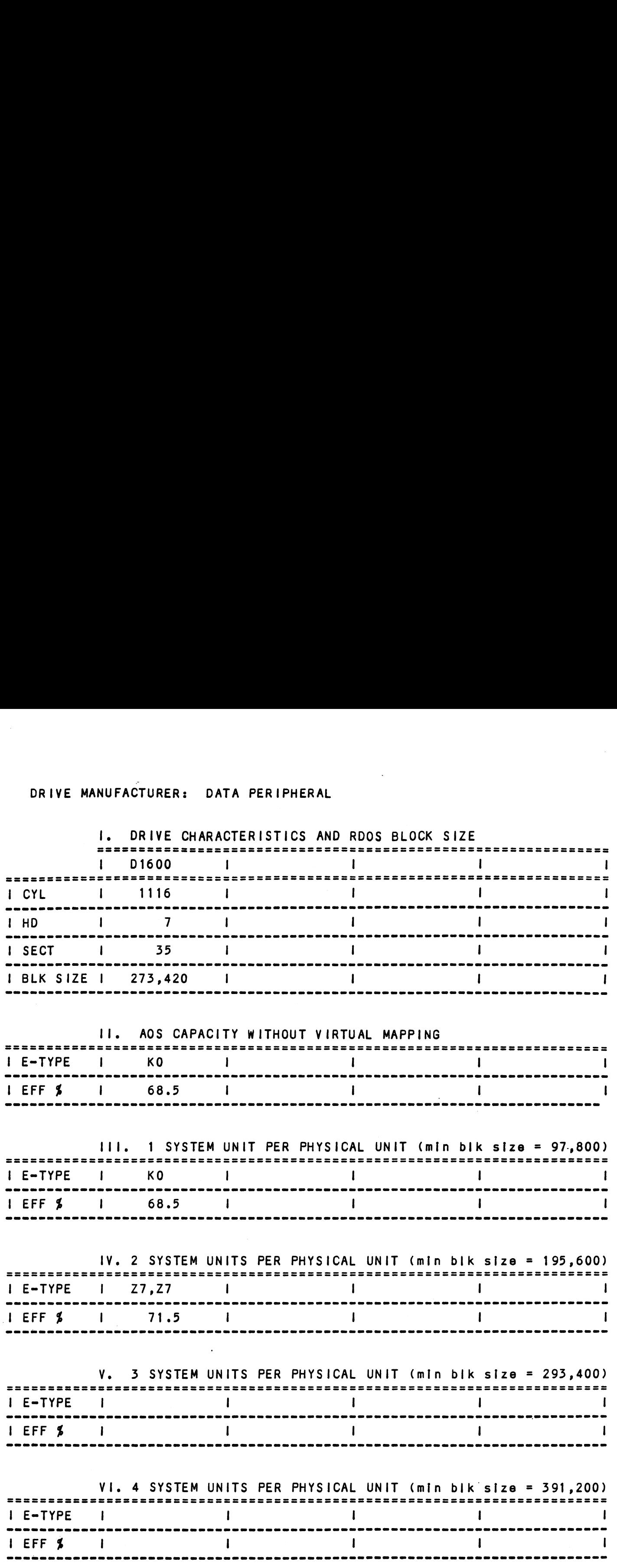

 $\sim$ 

 $\mathcal{A}^{\mathcal{A}}$ 

## DRIVE MANUFACTURER: MEGAVAULT

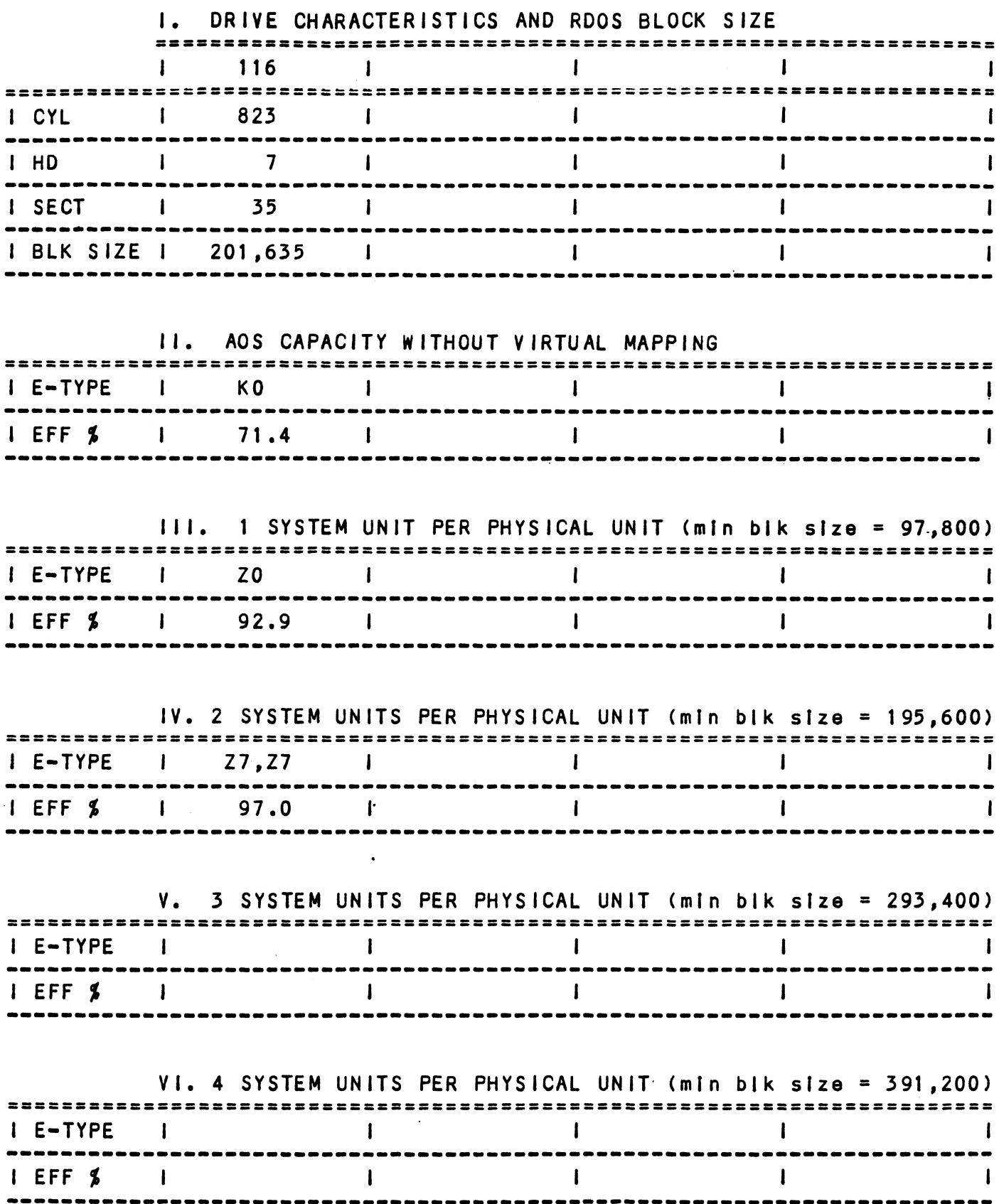

 $\sim$   $\sim$ 

 $2 - 44$ 

## DRIVE MANUFACTURER: MEMOREX

 $\Delta$ 

 $\sim 1$ 

 $\mathcal{L}^{\text{max}}_{\text{max}}$ 

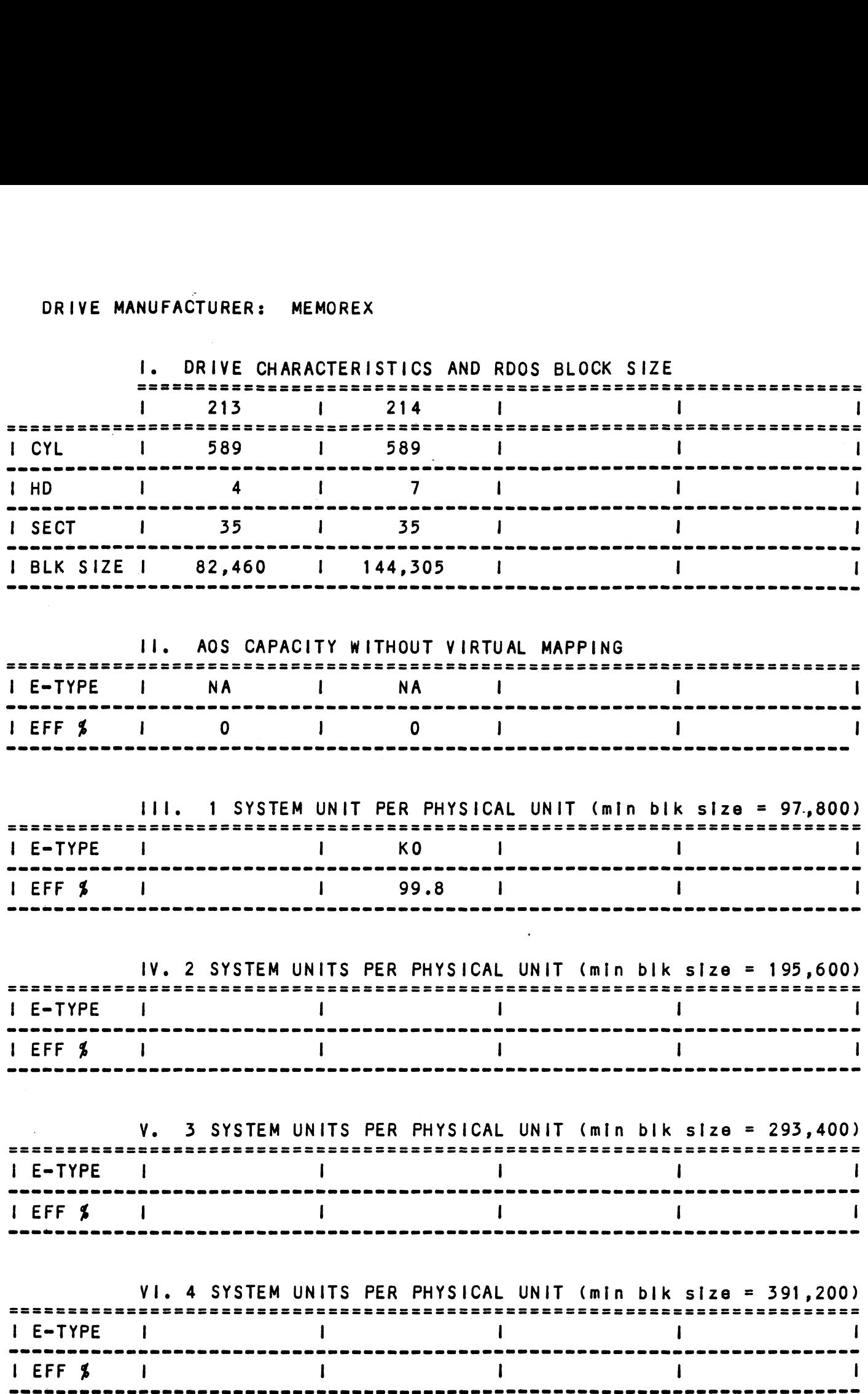

 $\ddot{\phantom{a}}$ 

 $\label{eq:2.1} \frac{1}{\sqrt{2}}\left(\frac{1}{\sqrt{2}}\right)^{2} \left(\frac{1}{\sqrt{2}}\right)^{2} \left(\frac{1}{\sqrt{2}}\right)^{2} \left(\frac{1}{\sqrt{2}}\right)^{2} \left(\frac{1}{\sqrt{2}}\right)^{2} \left(\frac{1}{\sqrt{2}}\right)^{2} \left(\frac{1}{\sqrt{2}}\right)^{2} \left(\frac{1}{\sqrt{2}}\right)^{2} \left(\frac{1}{\sqrt{2}}\right)^{2} \left(\frac{1}{\sqrt{2}}\right)^{2} \left(\frac{1}{\sqrt{2}}\right)^{2} \left(\$  $\mathcal{L}(\mathcal{L}^{\mathcal{L}})$  and  $\mathcal{L}(\mathcal{L}^{\mathcal{L}})$  and  $\mathcal{L}(\mathcal{L}^{\mathcal{L}})$  $\mathcal{L}^{\text{max}}_{\text{max}}$ 

### 3.0 TROUBLE= SHOOTING

The BMX-3 is supported by ZETACO in the following ways:

- Microprocessor based selftest of over 90% of the board Microprocessor based selftest of over 90\$ of the board<br>each time it is powered up, with an LED status report.
- Reliability and Diagnostic program on 9-track tape for use during Installation and trouble-shooting.
- 48-hour turn-around on most factory repairs or replacement.
- Up to a two year warranty on workmanship and materials.
- Customer support avallable from factory-trained personnel Customer support available from factory-trained pers<br>in our Authorized Distributor and Authorized Service In our Authorized Distributor and Authorized Servic<br>organizations, as well as ZETACO's Customer Support organizations, as well as ZETACO's Customer Support<br>Hotiine.
- ZETACO's Customer Support Hotline, manned from 8:00 a.m. ZETACO's Customer Support Hotline, manned from 8:00 a<br>to 5:00 p.m. (Central Time) to answer your questions. (612-941-9480)

#### SELF TEST  $3.1$

 $\sim$ 

-----------<br>Self-test checks out 90% of all the Internal functions of Self-test checks out 90% of all the internal functions of<br>the controller board once for every time power is applied the controller board once for every time power is applied<br>to the board. The test takes approximately 1/2 second to execute,

lf Self-test passed, the red LED will go out. If a If Self-test passed, the red LED will go out. If a<br>failure was detected, the LED will blink a number of times<br>which corresponds to the subtest that failed. This error which corresponds to the subtest that failed. This error<br>code will be repeated six times and then the microprocessor code will be repeated six times and then the microprocessor will start looping on the falling subtest with the LED<br>constantly on. Depressing the front panel IORESET switch will cause the LED to blink the error code over again. execute.<br>
If Self-test passed, the red LED will go out. If a<br>
failure was detected, the LED will blink a number of t<br>
which corresponds to the subtest that failed. This er<br>
code will be repeated six times and then the micr

## TABLE 3.1 Self Test Errors

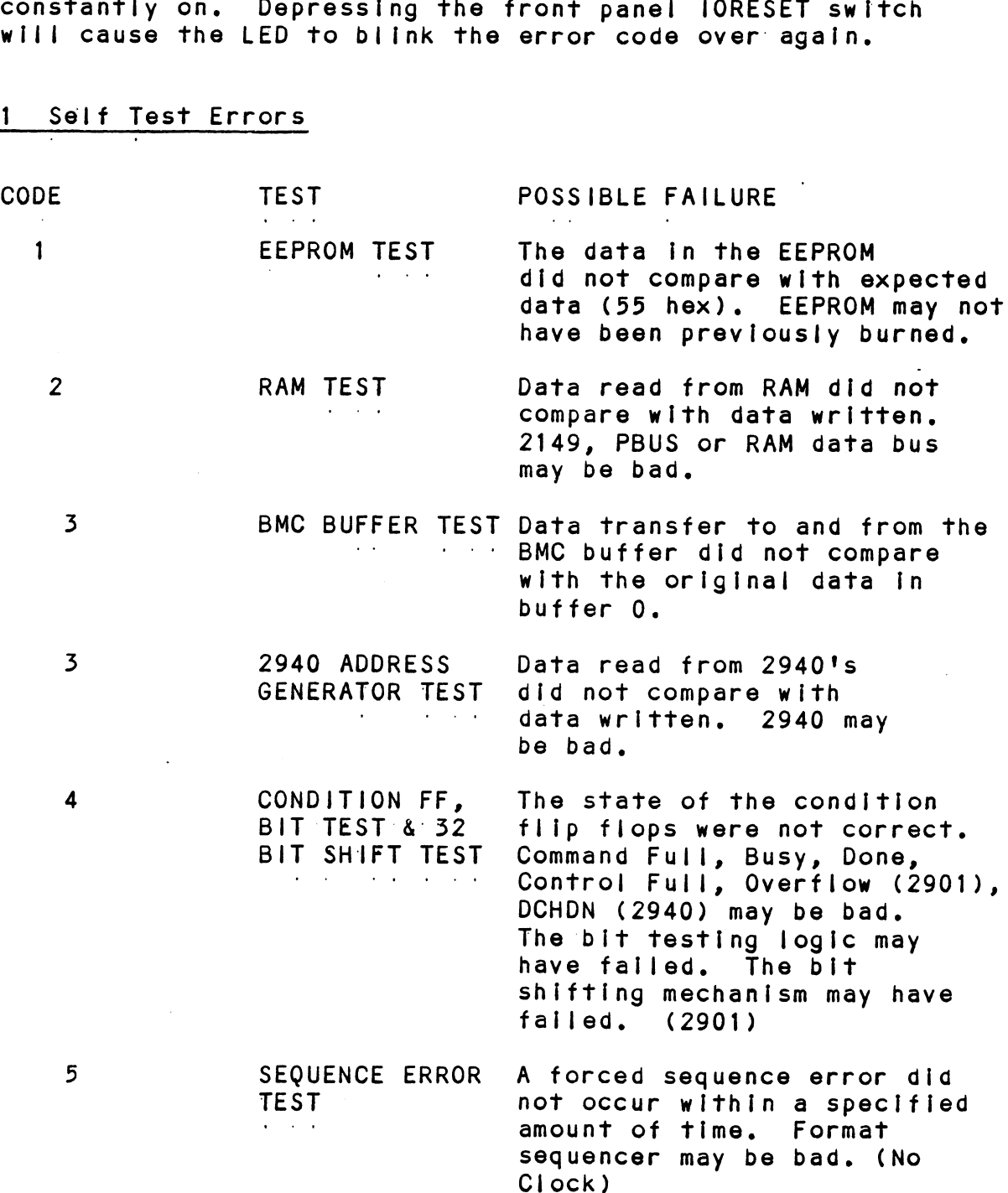

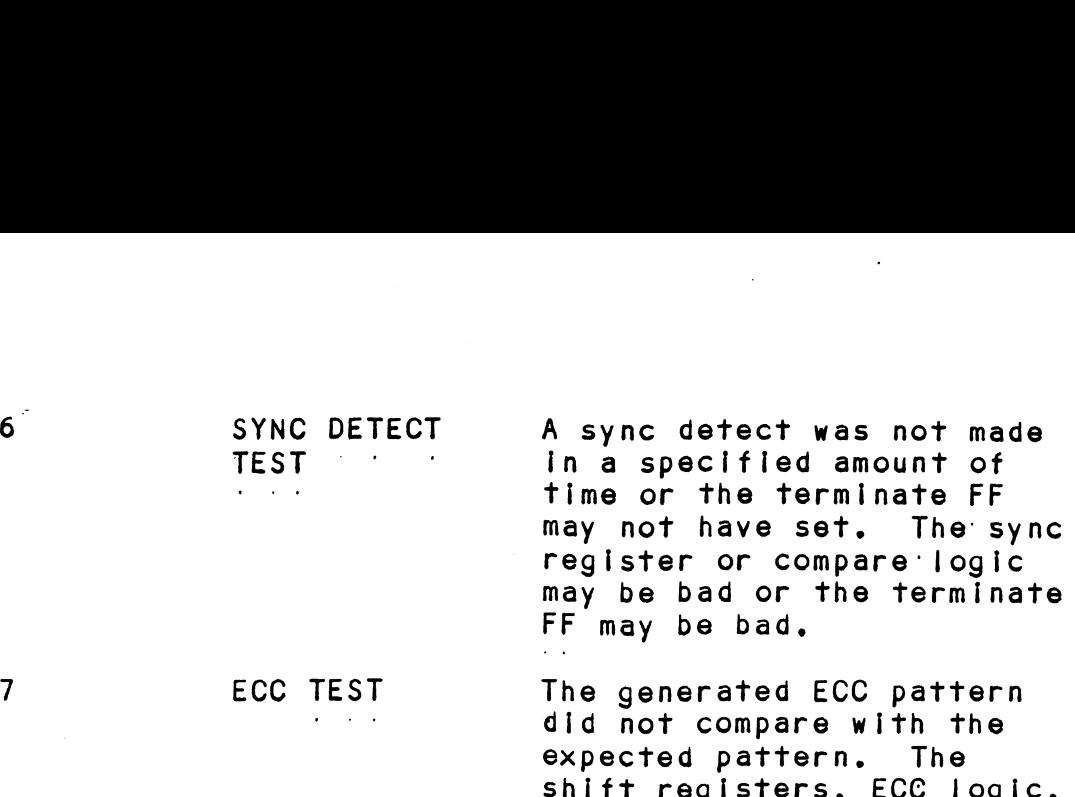

shift registers, ECC logic,<br>or multiplexers mav be bad.

if the Self-test LED does not blink or go out, then the 2925 clock circuitry, the 2910 or the power fall circuit may be bad. Another possible reason for the red LED to be 2925 clock circuitry, the 2910 or the power fail circuit<br>may be bad. Another possible reason for the red LED to be<br>on continuously is if +5v supplied from the backplane Is below 4.75v.

#### 3.2 SOFTWARE: DIAGNOSTICS AND UTILITIES

In addition to the dlagnostic functions provided by the BMX-3 Controller via on-board Self-test, ZETACO provides In addition to the diagnostic functions provided by the<br>BMX-3 Controller via on-board Self-test, ZETACO provides<br>Diagnostic and utility software. The Software Support Package Diagnostic and utility software. The Software Support Pa<br>magnetic tape included with the controiler contains these programs,

Each of the programs on the Software Support Package tape Each of the programs on the Software Support Package tape<br>have been written by ZETACO specifically for the BMX-3<br>Controller. You should use this tape for media formatting. Controller. You should use this tape for media formattin<br>Disk Diagnostics and Reliability, Configuring and RDOS<br>Utilities. D.G.'s corresponding programs may not work on Disk Diagnostics and Reliability, Configuring and RDOS<br>Utilities. D.G.'s corresponding programs may not work on<br>this controller. The disk media formatter on the Software Utilities. D.G.'s corresponding programs may not work on<br>this controller. The disk media formatter on the Software<br>Support Package tape will let you format the media in any of the formats.

#### 3.2.1 USING THE SOFTWARE SUPPORT PACKAGE TAPE

The Software Support Package tape is structured so that the The Software Support Package tape is structured so that t<br>programs on Files 2-7 can be loaded and executed directly programs on Files 2-7 can be loaded and executed directly<br>from the tape. Files 0 and 1 contain the software which .<br>from the tape. Files 0 and 1 contain the software which<br>enables you to boot from the tape and select the particular<br>program you want loaded into the system. Fach of the programs enables you to boot from the tape and select the particular<br>program you want loaded into the system. Each of the progra<br>on Files 2-7 is a stand-alone program. This means that they on Files 2-7 is a stand-alone program. This means that they<br>do not need, and cannot have, an operating system running when they are executed.

Programs cannot be' loaded onto your disk directly from Files 0-7. File 8 for RDOS and File 9 for AOS or AOS/VS Programs cannot be loaded onto your disk directly from<br>Files 0-7. File 8 for RDOS and File 9 for AOS or AOS/VS<br>contain the programs in the standard system dump format Files 0-7. File 8 for RDOS and File 9 for AOS or AOS/VS<br>contain the programs in the standard system dump format<br>and you can load them from these files to your disk. Even and you can load them from these files to your disk.<br>after the programs have been transferred to vour disk. after the programs have been transferred to your disk,<br>retain the Software Support Package tape in case of disk subsystem problems.

The following sequence of events is recommended by ZETACO. The following sequence of events is recommended by ZETACO<mark>.</mark><br>Each step is described in greater detail in the subsequent Each step is described in greater detail in the subsequent<br>sections of this chapter. sections of this chapter.<br>1. Mount the Software Support Package tape and boot it.

- 1. Mount the Software Support Package tape and boot <mark>i</mark><br>2. Select #2 on Tape Menu <del>-</del> Configure the Controller.
- 2. Select #2 on Tape Menu Configure the Controlle<mark>r.</mark><br>3. Select #4 Format the Media. (Usually required.)
- 3. Select <mark>#4 Format the Media.</mark><br>4. Select **#3 -** Disk Diagnostics.
- 4. Select #3 Disk Diagnostics.<br>5. Select #5 Disk Reliability.
- 
- Select <mark>#5 -</mark> Disk Reliability**.**<br>NOTE: It is not essential that you run Diagnostics It is not essential that you run Diagnostics<br>or Reliability, however, they will locate disk<br>subsystem problems. It is better that this be subsystem problems. It is better that this be<br>checked out at this point than after you have loaded your data.
- 6. If the controller is to run in an RDOS system, select #6 to initialize the disk. If the controller will not #6 to initialize the disk. If the controller will not<br>run in an RDOS system, proceed to the disk initializer run in an RDOS system, proceed to the disk initializer program on the DG system tape for your operating system.<br>7. You can load the programs from File 8 or File 9 any
- You can load the programs from File 8 or File 9 any.<br>time after you have built your disk.

The Bootstrap Procedure for the software Support Package tape iss: tape is:<br>1. Mount the Software Support Package tape on the drive

- Mount the Software Support Package tape on the drive<br>and put it on-line. Be sure that the BPI setting matches and put it on-line. Be sure that the BPI setting matches that specified on the tape label. 2. Program Load = The method of program load varies for Bootstrap Procedure for the Softwar<br>is:<br>Mount the Software Support Package<br>and put it on-line. Be sure that t<br>that specified on the tape label.<br>Program Load - The method of progra<br>the different processors. Some of<br>are desc
- the different of the different of the different program.<br>The different processors. Some of the possibilities

lf your system has front=-panel switches, set them to If your system has front-panel switches, set them to<br>100022 when loading from the primary tape drive, or to<br>100062 when loading from the secondary tape drive. Then 100062 when loading from the secondary tape drive. Then<br>press reset and the program load switch.

For the \$140 virtual console, set 11A to 100022 (or 100062 for secondary 'tape drive). Then enter 100022L (or 100062L).

For the \$120 virtual console, enter 22H (or 62H for the secondary tape drive).

For MV class CPU's you must enter the full virtual console For MV class CPU's you mus<br>and respond to the prompt:

SCP=CL I> with BOOT 22 (or 62 for secondary tape) with BOOT 22 (or 62 for secondary tape)<br>3. The Software Support Package Menu will be displayed: respond to the prom<br>SCP-CLI><br>With BOOT 22 (o<br>The Software Suppor<br>FILE #PROGRAM class CPU's you must enter<br>spond to the prompt:<br>SCP-CLI><br>with BOOT 22 (or 62 for se<br>e Software Support Package M<br>LE # PROGRAM<br>2 BMX-3 Configurator spond to the prompt:<br>
SCP-CLI><br>
with BOOT 22 (or 62 for<br>
e Software Support Package<br>
LE # PROGRAM<br>
2 BMX-3 Configurat<br>
Disk Diagnostics

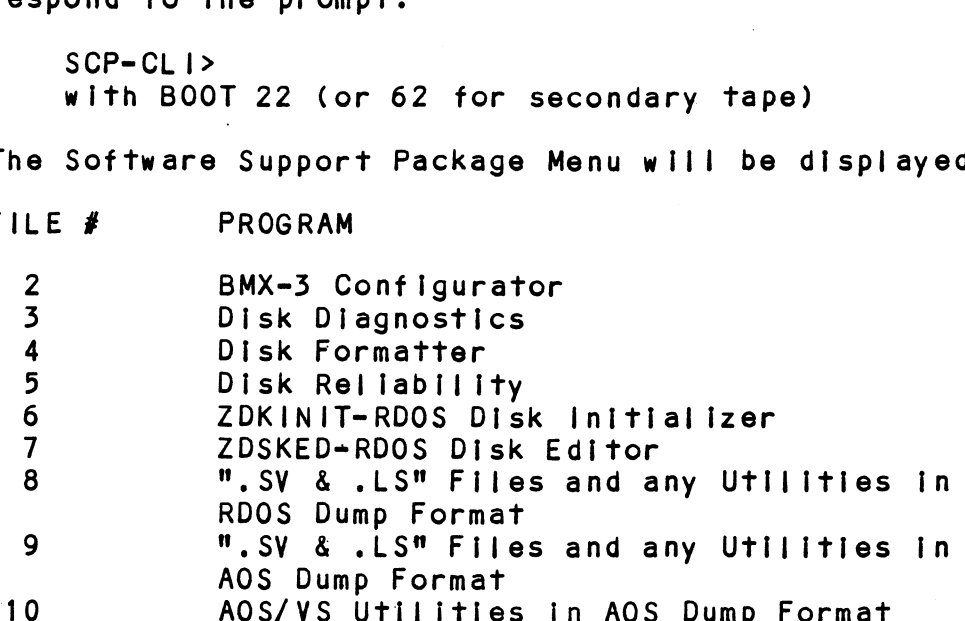

File Number?

Enter the file number of the program you wish to execute.<br>To load files from File 8 or 9, use the standard CLI<br>Command for loading from tape.<br>RDOS: DIR \$MDIR\$<br>INIT MTO To joad files from File 8 or 9, use the standard CLI Command for loading from tape.

- RDOS: DIR SMDIRS LOAD/A/R/V MTO:8 RELEASE MTO
- AOS: SUPERUSER ON DIR : DOC EROOER OR<br>DIR :<br>LOAD/R/V @MTAO:9<br>REW @MTAO REW @MTAO<br>SUPERUSER OFF
- AOS/VS: SUPERUSER ON DIR : LOAD/R/V @MTCO:9 DELETE/V AQSECC.PR LOAD/R/V @MTCO:10 REW **@MTCO** SUPERUSER OFF

### 3.2.2 DISK FORMATTER

<u>ston rommarren</u><br>The Disk Formatter Program, contained in File #4, is a<br>program designed to format and check disk media. File #4. program designed to format and check disk media. File #4,<br>in conjunction with the BMX-3 hardware, supports these media formats: ZETA1, ZETA2, and ZETA3.

It IS recommended that on-board error correction for each It is recommended that on-board error correction for each<br>drive be disabled throughout both formatter and initializer<br>programs. It should then be enabled by running the programs. It should then be enabled by running the<br>Configurator again after disk initialization.

The following Is a sample dialogue:

ZETACO SMD DISK CONTROLLER FORMATTER REV. XX

STARTING ADDRESSES:

500=FORMATTER/CHECK PROGRAM 501-CHECK PROGRAM ONLY 502-ERROR LOG RECOVERY 503=COMMAND STRING INTERPRETER

ENTER DEVICE CODE [27]: 67

SET SWPAK AS PER APPENDIX E, LISTING (WHITE PAGES) SECTION 8.0 SET SWPAK AS PER APPEND<br>OR HIT (CR) TO CONTINUE OR HIT (CR) TO CONTINUE<br>START TIME? - MON,DAY,YR HR,MIN

# PASSES TO FORMAT COMPLETION? = 6

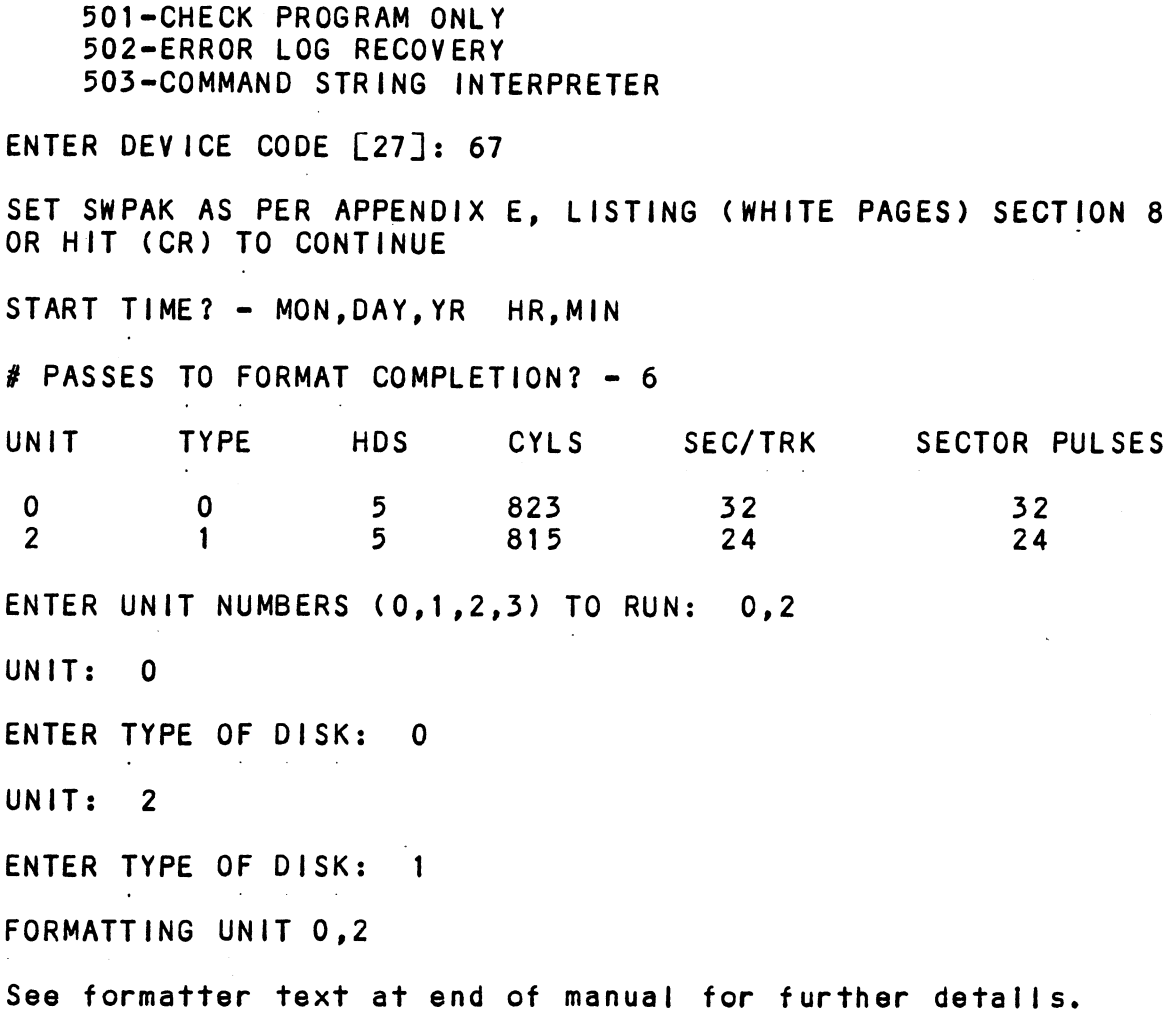
# 32.2.1 FORMATTER ERROR DESCRIPTION

Errors found during surface analysis are displayed after E<mark>rrors found duri</mark>ng surface analysis are displayed after<br>the header fields are written and "formatting done" has been<br>output to the console. These errors are displayed when thev the header fields are written and "formatting done" has bee<br>output to the console. These errors are displayed when the<br>are detected. The controller status will be displayed with are detected. The controller status will be display<br>the particular problem spelled out below the status. the particular problem spelled out below the status.<br>Each status bit is explained in the programming section output to the console. These errors are displayed when t<br>are detected. The controller status will be displayed with<br>the particular problem spelled out below the status.<br>Each status bit is explained in the programming secti Each status bit is explained in the programming section<br>but since the error is also spelled out, referencing<br>the programming section may not help. Most errors that the programming section may not help. Most errors that<br>can occur are servo, address, ECC or ready errors.

### $3.2.2.2$ SERVO CLOCK FAULTS

A servo clock fault will terminate the format program, A servo clock fau<mark>lt will terminate the format program.</mark><br>Note the cylinder, head and sector on which the error was Note the cylinder, head and sector on which the error<br>detected. printed out on the console before aborting.

Use the command string Interpreter, explained In the appendix, to seek to the cylinder noted above. Next, do a write to the head and sector (transfer one sector) noted above. If It again errs, It Is not intermittent. Now try writing to other sectors around the sector that noted above. If it again errs, it is not intermittent. erred. If these sectors also err, there are not enough<br>bytes per sector (need 576 minimum) and the disk drive's. technical manual should be consulted to check the number of bytes per sector,

Another cause of this error could be improperly connected Another cause of this error could be improperly connected<br>cables or the sector and index pulses were transmitted over<br>the "B" cable and not the "A" cable. If these errors are the "B" cable and <mark>not the "A" cable. If these errors ar</mark><br>intermittent, again check for improper cable connections intermittent, again check for improper cable connectional controller is<br>and re-check the disk type for which the controller is and re-check the disk type for which the controller is configured, using the Configurator Program as a tool.

# 3.2.2.3 ECC-DETECTED ERRORS

ECC-DETECTED ERRORS<br>There are two types of ECC-detected errors: those with Th<mark>ere are two t</mark>ypes of ECC-detected errors: those with<br>data printed out with the error and those without data<br>printed out with the error. ECC errors will not abort the data printed out with the error and those without data<br>printed out with the error. ECC errors will not abort the<br>program. These errors usually mean the controller detected a flaw in the disk media,

ECC-detected errors with data printed out with the error: ECC-detected errors with data printed out with the error:<br>Up to three words of the data that should be on the disk. Up to three words of the data that should be on the disk<br>(good data) and the data that is on the disk (bad data),<br>is printed out along with a count number. This count is printed out along with a count number. This count<br>number is the number of words found in the sector that are bad.

For example, If there are six words that are bad in one For example, if there are six words that are bad in one<br>sector, the first three bad words will be printed out with sector, the first three bad words will be printed out with the good and bad data and the count will be six. The the good and bad data and the count will be six. The<br>formatter program automatically flags these sectors bad so formatter program automatically flags these sectors bad<br>the operating system does not try to use this bad media.

ECC-detected errors without data words printed out with ECC-detected errors without data words printed out with<br>the error means there is a bad spot on the media where<br>the ECC words are written. The formatter automatically the ECC words are written. The formatter automatically flags these sectors as bad.

lf the ECC=-detected errors without data printed out are If the ECC-detected errors without data printed out are<br>excessive, such as every sector, there may be too few bytes excessive, such as every sector, there may be too few bytes per sector, causing this problem. Use the disk drive's<br>technical manual to check the number of bytes per sector per sector, causing this problem. Use the disk drive's<br>technical manual to check the number of bytes per sector<br>on the disk drive with the present sector setting. 576 bytes on the disk drive with the present sector setting.<br>per sector (or more) are required to run the BMX-3.

### 3.2.2.4 ECC-UNDETECTED ERRORS

ECC-undetected errors will terminate the formatter program. Note the cylinder, head and sector on which the ECC-undetected errors will terminate the formatter<br>program. Note the cylinder, head and sector on which<br>error occured: also note the count number. load the error occured; also note the count number. Load the<br>Configurator Program and verify that the controller is configured for the right disk drive(s).

lf the configuration is correct, load the Formatter Program If the configuration is correct, load the Formatter Program<br>again and bring up the command string interpreter, which is If the configuration is correct, load the Formatter Prograngain and bring up the command string interpreter, which in the appendix. Use the command string to seek again and bring up the command string interpreter, which<br>explained in the appendix. Use the command string to see<br>to the cvlinder noted above. Next, write to the head and explained in the appendix. Use the command string to seek<br>to the cylinder noted above. Next, write to the head and sector (transfer one sector) noted above. This helps verify<br>that the problem is not intermittent.

Now format the noted sector and then write to It again. .<br>If the error is still there, power down the system and<br>If the error is still there, power down the system and Now format the noted sector and then write to it again.<br>If the error is still there, power down the system and<br>power it back up. Examine the Self-test LED (red) for any self-test errors. If there, power down the system and<br>power it back up. Examine the Self-test LED (red) for<br>Self-test errors. If there are none, try the BMX-3 in another slot.

# $3.2.2.5$ SURFACE OR SECTOR ADDRESS ERRORS

Surface/Sector address errors do not abort the format program. These errors usually Indicate bad media in the header field. The formatter will automatically flag program. These errors usually indicate bad media in the header field. The formatter will automatically flag these sectors bad. If these errors are intermittent or excessive, check for poor disk termination, improper disk cabling or grounding, and re-check the controller<br>configuration for the correct disk types.

# 3.2.2.6 LOSS OF READY

L<mark>OSS OF READY</mark><br>"Loss of Ready" errors abort the format program. They can was well was consident the format program. The format program. The format program. These secure cabling or termination. These be caused by improper cabling or termination. These '<br>errors indicate the disk unit was not ready when a<br>command was issued. Check that the disk drive is powered command was issued. Check that the disk drive is powered<br>up and no faults have occured on it.

# 3.2.2./] DEFAULT PARAMETERS

Default parameters exist when the controller does not see a unit selected from the disk drive. This communication see a unit selected from the disk drive. This commu<br>problem between the controller and the disk unit can problem between the controller and the disk unit <mark>c</mark><br>be caused by improper cabling, poor termination or be caused by improper cabling, poor termination or grounding, or a bad disk drive.

When you start Formatter or Rell and the following information When you start Formatter or Reli and the following info<br>displays on the screen, what characteristics are shown? be caused by improper cabiing, poor reminiation or<br>grounding, or a bad disk drive.<br>When you start Formatter or Reli and the following inform<br>displays on the screen, what characteristics are shown?<br>UNIT TYPE HDS CYLS SEC/TR

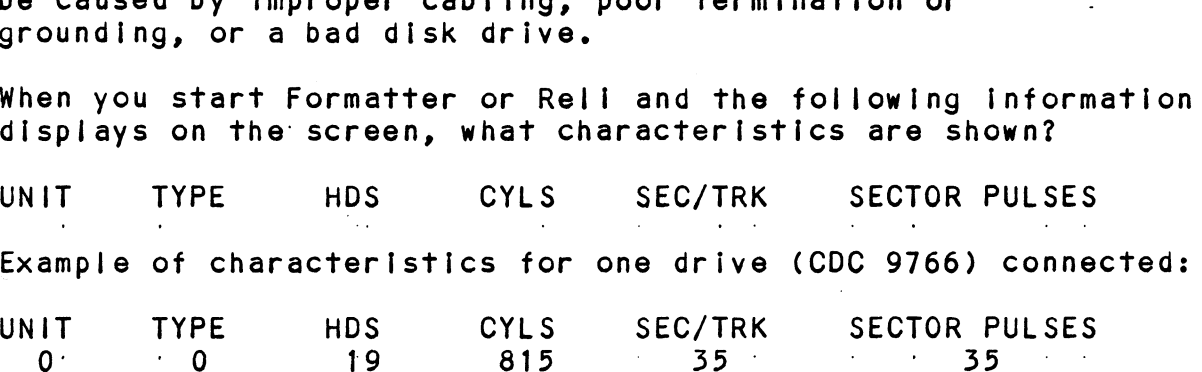

If you are connecting one disk drive and four drives appear on the screen, your drive is not recognized by the controller due to:

- 1. DRIVE OFF LINE
- 2. CABLES NOT CONNECTED
- 
- 1. BRIVE ON FINE<br>2. CABLES NOT CONNECTED<br>3. BAD CABLE(S)<br>4. INCORRECT CABLING SEQUENCE (Is Yellow LED ON?
- 3. BAD CABLE(S)<br>4. INCORRECT CABLING SEQUENCE (Is Yellow LED ON<br>5. CALLING UP WRONG DEVICE CODE OR NON-EXISTENT . BAD CABLETS<br>. INCORRECT C.<br>. CALLING UP<br>DEVICE CODE 1. INTERNATOR OF ANDERS CONSIDERED AND THE CALLING UP WRONG DEVICE CODE OR NON<br>6. INTERRUPT AND PRIORITY CHAIN BROKEN<br>7. TERMINATOR OF DISK DRIVE NOT IN
- 
- -

Default Example:

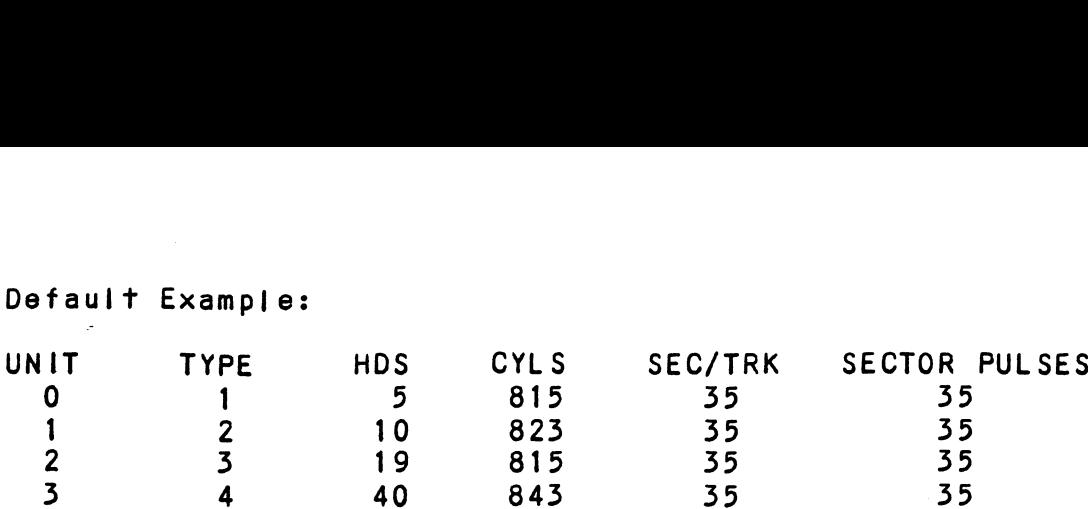

# 3.2.2.8 ADDITIONAL INFORMATION FOR ALLPROBLEMS

<u>nse mode information for the inducting</u><br>For any error encountered while formatting. It is ent was also also below the complete.<br>For any error encountered while formatting, it is<br>beneficial to try a different "B" port. This isolates beneficial to try a different "B" port. This isola<br>some logic on the controller that cannot be checked some logic on the controller that cannot be checked<br>by Self-test.

# 3.2.2.9 SLOW FORMAT

The Formatter Program takes about 56 minutes to format 300MB, The Formatter Program takes about 56 minutes to format 300MB,<br>(1 pass), and time is directly porportional to the disk size. (1 pass), and time is directly porportional to the disk size. If it takes more time than this, the disk is probably skipping<br>revolutions. To alleviate this problem, re-configure the controller to interleave the disk.

# 5.2.5 DISK DIAGNOSTIC

This Diagnostic program Is provided to find fallures This Diagnostic program is provided to find failures<br>that are related to the basic operations of the<br>disk controller. The ID bits (AOS) shown in the sample that are related to the basic operations of the<br>disk controller. The ID bits (AOS) shown in the sample<br>below will aid in checking the configuration.

Load the File #3 from Software Support Package tape provided. Load the File #3 from Software Support Package tape provided.<br>(See Using the Software Support Package Tape in Section 3.0).

The following is a sample dialogue for 6160 (AOS):

ZETACO SMD DISK CONTROLLER DIAGNOSTIC REV. XX

STARTING ADDRESSES:

200-DIAGNOSTIC (INITIALIZE) ZO1-DIRECT ODT ENTRY Z02=RANDOM SEEK EXERCISERS SEEK EXER 1 IS A SINGLE DRIVE EXERCISER SEEK EXER 2 IS A TWO DRIVE EXERCISER WITH SEEK OVERLAP 500=DIAGNOSTIC (RESTART)

ENTER DEVICE CODE [27]: 67

ANY DUAL VOLUME UNITS? ENTER 1

ENTER UNIT NUMBERS (0,1,2,3) TO RUN: 0,t

SET SWPAK AS PER APPENDIX E.1, 8.0 SET SWPAK AS PER APPENDIX<br>ENTER RETURN (CR) TO CONT. IN LISTING (WHITE PAGES) OR TESTING UNIT 0

- 
- 
- 
- 

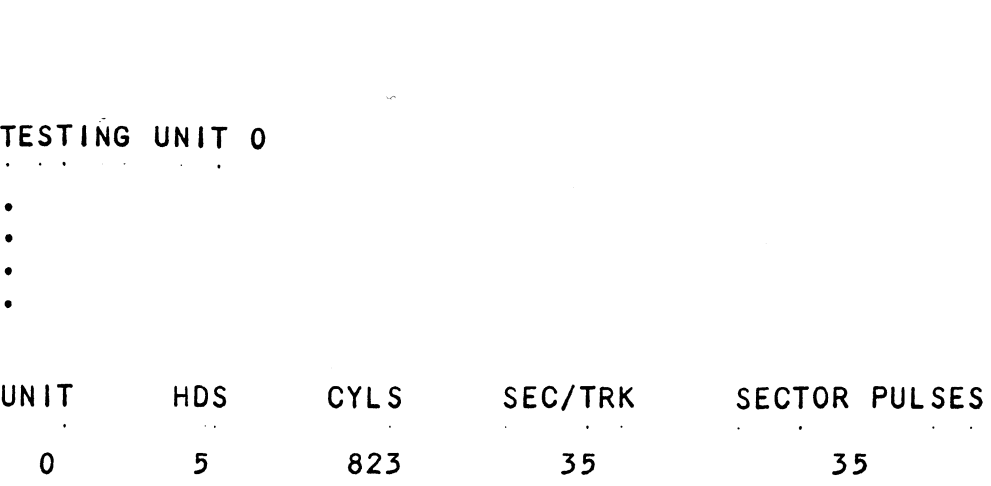

These are the unlts and characteristics found, do you want to loop on reading them? Enter 1, otherwise enter want to loop on reading them? Enter 1, otherwise enter<br>Return (CR).

see Diagnostic text at the end of the manual for further details.

ADDRESSABLE SECTORS/TRACK WITH THIS CONTROLLER IS 64. DRIVE UNIT #0 WILL BE IDENTIFIED AS A 6160 (73 MBYTE) :<br>See Diagnostic text at the end of<br>details.<br>ADDRESSABLE SECTORS/TRACK WITH THI<br>DRIVE UNIT #0 WILL BE IDENTIFIED /<br>BY AOS OR AOS/VS. DRIVE UNIT #1 WILL BE IDENTIFIED AS A 6160 (73 MBYTE) BY AOS OR AOS/VS. TEST(S) COMPLETE. SEEK EXERCISER'TESTS. PASS in the set of the set of the set of the set of the set of the set of the set of the set of the set of the set of the set of the set of the set of the set of the set of the set of the set of the set of the set of the s

# 3.2.3.1 DIAGNOSTIC ERROR DESCRIPTION

when the diagnostic detects an error, it prints out When the diagnostic detects an erro<mark>r, it</mark> prints out<br>the test number that failed along with what is wrong. Use the SWPACK register to help determine whether or not the error is intermittent. This Is done by setting the error is intermittent. This is done by setting<br>switch 3, which prints out an error percentage. When the diagnostic detects an error, it prints out<br>the test number that failed along with what is wrong.<br>Use the SWPACK register to help determine whether or r<br>the error is intermittent. This is done by setting<br>switch 3,

Appendix E, Section E.1, describes the meaning of the bits in the SWPACK register. Depressing the M key allows the

# 3.2.5.2 SERVO OFFSET FORWARD

. . .

servo offset "forward" errors can occur In the diagnostic if the disk unit does not support the offset command. if the disk unit does not support the offset command.<br>This type of error is also caused by a disk drive that returns<br>a write protect to the controller during an offset. The a write protect to the controller during an offset. The<br>technical manual for the disk unit should be consulted to technical manual for the disk unit should be consulted to<br>determine whether vour disk can exhibit the offset problem. determine whether your disk can exhibit the offset probl<br>If it does, this error is invalid and can be overlooked.

# 3.2.5.5 SERVO OFFSET REVERSE

servo offset "reverse" errors can occur In the diagnostic if the disk unit does not support the offset command.

This type of error Is also caused by a disk drive that returns awrite protect to the controller during an offset. The a write protect to the controller during an offset. The technical manual for the disk unit should be consulted to determine whether your disk can exhibit the offset problem.<br>If it does, this error is invalid and can be overlooked. SERVO OFFSET REVERSE<br>
Servo offset "reverse" errors can occur in the diality<br>
offset "reverse" errors can occur in the diality<br>
This type of error is also caused by a disk drive<br>
a write protect to the controller during an

### $3.2.4$ DISK RELIABILITY

<u>ston noorweled:</u><br>The Disk Reliability program is a maintenance program<br>designed to exercise and test the disk subsystem. The designed to exercise and test the disk subsystem. The program will test from one to four drives. Boot the Disk<br>Reliability Program from File #5 in the Software Support

Refer to Appendix D for envoking the command string interpreter.

The following Is a sample dialogue:

ZETACO...DISK RELIABILITY REV. XX

STARTING ADDRESSES:

S500-RELIABILITY TEST 501-RELIABILITY TEST WITH OPTIONS 502=DISK ADDRESS: TEST 503=COMMAND STRING INTERPRETER r to Appendix D for envoking<br>rpreter.<br>following is a sample dialog<br>CO...DISK RELIABILITY REV. X<br>TING ADDRESSES:<br>500-RELIABILITY TEST<br>501-RELIABILITY TEST WITH OP<br>502-DISK ADDRESS TEST<br>503-COMMAND STRING INTERPRET<br>504-FORMA 505=-RUN ALL TESTS 506-SEEK EXERCISER 507-RANDOM SEEK EXERCISER 510-ERROR COUNT/LOG RECOVERY

ENTER DEVICE CODE [27]: 67

STARTING ADDRESS = 505

SET SWPAK AS PER APPENDIX E.1 OR 8.0 LISTINGS (WHITE PAGES) OR HIT (CR) TO CONTINUE.

ARE MAPS TO BE EXERCISED (YES/NO)? YES

START TIME? = MON,DAY,YR HR,MIN

ANY DUAL VOLUME UNITS (YES/NO)? NO

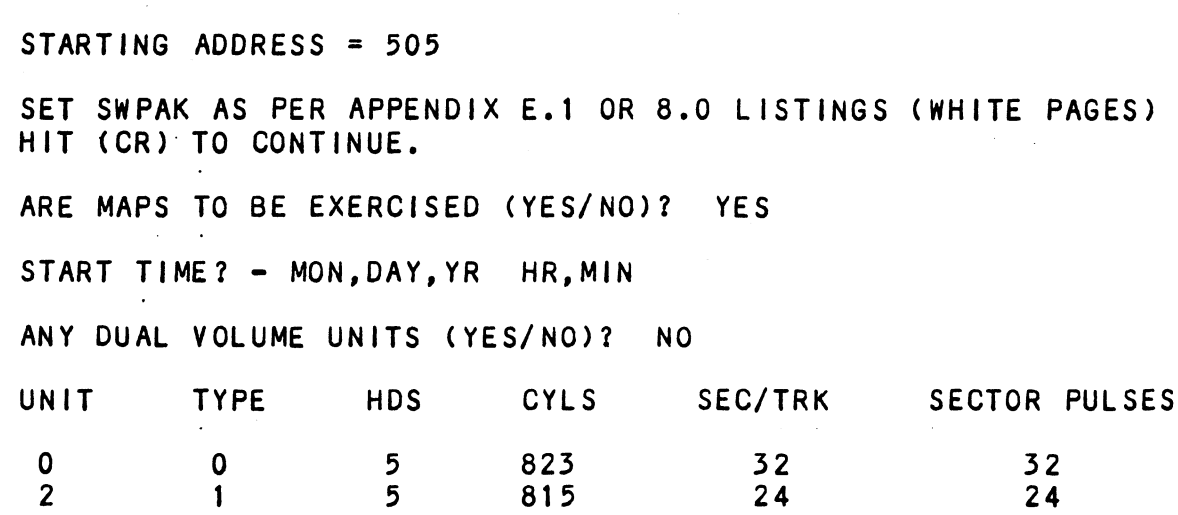

ENTER UNIT NUMBERS (0,1,2,3) TO RUN: 0,1 ENTER UNIT NUMBERS<br>UNIT: 0<br>UNIT: 0 ENTER TYPE OF DISK: 0  $UNIT: 1$ ENTER TYPE OF DISK: 1 TESTING UNIT 0,1 see Reliability text at the end of manual for further details,

# 3.2.4.1 RELIABILITY ERROR DISCRIPTION

was are:<br>Reliability errors are displayed when they are<br>detected. The controller status will be displayed with detected. The controller status will be displayed w<br>the particular problem spelled out below the status. the particular problem spelled out below the status. Each status bit is explained in the programming section<br>but since the error is also spelled out, referencing<br>the programming section may not help. Most errors that Reliability errors are displayed when they are can occur are default or ready errors.

# 3.2.4.2 LOSS OF READY

These errors Indicate the disk unit is not ready when a command was Issued, Check that the disk unit Is powered command was issued. Check that the disk unit is powered<br>up and no faults have occured on the disk unit.

# 5.2.4.3 DEFAULT PARAMETERS

Default parameters exist when the controller does not see a unit selected from the disk drive. This communication see a unit selected from the disk drive. This communication problem between the controller and the disk unit is<br>usually caused by the disk unit being powered down or faulted, since this was correct In the Formatter Program.

When you start Formatter or Reli, and the following When you start Formatter or Rel<mark>i,</mark> and the following<br>information displays on the screen, what characteristics<br>are shown?<br>UNIT TYPE HDS CYLS SEC/TRK SECTOR PULSES are shown?

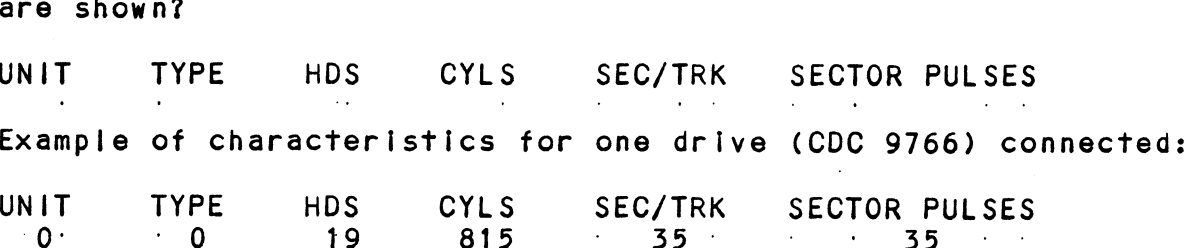

if you are connecting one disk drive and four drives appear If you are connecting one disk drive and four drives appear<br>on the screen, your drive is not recognized by the controller on the screen, your drive is not recognized by the controller<br>due to: 1. ORIVE OFF LINE

- 
- 2, CABLES NOT CONNECTED 1. DRIVE OFF LI<br>2. CABLES NOT (<br>3. BAD CABLE(S)
- 
- 1: DRIVE ON ETNE<br>2. CABLES NOT CONNECTED<br>3. BAD CABLE(S)<br>4. INCORRECT CABLING SEQUENCE (Is Yellow LED ON?) 3. BAD CABLE(S)<br>4. INCORRECT CABLING SEQUENCE (Is Yellow LED ON<br>5. CALLING UP WRONG DEVICE CODE OR NON-EXISTENT
- DEVICE CODE 5. CALLING UP WRONG DEVICE CODE OR NON-EXISTENT<br>DEVICE CODE<br>6. INTERRUPT AND PRIORITY CHAIN BROKEN DEVICE CODE<br>6. INTERRUPT AND PRIORITY CHAIN BROKEN<br>7. TERMINATOR OF DISK DRIVE NOT IN
- 
- 

# Default Example:

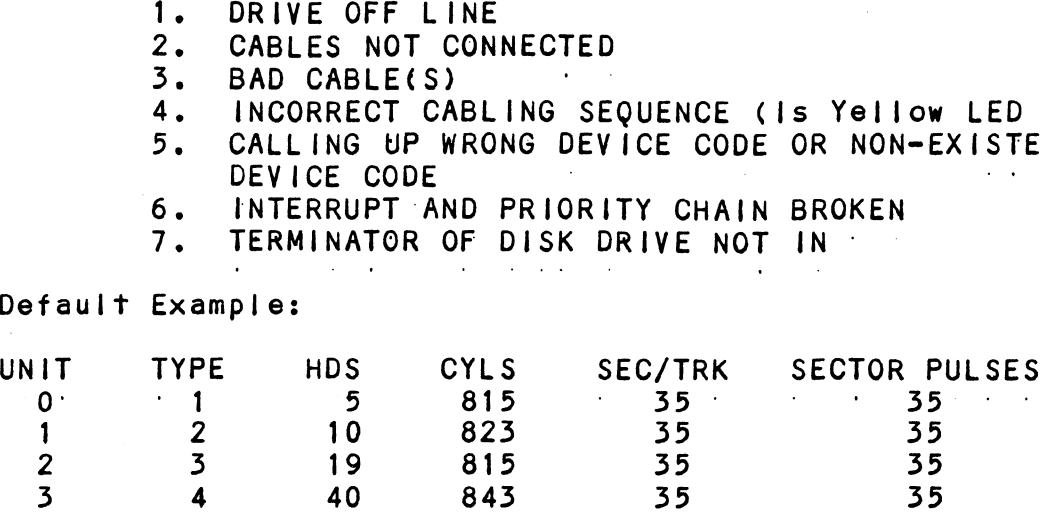

# 3.2.4.4 ADDITIONAL INFORMATION FOR ALL PROBLEMS

For any error encountered while formatting, it Is beneficial to try a different "B" port. This Isolates beneficial to try a different "B" port. This isolates<br>some logic on the controller that cannot be checked by Self-test.

# 3.2.5 CSDKINIT - RDOS DISK INITIALIZER

(ZETACO's version of DKINIT, referred to as CSDKINIT, is supplied on the Software Support Package tape File #6.) CSDKINIT - RDOS DISK INITIALIZER<br>(ZETACO's version of DKINIT, referred to as CSDKINIT, is<br>supplied on the Software Support Package tape File #6.)<br>Initializing a Model BMX-3 disk:<br>Before you load any RDOS system onto a Mode

Initializing a Model BMX=3 disk:

Before you load any RDOS system onto a Model BMX=3, YOU MUST INITIALIZE THE DISK BY RUNNING CSDKINIT. This is a<br>stand-alone program that performs all the functions of D.G.'s INITIALIZE THE DISK BY RUNNING CSDKINIT. This is a<br>stand-alone program that performs all the functions of D.G.'s<br>DKINIT. Please refer to D.G. manual on loading an RDOS system DKINIT. Please refer to D.G. manual on loading an RDOS syste<br>for full details on the functionality of disk initialization.

Remember that only CSOKINIT will work correctly for Remember that only CSDKINIT will work correctly for<br>Model BMX-3 controllers. If you are building your system Model BMX-3 controllers. If you are building your system<br>from an RDOS release tape, do NOT run File #4 on the D.G.<br>tape after running CSDKINIT. D.G.'s DKINIT cannot be run from an RDOS release tape, do NOT run File #4 on the D.G.<br>tape after running CSDKINIT. D.G.'s DKINIT cannot be run in expanded emulation on a BMX-3. CSDKINIT can, however,<br>be used to initialize any DG supported disk.

STEP 1 = LOADING

STEP 1 - LOADING<br>A) If loading from a Software Support Package tape:

Perform the steps described for loading the tape In Section 3.2.1

.<br>YOU RÉSPOND:

B) If loading from disk: (CSDKINIT.SV must have been previousty: loaded onto the disk, Mount the disk pack which contains CSDKINIT. Set console switches to correct device code. Press RESET and LOAD switches. PROGRAM DISPLAYS: FILENAME? YOU RESPOND: mest shot<br>CSDKINIT (or DIR:CSDKINIT, if the program file is s RESET and LOAD switches.<br>RAM DISPLAYS:<br>NAME?<br>RESPOND:<br>SDKINIT (or DIR:CSDKINIT, if the program file is<br>coated in directory. DIR. other than the LAYS:<br>(or DIR:CSDKINIT, if th<br>located in directory, D<br>master). STEP 2 = DISK TYPE PROGRAM DISPLAYS: DISK INITIALIZER = REV. NN.NN/with ZETACO Disk RESET and LOAD switches.<br>
M DISPLAYS:<br>
ME?<br>
SPOND:<br>
KINIT (or DIR:CSDKINIT, if the program fi<br>
Located in directory, DIR, other th.<br>
master).<br>
- DISK TYPE<br>
M DISPLAYS:<br>
SK INITIALIZER - REV. NN.NN/with ZETACO D<br>
Support-RE Support-REV. 1<br>DISK DRIVE MODEL NUMBER? YOU RESPOND: 6XXX NOTE: Enter the X's as shown above, NOTE: Enter the X's as shown abov<br>A) If the disk type is not valid-PROGRAM DISPLAYS: ILLEGAL DISK TYPE Step 2 will be repeated until your response Is acceptable. S<mark>tep 2 will be repeated until y</mark><br>B) if the disk type is valid -PROGRAM DISPLAYS: 6XXX (ZETACO Emulation) Drive Type

STEP 3 = DISK UNIT

PROGRAM DISPLAYS:

DISK UNIT?

YOU RESPOND:

 $DZx$ , where x indicates drive number: 0, 1, ..., 7  $A)$  If the disk unit is not valid  $-$ 

PROGRAM DISPLAYS:

ILLEGAL DISK UNIT DECLARATION

Step 3 will be repeated until your response is acceptable.<br>B) If the disk unit is valid -

PROGRAM DISPLAYS:

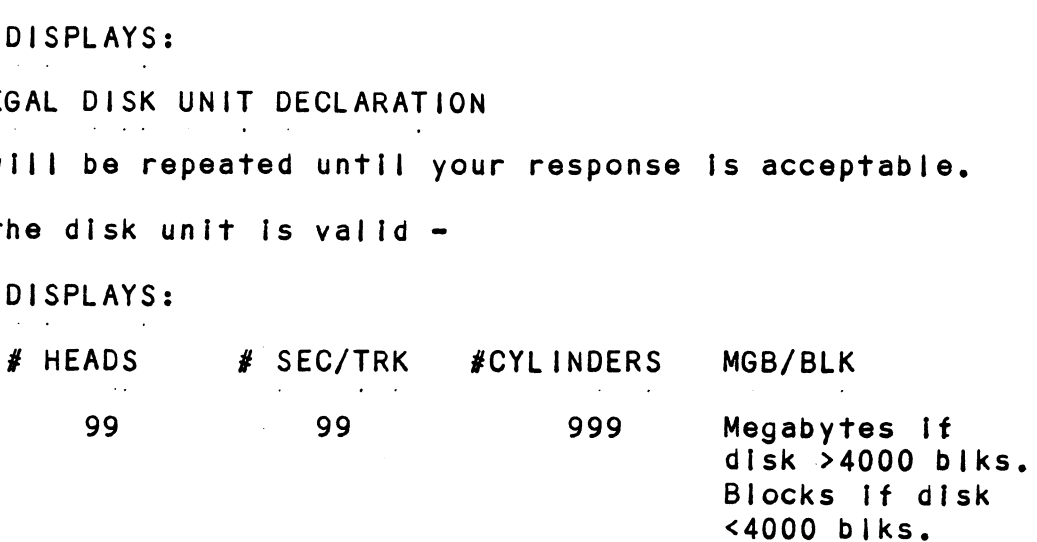

# STEP 4 - ECC CORRECTION

it Is recommended that you disable ECC correction while It is recommended that you disable ECC correction while<br>running CSDKINIT, to allow the initializer to flag those running CSDKINIT, to allow the initializer to flag those bad blocks that are potential problems even though they<br>might be correctable at the time of running CSDKINIT.

In cases where there Is a need for using even marginal In cases where there is a need for using eve<br>media, CSDKINIT can be run with ECC enabled.

STEP 5 = COMMANDS AND SUBSEQUENT OUTPUT

The commands which can be selected are identical to those of DKINIT.

From this point on, CSDKINIT will perform exactly as DKINIT.

# 3.2.6 .<br>CSDSKED: RDOS STAND-ALONE DISK EDITOR

CSOSKED, found in File #7 of the Software Support Package CSDSKED, found in File #7 of the Software Support Package<br>tape, provides the same functions for the BMX-3 Controller CSDSKED, found in File #7 of the Software Support Package<br>tape, provides the same functions for the BMX-3 Controller<br>as D.G.'s DSKED does for standard D.G. controllers. It can tape, provides the same functions for the BMX-3 Controller<br>as D.G.'s DSKED does for standard D.G. controllers. It ca<br>also be used for any D.G.-supported disk. Please refer to as D.G.'s DSKED does for standard D.G. controllers. It can<br>also be used for any D.G.-supported disk. Please refer to<br>the D.G. stand-alone disk editor manual for a complete description of the commands,

Following are the steps necessary to run CSDSKED. STEP 1 = LOADING A) If loading from a Software Support Package Tape: Perform the steps described for loading the tape In Section 3.2.1. YOU RESPOND: B) If loading from disk: (CSDSKED.SV must have been CSDSKED.SV must have been<br>previously loaded onto the disk). Mount the disk pack which contains CSDSKED. Set console switches to correct device code. Press RESET and LOAD switches. PROGRAM DISPLAYS: FILENAME? YOU RESPOND: - OND.<br>CSDSKED (or DIR:CSDSKED, if the program file is te located in directory, DIR, other than the master). | STEP 2 = DISK TYPE PROGRAM DISPLAYS: DISK EDIT = REV NN.NN WITH ZETACO DISK SUPPORT = REV. 1 DISK DRIVE MODEL NUMBER? YOU RESPOND: 6XXX NOTE: Enter the X's as shown above, NOTE: Enter the X's as shown above<br>A) If the disk type is not valid -PROGRAM DISPLAYS: ILLEGAL DISK TYPE step 2 will be repeated until your response Is acceptable.

B) If the disk type is valid -

PROGRAM DISPLAYS:

6XXX (ZETACO Emulation) Drive Type STEP 3 = DISK UNIT PROGRAM DISPLAYS:

DISK UNIT?

YOU RESPOND:

DZx, where x indicates drive number: 0, 1, ...., 7<br>A) If the disk unit is not valid -

PROGRAM DISPLAYS:

ILLEGAL DISK UNIT DECLARATION

step 3 will be repeated until your response Is acceptable. B) If the disk unit is valid  $-$ EGAL DISK UNIT DECLARATION<br>Will be repeated until your response is acceptable<br>the disk unit is valid –<br>DISPLAYS:<br>EADS # SEC/TRK # CYLINDERS MGB/BLK<br>99 999 Megabytes if disk

PROGRAM DISPLAYS:

# HEADS # SEC/TRK # CYLINDERS MGB/BLK >4000 bliks. Blocks if disk <4000 biks. STEP 4 = COMMANDS AND SUBSEQUENT OUTPUT

The commands that can be selected are identical to those of DSKED. From this point on, CSDSKED will perform exactly as DSKED.

# $3.2.7$ ECC - ECC ERROR CORRECTIONS COUNTER FUNCTIONS

The Model BMX=3 Controller maintains a counter of ECC corrections for each drive connected to the controller(s). corrections for each drive connected to the controller(s<br>These are the corrections performed by the firmware, and These are the corrections performed by the firmware, an<br>are therefore invisible to the system except through<br>these counters. The counters are automatically cleared these counters. The counters are automatically cleared<br>by the reset switch on the front panel of the CPU or if the by th<mark>e r</mark>eset switch on the<br>controller is powered down.

The ECC program is currently available only for RDQS The ECC program is currently available only for RDOS<br>and AOS (RDOSECC.SV for RDOS and AOSECC.PR for AOS). It allows you to monitor the media by displaying or and AOS (RDOSECC.SV for RDOS and AOSECC.PR for AOS).<br>It allows you to monitor the media by displaying or<br>modifving the counters. You may want to reset the counters modifying the counters. You may want to reset the counters<br>to zero on some regular basis: daily, weekly, monthly, etc. controller is powered down.<br>The ECC program is currently availand AOS (RDOSECC.SY for RDOS and ACC<br>It allows you to monitor the media<br>modifying the counters. You may way<br>to zero on some regular basis: da<br>STEP 1 - EXECUTING

**STEP 1 - EXECUTING THE PROGRAM UNDER CLI** STEP 1 - EXECUTI<br>A) RDOS Version

RDOS Version<br>ENTER: RDOSECC

B) AOS Version

ENTER: X AOSECC

STEP 2 = MAIN MENU

CUSTOM SYSTEMS = ECC FUNCTIONS

1 - DISPLAY CONTROLLER ECC CORRECTIONS

2 - RESET CONTROLLER ECC CORRECTIONS

NOTE = SELECT ONLY THOSE DRIVES WITH ZETACO CONTROLLERS. ET CONTROLLER ECC CORRECTIONS<br>P<br>SELECT ONLY THOSE DRIVES WITH ZETACO CONTROLLERS<br>RESULTS ARE UNPREDICTABLE ON OTHER BOARDS!

ENTER SELECTION

YOU RESPOND:

YOU RESPOND<mark>:</mark><br>1) To display the ECC corrections counter(s) 1) To display the ECC corrections counter(s)<br>2) To modify the ECC corrections counter(s)

- 
- 2) To modify the ECC corrections counter(s)<br>3) To terminate the program and return to the CLI

STEP 3 = ENTERING THE UNIT

If you selected 1 or 2,

PROGRAM DISPLAYS:

ENTER UNIT:

YOU RESPOND:

3 - ENTERING THE UNIT<br>ou selected 1 or 2,<br>RAM DISPLAYS:<br>ENTER UNIT:<br>RESPOND:<br>DZn (n = 0, 1, ..., 7) for RDOS nestons.<br>DZn (n = 0, 1, ..., 7) for RDO<br>DPFN (n = 0, 1, 2, 3, 10, 11, 12, 13) for AOS DPFN (n = 0, 1, 2, 3, 10, 11, 12, 13) for AOS<br>Carriage Return or New Line to return to Main Menu.

The program will display the (decimal) value of the corrections counter for the drive selected. This step corrections counter for the drive selected. This step will be repeated until the response to ENTER UNIT is<br>Carriage Return or New Line.

STEP 4 = MODIFYING THE COUNTER

lf your response to the Main Menu was 2, there will be another message after Step 3:

ENTER NEW VALUE:

You respond with the (decimal) value to which you want the counter set. The number must be between 0 and 65,535. the counter set. The number must be between 0 and 65<br>This step will be repeated until you enter a Carriage This step will be repeated until you enter a Carriag<br>Return or New Line, which will return you to Step 3.

### $3.3$ SYSTEM ERRORS

was well was also well in the User Manuals provided if a system error occurs, use the User Manuals provided<br>with the system to help determine what is wrong. For with the system to help determine what is wrong. For<br>example, if a panic code is given, look up the code by with the system to help determine what is wrong. For<br>example, if a panic code is given, look up the code by<br>referring to the D.G. User's Manual. This information could example, if a panic code is given, look up the code by<br>referring to the D.G. User's Manual. This information<br>help determine how to solve the problem. Next, try to<br>execute a similar function and see if the same results<br>obta help determine how to solve the problem. Next, try to execute a similar function and see if the same results are obtained. If a burst or a copy is not working, try a dump.<br>This could add vital information about the problem.

# 3.5.1 TEST PROGRAMS TO USE IF THE SYSTEM IS BUILT

This Section explains a test that can be done on a disk This Section explains a test that can be done on a disk<br>that has a system or system data on it without destroying<br>that system or data. This provides an avenue for condition: that system or data. This provides an avenue for condition<br>requiring diagnostic testing, but where time does not permi requiring diagnostic testing, but where time<br>the luxury of being able to rebuild a system.

This test requires that the Rellability program on the Software Support Package tape be loaded into system memory,

Answer the question "enter device code" with the correct Information. Next, depress control 0. An @ should be on Answer the question "enter device code" with the correct<br>information. Next, depress control O. An @ should be on<br>the console. There are two different tests that can be run: information. Next, depress control 0. An 0 should be on<br>the console. There are two different tests that can be run:<br>a random seek test, or a sequential seek test.

To run the random seek test, enter a 501R after the prompt (@). If the sequential test Is desired, enter a 502R prompt  $(\ell)$ . If the sequential test is desired, enter a 502R after the prompt  $(\ell)$ .

now answer the questions the program asks, as in the solutions of the program asks, as in the Now answer the questions the program asks, as in the<br>normal reliability testing, with the exception of one<br>question. When the question "SET SWPAK PER 8.0. OR HIT normal reliability testing, with the exception of one<br>question. When the question "SET SWPAK PER 8.0, OR HIT (CR) TO CONT." is asked, enter an "8" one time. This puts Enter an "M" to verify that switch 8 Is now on; If It Is not, writes will be done, crashing the disk. The 501 and Enter an "M" to verify that switch 8 is now on; if it is<br>not, writes will be done, crashing the disk. The 501 and<br>502 Reliability will behave in the following manner:

A. RANDOM RELIABILITY TEST (SA 501) WITH OPTIONS

THE OPERATOR IS GIVEN OPTIONS ON DATA PATTERNS (FROM THE THE OPERATOR IS GIVEN OPTIONS ON DATA PATTERNS (FROM THE<br>COMMAND STRING DATA) AND MAY CHOOSE A CONSTANT CYLINDER,<br>HEAD, SECTOR OR # OF SECTORS, ANY LETTER RESPONSE TO CYL. COMMAND STRING DATA) AND MAY CHOOSE A CONSTANT CYLINDER,<br>HEAD, SECTOR OR # OF SECTORS. ANY LETTER RESPONSE TO CYL,<br>HEAD ETC. GETS RANDOM FUNCTION FOR THAT VARIABLE. A CARRIAGE RETURN' ONLY GETS THE RANDOM FUNCTION FOR ALL VARIABLES.

THE OPERATOR {S ALSO ASKED TO RESPOND TO JITTER OPTION (YES/NO) RETURN ONLY GETS THE RANDOM FUNCTION FOR ALL VARIABLES.<br>THE OPERATOR IS ALSO ASKED TO RESPOND TO JITTER OPTION (YES<br>IF YES, A RANDOM DELAY (0-40,50MS) IS INSERTED INTO THE IF YES, A RANDOM DELAY (0-40,50MS) IS INSERTED INTO THE BACKGROUND LOOP TO CREATE A MORE ASYNCHRONOUS DISK 1/0 LOOP.

B. SEQUENTIAL DISK ADDRESS TEST (SA 502)

THE OPERATOR IS GIVEN OPTION ON DATA (FROM THE COMMAND STRING DATA). REQUESTED DATA IS FIRST WRITTEN OVER THE ENTIRE PACK. THE OPERATOR IS GIVEN OPTION ON DATA (FROM THE COMMAND STRIN<br>DATA). REQUESTED DATA IS FIRST WRITTEN OVER THE ENTIRE PACK<br>THEN THE DATA IS READ FROM ALL SECTORS. THIS ENSURES THAT THEN THE DATA IS READ FROM ALL SECTORS. THIS ENSURES THAT ALL DISK PACK BLOCKS ARE USABLE AND ARE FORMATTED PROPERLY. ALL DISK PACK BLOCKS ARE USABLE AND ARE FORMATTED PROPE<br>THE TEST IS THEN REPEATED FOR ALL READY DISKS. AND PASS THEN THE DATA IS READ FROM ALL SECTORS. THIS ENSURES THEN THE DATA IS READ FROM ALL SECTORS. THIS ENSURES THE TEST IS THEN REPEATED FOR ALL READY DISKS, AND PASS<br>THE TEST IS THEN REPEATED FOR ALL READY DISKS, AND PASS<br>IS P

### $3.4$ CUSTOMER SUPPORT HOTLINE

ZETACO, Inc. provides a Customer Support Hotline ZE<mark>TACO, Inc. provides a Customer</mark> Support Hotline<br>(612-941-9480) to answer technical questions and to assist (612-941-9480) to answer technical questions and<br>with installation and trouble-shooting problems. with installation and trouble-shooting problems.<br>The Hotline is manned by a technical team from 8:00 a.m.

to 5:00 p.m. (Central Time) Monday through Friday.

Please revilew the General Installation Checklist before calling the Hotline.

# 3.5 WARRANTY INFORMATION

All ZETACO controllers and couplers are warranted free from All ZETACO controllers and coupiers are warranted free f<br>manufacturing and material defects when used in a normal manufacturing and material defects when used in a normal and proper manner for a period of up to two years from date ZETACO disclaims all warranties, including all Implied warranties of merchantability and fitness. The stated warranties of merchantability and fitness. The stated<br>express warranties are in lieu of all obligations of express warranties are in lieu of all obligations of<br>express warranties are in lieu of all obligations of<br>liabilities on the part of ZETACO for damages, including express warranries are in freu of air obrigations of<br>
liabilities on the part of ZETACO for damages, includi<br>
but not limited to, special, indirect or consequential<br>
damages arising out of or in connection with the use<br>
pe but not limited to, special, indirect or consequential<br>damages arising out of or in connection with the use or performance of ZETACO's products.

When a controller malfunction has been confirmed using the tests outlined In Sections 3.1 to 3.3 above, the controller can be returned to the ZETACO Authorized Distributor from whom you bought the unIt, or to ZETACO. A Return Material whom you bought the unit, or to ZETACO. A Return Material Authorization (RMA) number is required before shipment and<br>should be referenced on all packaging and correspondence.

To ensure prompt response, the Information outlined In To ensure prompt response, the infor<mark>mation outlined in</mark><br>the Material Return Information form on the following p**age** should be gathered before calling your Distributor or the ZETACO Hotiine for the RMA number. Please Include a completed copy of the Material Return Information form with the product. Each product to be returned requires a completed copy of the Material Return Information form with<br>the product. Each product to be returned requires a<br>separate RMA number and Material Return Information form.

To safeguard the controller during shipment, please use To safeguard the controller during shipment, please use<br>packaging that is adequate to protect it from damage (the packaging that is adequate to protect it from damage (the original packing is best). Mark the box "Delicate Instrument" and indicate the RMA number(s) on the shipping iabel.

# GENERAL INSTALLATION CHECKLIST

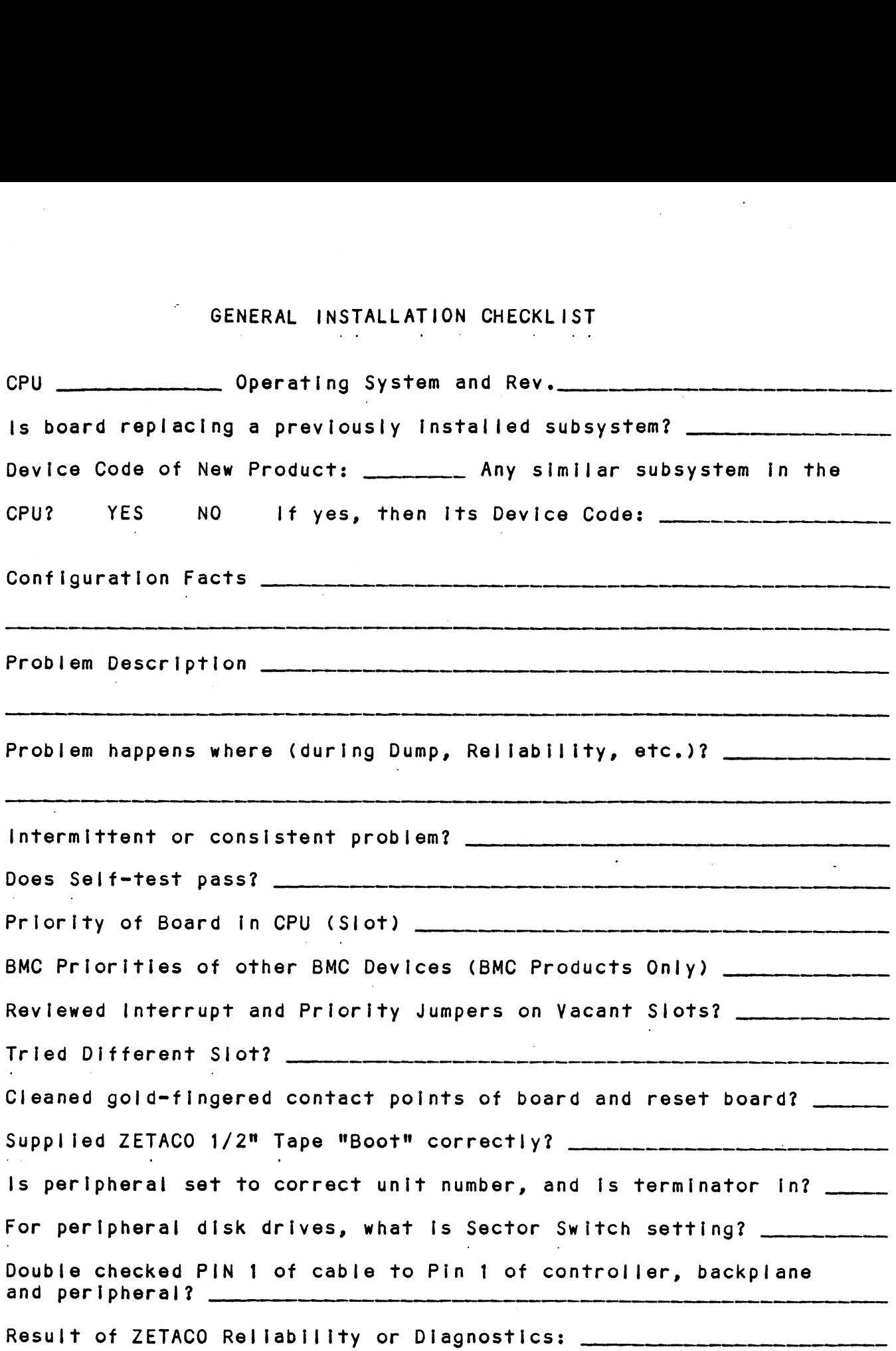

 $\sim$   $\mu$ 

 $\label{eq:2.1} \frac{1}{\sqrt{2\pi}}\int_{\mathbb{R}^3}\frac{1}{\sqrt{2\pi}}\left(\frac{1}{\sqrt{2\pi}}\right)^2\frac{1}{\sqrt{2\pi}}\frac{1}{\sqrt{2\pi}}\frac{1}{\sqrt{2\pi}}\frac{1}{\sqrt{2\pi}}\frac{1}{\sqrt{2\pi}}\frac{1}{\sqrt{2\pi}}\frac{1}{\sqrt{2\pi}}\frac{1}{\sqrt{2\pi}}\frac{1}{\sqrt{2\pi}}\frac{1}{\sqrt{2\pi}}\frac{1}{\sqrt{2\pi}}\frac{1}{\sqrt{2\pi}}\frac{1}{\sqrt{2\pi}}\frac$  $\label{eq:2.1} \frac{1}{\sqrt{2}}\left(\frac{1}{\sqrt{2}}\right)^{2} \left(\frac{1}{\sqrt{2}}\right)^{2} \left(\frac{1}{\sqrt{2}}\right)^{2} \left(\frac{1}{\sqrt{2}}\right)^{2} \left(\frac{1}{\sqrt{2}}\right)^{2} \left(\frac{1}{\sqrt{2}}\right)^{2} \left(\frac{1}{\sqrt{2}}\right)^{2} \left(\frac{1}{\sqrt{2}}\right)^{2} \left(\frac{1}{\sqrt{2}}\right)^{2} \left(\frac{1}{\sqrt{2}}\right)^{2} \left(\frac{1}{\sqrt{2}}\right)^{2} \left(\$ 

 $\label{eq:2.1} \frac{1}{2} \int_{\mathbb{R}^3} \frac{1}{\sqrt{2\pi}} \int_{\mathbb{R}^3} \frac{1}{\sqrt{2\pi}} \int_{\mathbb{R}^3} \frac{1}{\sqrt{2\pi}} \int_{\mathbb{R}^3} \frac{1}{\sqrt{2\pi}} \int_{\mathbb{R}^3} \frac{1}{\sqrt{2\pi}} \int_{\mathbb{R}^3} \frac{1}{\sqrt{2\pi}} \int_{\mathbb{R}^3} \frac{1}{\sqrt{2\pi}} \int_{\mathbb{R}^3} \frac{1}{\sqrt{2\pi}} \int_{\mathbb{R}^3}$ 

 $\label{eq:2.1} \mathcal{L}_{\mathcal{A}}(x) = \mathcal{L}_{\mathcal{A}}(x) \mathcal{L}_{\mathcal{A}}(x) + \mathcal{L}_{\mathcal{A}}(x) \mathcal{L}_{\mathcal{A}}(x)$ 

# MATERIAL RETURN INFORMATION

All possible effort to test a suspected maifunctioning controller should be made before returning the controller to ZETACO for All possible effort to test a suspected malfunctioning cont<br>should be made before returning the controller to ZETACO fo<br>repair. This will: 1) Determine if the board is actually repair. This will: 1) Determine if the board is actually<br>defective: 2) Increase the speed and accuracy of a product's repair, which is often dependent upon a complete understanding of the user's checkout test results, problem characteristics, repair, which is often dependent upon a complete understanding<br>of the user's checkout test results, problem characteristics,<br>and the user system configuration. Test results for the BMX-3 and the user system configuration. Test results for the BMX<br>Controller should be obtained by performing the tests below. Controller should be obtained by performing the tests below.<br>(Include error program counter numbers and accumulator contents If applicable). Use back of sheet If more space Is needed, **MATERIAL RETURN INFORMATION**<br>
All possible effort to test a suspected malfunctioning<br>
should be made before returning the controller to ZETA<br>
repair. This will: 1) Determine if the board is actricient<br>
defective: 2) incre **MATERIAL RETU:**<br>All possible effort to test a sus<br>should be made before returning t<br>repair. This will: 1) Determine<br>defective: 2) Increase the spee<br>repair, which is often dependent<br>of the user's checkout test resul<br>and th **MATERIAL RETURI**<br>
All possible effort to test a suspe<br>
should be made before returning the<br>
repair. This will: 1) Determine<br>
defective: 2) Increase the speed<br>
repair, which is often dependent up<br>
and the user's checkout t All possible effort to test a suspe<br>should be made before returning the<br>repair. This will: 1) Determine<br>defective: 2) Increase the speed<br>repair, which is often dependent up<br>of the user's checkout test results<br>and the user

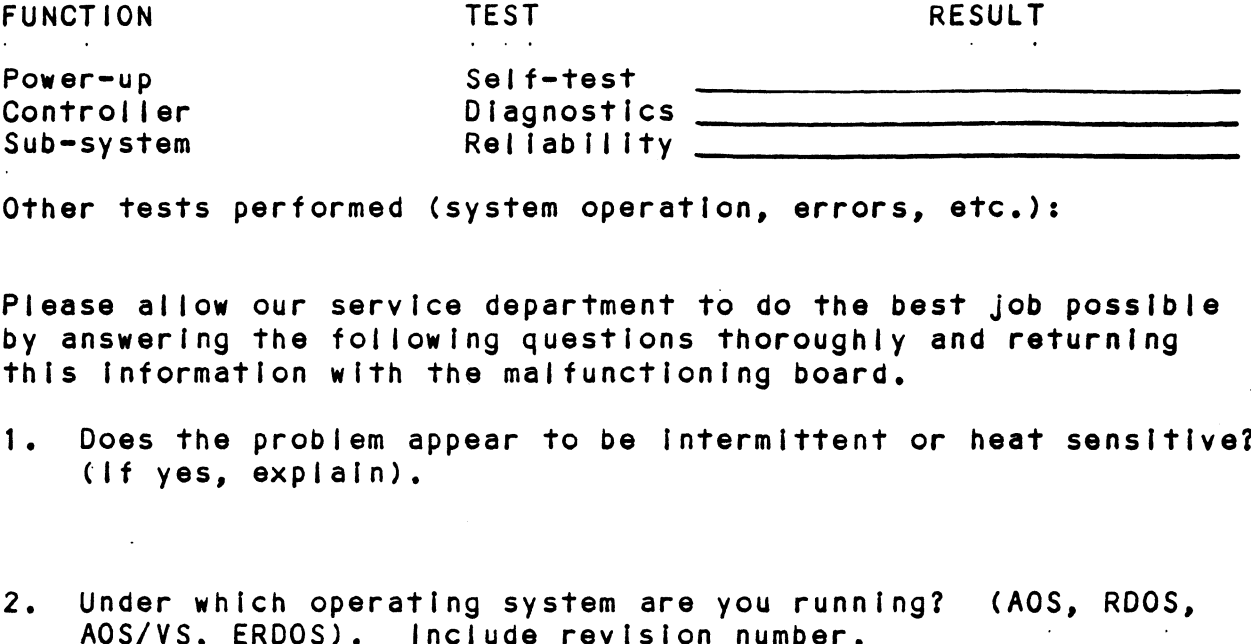

Other tests performed (system operation, errors, etc.):

Please allow our service department to do the best job possible by answering the following questions thoroughly and returning this information with the malfunctioning board.

- 1. Does the problem appear to be intermittent or heat sensitive? (lf yes, explain).
- 2. Under which operating system are you running? (AOS, RDOS,
- 3. Describe the system configuration (i.e. peripherals, 1/0 Describe the system configuration (i<mark>.</mark>e<br>controllers, model of computer, etc.).

To be filled out by CUSTOMER:

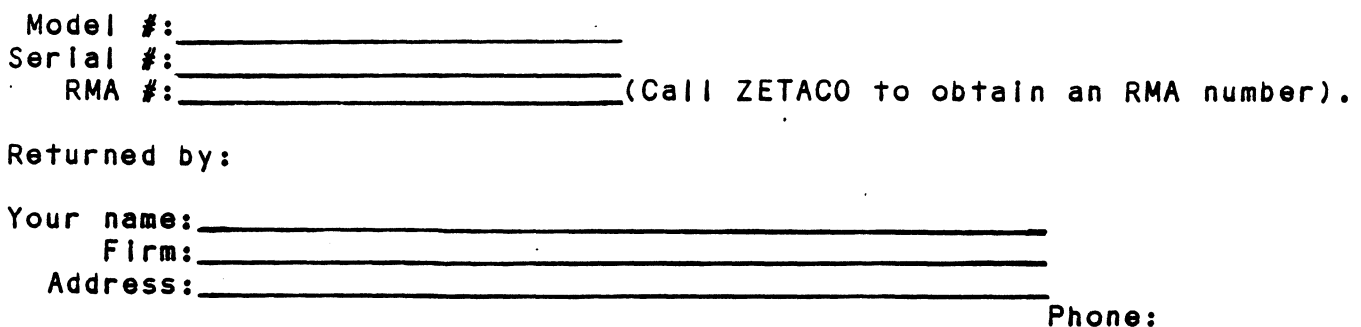

 $\label{eq:2.1} \frac{1}{\sqrt{2}}\sum_{i=1}^n\frac{1}{\sqrt{2}}\sum_{i=1}^n\frac{1}{\sqrt{2}}\sum_{i=1}^n\frac{1}{\sqrt{2}}\sum_{i=1}^n\frac{1}{\sqrt{2}}\sum_{i=1}^n\frac{1}{\sqrt{2}}\sum_{i=1}^n\frac{1}{\sqrt{2}}\sum_{i=1}^n\frac{1}{\sqrt{2}}\sum_{i=1}^n\frac{1}{\sqrt{2}}\sum_{i=1}^n\frac{1}{\sqrt{2}}\sum_{i=1}^n\frac{1}{\sqrt{2}}\sum_{i=1}^n\frac$  $\label{eq:2.1} \frac{1}{\sqrt{2}}\int_{\mathbb{R}^3}\frac{1}{\sqrt{2}}\left(\frac{1}{\sqrt{2}}\right)^2\frac{1}{\sqrt{2}}\left(\frac{1}{\sqrt{2}}\right)^2\frac{1}{\sqrt{2}}\left(\frac{1}{\sqrt{2}}\right)^2\frac{1}{\sqrt{2}}\left(\frac{1}{\sqrt{2}}\right)^2.$  $\label{eq:2.1} \frac{1}{\sqrt{2}}\int_{\mathbb{R}^3}\frac{1}{\sqrt{2}}\left(\frac{1}{\sqrt{2}}\right)^2\frac{1}{\sqrt{2}}\left(\frac{1}{\sqrt{2}}\right)^2\frac{1}{\sqrt{2}}\left(\frac{1}{\sqrt{2}}\right)^2\frac{1}{\sqrt{2}}\left(\frac{1}{\sqrt{2}}\right)^2.$  $\mathcal{L}_{\text{max}}$ 

# CONTROLLER USAGE GUIDELINES  $4.0$

# 4.1 CONTROLLER FEATURES PROGRAMMED BY THE CONFIGURATOR

### 4.1.1 CONFIGURATOR AID (HELP)

The BMX=3 Configurator Program includes two "HELP" commands: The BMX-3 Configurator Program includes two "HELP" c<br>one for OPERATIONAL questions and one that suggests<br>WHAT you might want to do. In addition, you can get WHAT you might want to do. In addition, you can get an explanation for any item by responding with an "H"<br>to the question. Please use these functions whenever you are uncertain as to what to do,

## $4.1.2$ THROTTLE BURST RATE

This ts defined as the number of word transfers that This is defined as the number of word transfers that<br>take place over the DCH or BMC during a single bus access<br>by the disk controller. Throttle adjustment is dependent by the disk controller. Throttle adjustment is dependent<br>upon the type of system configuration in which the controller<br>is installed. Too low a throttle setting could result in is installed. Too low a throttle setting could result in<br>slow disk performance and too high a setting could cause a<br>data late on another DCH or BMC device. The controller may data late on another DCH or BMC device. The controller may be set to burst rates of 4, 8, 16, 32, 64; 128 and 256 words<br>per access. A burst rate of 16 is recommended for most applications. :

The BMX=-3 allows you to select a different burst rate for The BMX-3 allows you to select a different burst rate for<br>each SMD port, thereby giving the ability to fine tune the each SMD port, thereby giving the ability to fine tune the<br>bus to the particular speed or activity of each disk drive.

### $4.1.3$ SYNC BYTE

The BMX=3 supports a disk media format which contains a The BMX-3 supports a disk media format which contains a<br>header sync byte and data field sync byte (versus a sync<br>bit). The sync byte provides better header address header sync byte and data field sync byte (versus a sync<br>bit). The sync byte provides better header address<br>verification and data integrity. This sync byte is user bit). The sync byte provides better header address<br>verification and data integrity. This sync byte is user<br>definable for each drive port. Any value between 01 hex and exercit term and safe integrative three synchronic assets.<br>The safe of the control of the second between 01 hex<br>FF hex is acceptable, although 93 hex (223 octal) is the FF hex is acceptable, although 93 hex (223 octal) is the recommended value. When entering a sync byte, use the<br>octal number. This feature can provide a means for disk pack access security between different disk subsystems.

### $4.1.4$ ERROR CORRECTION ENABLE/DISABLE

When this function [ts enabled, oneboard error correction and data strobe early/late occur automatically on bad When this function is enabled, on-board error correction<br>and data strobe early/late occur automatically on bad<br>disk data. Also, a running count of ECC corrections and disk data. Also, a running count of ECC corrections and successful data strobe early or late data recoveries are<br>logged in scratch pad memory, with a separate count for each<br>unit. With this function disabled. ECC corrections must logged in scratch pad memory, with a separate count for each<br>unit. With this function disabled, ECC corrections must<br>be handled by the software. This feature can be selected On any port.

if any disks are going to be formatted and Initialized If any disks are going to be formatted and initialized<br>following configuration, it is recommended that on-board following configuration, it is recommended that on-board<br>ECC be disabled, then re-enabled after disk initialization.

# 4.1.5 INTERLEAVE FACTOR

The BMX-3 supports any sector interleave from 2:1 to 6:1 The BMX-3 supports any sector interleave from 2:1 to 6:1<br>and each drive port can have a different interleave ratio. and each drive port can have a different interleave ratio.<br>1:1 interleave (non-interleave) is recommended for optimum<br>performance and should be sufficient in most cases. Disk performance and should be sufficient in most cases. Disk<br>drives with very high transfer rates may require a sector irives with very high transfer rates may requ<mark>ire a sector</mark>.<br>interleave of 2:1 to avoid missing the next logical sector. if any disks are going to be formatted and initialized<br>colorelying configuration, it is recommended that on-board<br>colorelying configuration, it is recommended that on-board<br>infinite.<br>INTERLEAVE FACTOR<br>In BHX-3 supports any

interleaving may be used, along with throttiing, to fine tune a system's performance, This Is to avoid going a tune a system's performance. This is to avoid going a<br>full revolution on the disk when the CPU cannot respond fast enough to access the next consecutive sector,

If DCH or BMC activity Is too high to access the next If DCH or BMC activity is too high to access the nex<br>consecutive sector, indicated by extremely slow disk performance, then an Interleave factor of 2:1 or greater should be selected. To maintain optimum performance, don't should be selected. To maintain optimum performance, don't select an interleave greater than is required to access the<br>next logical sector in a multiple sector transfer.

### $4.1.6$ DISK DRIVE TYPES

The BMX-3 is capable of controlling virtually any disk drive that meets the SMD interface specification, Including The BMX-3 is capable of controlling virtually any disk<br>drive that meets the SMD interface specification, includin<br>HSMD and ESMD. The controller may be configured to assign HSMD and ESMD. The controller may be configured to assign<br>drives of varving capacities, transfer rates, formats, etc. drives of varying capacities, transfer rates, formats, etc.<br>to any of the four ports.

When running under AOS, only those drives that meet The sizing characteristics of the supported emulations can be used. Under RDOS the BMX=3 can take advantage of the full capacity of most disk drives because ZETACO!'s disk inittalizer, CSOKINIT, allows deviation'from standard RDOS

This section of the Configurator Program allows the operator to assign drive characteristics on a port-by-port basis. to assign drive characteristics on a port-by-port basis.<br>Note that drive characteristics are assigned per "port", Note that drive characteristics are assigned per "port",<br>or "B" cable, and not per the drive's unit number setting.<br>(Any unit can be connected to any of the four ports). A or "B" cable, and not per the drive's unit number setting.<br>(Any unit can be connected to any of the four ports). A<br>warning will be issued when a potentially illegal (Any unit can be connected to any of the four ports). A<br>warning will be issued when a potentially illegal<br>configuration is attempted. "HELP" information is available throughout.

Notes regarding dual volume drives:

Dual volume drives must be assigned an even unit number, D<mark>ual volume drives must be assigned an even unit number.</mark><br>A dual volume drive is treated as two logical units, so a A dual volume drive is treated as two logical units, so a<br>maximum of two dual volume drives or one dual volume and two single volume drives may be attached to the controller,

There are two forms of dual volume drives:

The first is an actual dual volume drive, designed with The first is an actual dual volume drive, designed with<br>two physical volumes, usually one fixed and one removable<br>cartridge. These include the Control Data Corporation cartridge. These include the Control Data Corporation<br>Lark and 9448 (CMD), and Amcodyne's 7110.

The other form is actually a single volume drive which is The other form is actually a single volume drive which is<br>"split" by the controller into two logical units to provide<br>the sizing characteristics necessary for emulation. For example, under alternative into the regions while to prove<br>the sizing characteristics necessary for emulation. For<br>example, under AOS the Fujitsu 2351 (Eagle) is split for example, under AOS the Fujitsu 2351 (Eagle) is split for<br>dual 6061 emulation, and the Fujitsu 2333 is split for dual dual 6061 emulation, and the Fujitsu 2333 is split for dual<br>6161 emulation.

Both forms of dual volume drives must have each logical Both forms of dual volume drives must have each logic<br>unit formatted separately by the initializer programs unit formatted separately by the initializer programs<br>(CSDKINIT for RDOS or DFMTR for AOS). In the case of (CSDKINIT for RDOS or DFMTR for AOS). In the case of<br>ZETACO'S formatter program, which must be run prior to ZETACO'S formatter program, which must be run pri<br>the initializer program. the "split" form of dual volume drives must be formatted at the same time or errors will occur. True dual volume disk drive may be errors will occur. True dual volume disk drive may be formatted at the same time or separately.

### 4.2 DISK ECC COUNTER UTILITIES

The Model BMX-3 Controller maintains a counter of ECC The Model BMX-3 Controller maintains a counter of ECC<br>corrections for each disk drive connected to the<br>controller(s). These are the corrections performed by the controller(s). These are the corrections performed by the firmware and are therefore invisible to the system except through these counters. The counters are automatically through these counters. The counters are automatically cleared by the reset switch on the computer front panel or<br>if the controller is powered down.

The utilities must be loaded onto disk from the Software Support Package tape (RDOSECC.SV for RDOS and AOSECC.PR Support Package tape (RDOSECC.SV for RDOS and AOSECC.PR<br>for AOS), and allow you to monitor the media by displaying<br>or modifying the counters. You may want to reset the counters or modifying the counters. You may want to reset the counters<br>to zero on some regular basis: daily, weekly, monthly, etc.

```
STEP 1 = EXECUTING THE PROGRAM UNDER CLI
A) RDOS Verston
B) AQS Version _
          ENTER: RDOSECC
      AOS Version<br>ENTER: X AOSECC
STEP 2 = MAIN MENU
ZETACO = ECC FUNCTIONS
1 =- DISPLAY CONTROLLER ECC CORRECTIONS
2 - RESET CONTROLLER ECC CORRECTIONS
3 - STOPNOTE = SELECT ONLY THOSE DRIVES WITH ZETACO CONTROLLERS.
           SELECT ONLY THOSE DRIVES WITH ZETACO CONTI<br>RESULTS ARE UNPREDICTABLE ON OTHER BOARDS
ENTER SELECTION
YOU RESPOND:
ENTER SELECTION<br>YOU RESPOND:<br>1)  To display the ECC corrections counter(s)
YOU RESPOND:<br>1) To display the ECC corrections counter(s<br>2) To modify the ECC corrections counter(s)
3) To display the ECC corrections counter(s)<br>3) To modify the ECC corrections counter(s)<br>3) To terminate the program and return to the CLI
STEP 3 = ENTERING THE UNIT
If you selected 1 or 2,
PROGRAM DISPLAYS:
            ENTER UNIT:
YOU RESPOND:
             elected 1 or 2,<br>DISPLAYS:<br>ENTER UNIT:<br>OND: (n=Q, 1, ..., 7) for RDOS
             ENTERING THE UNIT<br>
elected 1 or 2,<br>
DISPLAYS:<br>
ENTER UNIT:<br>
OND:<br>
DZn (n=0, 1, ..., 7) for RDO.<br>
DPFN (n=0, 1, 2, 3, 10, 11, 12, 13) for AOS
            DPFN (n=0, 1, 2, 3, 10, 11, 12, 13) for AOS<br>Carriage return or new line to return to Main Menu.
The program will display the (decimal) value of the
corrections counter for the drive selected. This step
corrections counter for the drive selected. This step<br>will be repeated until the response to ENTER UNIT is
Carriage Return or New Line.
STEP 4 = MODIFYING THE COUNTER
if your response to:'the Main Menu was 2 = there will be
another message after Step 3:
            ENTER NEW VALUE:
You respond with the (decimal) value to which you want
the counter set. The number must be between O and 65, 535.
the counter set. The number must be between 0 and 65, 535.<br>This step will be repeated until you enter a Carriage
Return or New Line, which will return you to Step 3.
```
# 3.0 PROGRAMMING NOTES

This section discusses, in detall, the assembly level Th<mark>is section discusses, in detail, t</mark>he assembly level<br>programming characteristics of the D.G. system in relation programming characteristics of the D.G. system in relation to this disk controller. This is of most use to technicians Involved in component level diagnostic testing and to<br>programmers involved with utility writing.

INSTRUCTION FORMAT  $5.1$ 

> Symbolic form for !/0 instructions: DXXF AC, DSKP DXX = DOA, DOB, DOC, DIA, DIB, DIC  $F = Function:$ Symbolic form for 1/0 instructions:<br>DXXF AC, DSKP<br>DXX - DOA, DOB, DOC, DIA, DIB, DIC<br>F = Function: Resets Busy and Done flags to zero. - Resets Busy and Done flags to zero, aborts all data transfer commands,<br>and clears data transfer status (DIA) and clears data transfer status (DIA)<br>fault bits 6, 7, 8, 9, 10, 11, 12, 13,<br>14 & 15. Also clears RD/WRT and drive 14 & 15. Also clears RD/WRT and drive<br>attention flags and interrupt request. C (Clear) - Resets Busy and Done flags to zero,<br>aborts all data transfer commands,<br>and clears data transfer status (DIA)<br>fault bits 6, 7, 8, 9, 10, 11, 12, 13,<br>14 & 15. Also clears RD/WRT and drive<br>attention flags and inte Symbolic form for 1/0 instructions:<br>
> DXXF AC, DSKP<br>
> DXX - DOA, DOB, DOC, DIA, DIB, DIC<br>
> F = Function:<br>
> C (Clear) - Resets Busy and Done flags to zero,<br>
> aborts all data transfer commands,<br>
> and clears data transfer status (D

- Sets busy flag, clears done and initiates<br>one of the following commands selected by a DOA: Read, Write, Format, Read Buffers or Verify. Also clears interrupt request and data transfer status (DIA) fault bits 6, 7, 8, 9, 10, 11, 12, 13,<br>14 & 15. S (Start) - Sets busy flag, clears done and initiate<br>
one of the following commands selected<br>
by a DOA: Read, Write, Format, Read<br>
Buffers or Verify. Also clears interrup<br>
request and data transfer status (DIA)<br>
fault bits
- Sets control full flag and initiates o<mark>n</mark><br>of the following commands selected by a<br>DOA: Recal, Seek, Stop, Offset, Write DOA: Recal, Seek, Stop, Offset, Write<br>Disable, Release, Trespass and Exam Controller RAM,

 $AC = Accumulator: 0, 1, 2 or 3.$ 

 $DSKP = Device Code: Primary - 27 Octal$ secondary = 67 Octal

(Others avallable)

# BINARY REPRESENTATION OF AN 1/0 INSTRUCTION

012 3 4 5 6 7 8 9 10 44 12 13 14 15

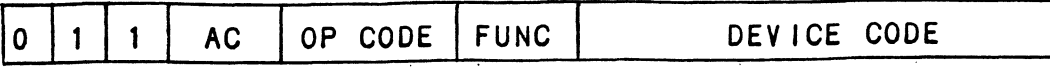

INTERRUPT MASK BIT 7 **Contract** 

MSKO AC

Execution of the Mask Instruction with BIT 7 equal to a one In the selected accumulator will set the Interrupt Execution of the Mask Instruction with BIT 7 equal to a<br>one in the selected accumulator will set the interrupt<br>mask within the controller. This will inhibit any further mask within the controller. This will inhibit any further<br>interrupt requests by the controller until the interrupt mask Is cleared, either by an IORST instruction or execution of the Mask Instruction with accumulator BIT 7 equal to a of tho musik fristriaction with accembiator stri<br>Zero.

JORESET INSTRUCTION

**Contract Contract** 

[ORST

**Contract Contract** 

Execution of an IORST Instruction serves as a master . . . .<br>Execution of an IORST instruction serves as a master<br>reset to the controiler. Upon completion of an IORST the reset to the controller. Upon completion of an IORST the<br>controller will attempt to select unit zero and default the<br>command register to a read operation. The controller ECC command register to a read operation. The controller ECC<br>correction LOG is not cleared out by this instruction.

JOSKIP INSTRUCTION

Used to poll the state of the controller (command is done or busy). If the skip condition Is met, the next Instruction is skipped; otherwise the next instruction Is executed.

SKPBZ DSKP = SKIP IF BUSY FLIP-FLOP IS CLEAR. SKPBN DSKP = SKIP IF BUSY FLIP-FLOP IS SET. SKPDZ DSKP = SKIP IF DONE FLIP-FLOP IS CLEAR. SKPDN DSKP = SKIP IF DONE FLIP-FLOP IS SET.

# 5.2.1 DOA = SPECIFY COMMAND AND DRIVE

DOAF AC, DSKP  $\sim 10^{-1}$  km

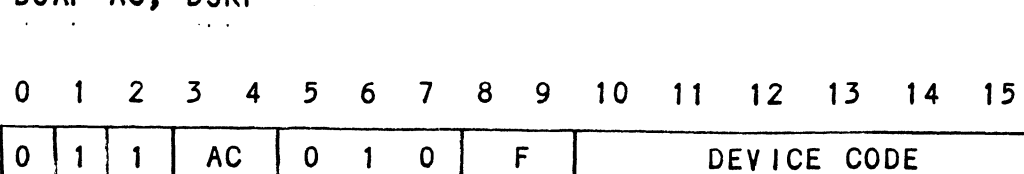

ocalitator<br>0 1 2 3 4 5 6 7 8 9 10 11 12 13 14 15

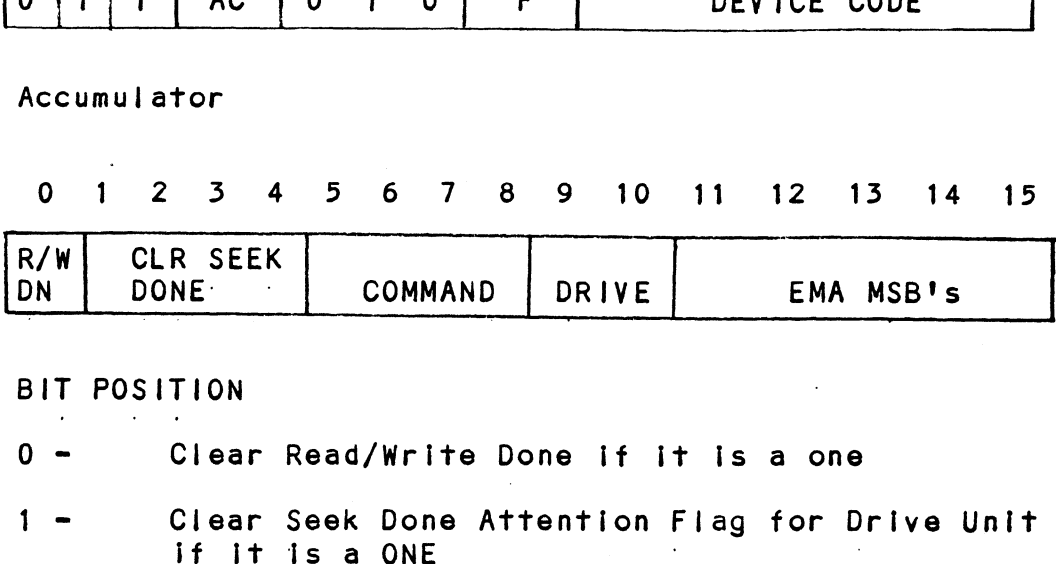

BIT POSITION

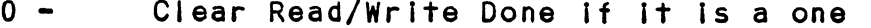

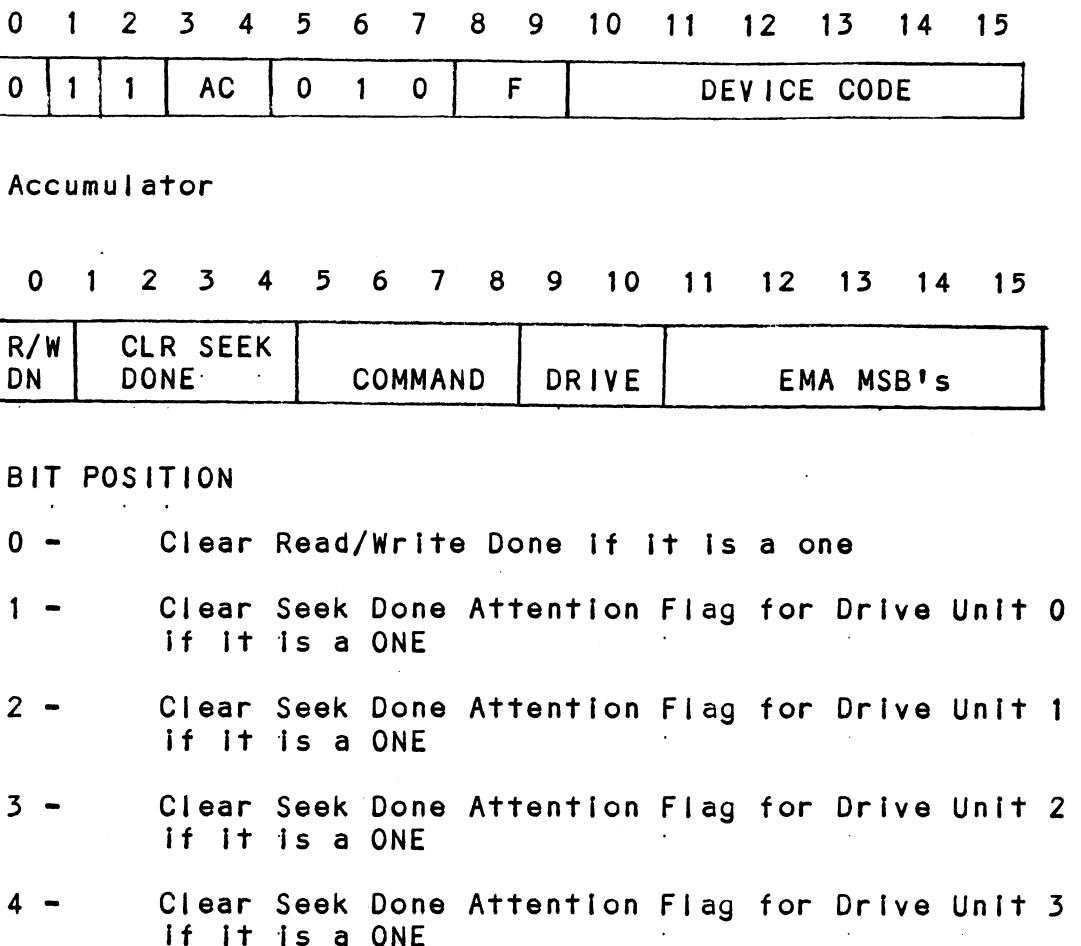

- 
- if it is a ONE<br>3 Clear Seek Done Attention Flag for Drive Unit 2<br>4 Clear Seek Done Attention Flag for Drive Unit 3
- Clear Seek Done<br>if it is a ONE<br>8 Specify Command

 $\sim$ 

 $5 - 8$ 

 $\mathbf{r}$ 

 $\mathbf{r} = \mathbf{r} \times \mathbf{r}$  ,  $\mathbf{r} = \mathbf{r}$ 

 $\sim 10^6$ 

 $\sim 10^{-10}$ 

 $\sim 10^7$ 

# FUNCTION REQUIRED **NCTION REQUI<br>TO INITIATE**

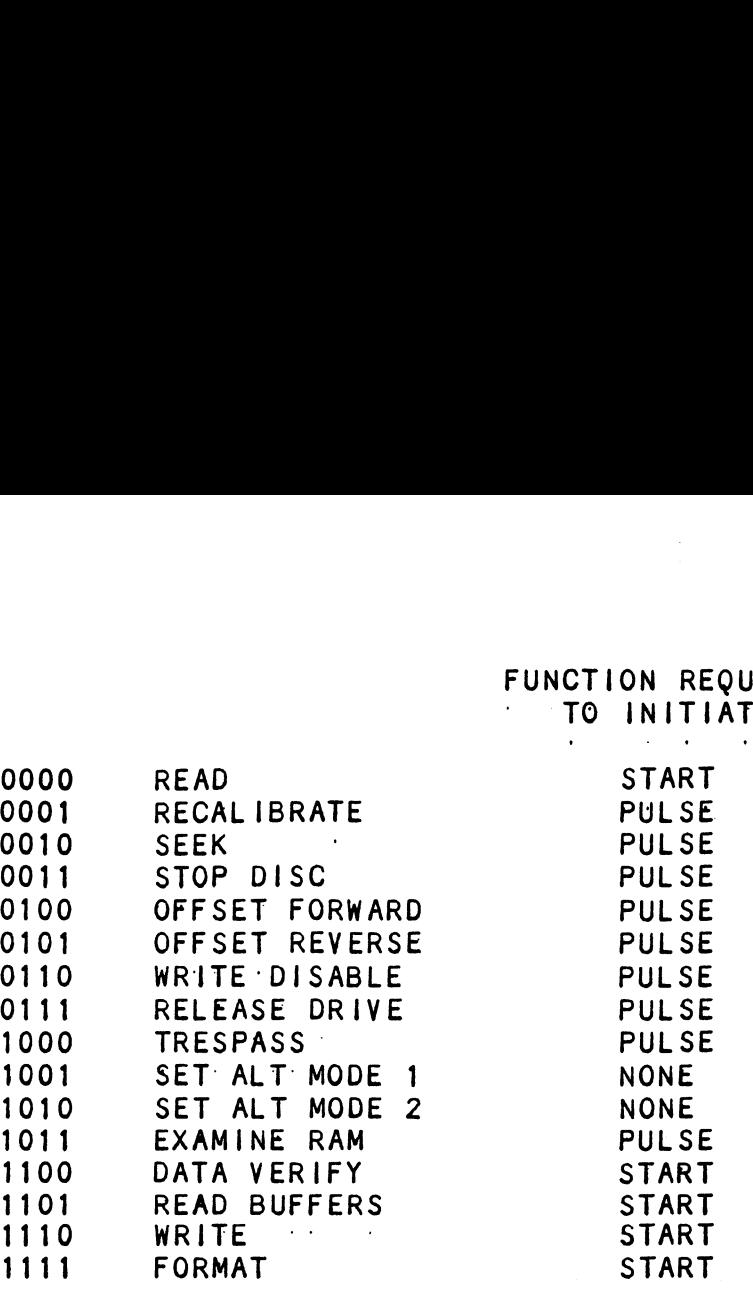

NOTE: See Section 5.3 for detailed command description. 9 - 10 Drive Selection

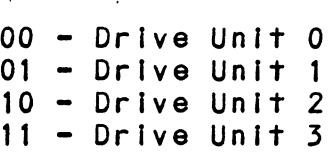

DOA will reserve a previously unreserved drive

BIT Position 9 is not used if 616X

 $\sim$ 

11-15 Extended Memory Address

Specifies the MSB's of the Extended Memory Address

5.2.2 DOB - LOAD STARTING MEMORY ADDRESS

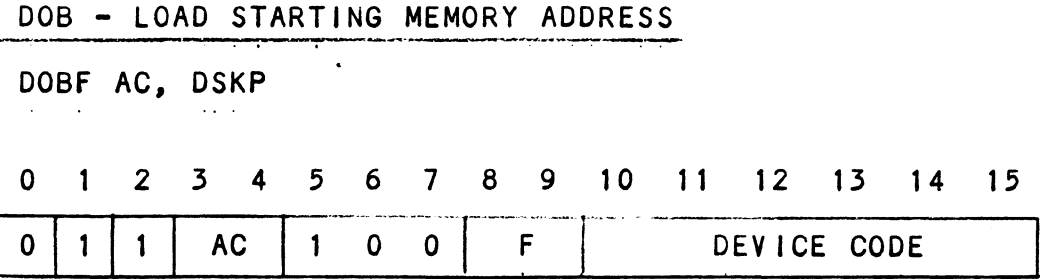

Accumulator

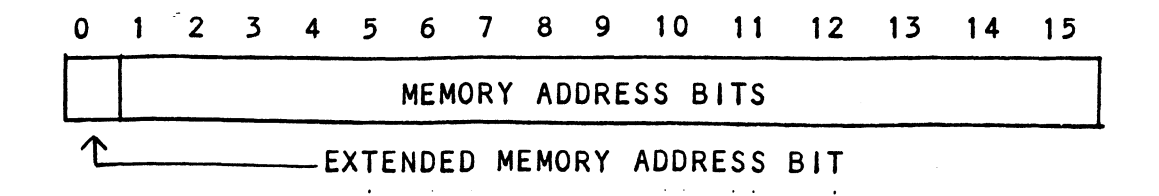

Execution of this Instruction will load the controllers address counter with the contents of the specified address counter with the contents of the spec<mark>ified</mark><br>accumulator and will be used as the starting memory accumulator and will be used as the starting memor<br>address for a command that requires a DCH transfer address for a command that r<br>or a BMC transfer operation.

# or a BMC transfer operation.<br>5.2.3 DOC - LOAD DRIVE ADDRESS

# 52.5.1 DOC = SPECIFY CYLINDER

DOCF AC, DSKP

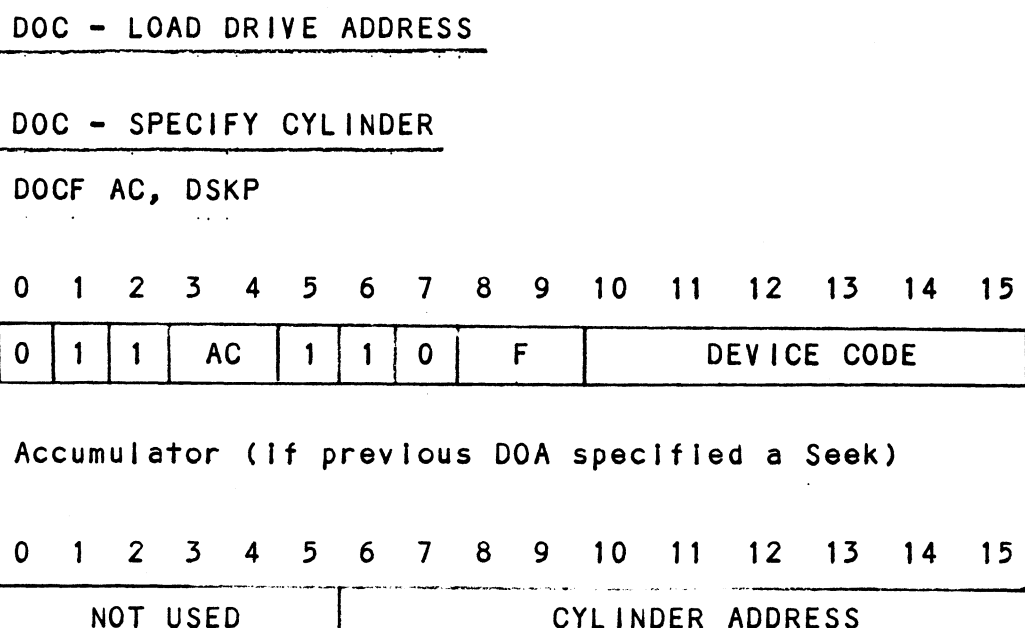

# Accumulator (If previous DOA specified a Seek)

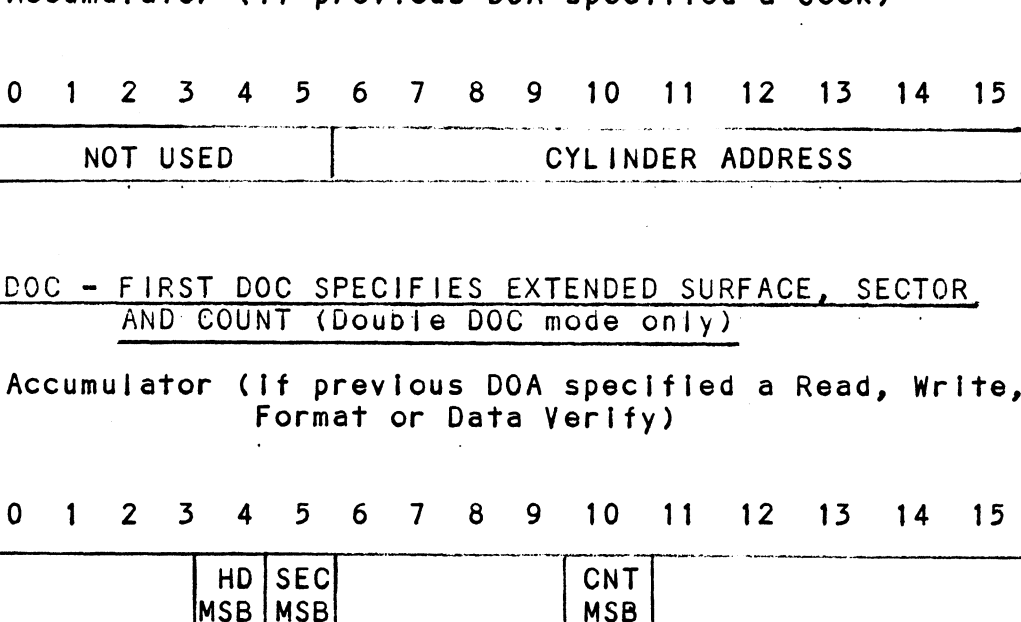

# 5.2.3.2 DOC - FIRST DOC SPECIFIES EXTENDED SURFACE, SECTOR. AND COUNT (Double DOC mode only)

Accumulator (if previous DOA specifieda Read, Write, Format or Data Verify)

# 0 1 2 3 4 5 6 7 8 9 10 11 12 13 14 15

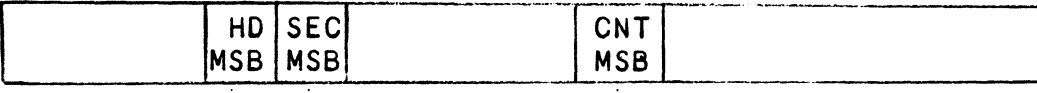

# OND DOC SPECIFIES LOWER FIVE BITS OF SUR SECTOR AND COUNT: (First and only DOC If single DOC mode)

23 4 5 6 7 8 9 0 <sup>1</sup> <sup>10</sup> 11 12 <sup>13</sup> <sup>14</sup> 15 SURFACE ADDR | SECTOR ADDR | COUNT \_----- MAP. ENABLE  $0 -$ Enable BMC Address Mapping  $1 - 5$ Starting Surface Address  $6 - 10$ Starting Sector Address  $11 - 15$ Two's complement of number of sectors to be transferred 542.4 READ STATUS = NON ALTERNATE MODE 01A – READ DATA TRANSFER STATUS<br>
DIAF, AC, DSKP<br>
0 1 2 3 4 5 6 7 8 9 10 11 12 13<br>
0 1 1 1 AC 0 0 1 F DEVICE CODE 0<mark>1A – READ DATA TRANSFER STATUS</mark><br>DIAF, AC, DSKP<br>0 1 2 3 4 5 6 7 8 9 10 11 12 13 14 15  $5, 2, 4, 1$ DIA = READ DATA TRANSFER STATUS DIAF, AC, DSKP  $10$  11 12 13 14 Accumulator i oj1 2\3|4[5|6|7|e|9]10)11 | 12 [13 14/15  $1$   $2$   $3$   $4$   $5$   $6$ <br>0 - Control Full 1 2 3 4 5<br>0 - Control<br>1 - R/W Done 0 - Control Full<br>1 - R/W Done<br>2 - Unit 0 Atten Done 0 - Control Full<br>1 - R/W Done<br>2 - Unit 0 Atten Done<br>3 - Unit 1 Atten Done 0 - Control Full<br>1 - R/W Done<br>2 - Unit 0 Atten Done<br>3 - Unit 1 Atten Done<br>\*4 - Unit 2 Atten Done 1 - R/W Done<br>
2 - Unit 0 Atten Done<br>
3 - Unit 1 Atten Done<br>
\*4 - Unit 2 Atten Done<br>
\*5 - Unit 3 Atten Done 2 - Unit 0 Atten Done<br>3 - Unit 1 Atten Done<br>\*4 - Unit 2 Atten Done<br>\*5 - Unit 3 Atten Done<br>~6 - BMC Bus Parity Error 3 - Unit 1 Atten Done<br>4 - Unit 2 Atten Done<br>5 - Unit 3 Atten Done<br>6 - BMC Bus Parity Err<br>7 - Illegal Sector Adr 4 - Unit 2 At<br>5 - Unit 3 At<br>6 - BMC Bus P<br>7 - Illegal S<br>8 - ECC Error 5 - Unit 3 Atten Done<br>6 - BMC Bus Parity Error<br>7 - Illegal Sector Adr<br>8 - ECC Error<br>9 - Bad Sector Flag -6 - BMC Bus Parity<br>7 - Illegal Sector<br>8 - ECC Error<br>9 - Bad Sector Fla<br>10 - Cvl Addr Error 7 - Illegal Sector Adr<br>8 - ECC Error<br>9 - Bad Sector Flag<br>10 - Cyl Addr Error<br>11 - Surf/Sect Addr Error 8 - ECC Error<br>9 - Bad Sector F<br>10 - Cyl Addr Err<br>11 - Surf/Sect Ad<br>12 - Verify Error 9 - Bad Sector<br>10 - Cyl Addr Er<br>11 - Surf/Sect A<br>12 - Verify Erro<br>13 - R/W Timeout 10 - Cyl Addr<br>11 - Surf/Sect<br>12 - Verify Er<br>13 - R/W Timeo<br>14 - Data Late

Data Late<br>Read/Write Fault  $15 -$ 

\*BIT Positions 4 and 5 are not defined if 616X Emulation.

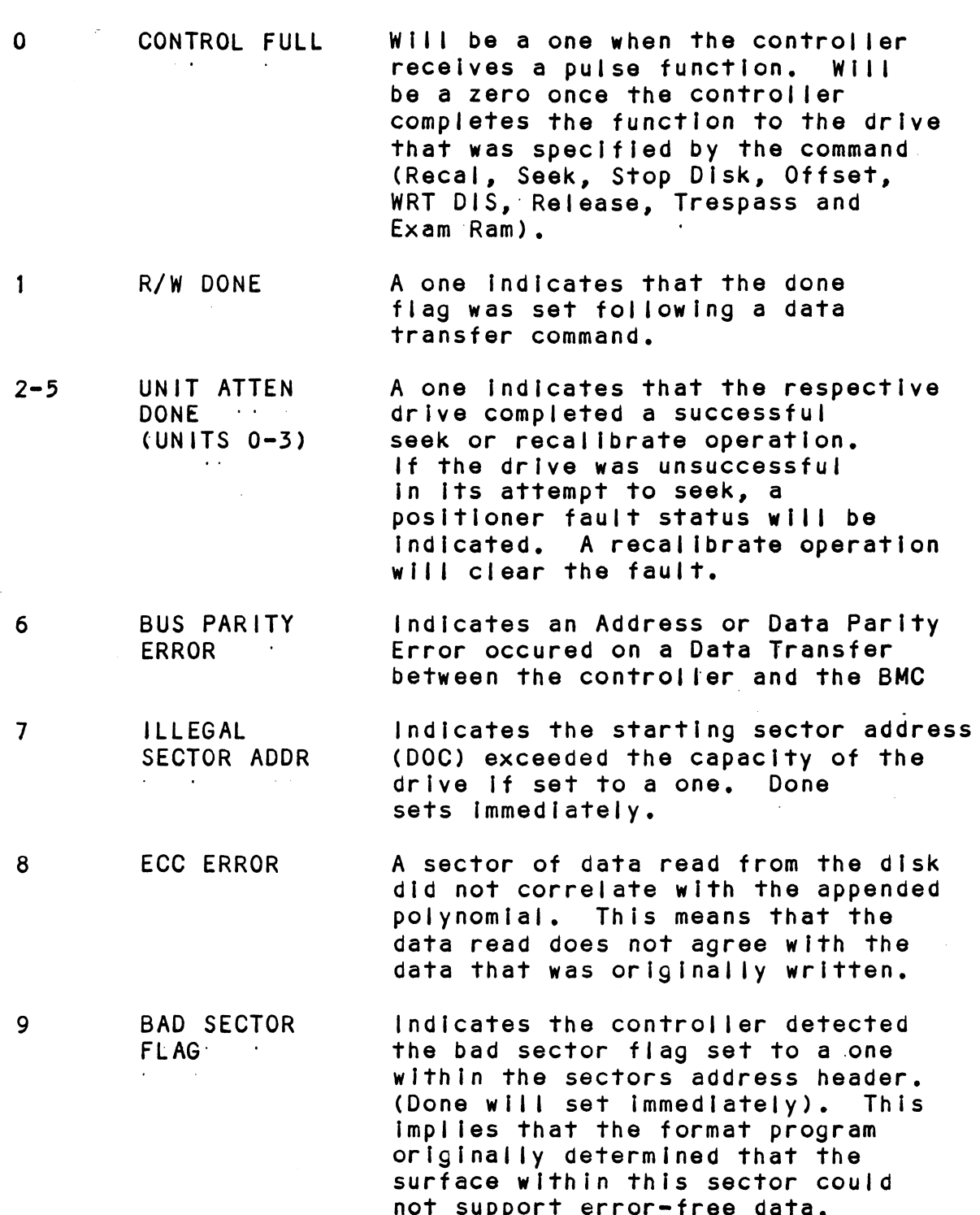

 $\bar{\beta}$ 

 $\sim 10^{-1}$ 

 $\Delta \sim 10$ 

 $\mathcal{L}^{\text{max}}_{\text{max}}$ 

 $\mathcal{L}^{\text{max}}_{\text{max}}$  and  $\mathcal{L}^{\text{max}}_{\text{max}}$ 

 $\sim 10^{-10}$ 

 $\sim 10$ 

 $5 - 7$ 

 $\ddot{\phantom{a}}$ 

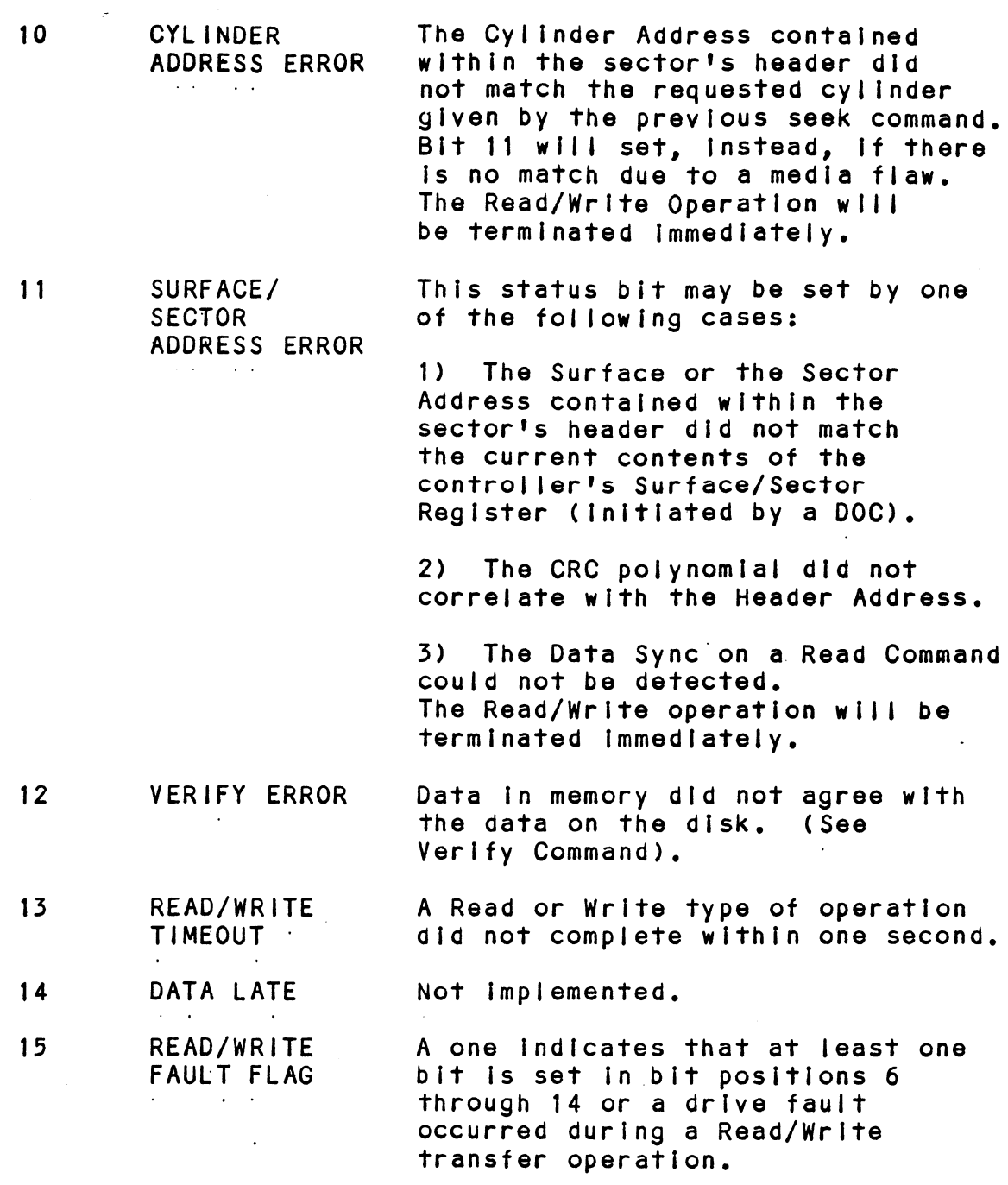

Refer to Table 5.1 for detailed description,

 $\mathcal{L}_{\rm{max}}$  .

 $\sim 10$ 

 $\sim$ 

# TABLE 5.1 Read/Write Faults (DIA)

 $\hat{\mathcal{A}}$ 

 $\sim 10$ 

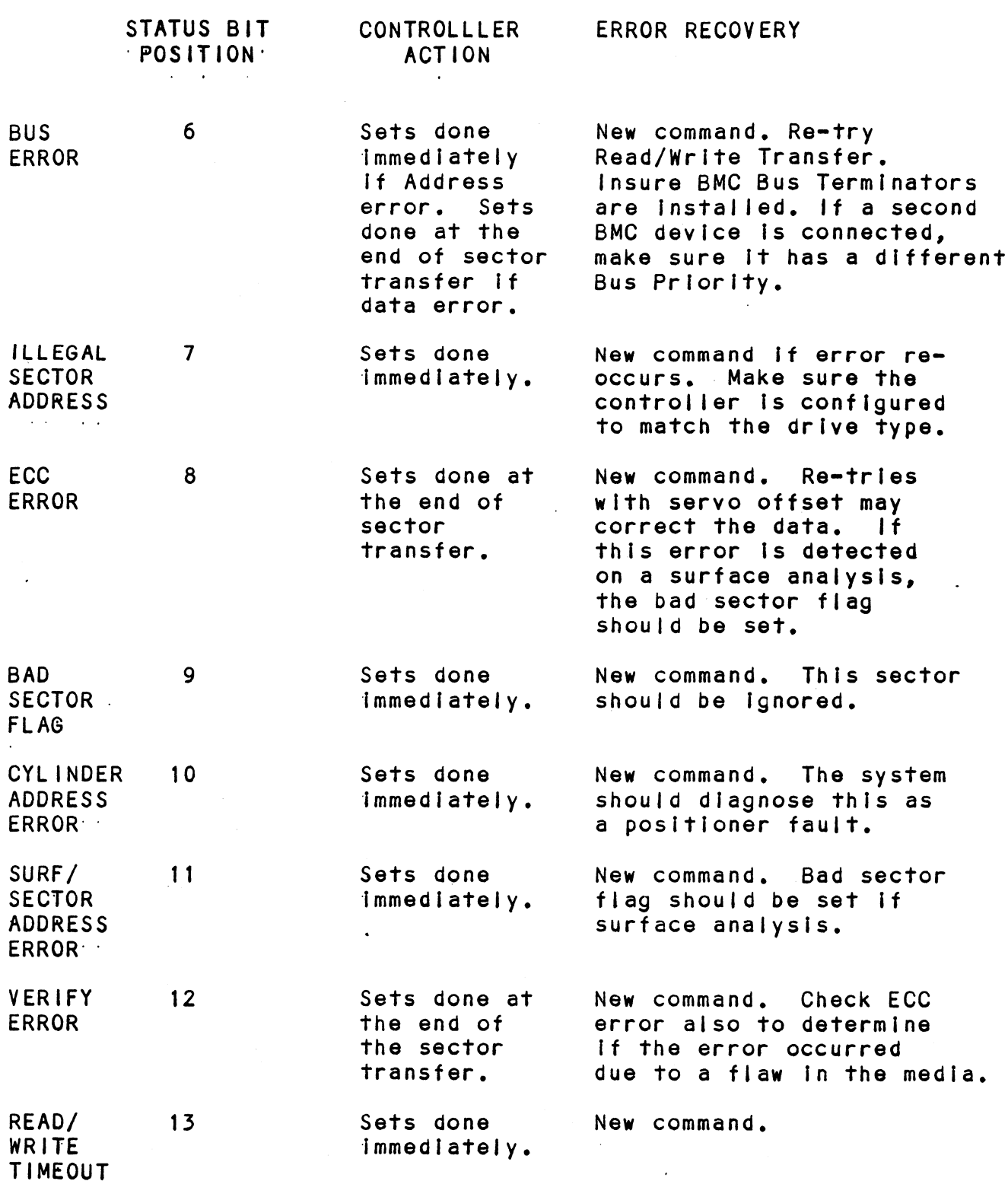

 $\sim$   $\sim$ 

 $\bar{\mathbf{v}}$ 

# 5.2.4.2 DIB = READ DRIVE STATUS

DIB AC, DSKP

1 through 15 should be ignored<br>because the drive is not selected because the drive is not selecte<br>or it is in the process of being selected, 14 - Write Fault<br>
15 - Drive Fault<br>
\*These Bits are undefined if 616)<br>
...<br>
0 INVALID STATUS A one inc<br>
1 through<br>
because 1<br>
or it is<br>
selected,<br>
1 DRIVE In a dual DRIVE In a dual port configuration<br>RESERVED the selected drive is currently In use by another processor, 0 10 10, 0 3 11<br>0 1 2 3 4 5 6 7 8 9 10 11 12 13 14 15 0 1 2 3 4 5 6 7 8 9 10 11 12 13 1<br>
0 1 1 2 3 4 5 6 7 8 9 10 11 12 13 1<br>
0 1 1 1 AC 0 1 1 1 F DEVICE CODE Accumulator O 1 2 3 4 5 6 7 8 9 10 11 12 13 14 15 0 1 2 3 4 5 6 7<br>\*0 - Invalid Status 0 | 1 | 2 | 3 | 4 | 5 | 6 | 7<br>\*0 - Invalid Status<br>\*1 - Drive Reserved ¥2- Trespassed \*0 - Inval<br>\*1 - Drive<br>\*2 - Tresp<br>^3 - Ready 0 - Inva<br>1 - Driv<br>2 - Tres<br>3 - Read<br>4 - Busy \*1 - Drive Reserved<br>\*2 - Trespassed<br>-3 - Ready<br>-4 - Busy<br>\*5 - Positioner Offset \*2 - Trespassed<br>-3 - Ready<br>-4 - Busy<br>\*5 - Positioner Off<br>-6 - Write Disabled \*2 - Trespas:<br>-3 - Ready<br>-4 - Busy<br>\*5 - Positio<br>-6 - Write D<br>\*7 - ID 4 - Busy<br>
\*5 - Positioner Offse<br>
\*5 - Mrite Disabled<br>
\*7 - ID<br>
\*8 - III Sur/Cyl Addr \*5 - Busy<br>\*5 - Positioner Offs<br>^6 - Write Disabled<br>\*7 - ID<br>\*8 - Illegal Command 6 - Write Disabled<br>
\*7 - ID<br>
\*8 - III Sur/Cyl Addr<br>
\*9 - Illegal Command<br>
\*10 - DC Voltage Fault \*7 - ID<br>\*8 - III Sur/Cyl<br>\*9 - IIIegal Com<br>\*10 - DC Voltage |<br>\*11 - Pack Unsafe \*8 - Ill Sur/Cyl Addr<br>\*9 - Illegal Command<br>\*10 - DC Voltage Fault<br>\*11 - Pack Unsafe<br>12 - Positioner Fault \*8 - Ill Sur/Cyl Addr<br>\*9 - Illegal Command<br>\*10 - DC Voltage Fault<br>\*11 - Pack Unsafe<br>\*12 - Positioner Fault<br>\*13 - Servo Clock: Fault \*12 - Positioner Fault<br>\*13 - Servo Clock Faul<br>\*14 - Write Fault \*11 - Pack Unsafe<br>-12 - Positioner<br>\*13 - Servo Clock<br>\*14 - Write Fault<br>-15 - Drive Fault \*These Bits are undefined If 616X. 13 - Servo Clock Fault<br>14 - Write Fault<br>15 - Drive Fault<br>\*These Bits are undefined if 616X.<br>... A one indicates that Status Bits<br>1 through 15 should be ignored In a dual port configuration

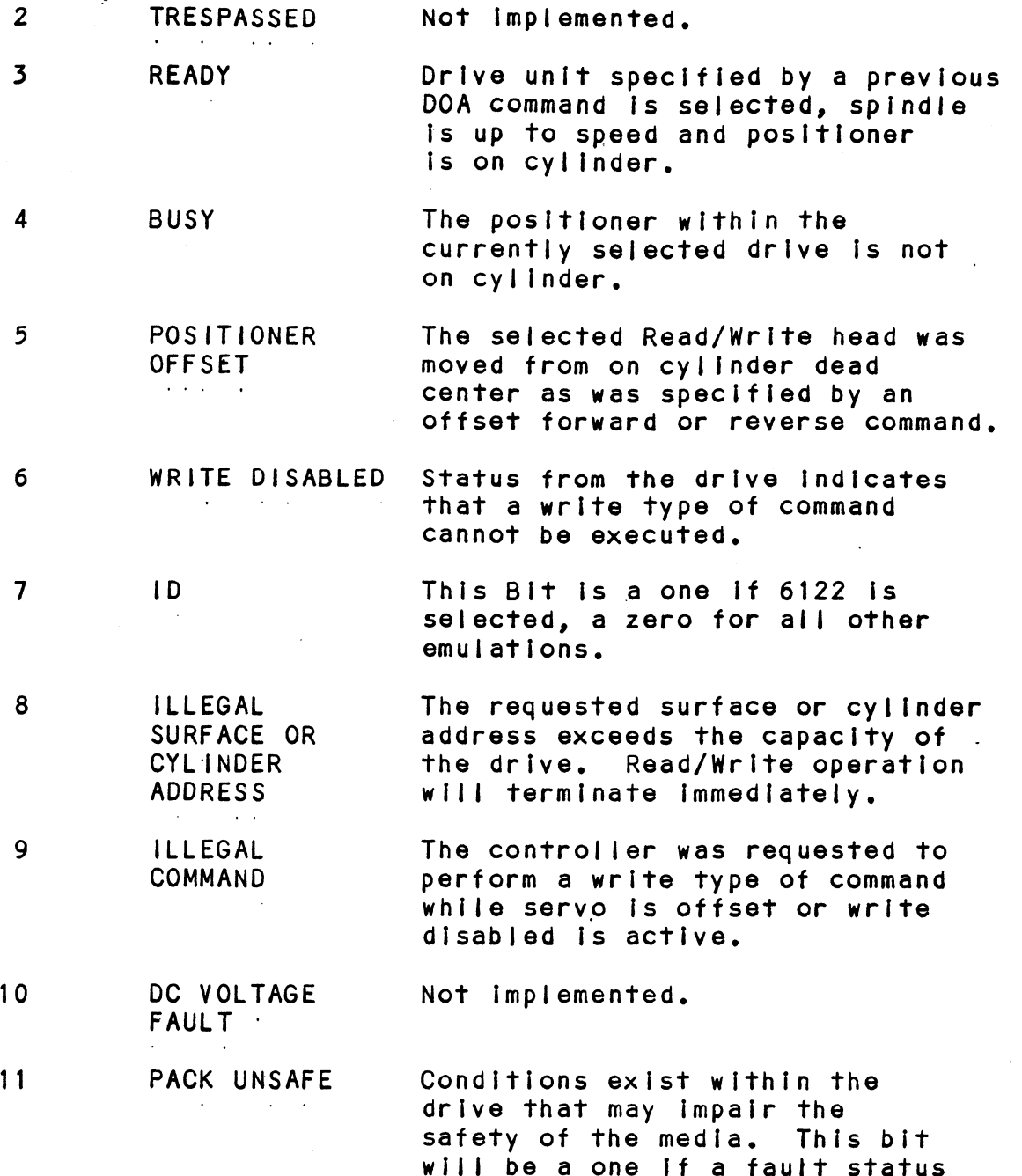

will be a one if a fault stat<br>is received directly from the

drive Interface,

 $\mathcal{L}$ 

 $\sim 100$ 

 $5 - 11$ 

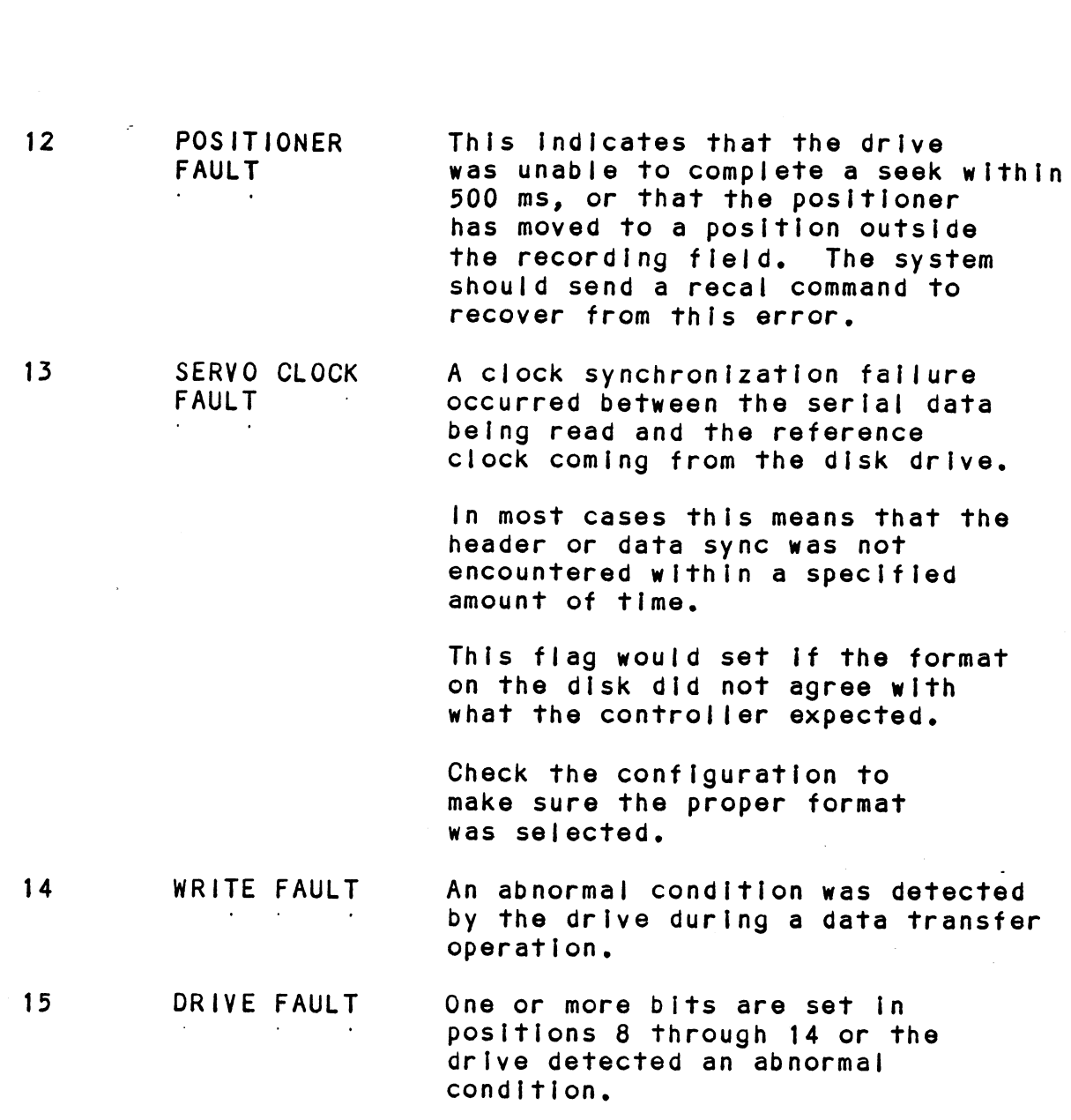

5-12
5.2.4.3 DIC - READ SURFACE, SECTOR AND COUNT DICF AC, DSKP 0 12 3 4 5 6 7 8 9 10 41 #12 #13 #14 ~=«15 of1}i1 fac {rsofa] fF | DEVICE CODE Accumulator O 1 2 3 4 5 6 7 8 9 10 11 12 13 14 15<br>
CURRENT CURRENT TWO'S COMPLEMENT O<br>
SURFACE ADDR SECTOR ADDR NUMBER OF SECTORS CURRENT | CURRENT | TWO'S COMPLEMENT OF 1 AC 1 0 1 F<br>
mulator<br>
2 3 4 5 6 7 8 9 10 11 12 13<br>
CURRENT CURRENT TWO'S COMPL<br>
SURFACE ADDR SECTOR ADDR NUMBER OF S - MAP ENABLED

# 5.2.5 READ STATUS - ALTERNATE MODE ONE

see detailed description of Alternate Mode One Command. . Previous DOA specified ALT Mode One for sections 5.2.5.1 Through 5.2.5.3. Previous DOA specified ALI Mode One for<br>
through 5.2.5.3.<br>
DIA – READ CURRENT MEMORY ADDRESS<br>
DIAF AC, DSKP<br>
Accumulator<br>
0 1 2 3 4 5 6 7 8 9 10 11<br>
EMA

# 5.2.5.1 DIA = READ CURRENT MEMORY ADDRESS

DIAF AC, DSKP Accumulator

0 1 2 3 4 5 6 7 8 9 10 11 12 13 14 15

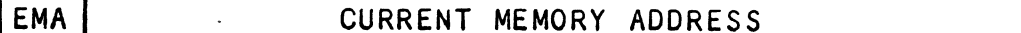

.<br>After the execution of this instruction the value of After the execution of this instruction the value<br>the accumulator will contain the memory address to the accumulator will contain the memory address to where the next data word transfer will take place. The memory address counter is incremented by one after each DCH or BMC transfer.

 $\sim$ 

# 5.2.5.2 DIB - READ EXTENDED MEMORY ADDRESS

DIBF AC, DSKP Accumulator Accumulator<br>0 1 2 3 4 5 6 7 8 9 10 11 12 13 14 15 0 - BMC Mode 1 - Fixed Disk <mark>1 - Fi</mark>xed Disk<br>2 - Drive Q 1D 3 - Drive 1 {ID 4 = Surface Address (MSB) 4 - Surface Address (MSE<br>5 - Sector Address (MSB) 5 <mark>- Sector Add</mark><br>6 <del>-</del> Drive O ID 7 - Drive 1 ID 8 - Not Used 9 - Not Used 10 - Sector Count (MSB) 11-15 - Extended Memory Address

The AC will contain the current most Significant Bits The AC will contain the current most Significant Bits<br>for the Surface (BIT 4), Sector Address (BIT 5) and<br>Two's Complement Count (BIT 10). These Bits will allow Two's Complement Count (BIT 10). These Bits will allow.<br>the System to reference up to 64 heads or sectors.

# 5.2.5.3 DIC - NOT CURRENTLY IMPLEMENTED<br>5.2.6 READ STATUS - ALTERNATE MODE TWO

# READ STATUS - ALTERNATE MODE TWO

See detailed description of Alternate Mode Two Command. See detailed description of Alternate Mode Two Command.<br>Previous DOA specified ALT Mode Two for Sections 5.2.6.1 through 5.2.6.3.

5.2.6.1 DIA - READ ECC REMAINDER UPPER

DIAF AC, DSKP Accumulator

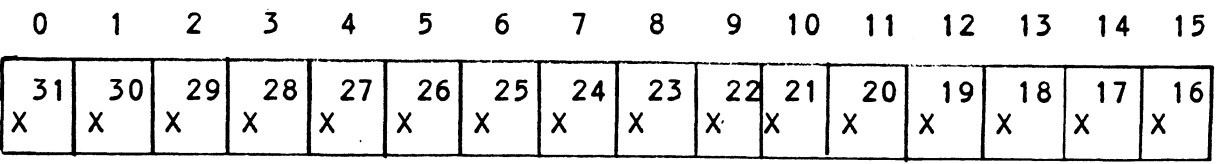

5.2.6.2 DIB - READ ECC REMAINDER LOWER

DIBF AC, DSKP Accumulator

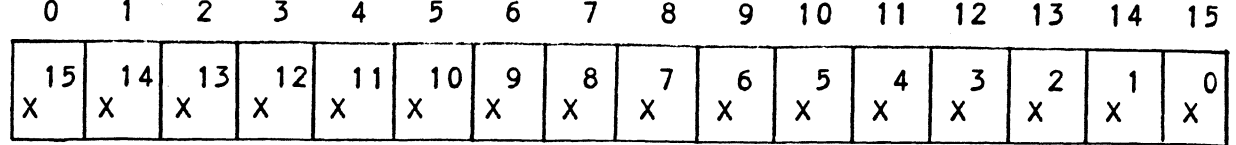

# $\begin{array}{|c|c|c|c|c|c|}\hline \text{A} & \text{A} & \text{A} & \text{A} & \text{A} & \text{A} \ \hline \end{array}$ <br>
5.2.6.3 DIC – NOT CURRENTLY IMPLEMENTED<br>
5.3 DETAILED COMMAND DESCRIPTIONS

The command set (16 in all) provided by the controller .<br>The command set (16 in all) provided by t<br>is basically broken up into three groups:

- 1. Data Transfer Command .<br>1. Data Transfer<br>2. Drive:Commands 1. Data Transfer Command<br>2. Drive Commands<br>3. Alternate Mode Commands
- 
- 

The command is stored in the controller via a DOA Instruction, Before any command is Initlated, the selected unit must have valid status and be ready.<br>
5.3.1 DATA TRANSFER COMMANDS

DATA TRANSFER COMMANDS<br>Start (Set Busy) will initiate any one of the following commands; Read, Write, Format, Verify or Read Buffers. Up to 64 contiguous sectors may be transferred,

Read/Write Initialization Steps:

- 1. Control Full and Orive Status must be tested for proper state before commencing with a Read/Write Command.
- 2. Send the Starting Surface and Sector Address along with the Two's Complement of the number of sectors transferred. (See DOC)
- 5. Send the Starting Memory Address of where the data should be' stored or retrieved. (See DOB) 4. Send the Command type and the desired Drive Unit
- Number, (See DOA)
- 5. Issue a Start Pulse,

Read/Write Termination Possibilities (Done Set):

- 1. All the sectors implied by the Two's Complement sector count were transferred,
- 2. A Drive or Read/Write Error was encountered. DIC command should be issued to determine which sector the error occurred at. sector the error occurred at.<br>3. Busy was cleared by an IORESET instruction or a clear
- Busy was cleared by an IORESET instruction or a clear<br>pulse was issued to the controller during the<br>Read/Write transfer. Done will not set in this case.

#### $5.3.1.1$ READ COMMAND

When BUSY F/F sets, the controller will wait for ON CYLINDER If the previous seek command has not been completed  $y$ et. $\cdots$ If the previous seek command has not been completed ye<br>It will then search for the starting sector address<br>specified by the previous DOC instruction. The header specified by the previous DOC instruction. The header<br>is read and compared with the starting sector address, the starting surface address and the stored cylinder address starting surface address and the stored cylinder addr<br>to ensure that the proper sector has been physically<br>located. Before the data can be accepted, the header located. Before the data can be accepted, the header must match the specified address, the header CRC must<br>be good, and no bad sector flags encountered.

If the header is In error or the bad sector flag is a one, the appropriate status bit and done flag are set immediately.

When the drives RD/WRT head reaches the data field, the When the drives RD/WRT head reaches the data field<mark>,</mark><br>serial data is sent to the SMD interface formed into serial data is sent to the SMD interface formed into<br>parallel words by the controller and transferred to the<br>buffer. When all 256 words are contained within the buffer. .<br>buffer. When all 256 words are contained within the bu<br>the ECC Code appended in the data is checked to ensure<br>proper data by reading the results of the remainder. A proper data by reading the results of the remainder. A<br>data error occurred if the remainder is not equal to zero.

In the case of an error the controller will transfer the In the case of an error the controller will transfer t<br>data into memory and then set ECC Error Flag and Done. data into memory and then set ECC Error Flag and Done.<br>If the ECC Enable feature is selected (refer to Configurating If the ECC Enable feature is selected (refer to Configura<br>Section), the controller will attempt to correct the data Section), the controller will attempt to correct the data<br>within its own buffer prior to transferring it to memory.

lf it determines that the error Is not correctable, the controller will re-try on its own with a Data Strobe Early and If unsuccessful, again with a Data Strobe Late. If esurrection with to-iny on this switch in a bata strobe Larty<br>and if unsuccessful, again with a Data Strobe Late. If<br>the data is still not correctable, then it will set ECC<br>Error Flag and Done. If more sectors are to be tr Error Flag and Done. If more sectors are to be transferred,<br>the controller will begin searching for the next sector while the controller will begin searching for the next sector whi<br>the data from the previous sector is transferred to memory.

# 5.3.1.2 WRITE COMMAND

When BUSY sets, the controller will wait for the wh<mark>en BUSY sets, the controller will wait for the</mark><br>positioner to be On Cylinder if the selected drive positioner to be On Cylinder if the selected drive is still in the process of seeking. Upon the completion<br>of the previous seek operation, the controller will transfer 256 words of data from memory to a sector buffer. transfer 256 words of data from memory to a sector<br>The starting address of memory was specified by the<br>previous DOB instruction. The controller searches previous DOB instruction. The controller searches<br>for the desired sector and performs a head verification for the desired sector and performs a head verificatio<br>(same as the read command) before data is written onto the surface of the disk. WRITE COMMAND<br>
When BUSY sets, the controller will wait for the<br>
positioner to be on Cylinder if the selected drive<br>
os still in the process of seeking. Upon the compli<br>
of the pervious seek operation, the cornicller will<br>

Once the correct sector Is found, the controller will select Once the correct sector is found, the controller will se<br>the sector buffer previously written by the DCH control. the sector buffer previously written by the DCH control.<br>The contents of this buffer is then written on to the disk The contents of this buffer is then written on to the disk<br>surface, preceeded by a gap and data sync. surface, preceeded by a gap and data sync.<br>The controller incorporates two sector buffers. Therefore.

The controller incorporates two sector buffers. Therefore,<br>the BMC or DCH logic can write into one buffer while data is<br>transferred to the disk from the other. The Ping-Pong transferred to the disk from the other. The Ping-Pong<br>method of buffering help avoid the data under/overflows common with traditional FIFO buffers.

### 5.3.1.3 VERIFY

When BUSY F/F sets, the controller starts as if It had a When BUSY F/F sets, the controller starts as if it had a<br>Read command (i.e. wait for On Cylinder, verify header etc). Read command (i.e. wait for On Cylinder, verify head<br>Once a full sector is transferred from the disk to a Once a full sector is transferred from the disk to a<br>controller buffer, a comparison is made against system memory. controller buffer, a comparison is made against system memo<br>This is accomplished by reading a word from memory starting This is accomplished by reading a word from memory starting from the previous DOB and comparing each word of sector.<br>If a word does not compare, data transfer status (DIA) Bit 12

### 5.5.1.4 FORMAT

The objective of the Format command is to write the The objective of the Format command is to write<br>header information (surface, sector and cylinder header information (surface, sector and cylinder address) on a sector. Up to 64 contiguous sectors may be formatted per command. Data that was contained<br>within the sector will be lost (replaced by all zeros).<br>Refer to Appendix C for format details. The Format command Refer to Appendix C for format details. The Format command<br>is also used to set the bad sector flag.

# 5.3.1.5 READ BUFFERS

This command reads the contents of the currently used buffer This command reads the contents of the currently used buff<br>and transfers all 256 words to memory specified by the<br>starting address. Primarily used for diagnostic purposes. starting address. Primarily used for diagnostic purposes.<br>5.3.2 DRIVE COMMANDS

IOPULSE (sets control full) Initiates any one of the following commands: Recalibrate, Seek, Stop, Offset, following commands: Recalibrate, Seek, Stop, Offset,<br>Write Disable, Release, Examine Ram and Trespass.

# 5.3.2.1 RECALIBRATE

This command moves the heads to cylinder 0, selects Head O, and issues a fault clear to the drive.

An IORESET switch will automatically cause a Recalibrate command to be issued to Unit 0.

This command moves the heads more slowly than a seek to This command moves the heads more slowly than a s<br>0. so it should not be used for data acquisition.

### 5.3.2.2 SEEK

seek moves the heads to the cylinder specified by the DOC. Seek moves the heads to the cylinder specified by t<br>The controller stores the cylinder address for that The controller stores the cylinder address for th<br>particular unit, initiates the SEEK operation and particular unit, initiates the SEEK operation and<br>clears control full. While that unit is busy seeking the controller can accept another SEEK command for a particular unit, intitutes the SEER operation and<br>clears control full. While that unit is busy seeking<br>the controller can accept another SEEK commence with a<br>different unit (overlapped seeks), or commence with a different unit (overlapped seeks), or commenc<br>Read/Write Command for the unit busy seeking. Read/Write Command for the unit busy seeking.<br>See the disk drive specification for the Seek Timing.

### 5.3.2.3 OFFSET FORWARD.

"OFFSET FORWARD" offsets the heads forward off the track center=iline. This operation is cleared by the next command. center-line. This operation is cleared by the next command.<br>(The drive does not allow write operations when the positioner is Offset).

# 5.3.2.4 OFFSET REVERSE

"OFFSET REVERSE" offsets the heads reverse off the track "OFFSET REVERSE" offsets the heads reverse off the track<br>center-line. 'This operation is cleared by the next command. (The drive does not allow write operations when the ce<mark>nter-line.</mark> This operation is cleared by the next comm<br>(The drive does not allow write operations when the<br>positioner is Offset.) Offset forward or reverse may be positioner is Offset.) Offset forward or reverse may be<br>used as an attempt to recover data that cannot be corrected by the error correction algorithm,

### 5.3.2.5 WRITE DISABLE

Not Implemented,

## 5252-2.6 RELEASE DRIVE

Clears the reserved condition of the specified drive that the computer had previously reserved.

# 525-2.7 TRESPASS

The controller issues a priority select to the specified drive. The drive will immediately be specified drive. The drive will immediately be<br>reserved until a release command is issued or the drive timeout feature times out,

# 5.5.2.8 STOP DISK

All drives connected that are selected for remote operation will unload the heads and spin down via the All drives connected that are selected for remote<br>operation will unload the heads and spin down via the<br>pick-hold line. A console reset. IORESET instruction. pick-hold line. A console reset, IORESET inst<br>or another command will spin the disk back up.

## 5.3.2.9 EXAMINE RAM COMMAND

This command gives the system the capability of reading from or writing to the BMX=3 controller's memory. This command must be proceeded by a DOC containing the address of from or writing to the BMX-3 controller's memory. This<br>command must be proceeded by a DOC containing the address<br>the desired RAM location. See Appendix B for memory map.

in order to write to RAM, Bit 0 (MSB) must be a one In In order to write to RAM, Bit 0 (MSB) must be a one in<br>the DOC address, and the data to be written is sent via<br>the DOB. If a read RAM is implied (DOC Bit 0 = 0). the DOB. If a read RAM is implied (DOC Bit  $0 = 0$ ),<br>the contents of the DIC will contain the RAM data after Control Full clears,

This feature is used for obtaining the following Informations

- A. Orive characteristics for the Formatter and Reliability programs,
- Be. Number of ECC corrections by the controller. (Each unit has a separate count.) 1460-1462 SELECTED These locations will be<br>
1460-1462 SELECTED These locations will be<br>
1460-1462 SELECTED These locations will be<br>
1460-1462 SELECTED These locations will be ECC corrections by the controller. (Ead<br>separate count.)<br>e testing.<br>g the EEPROM.<br>hat may be considered in the future.<br>SELECTED These locations will b<br>DRIVE updated whenever a new
- C. Maintenance testing. D. Configuring the EEPROM,
- 
- D. Configuring the EEPROM.<br>E. Features that may be considered in the future.

CHARACTERISTICS drive is selected,

- 1460 = Maximum sector address 1461 - Maximum surface
- address
- 1462 Maximum cylinder address

Allow invalid status to go away before a reference is made. Avoid writing to these locations, 1460-1462 SELECTED These locations will be<br>
DRIVE updated whenever a new<br>
CHARACTERISTICS drive is selected,<br>
1460 - Maximum sector<br>
address<br>
1462 - Maximum surface<br>
address<br>
1462 - Maximum cylinder<br>
address<br>
Allow invalid 1462 - Maximum cylind<br>
address<br>
Allow invalid status<br>
go away before a refe<br>
is made. Avoid writi<br>
to these locations.<br>
UNIT<br>
These locations will<br>
CORRECTION incremented each time address<br>
1461 - Maximum surface<br>
address<br>
1462 - Maximum cylinder<br>
address<br>
Allow invalid status to<br>
go away before a referen<br>
is made. Avoid writing<br>
to these locations.<br>
These locations will be<br>
ECTION incremented each t

CORRECTION contremented each time<br>
COUNTS the controller does a ECC algorithm or an correction either by the<br>ECC algorithm or an<br>Early/Late re-try. The maximum count per unit Is 65535 (the count will Stay at maximum If there are any more corrections to that unit). The counts are initialized to zero on either a power on or an IORESET switch.

> A separate count Is maintained for each unit.

 $1500 - Unit 0$  $1501 -$  Unit 1 1502 = Unit 2  $1503 -$  Unit 3

### EXAMINE RAM COMMAND

EXA<br>1777-8 PROM ID/REV

DIC ACCUMULATOR

0 1 2 3 4 5 6 7 8 9 10 11 12 13 14 15

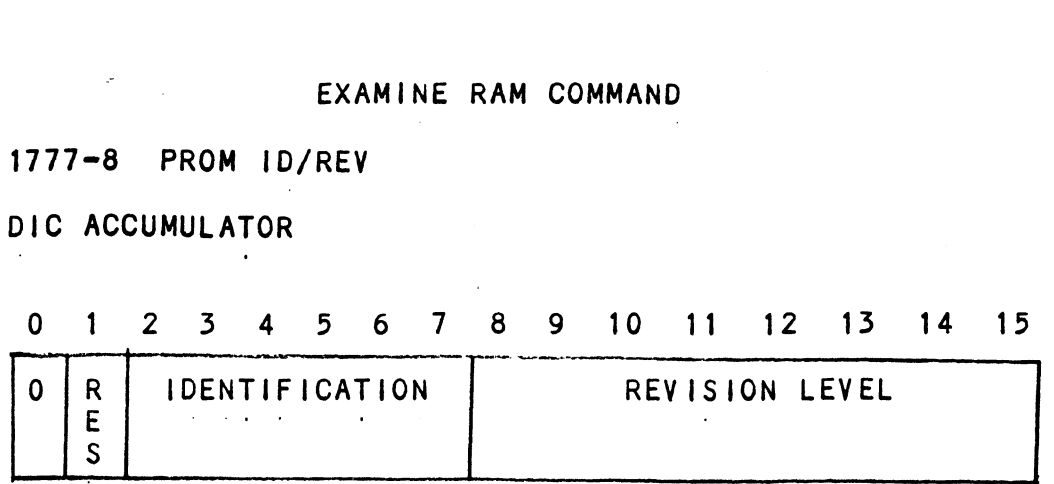

EXAMPLE: Identification 80 (Hex) Revision Level 6 Location 1777-8 = 100006

NOTE: Avoid referencing any locations that are not defined here, Location 1777-8 = 100006<br>
NOTE: Avoid referencing any locations tha<br>
defined here.<br>
EXAM RAM EXAMPLE<br>
READ Contents of Loc 1500 Octal (Unit 0 c<br>
Accumulator Set up:<br>
A0 = 002600 (NOP Command Unit 0)<br>
A1 = 001500 (RAM Addre NOTE: Avoid referencing any locations that are not<br>defined here.<br>EXAM RAM EXAMPLE<br>READ Contents of Loc 1500 Octal (Unit 0 corrections)<br>Accumulator Set up:<br>A0 = 002600 (NOP Command Unit 0)<br>A1 = 001500 (RAM Address for DOC)<br>

EXAM RAM EXAMPLE

READ Contents of Loc 1500 Octal (Unit 0 corrections)

Accumulator Sef up:

AO = 002600 (NOP Command Unit 0) Ai = 001500 (RAM Address for DOC)

NOTE: Avoid referencing any locations that are<br>defined here.<br>EXAM RAM EXAMPLE<br>READ Contents of Loc 1500 Octal (Unit 0 correc<br>Accumulator Set up:<br>A0 = 002600 (NOP Command Unit 0)<br>A1 = 001500 (RAM Address for DOC)<br>DOC 1, DSK READ Contents of Loc 1500 Octal (Un<br>Accumulator Set up:<br>A0 = 002600 (NOP Command Unit 0)<br>A1 = 001500 (RAM Address for DOC)<br>DOC 1, DSKP ; Send RAM A<br>DOAP 0, DSKP ; Send NOP C<br>DIA 0, DSKP ; Wait for C<br>MOVZL# 0.0.SZC : To be MOVZL# 0,0,SZC<br>JMP .-2 DIC 2, DSKP ; Put contents of RAM Location put contents of RAM Location<br>1500 into Accumulator 2 DIA 0, DSKP ; Wait for Control<br>
MOVZL# 0,0,SZC ; To be zero<br>
JMP .-2<br>
DIC 2, DSKP ; Put contents of<br>
1500 into Accumu<br>
WRITE To Location 1500 Octal (Clear Unit<br>
Accumulator set up:<br>
A0 = 002600 (NOP Command Unit 0)<br>
A1 = 1 MOVZL# 0,0,SZC ; To be zero<br>JMP .-2<br>DIC 2, DSKP ; Put contents<br>1500 into Acc<br>WRITE To Location 1500 Octal (Clear Un<br>Accumulator set up:<br>A0 = 002600 (NOP Command Unit 0)<br>A1 = 101500 (RAM Address for DOC)<br>A2 = 000000 (RAM Da

WRITE To Location 1500 Octal (Clear Unit Q Corrections)

Accumulator set up:

AQ = 002600 (NOP Command Unit 0) A0 = 002600 (NOP Command Un<mark>it 0)</mark><br>A1 = 101500 (RAM Address for DOC) BIC 2, USKP<br>ARITE To Location 1500 Octal<br>Accumulator set up:<br>A0 = 002600 (NOP Command Unit<br>A1 = 101500 (RAM Address for De<br>A2 = 000000 (RAM Data)

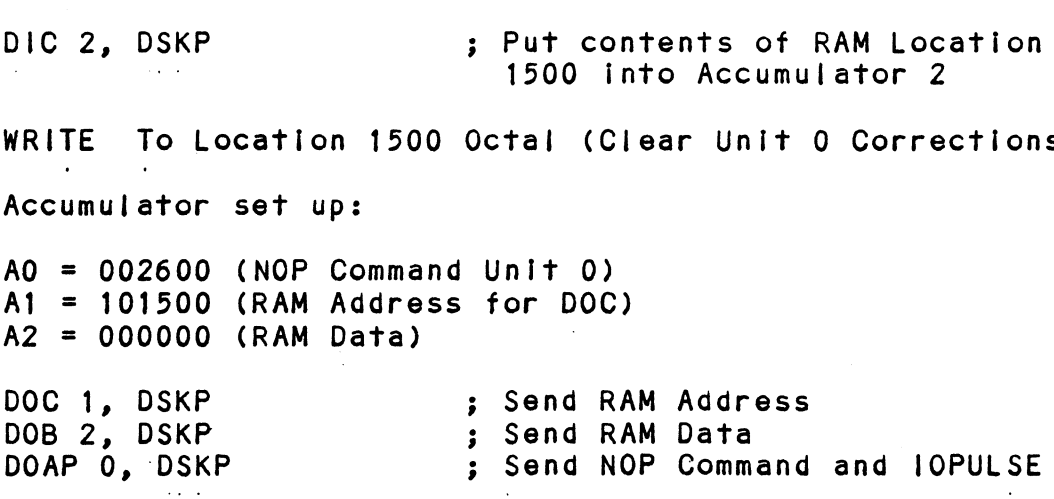

### $5.3.3$ ALTERNATE MODES

A command that will change the context of the data received from a DIA, DIB or DIC. A command other than Alternate Mode or an IORESET will clear Alternate ALTERNATE MODES<br>A command that will change t<br>received from a DIA, DIB or<br>Alternate Mode or an IORESET<br>Mode.

### 5.5.56] ALTERNATE MODE ONE

It changes the context of DIA to read the current memory and the context of DIA to read the current memory<br>address. The ending address after a Read/Write transfer address. The ending address after a Rea<br>will point to the last address plus one.

### $5.3.3.2$ ALTERNATE MODE TWO

It changes the context of the DIA and DIB command. This is used to extract the syndrome (ECC remainder not equal to zero after a read command) from the controller in order to determine whether the data error within the sector read is correctable or not.

#### 54 ERROR CORRECTION CODE (ECC)

When a write command is specified, the ECC hardware divides When a write command is specified, the ECC hardware di<br>the data field within the sector by a fixed \*generator the data field within the sector by a fixed \*generato<br>polynomial and appends the resulting checkword to the polynomial and appends the resulting checkword to the<br>data field.

\*Generator Polynomial

 $X-32 + X-23 + X-21 + X-11 + X-2 + 1$ 

When a read command is specified, the ECC hardware divides the data field and the appended checkword within the sector by a \*factored version of the same generator polynomial. If a data error occurs, the resulting polynomial. If a data error occurs, the resulting<br>remainder is non-zero, and the data transfer status (DIA)<br>bit position 8 is set. BIT 8 will not set if the controller bit position 8 is set. BIT 8 will not set if the controller<br>was enabled to correct and the error is correctable.

Be aware that there exists a small class of errors that are undetectable due to the cyclic properties of the generator polynomial.

\*Factored Version of Generator Polynomial

 $(X-1 + X-2 + 1) (X-21 + 1)$ 

The ECC feature detects all error bursts contained within 21 or less contiguous bits In a sector and allows correction of all error bursts up to 11 contiguous bits.

### $5.5$ FORMAT SEQUENCER

The BMX-3 disk controller features a format sequencer that controls the disk interface functions of the controller. The firmware that controls this sequencer is contained in PROMS, allowing disk format changes to take place there Instead of the microprocessor firmware,

The format sequencer firmware is arranged In efght banks Of 64 words each and Is selectable for the format bank desired. Each bank consists of READ/WRITE/ FORMAT CODE. The last bank is reserved for Self-test,

 $\label{eq:2.1} \frac{1}{\sqrt{2\pi}}\int_{\mathbb{R}^3}\frac{1}{\sqrt{2\pi}}\left(\frac{1}{\sqrt{2\pi}}\right)^2\frac{1}{\sqrt{2\pi}}\frac{1}{\sqrt{2\pi}}\frac{1}{\sqrt{2\pi}}\frac{1}{\sqrt{2\pi}}\frac{1}{\sqrt{2\pi}}\frac{1}{\sqrt{2\pi}}\frac{1}{\sqrt{2\pi}}\frac{1}{\sqrt{2\pi}}\frac{1}{\sqrt{2\pi}}\frac{1}{\sqrt{2\pi}}\frac{1}{\sqrt{2\pi}}\frac{1}{\sqrt{2\pi}}\frac{1}{\sqrt{2\pi}}\frac$  $\label{eq:2.1} \mathcal{L}(\mathcal{L}^{\text{max}}_{\mathcal{L}}(\mathcal{L}^{\text{max}}_{\mathcal{L}}),\mathcal{L}^{\text{max}}_{\mathcal{L}^{\text{max}}_{\mathcal{L}}})$  $\label{eq:2.1} \frac{1}{\sqrt{2}}\int_{\mathbb{R}^3}\frac{1}{\sqrt{2}}\left(\frac{1}{\sqrt{2}}\int_{\mathbb{R}^3}\frac{1}{\sqrt{2}}\left(\frac{1}{\sqrt{2}}\int_{\mathbb{R}^3}\frac{1}{\sqrt{2}}\right)\left(\frac{1}{\sqrt{2}}\int_{\mathbb{R}^3}\frac{1}{\sqrt{2}}\right)\left(\frac{1}{\sqrt{2}}\int_{\mathbb{R}^3}\frac{1}{\sqrt{2}}\int_{\mathbb{R}^3}\frac{1}{\sqrt{2}}\int_{\mathbb{R}^3}\frac{1}{\sqrt{2}}\left$  $\label{eq:2.1} \frac{1}{\sqrt{2}}\int_{\mathbb{R}^3}\frac{1}{\sqrt{2}}\left(\frac{1}{\sqrt{2}}\right)^2\frac{1}{\sqrt{2}}\left(\frac{1}{\sqrt{2}}\right)^2\frac{1}{\sqrt{2}}\left(\frac{1}{\sqrt{2}}\right)^2.$  $\label{eq:2.1} \frac{1}{\sqrt{2}}\int_{\mathbb{R}^3}\frac{1}{\sqrt{2}}\left(\frac{1}{\sqrt{2}}\right)^2\frac{1}{\sqrt{2}}\left(\frac{1}{\sqrt{2}}\right)^2\frac{1}{\sqrt{2}}\left(\frac{1}{\sqrt{2}}\right)^2\frac{1}{\sqrt{2}}\left(\frac{1}{\sqrt{2}}\right)^2\frac{1}{\sqrt{2}}\left(\frac{1}{\sqrt{2}}\right)^2\frac{1}{\sqrt{2}}\frac{1}{\sqrt{2}}\frac{1}{\sqrt{2}}\frac{1}{\sqrt{2}}\frac{1}{\sqrt{2}}\frac{1}{\sqrt{2}}$ 

## APPEND IX A

# APPENDIX A<br>A.O DIAGNOSTIC BOOTSTRAP PROCEDURES

- Load desired Software Support Package tape and put drive 1) On-line.
- Perform the following steps when the system has the program load option. (If system does not have program program load option. (If system does not have program<br>load option, consult processor manual.) 2)
- Put 100022 or 100062 on console data switches 0 = 15, A) A) Put 100022 or<br>B) Program load.
- - a) Press program load switch If front panel has switches. a)<br>a) Press program load switch if front panel has switches<br>b) On D.G. virtual console, enter 100022L or 100062L (if On D.G. virtual console, enter 100022L or 100062L (if<br>100062 first enter 100062 in 11A).
- Enter tape file test number, followed by a carriage 3) return,
- lf program is not self starting perform the following steps: 4) 4) If program is not se<br>A) Front Panel Switches
- 
- Front Panel Switches<br>.<br>a) Put starting address on console data switches (0-15). a) Put starting address on console data switches (0-15)<br>b) Press examine memory.<br>c) Put switch settings on console data switches (0-15).
	- b) Press examine memory.
	- c) Put switch settings on console data switches (0-15).<br>d) Press continue.
	-
- B) Virtual Console

D.G.

- D.G.<br>a) Enter switch settings in 11A through keyboard. e) Enter switch settings in 11A through keyboard.<br>b) Enter starting address (XXXXR) through keyboard.
- a) Enter switch settings in 11A through keyboard.<br>b) Enter starting address (XXXXR) through keyboard.<br>c) To change switch settings, enter break, change 11A
- To change switch settings, enter break, change 11A through keyboard, and enter PC address when break<br>occurred. (XXXXR)<br>d) To continue on error halt, enter PC address (XXXXR). occurred. (XXXXR)
- 

# A.1 LOADING THE SOFTWARE SUPPORT PACKAGE ONTO DISK

1. Files 8, 9, and 10 on the Software Support Package Tape Files 8, 9, and 10 on the Software Support Package T<br>are RDOS, AOS and AOS/VS, respectively, dump formats are RDOS, AOS and AOS/VS, respectively, dump formats system disk. of all the contained programs that<br>system disk.<br>EXAMPLES: RDOS - Load MTO: 8<br>AOS - Load @MTAO: 9

rogram load,<br>
and ionst proportion of the Save Considered the Save Considered the Save Considered the Save Considered to the Save Considered to the Save Considered the Save Considered the Save Considered the Save Considere c) Put switch settings on console data switches (<br>
9) Press continue,<br>
9) Enter switch settings in 11A through keyboard,<br>
9) Enter starting address (XXXXR) through keyboard<br>
c) To change switch settings, enter break, chang RDOS - Load MTO: 8<br>AOS<sup>'</sup> - Load @MTAO: 9<br>AOS/VS - Load @MTCO: 10 The files can now' be booted from disk. Enter the  $2.$ appropriate filename In response to. "FILENAME?" or

 $\label{eq:2.1} \frac{1}{\sqrt{2}}\int_{0}^{\infty}\frac{d\mu}{\lambda} \left(\frac{d\mu}{\lambda}\right)^2\frac{d\mu}{\lambda} \,d\mu\,.$ 

 $\label{eq:2.1} \frac{1}{2}\sum_{i=1}^n\frac{1}{2}\left(\frac{1}{2}\sum_{i=1}^n\frac{1}{2}\sum_{i=1}^n\frac{1}{2}\sum_{i=1}^n\frac{1}{2}\sum_{i=1}^n\frac{1}{2}\sum_{i=1}^n\frac{1}{2}\sum_{i=1}^n\frac{1}{2}\sum_{i=1}^n\frac{1}{2}\sum_{i=1}^n\frac{1}{2}\sum_{i=1}^n\frac{1}{2}\sum_{i=1}^n\frac{1}{2}\sum_{i=1}^n\frac{1}{2}\sum_{i=1}^n\frac{1}{2}\sum$ 

 $\label{eq:2.1} \frac{1}{\sqrt{2}}\int_{\mathbb{R}^3}\frac{1}{\sqrt{2}}\left(\frac{1}{\sqrt{2}}\right)^2\frac{1}{\sqrt{2}}\left(\frac{1}{\sqrt{2}}\right)^2\frac{1}{\sqrt{2}}\left(\frac{1}{\sqrt{2}}\right)^2\frac{1}{\sqrt{2}}\left(\frac{1}{\sqrt{2}}\right)^2\frac{1}{\sqrt{2}}\left(\frac{1}{\sqrt{2}}\right)^2\frac{1}{\sqrt{2}}\frac{1}{\sqrt{2}}\frac{1}{\sqrt{2}}\frac{1}{\sqrt{2}}\frac{1}{\sqrt{2}}\frac{1}{\sqrt{2}}$ 

 $\mathcal{L}^{\text{max}}_{\text{max}}$  and  $\mathcal{L}^{\text{max}}_{\text{max}}$ 

 $\label{eq:2.1} \mathcal{L}(\mathcal{L}^{\mathcal{L}}_{\mathcal{L}}(\mathcal{L}^{\mathcal{L}}_{\mathcal{L}}))\leq \mathcal{L}(\mathcal{L}^{\mathcal{L}}_{\mathcal{L}}(\mathcal{L}^{\mathcal{L}}_{\mathcal{L}}))\leq \mathcal{L}(\mathcal{L}^{\mathcal{L}}_{\mathcal{L}}(\mathcal{L}^{\mathcal{L}}_{\mathcal{L}}))$  $\mathcal{F}^{\text{max}}_{\text{max}}$  and

 $\label{eq:2.1} \frac{1}{\sqrt{2}}\int_{\mathbb{R}^3}\frac{1}{\sqrt{2}}\left(\frac{1}{\sqrt{2}}\right)^2\frac{1}{\sqrt{2}}\left(\frac{1}{\sqrt{2}}\right)^2\frac{1}{\sqrt{2}}\left(\frac{1}{\sqrt{2}}\right)^2\frac{1}{\sqrt{2}}\left(\frac{1}{\sqrt{2}}\right)^2.$ 

# APPENDIX B

 $\label{eq:2.1} \frac{1}{\sqrt{2\pi}}\int_{\mathbb{R}^3}\frac{d\mu}{\sqrt{2\pi}}\left(\frac{d\mu}{\mu}\right)^2\frac{d\mu}{\mu}\frac{d\mu}{\nu}$ 

# B.0 MEMORY MAPS

 $\frac{1}{2} \left( \frac{1}{2} \right) \frac{1}{2} \left( \frac{1}{2} \right)$ 

### BMX-3 MICROPROCESSOR MEMORY MAP  $B.1$

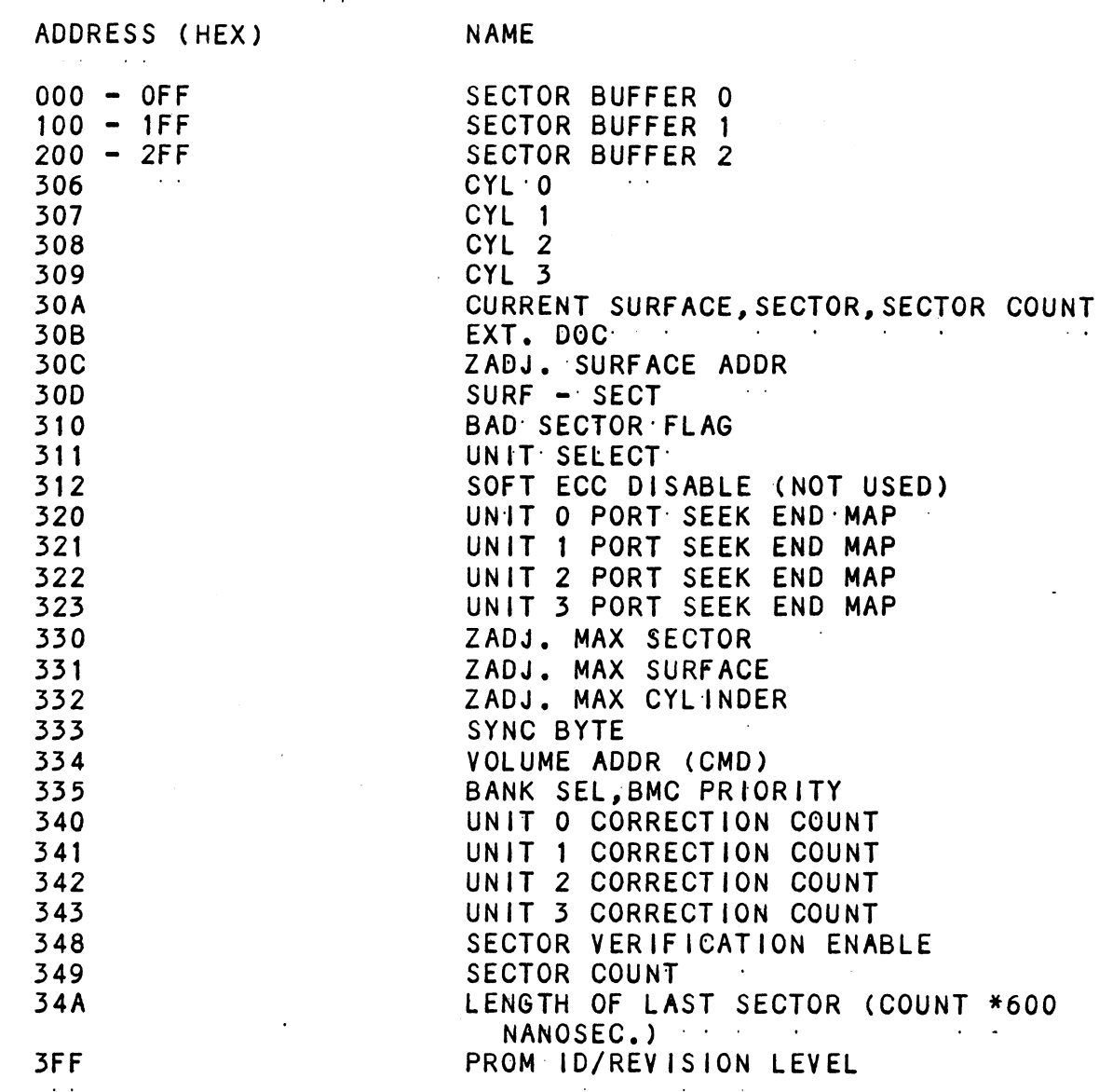

 $\sim$   $\sim$ 

 $\mathcal{L}^{\text{max}}_{\text{max}}$ 

 $\sim 10$ 

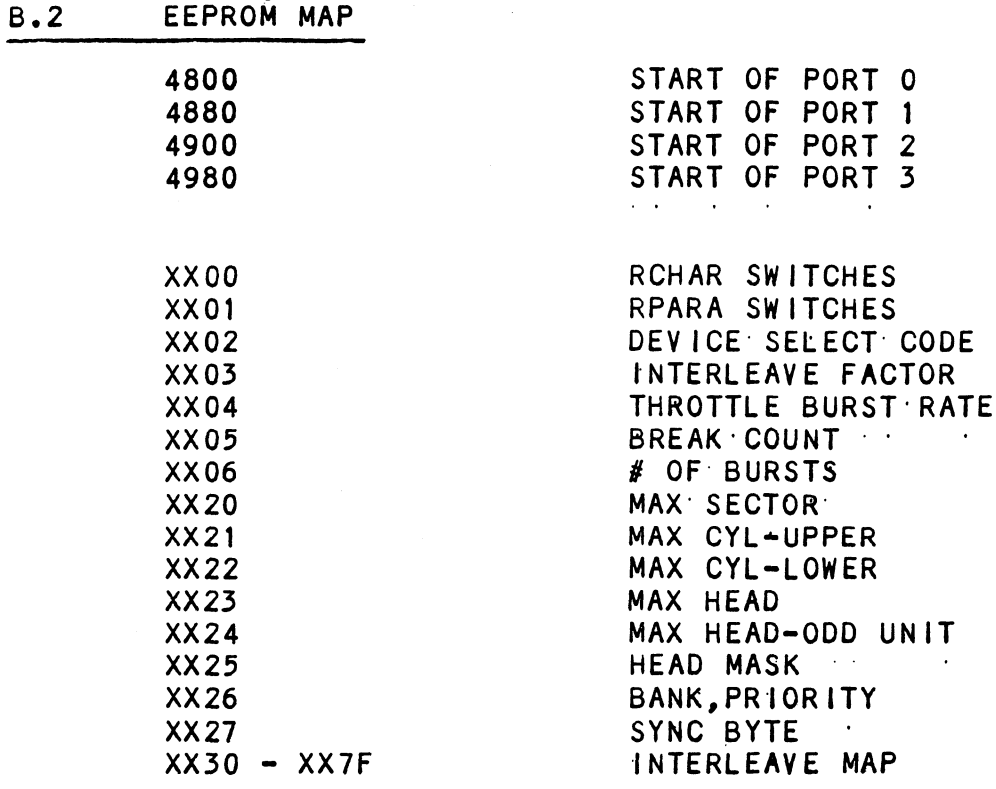

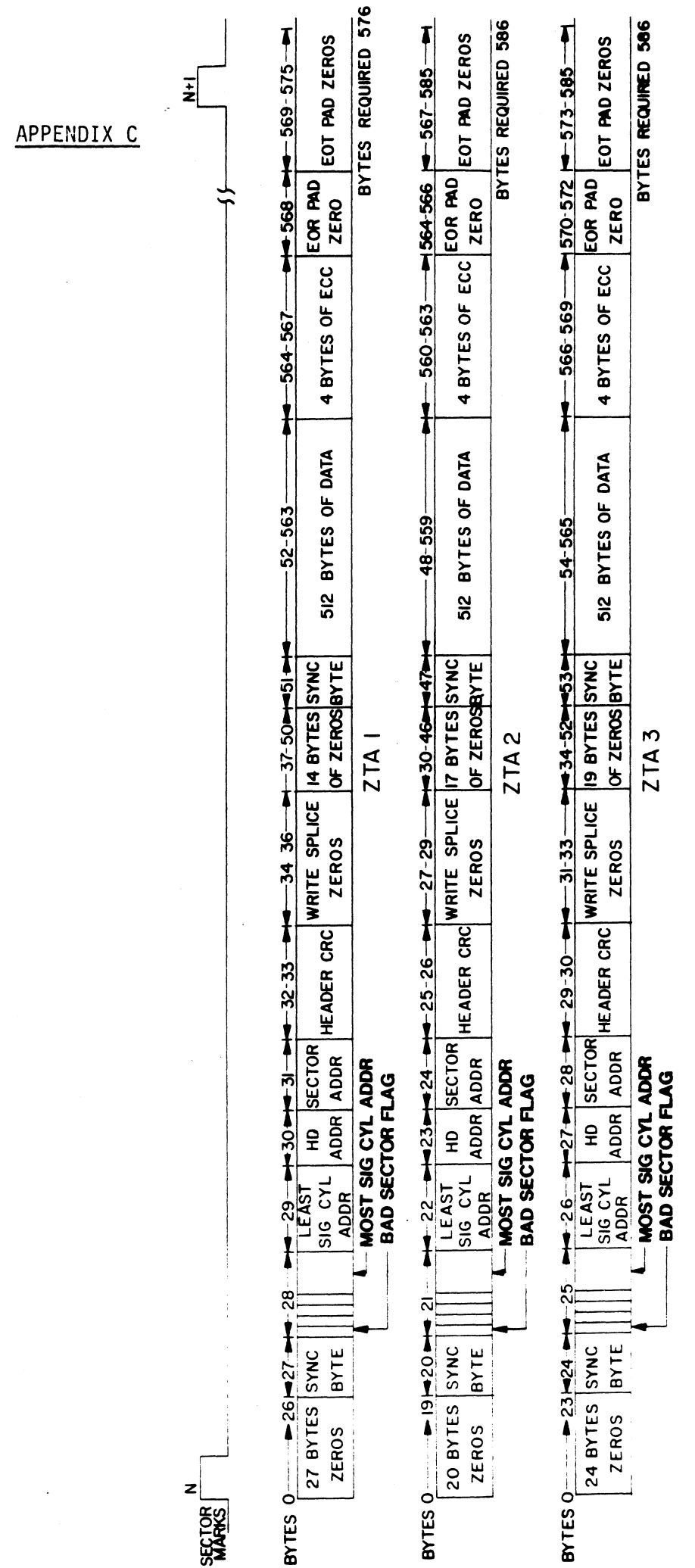

 $\bar{\beta}$ 

 $\hat{\mathcal{A}}$ 

 $C-1$ 

 $\ddot{\phantom{a}}$ 

 $\bar{z}$ 

 $\label{eq:2} \frac{1}{\sqrt{2}}\int_{0}^{\infty}\frac{1}{\sqrt{2\pi}}\left(\frac{1}{\sqrt{2\pi}}\right)^{2}d\mu$  $\mathcal{L}_{\text{max}}$  and  $\mathcal{L}_{\text{max}}$  . The set of  $\mathcal{L}_{\text{max}}$  $\label{eq:2} \frac{1}{\sqrt{2}}\left(\frac{1}{\sqrt{2}}\right)^2\left(\frac{1}{\sqrt{2}}\right)^2.$  $\mathcal{L}^{\text{max}}_{\text{max}}$ 

### D.0 ENVOKING THE COMMAND STRING INTERPRETER

The Command String Interpreter Is a diagnostic tool bullt Into the Formatter and the Relfablilty programs on the Software' Support Package tape.

To get into the Command String Interpreter, the Formatter To get into the Command String Interpreter, the Formatter<br>or the Reliability program must be loaded into system memory, or the Reliability program must be loaded into system me<br>Once the Formatter or Reliability is in system memory, a Once the Formatter or Reliability is in system memory, a control O should be done and an @ should appear on the console,

Next, key this Into the consoles 503R. This will Issue a Next, key this into the console: 503R. This will issue a<br>start from address 503 which is the Command String<br>Interpreter's starting address. Questions must be answered Interpreter's starting address. Questions must be answered<br>the same as if the program was run from scratch until the point after entering the disk types.

You are now in the Command String and the following Is an explanation of options the Command String allows.

### D.1 THE COMMAND STRING FUNCTIONS

All numbers entered above must be in octal. Any Non-octal was an arrow of the monomenon-communism control.<br>All numbers entered above must be in octal. Any Non-oct<br>Input is treated as a letter. Any letter input for cyl, head, sector, or  $#$  of sectors gets random function in the Reliability test with options.

All numbers entered above must be in octal. Any Non-octa<br>
input is treated as a letter. Any letter input for cyl,<br>
head, sector, or # of sectors gets random function in the<br>
Reliability test with options.<br>
As a trouble-sho As a trouble-shooting aid, the Service Engineer may type<br>in his own Test Loop. After starting at 503, three arguments<br>must be entered in response to three program questions:<br>"UNIT", "DATA", and "COMMAND STRINGS". All numbe In his own Test Loop. After starting at 503, three argu<br>must be entered in response to three program questions:<br>"UNIT", "DATA", and "COMMAND STRINGS", All numbers must

TYPE UNIT # OR CARRIAGE TO USE THE PREVIOUS ENTRY

OPT<sub>I</sub>

# DATA: RAN=RANDOM

ALO=ALL ONES ALZ=ALL ZEROS PAT=155555 PATTERN ROT=155555 PATTERN ROTATED ON SUCCESSIVE PASSES. **Contract Contract** oooolooffu finosed:<br>ALT=52525 PATTERN<br>FLO=FLOATING:ONE PATTERN ALT=52525 PATTERN ALT-92929 PATTERN<br>FLO=FLOATING ONE PATTE<br>FLZ=FLOATING ZERO PATT<br>ADR=ALTERNATING CYLINE<br>HEAD.SECTOR WORDS FLZ=FLOATING ZERO PATTERN ADR=ALTERNATING CYLINDER: AND VAR= EXISTING WORDS ENTERED PREVIOUSLY AS DESCRIBED BELOW

ALTERNATIVELY ENTER A STRING OF UP TO 7 ALTERNATIVELY ENTER A ST<br>OCTAL 16 BIT WORDS TO BE<br>USED AS DATA. THE WORDS USED AS DATA. THE WORDS<br>ENTERED ARE USED REPEATEDLY TO' MAKE UP A SECTOR BLOCK. TYPE CARRIAGE: RETURN TO USE THE PREVIOUS ENTRY. ENTERED ARE USED REPEATED<br>TO MAKE UP A SECTOR BLOCK<br>TYPE CARRIAGE RETURN TO U<br>PREVIOUS ENTRY.<br>COMMAND STRING:<br>1. READ HEAD, SECTOR, #SECTORS<br>2. WRITE SAME

### 3. COMMAND STRING

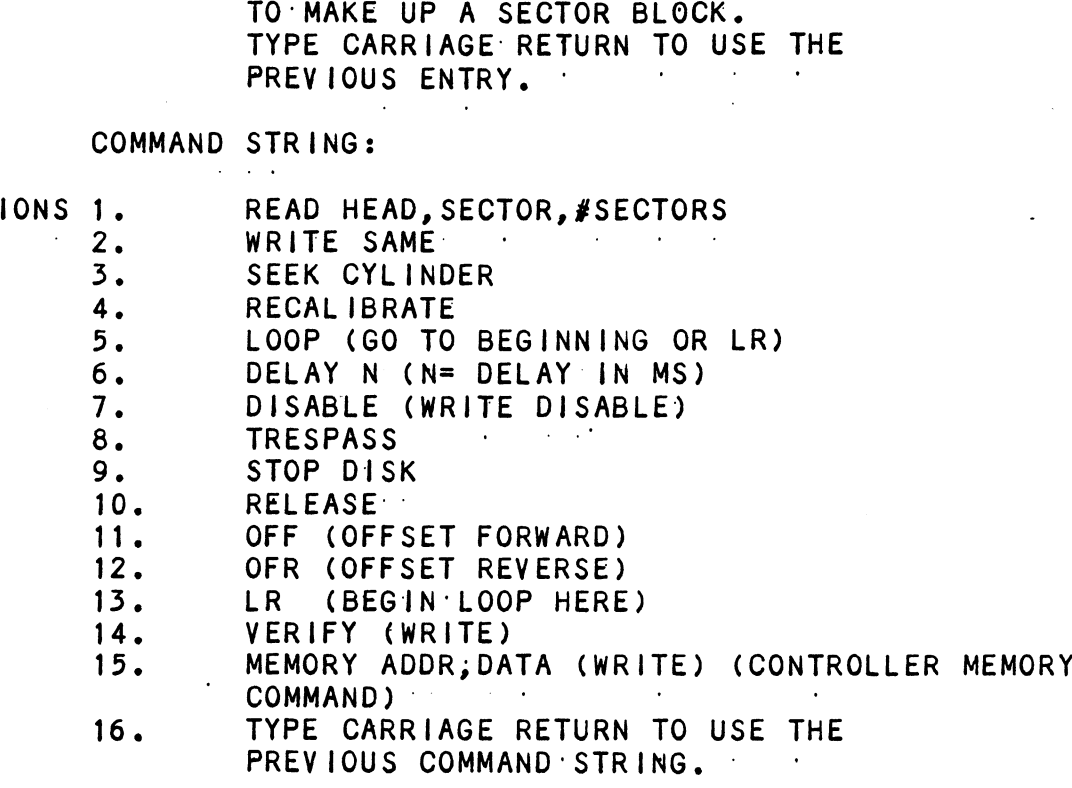

NOTE THAT EITHER SPACES OR A COMMA MAY BE USED.AS AN ARGUMENT DELIMITER. EACH RESPONSE |S TERMINATED ARGUMENT DELIMITER. EACH RESPONSE IS TERMINATED<br>BY TYPING CARRIAGE RETURN. IF MORE ROOM IS NEEDED ON A LINE, TYPE LINE FEED TO SPACE TO THE NEXT LINE. THE WORD'"SAME" USED WITH READ OR WRITE, WILL CAUSE THE PREVIOUS DISK' ADDRESS PARAMETERS TO BE USED.

**AN "R" TYPED WHILE A STRING IS BEING EXECUTED WILL** AN "R" TYPED WHILE A STRING IS BEING EXECUTED W<br>CAUSE THE PROGRAM TO RETURN TO THE COMMAND STRI<br>START. THE ESCAPE KEY WILL BYPASS THE UNIT AND CAUSE THE PROGRAM TO RETURN TO THE COMMAND: STRING START. THE ESCAPE KEY WILL BYPASS THE UNIT AND DATA PROMPTS TO THE COMMAND STRING PROMPT. **Contract Contract**  $\sim$   $\sim$ contract of the con-

# D.2 COMMAND STRING INTERPRETER EXAMPLES

THE FOLLOWING EXAMPLE WOULD CAUSE UNIT 1 TO SEEK CYLINDER THE FOLLOWING EXAMPLE WOULD CAUSE UNIT 1 TO SEEK CYLINDER<br>50. THEN REPEATEDLY WRITE SECTORS 2 AND 3:OF HEAD 5, THEN THE FOLLOWING EXAMPLE WOULD CAUSE UNIT 1 TO SEEK CYLIND<br>50, THEN REPEATEDLY WRITE SECTORS 2 AND 3 OF HEAD 5, TH<br>READ'IT BACK AND CHECK.' DATA'IS SPECIFIED AS ALTERNATE WORDS OF ZEROS THEN ONES.

UNIT: 1 DATA: 0,177777 | COMMAND STRING: SEEK 50 LR WRITE 5,2,2 READ SAME LOOP

THE FOLLOWING EXAMPLE WOULD WRITE ZERO TO CONTROLLER MEMORY<br>LOCATION 1500 (OCTAL):<br>UNIT: 1 LOCATION 1500 COCTAL):  $\sim 10^7$  $\sim 10^{-1}$ 

DATA: N/A COMMAND STRING: MEMORY 101500,0 NOTE: UPPER MEMORY BIT = 1 DEFINES A WRITE

 $\label{eq:2.1} \frac{1}{\sqrt{2}}\int_{\mathbb{R}^3}\frac{1}{\sqrt{2}}\left(\frac{1}{\sqrt{2}}\right)^2\frac{1}{\sqrt{2}}\left(\frac{1}{\sqrt{2}}\right)^2\frac{1}{\sqrt{2}}\left(\frac{1}{\sqrt{2}}\right)^2\frac{1}{\sqrt{2}}\left(\frac{1}{\sqrt{2}}\right)^2\frac{1}{\sqrt{2}}\left(\frac{1}{\sqrt{2}}\right)^2.$  $\mathcal{L}^{\text{max}}_{\text{max}}$  and  $\mathcal{L}^{\text{max}}_{\text{max}}$  $\label{eq:2.1} \frac{1}{\sqrt{2}}\left(\frac{1}{\sqrt{2}}\right)^{2} \left(\frac{1}{\sqrt{2}}\right)^{2} \left(\frac{1}{\sqrt{2}}\right)^{2} \left(\frac{1}{\sqrt{2}}\right)^{2} \left(\frac{1}{\sqrt{2}}\right)^{2} \left(\frac{1}{\sqrt{2}}\right)^{2} \left(\frac{1}{\sqrt{2}}\right)^{2} \left(\frac{1}{\sqrt{2}}\right)^{2} \left(\frac{1}{\sqrt{2}}\right)^{2} \left(\frac{1}{\sqrt{2}}\right)^{2} \left(\frac{1}{\sqrt{2}}\right)^{2} \left(\$  $\label{eq:2.1} \mathbf{A} = \begin{pmatrix} 0 & 0 & 0 \\ 0 & 0 & 0 \\ 0 & 0 & 0 \end{pmatrix} \in \mathbb{R}^{n \times n}$  $\mathcal{L}(\mathcal{L})$  and  $\mathcal{L}(\mathcal{L})$  . Let  $\mathcal{L}(\mathcal{L})$  and  $\mathcal{L}(\mathcal{L})$  . The set of the set of  $\mathcal{L}(\mathcal{L})$  $\hat{\boldsymbol{\beta}}$ 

 $\mathcal{A}^{\mathcal{A}}$ 

# APPENDIX E

### E.0 FORMAT SWPAK REG BIT DEFINITIONS

 $\Delta$ 

Once the program starts executing, the state of any of The bits can be changed by hitting keys 1-9, A-F. The program bits can be changed by hitting keys 1-9, A-F. The program will continue running after updating the options. Each<br>key will complement the state of the bit affiliated with<br>it; thus bit 4 can be altered by hitting key 4. Setting key will complement the state of the bit affiliated with<br>it; thus bit 4 can be altered by hitting key 4. Setting of any bit of location "SWREG" will set bit 0. (Default mode is defined as all bits of SWREG set to 0.) rogram starts executing, the st<br>
be changed by hitting keys 1-9,<br>
nue running after updating the<br>
bmplement the state of the bit<br>
it 4 can be altered by hitting<br>
of location "SWREG" will set b<br>
fined as all bits of SWREG s APPAK REG BIT DEFINITIONS<br>program starts executing, the state<br>be changed by hitting keys 1-9, A-F.<br>tinue running after updating the opti<br>complement the state of the bit affi<br>bit 4 can be altered by hitting key<br>it of locati program starts executing, the state of<br>
be changed by hitting keys 1–9, A–F. T<br>
tinue running after updating the options<br>
complement the state of the bit affiliar<br>
bit 4 can be altered by hitting key 4.<br>
it of location "SW

Different bits and their Interpretation In the "SWREG" Is as follows: defined as all bits of SWREG set to 0.<br>This and their interpretation in the<br>ws:<br>BIT OCTAL BINARY INTERPRETATION

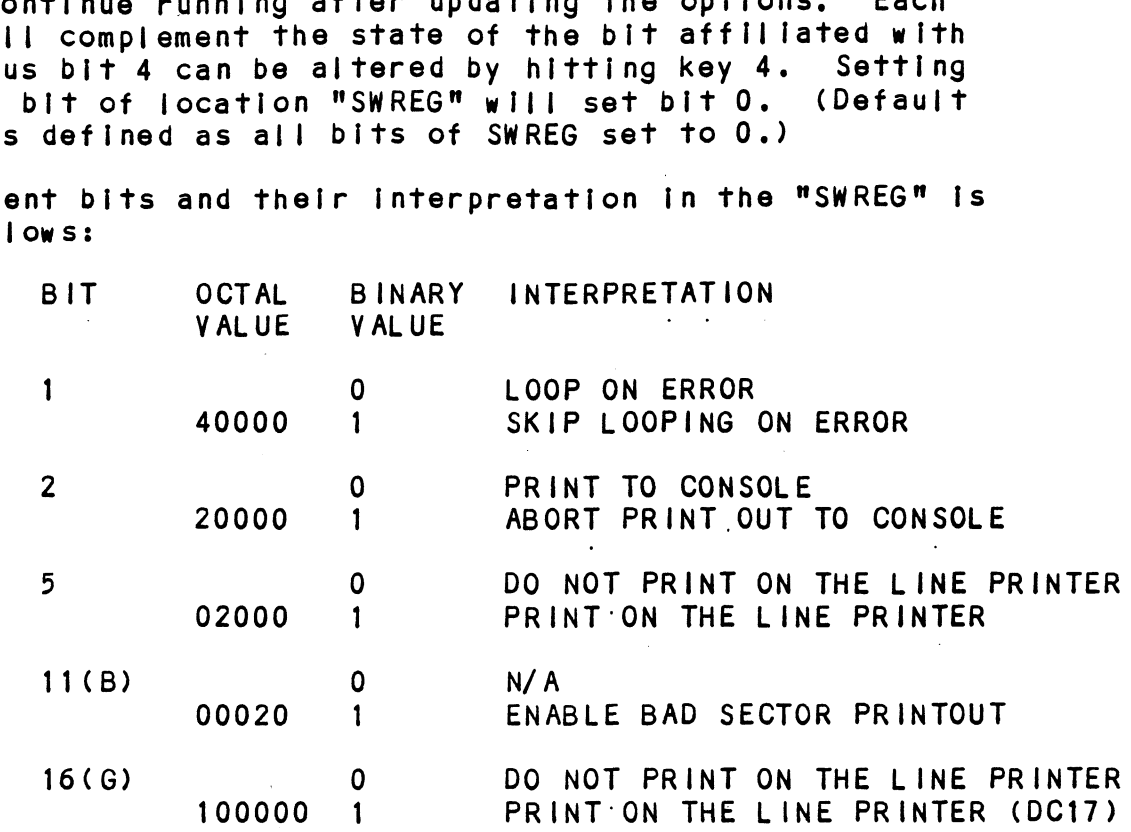

Refer to the listings (white pages) at the very end of this manual for additional information.

### E.1 DIAGNOSTIC SWPAK REG DEFINITIONS

Once the program starts executing, the state of any of the Once the program starts executing, the state<br>bits can be changed by hitting keys 1-9, A-F. will continue running after updating the options. Each The program the program starts executing, the state of any of<br>can be changed by hitting keys 1-9, A-F. The prog<br>continue running after updating the options. Each will continue running after updating the options. Each<br>key will complement the state of the bit affiliated with it;<br>thus bit 4 can be altered by hitting key 4. Setting of thus bit 4 can be altered by hitting key 4. Setting of any bit of location "SWREG" will set bit 0. (Default DIAGNOSTIC SWPAK REG DEFINITIONS<br>Once the program starts executing, the state of<br>bits can be changed by hitting keys 1-9, A-F.<br>will continue running after updating the option<br>key will complement the state of the bit affili mode is defined as all bits of SWREG set to 0.)

 $\sim$ 

Different bits and their Interpretation in the "SWREG" Is as follows:

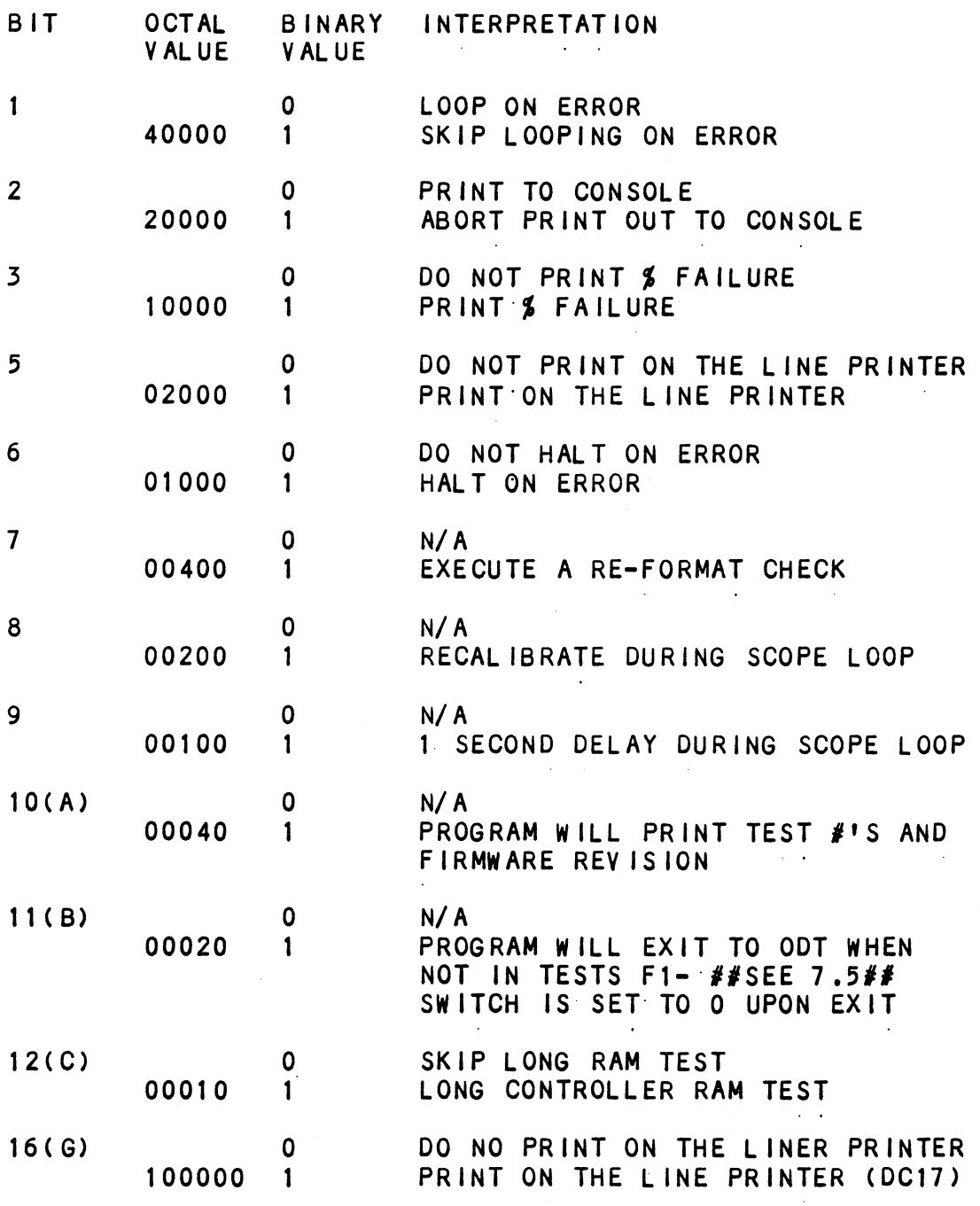

# E.2 RELIABLITY SWPAK REG BIT DEFINITIONS

 $\overline{B}$ 

Once the program starts executing, the state of any of the Once the program starts executing, the state of any of<br>bits can be changed by hitting keys 1-9, A-F. The prog<br>will continue running after updating the options. Each bits can be changed by hitting keys 1-9, A-F. The program key will complement the state of the bit affiliated with it; thus bit 4 can be altered by hitting key 4. Setting key will complement the state of the bit affiliated with<br>it; thus bit 4 can be altered by hitting key 4. Setting<br>of any bit of location "SWREG" will set bit 0. (Default of any bit of location "SWREG" will set bit 0.<br>mode is defined as all bits of SWREG set to 0.)

Different bits and thelr Interpretation in the "SWREG" Is as follows:

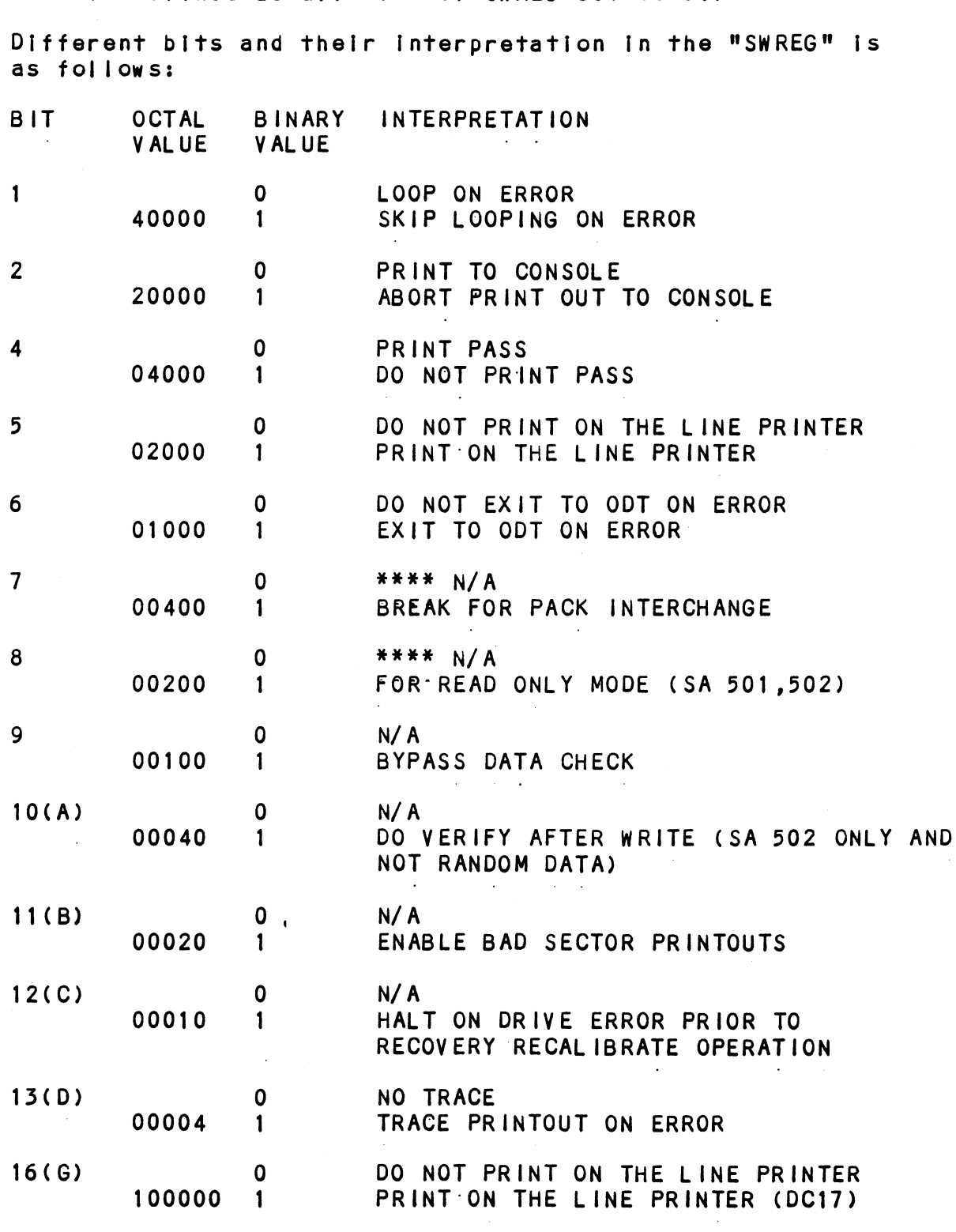

 $\label{eq:2.1} \frac{1}{\sqrt{2}}\sum_{i=1}^n\frac{1}{\sqrt{2}}\sum_{i=1}^n\frac{1}{\sqrt{2}}\sum_{i=1}^n\frac{1}{\sqrt{2}}\sum_{i=1}^n\frac{1}{\sqrt{2}}\sum_{i=1}^n\frac{1}{\sqrt{2}}\sum_{i=1}^n\frac{1}{\sqrt{2}}\sum_{i=1}^n\frac{1}{\sqrt{2}}\sum_{i=1}^n\frac{1}{\sqrt{2}}\sum_{i=1}^n\frac{1}{\sqrt{2}}\sum_{i=1}^n\frac{1}{\sqrt{2}}\sum_{i=1}^n\frac$ 

 $\label{eq:2.1} \frac{1}{\sqrt{2}}\int_{\mathbb{R}^3}\frac{1}{\sqrt{2}}\left(\frac{1}{\sqrt{2}}\int_{\mathbb{R}^3}\frac{1}{\sqrt{2}}\left(\frac{1}{\sqrt{2}}\int_{\mathbb{R}^3}\frac{1}{\sqrt{2}}\left(\frac{1}{\sqrt{2}}\int_{\mathbb{R}^3}\frac{1}{\sqrt{2}}\right)\frac{1}{\sqrt{2}}\right)\frac{1}{\sqrt{2}}\right)=\frac{1}{2}\int_{\mathbb{R}^3}\frac{1}{\sqrt{2}}\int_{\mathbb{R}^3}\frac{1}{\sqrt{2}}\frac{1}{\$ 

 $\label{eq:2.1} \frac{1}{\sqrt{2\pi}}\frac{1}{\sqrt{2\pi}}\frac{1}{\sqrt$ 

## APPENDIX |

# 1.0 JUMPER MODIFICATIONS

Refer to Table 2.2 for Paddleboard Jumper Table.

# 1.0 JUMPER MODIFICATIONS<br>Refer to Table 2.2 for Padd<br>1.1 BMX-3 MODE 1A CONFIGURATION

These changes are required on the BMX=3 (500-404=00), the These changes are required on the BMX-3 (500-404-00)<mark>,</mark><br>"A" paddleboard (500-408-00), and the "B" paddleboard "A" paddleboard (500-408-00), and the "B" paddleboard<br>(500-409-00) when this controller is to be installed into the following computers: S250, C350, M600.

A BMX=3 with this feature [nstalled will also function tn the following computers with the exception of the power fall feature: \$280, MV4000, MV10000 (Rev 03 or higher).

\*\*WILL NOT RUN IN S140\*\*

# 1.1.1 BMX-3 MODE 1A JUMPER MODIFICATIONS (See Figure 1.1)<br>1. Start with a working BMX-3 (500-404-00).

- 
- 1. Start with a working BMX-3 (500-404-00).<br>2. Configure jumper plug at location DD5 to Mode 1.
- 3. Configure jumper plug at location Z2 to Mode 1/Dual Port (top position).
- 4. Observe the 2 position jumper just below RP27, (lower right corner of board) is considered to be<br>The corner of board) labeled 1, 2, 3. Remove the Observe the 2 position jumper just below RP27, (lower<br>right corner of board) labeled 1, 2, 3. Remove the<br>jumper plug between feedthru 1 and 2. Place the jumper Port (top position).<br>Observe the 2 position jumper just below RP27, (lower<br>right corner of board) labeled 1, 2, 3. Remove the<br>jumper plug between feedthru 1 and 2. Place the jumper<br>plug on feedthru 2 and 3. plug on feedthru 2 and 3.<br>5. Remove the jumper plug at location N1, turn it 180 degrees \*\*WILL NOT RUN IN S140\*\*<br>
3 MODE 1A JUMPER MODIFICATIONS (See Figure 1.1<br>
Start with a working BMX-3 (500-404-00).<br>
Configure Jumper plug at location DD5 to Mode 1<br>
Port (top position).<br>
Observe the 2 position jumper just
- .<br>Remove the jumper piug at location N<mark>1, turn it 18</mark><br>and reinsert it so that pin 1 identifier notch is and reinsert it so that pin 1 identifier notch is<br>pointing down. 1.1.2 BMX=3 "A" PADDLEBOARD JUMPER MODIFICATIONS (See Figure 1.2)<br>1.1.2 BMX=3 "A" PADDLEBOARD JUMPER MODIFICATIONS (See Figure 1.2)

# B<mark>MX-3 "A" PADDLEBOARD JUMPER MODIFICATIONS (See Figure 1.2)</mark><br>1. Start with a working BMX-3 "A" paddleboard (500-408-00).

- 
- 1. Start with a working BMX-3 "A" paddleboard (500-408-00).<br>2. Remove jumper plug 1A, turn it so the arrow points Toward the backplane connector and reinsert It. 3. Mode 2A jumper arrow should remain pointing towards
- 

# 1.1.35 BMX-5 "B" PADDLEBOARD JUMPER MODIFICATIONS (See Figure 1.2) BMX-3 "B" PADDLEBOARD JUMPER MODIFICATIONS (See Figure 1.2)<br>1. Start with a working BMX-3 "B" paddleboard (500-409-00).

- 1. Start with a working BMX-3 "B" paddleboard (500-409-00).<br>2. Configure the 24-pin jumper plug to Mode 1.
- 
- 3. Configure the 10-pin jumper plug to Mode 1 position/Mode Dual Port. Reference Figure 2.2.
- 4. Remove jumper plug at W4 and place it on W3.<br>5. Ensure jumper W-2 is IN.
- 

### BMX-3 MODE 2A CONFIGURATION  $\lfloor .2 \rfloor$

These modifications are required on the BMX=-3 (500-404-00), These modifications are required on the BMX-3 (500-404-00<br>the "A" paddleboard (500-408-00), and the "B" paddleboard the "A" paddleboard (500-408-00), and the "B" paddleboard<br>(500-409-00) when this controller is to be installed into the following computer(s): MV6000 Expansion Chassis. 3. Configure the 10-pin jumper plug to Mode 1 p<br>Dual Port. Reference Figure 2.2.<br>4. Remove jumper plug at W4 and place it on W3.<br>5. Ensure jumper W-2 is IN.<br>BMX-3 MODE 2A CONFIGURATION<br>These modifications are required on t

The BMX-3, with this configuration, will also function In The following computers: \$280, MV4000, MV10000 (Rev 03 or

\*\*WILL NOT RUN IN S140\*\*

# 1.2.1 BMX-3 MODE 2A JUMPER MODIFICATIONS (See Figure 1.1)<br>1. Start with a working BMX-3 (500-404-00).

- 1. Start with a working BMX-3 (500-404-00).<br>2. Configure jumper plug at location DD5 to Mode 2.
- 2. Configure jumper plug at location DD5 to Mode 2<br>3. Remove jumper plug W34-2 and place it in W34-1.
- 3. Remove jumper plug W34-2 and place it in W34-1.<br>4. Remove jumper plug W34-3 and place it in W34-4.
- 4. Remove jumper plug W34-3 and place it in W34-4.<br>5. Remove jumper plug W34-5 and place it in W34-6.
- 
- 5. Remove jumper plug W34-5 and place <mark>it in W34-6.</mark><br>6. Ensure jumper just below RP27. (lower right hand corner ensure jumper just below RP2<mark>7, (lower right hand c</mark>omination is and all the board) labeled 1, 2, 3, is in position 1 and 2. of board) labeled 1, 2, 3, is in position 1 and 2.<br>7. Ensure jumper located at N1 (pin 1 identifier notch) is
- [s pointed up.

# -<br>BMX-3 "A" PADDLEBOARD (500-408-00) MODIFICATIONS BMX-3 "A" PADDLE<br>(See Figure 1.2)  $1.2.2$ 1. Start with a working BMX-3 "A" paddileboard (500-408-000).

- 1. Start with a working BMX-3 <mark>"A" paddleboard (500-408-0</mark><br>2. Remove jumper plug at 2A, turn it so the arrow points
- Remove jumper plug at 2A, turn it so the arrow points away from the backplane connector and reinsert it.<br>3. Mode 1A jumper arrow should remain pointing away from
- the backplane connector.

# en<br><u>BMX-3 "B" PADDLEBOARD</u><br>(See Figure 1.2) enx-3 "B" Paddleboard (500-409-00) Modifications  $1.2.3$ 1. Start with a working BMX=3 "B" paddleboard (500-409-000).

1. Start with a working BMX-3 "B" paddleboard<br>2. Configure the 24-pin jumper plug to Mode 2.

 $\ddot{\phantom{a}}$ 

- 2. Configure the 24-pin jumper plug to Mode 2.<br>3. Remove jumper plug at W2 and place it in W1
- 3. Remove jumper plug at W2 and place it in W1.<br>4. Ensure jumper W4 is IN.
- 

 $\mathcal{L}_{\mathcal{A}}$ 

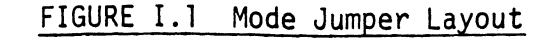

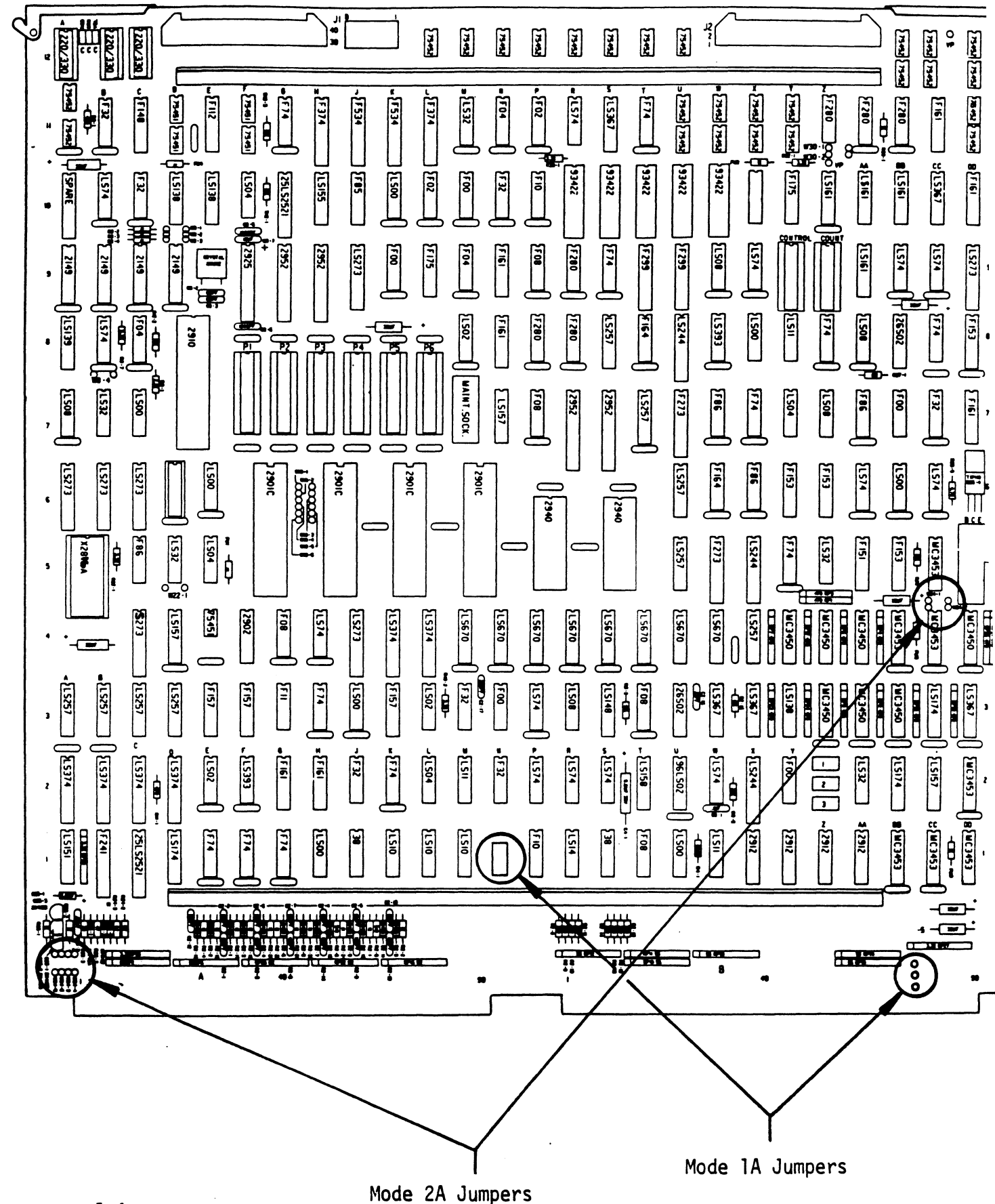

 $I-4$ 

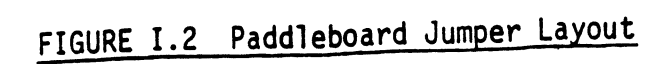

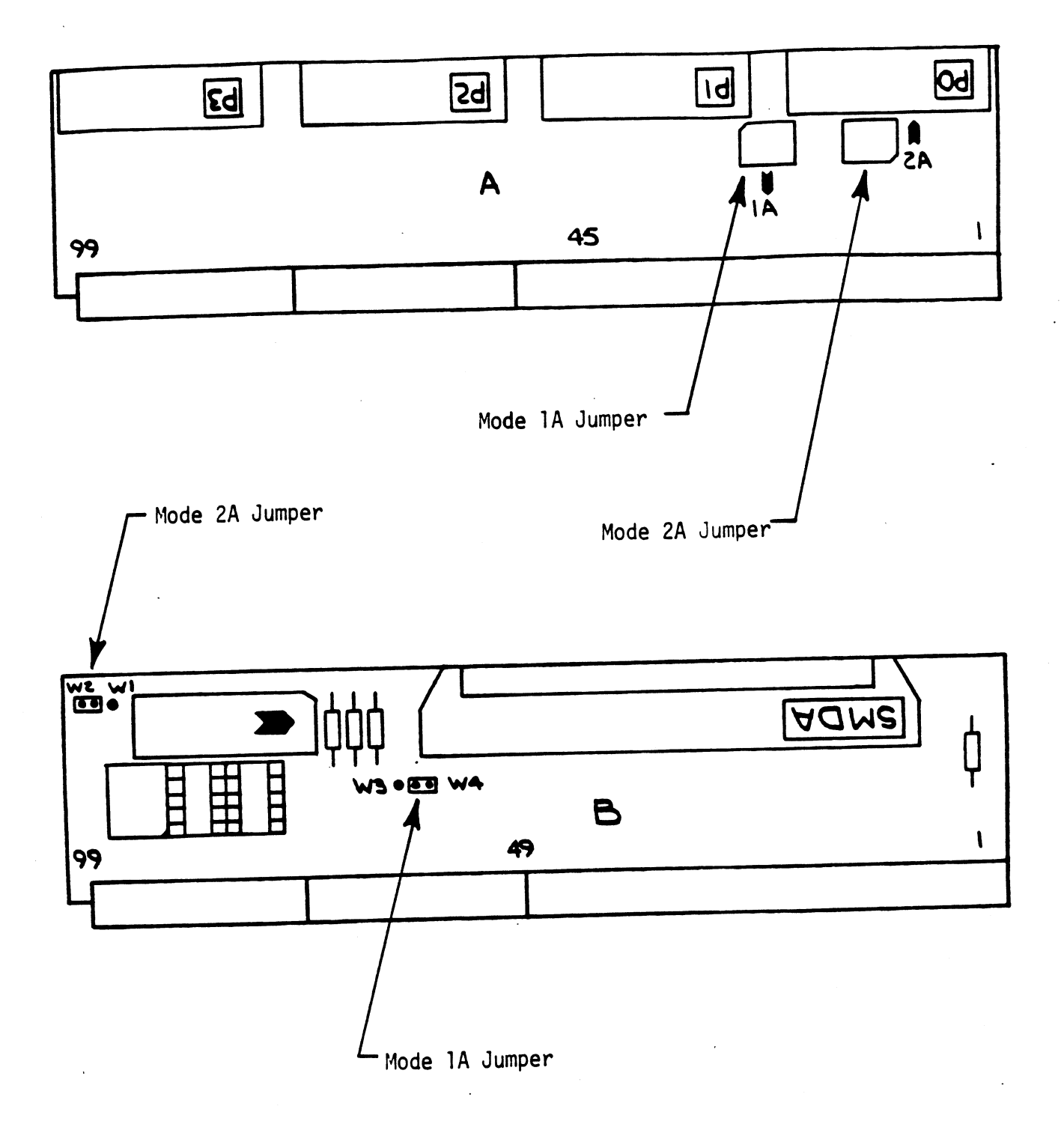

 $I-5$ 

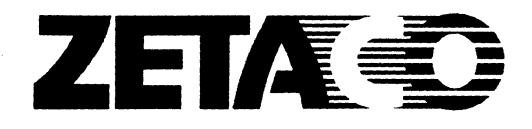

# Please give us your comments.

Please use this form to send us your comments regarding this technical manual. Your input is greatly appreciated! Problems will be promptly addressed and action taken as necessary. If you wish a written reply, please furnish your name and mailing address. Thank you.

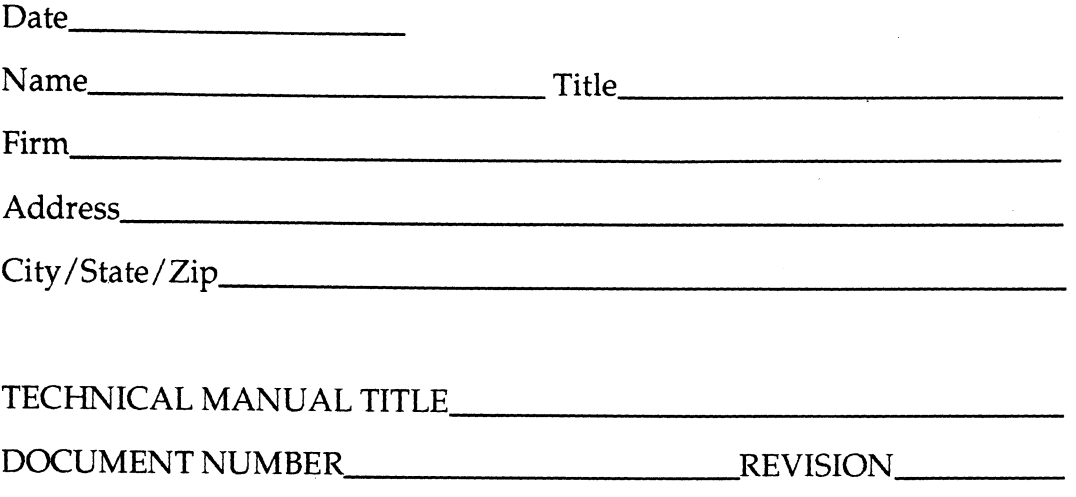

ERRORS IN MANUAL:

# SUGGESTIONS FOR IMPROVING EITHER THE MANUAL OR THE PRODUCT:

### **BUSINESS REPLY MAIL FIRST CLASS** PERMIT NO. 939

HOPKINS, MN 55343

NO POSTAGE NECESSARY IF MAILED IN THE UNITED STATES

POSTAGE WILL BE PAID BY ADDRESSEE

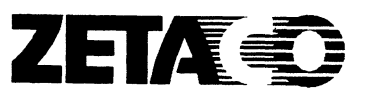

6850 Shady Oak Road Eden Prairie, MN 55344